# WAGO-IO-SYSTEM FE

**Fieldbus Independent I/O Modules** 

**Bluetooth<sup>®</sup> RF Transceiver 750-644** 

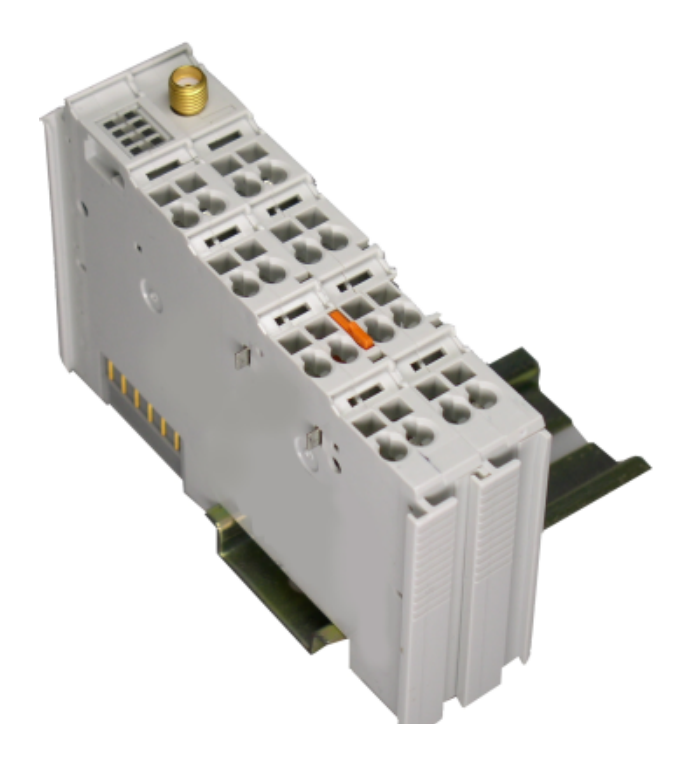

## **Manual**

Version 1.0.1

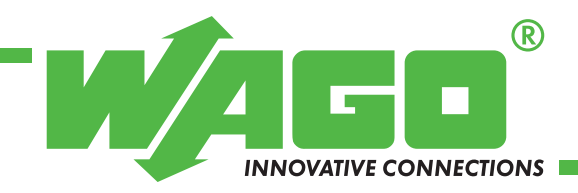

Copyright © 2008 by WAGO Kontakttechnik GmbH & Co. KG All rights reserved.

#### **WAGO Kontakttechnik GmbH & Co. KG**

Hansastraße 27 D-32423 Minden

Phone:  $+49(0)$  571/8 87 – 0 Fax:  $+49(0)$  571/8 87 - 1 69

E-Mail: info@wago.com

Web: http://www.wago.com

#### **Technical Support**

Phone:  $+49(0)$  571/8 87 – 5 55 Fax:  $+49(0)$  571/8 87 – 85 55

E-Mail: support@wago.com

Every conceivable measure has been taken to ensure the correctness and completeness of this documentation. However, as errors can never be fully excluded, we would appreciate any information or ideas at any time.

E-Mail: documentation@wago.com

We wish to point out that the software and hardware terms as well as the trademarks of companies used and/or mentioned in the present manual are generally trademark or patent protected.

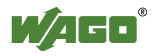

## **Content**

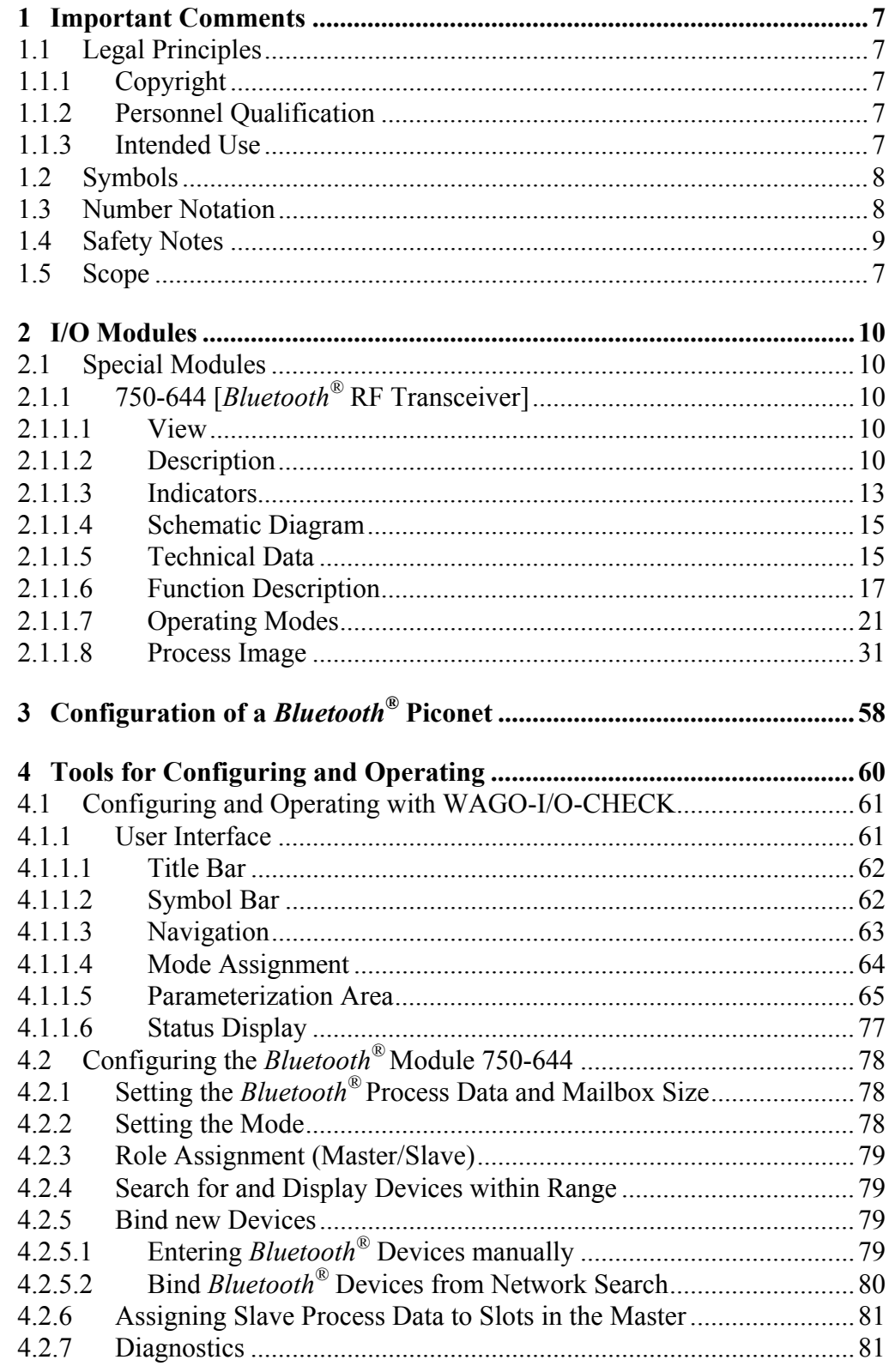

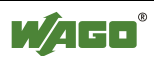

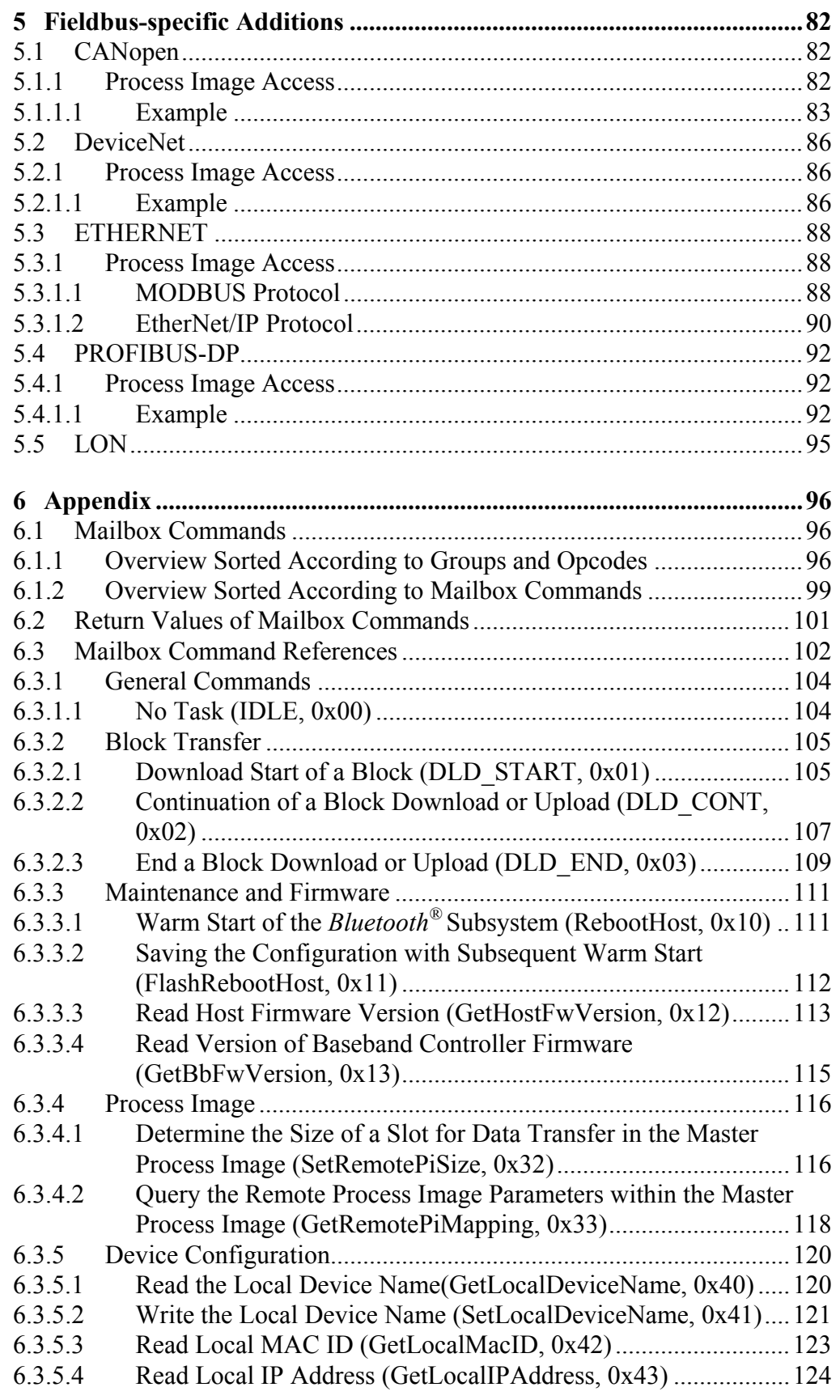

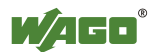

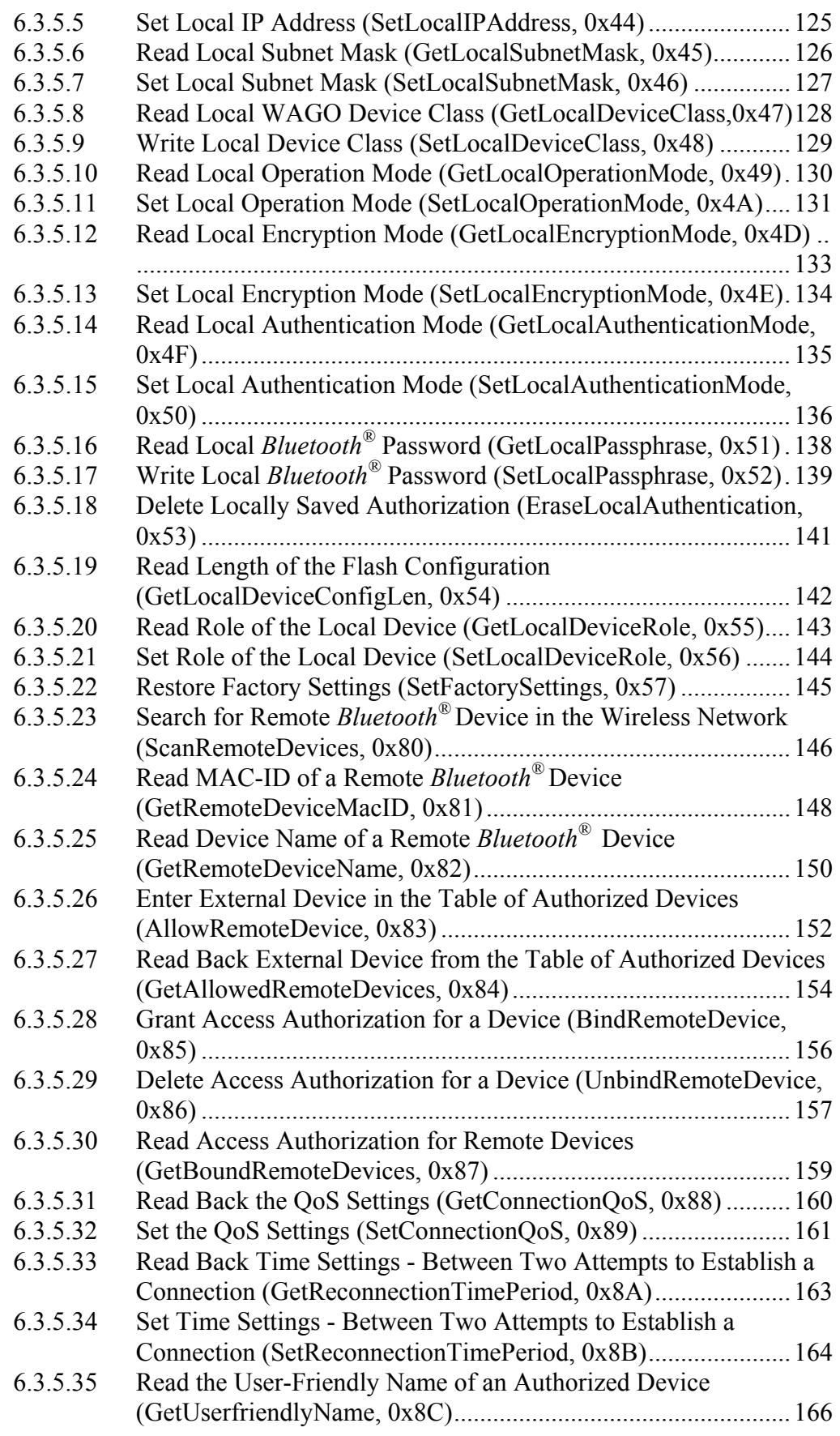

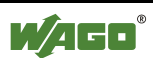

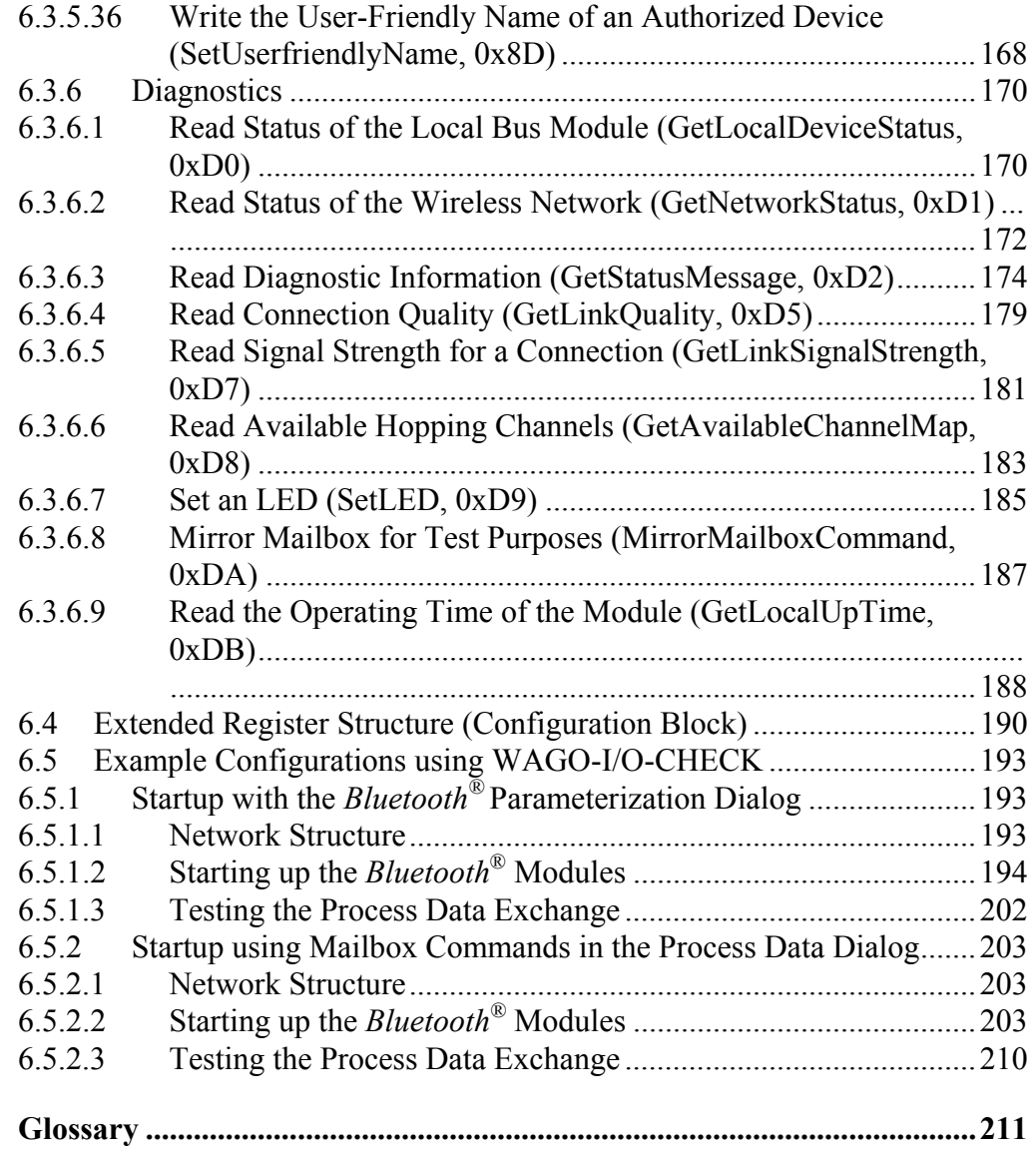

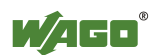

## **1 Important Comments**

To ensure fast installation and start-up of the units described in this manual, we strongly recommend that the following information and explanations are read carefully and followed.

## **1.1 Legal Principles**

### **1.1.1 Copyright**

This manual is copyrighted, together with all figures and illustrations contained therein. Any use of this manual which infringes the copyright provisions stipulated herein, is not permitted. Reproduction, translation and electronic and photo-technical archiving and amendments require the written consent of WAGO Kontakttechnik GmbH & Co. KG. Non-observance will entail the right of claims for damages.

WAGO Kontakttechnik GmbH & Co. KG reserves the right to perform modifications allowed by technical progress. In case of grant of a patent or legal protection of utility patents all rights are reserved by WAGO Kontakttechnik GmbH & Co. KG. Products of other manufacturers are always named without referring to patent rights. The existence of such rights can therefore not be ruled out.

### **1.1.2 Personnel Qualification**

The use of the product detailed in this manual is exclusively geared to specialists having qualifications in PLC programming, electrical specialists or persons instructed by electrical specialists who are also familiar with the valid standards. WAGO Kontakttechnik GmbH & Co. KG declines all liability resulting from improper action and damage to WAGO products and third party products due to non-observance of the information contained in this manual.

### **1.1.3 Intended Use**

For each individual application, the components supplied are to work with a dedicated hardware and software configuration. Modifications are only permitted within the framework of the possibilities documented in the manuals. All other changes to the hardware and/or software and the non-conforming use of the components entail the exclusion of liability on part of WAGO Kontakttechnik GmbH & Co. KG.

Please direct any requirements pertaining to a modified and/or new hardware or software configuration directly to WAGO Kontakttechnik GmbH & Co. KG.

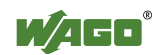

## **1.2 Symbols**

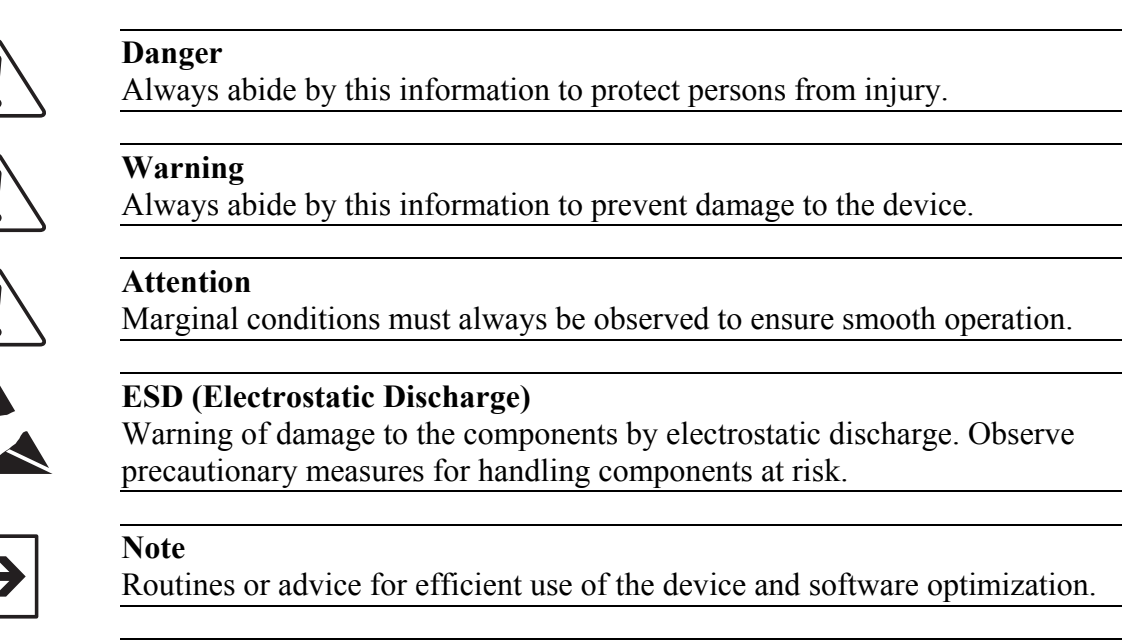

#### **Additional Information**

References for additional literature, manuals, data sheets and web pages.

### **1.3 Number Notation**

Π

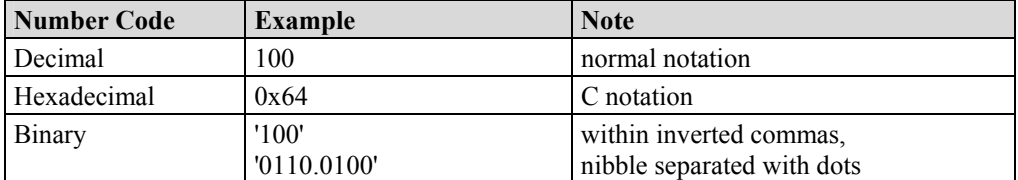

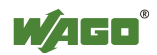

### **1.4 Safety Notes**

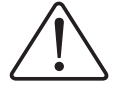

#### **Warning**

Switch-off the system prior to working on bus modules!

In the event of deformed contacts, the module in question is to be replaced, as its functionality can no longer be ensured on a long-term basis.

The components are not resistant against materials having seeping and insulating properties. Members of this group include: aerosols, silicones, triglycerides (found in some hand creams).

If it cannot determined that these materials appear in the component environment, then additional measures must be taken:

- install of the components in an appropriate enclosure

- handle components only with clean tools and materials.

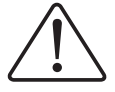

#### **Attention**

Soiled contacts may only be cleaned with ethyl alcohol and leather cloths. This helps ensure compliance with ESD information.

Do not use any contact spray. The spray may impair the functioning of the contact area.

The WAGO-I/O-SYSTEM 750 and its components are an open system. As such, the system and its components must be installed in appropriate housings, cabinets, enclosures or in electrical operation rooms. Access must only be provided via key or tool to authorized, qualified personnel.

The relevant valid and applicable standards and guidelines concerning the installation of switch boxes are to be observed.

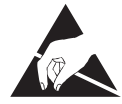

#### **ESD (Electrostatic Discharge)**

The modules are equipped with electronic components that may be destroyed by electrostatic discharge. When handling the modules, ensure that the environment (persons, workplace and packing) is well grounded. Avoid touching conductive components; e.g., gold contacts.

### **1.5 Scope**

This manual describes the *Bluetooth*<sup>®</sup> RF Transceiver 750-644 from the WAGO-I/O-SYSTEM 750. Handling, assembly and startup are described in the manual for the fieldbus coupler/controller. This documentation is therefore only valid in connection with the appropriate manuals.

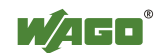

## **2 I/O Modules**

## **2.1 Special Modules**

## 2.1.1 750-644 [*Bluetooth*<sup>®</sup> RF Transceiver]

#### **2.1.1.1 View**

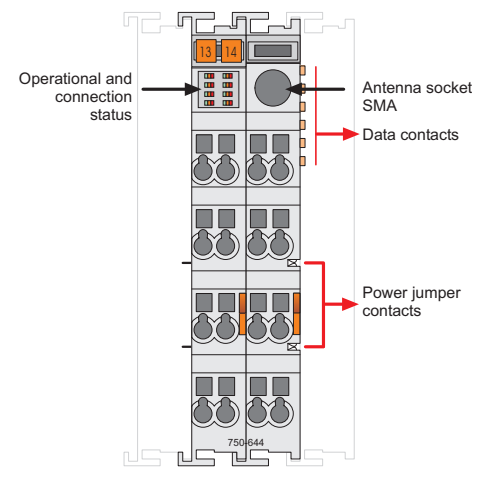

Figure 1: View  $q064400e$ 

#### **2.1.1.2 Description**

The *Bluetooth*<sup>®</sup> RF Transceiver 750-644 (referred to in the following as "*Bluetooth*<sup>®</sup> module") integrates a *Bluetooth*<sup>®</sup> network (piconet) into the WAGO-I/O-SYSTEM 750. This means that *Bluetooth*<sup>®</sup> modules will be installed and used jointly with the WAGO-I/O-SYSTEM 750 modules in different fieldbus systems.

The *Bluetooth*<sup>®</sup> module facilitates wireless data exchange within the *Bluetooth*<sup>®</sup> piconet. It can function as the coordinator (referred to in the following as the "master") or as the terminal (referred to in the following as the "slave") depending on the configuration. A maximum of seven slaves may communicate with one master (see Figure 2).

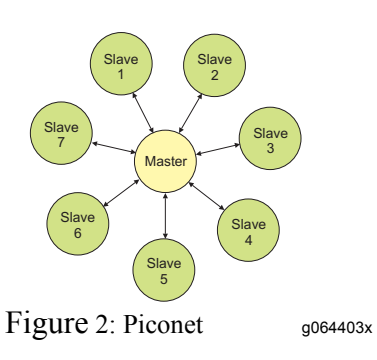

The module's configuration (network configuration/process image mapping) is determined locally via WAGO-I/O-CHECK software.

The current status of the module is displayed by LEDs. While the LEDs associated with the function of "slave" signal the quality of the connection, the LEDs associated with the "master" function show the connection status to each individually connected slave.

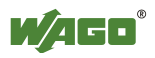

The *Bluetooth*<sup>®</sup> module is operated in the public domain ISM 2.4 GHz band and enables wireless data transfer over large distances. If using the WAGO Antenna 758-912, ranges of up to 1000 meters can be achieved.

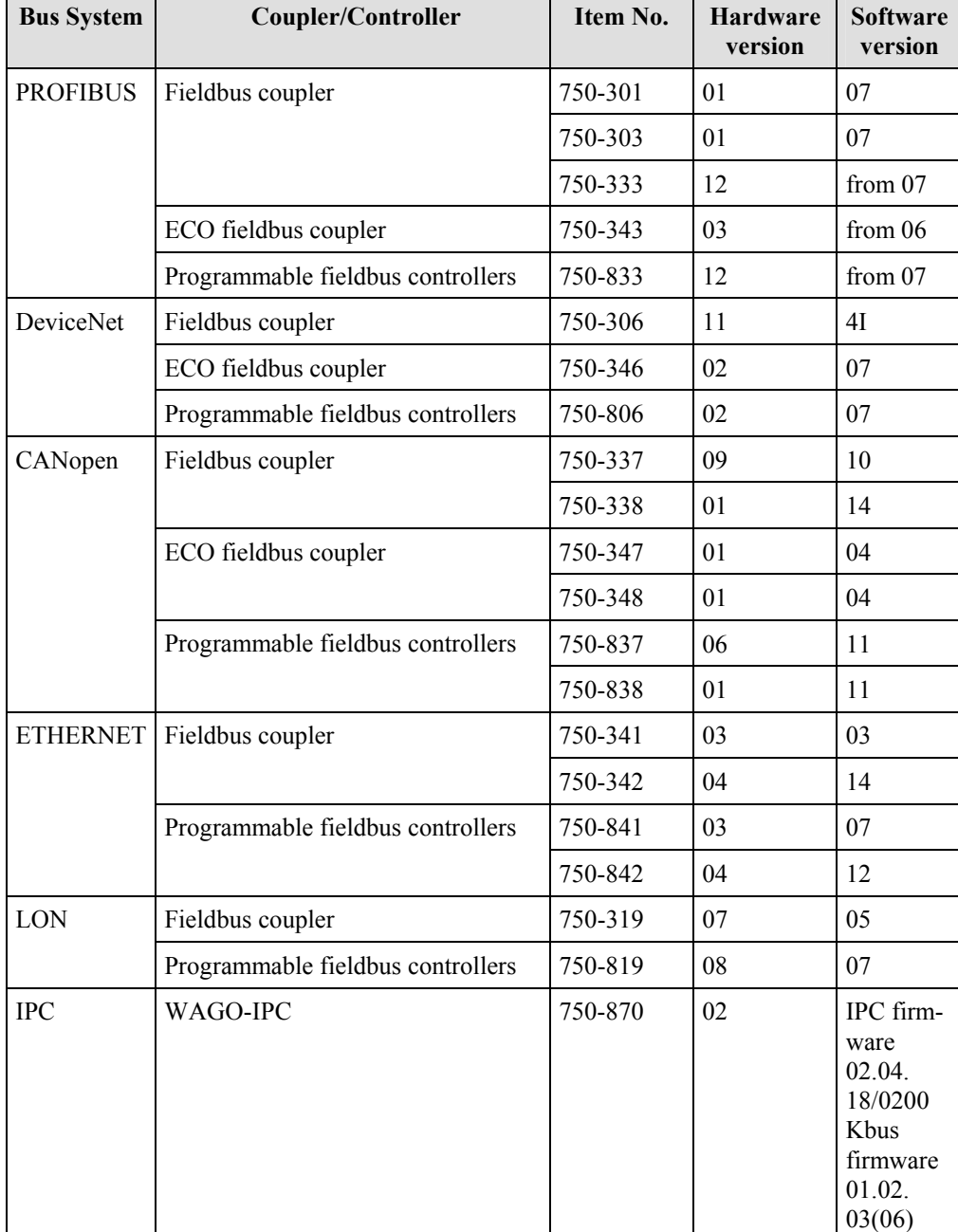

The *Bluetooth*<sup>®</sup> module 750-644 can be used with the following couplers/controllers of the WAGO-I/O-SYSTEM 750:

Other couplers/controllers upon request.

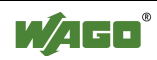

The version information is contained in the serial number or in the update matrix; both are printed on the right side of the coupler/controller. The serial number is constructed as follows:

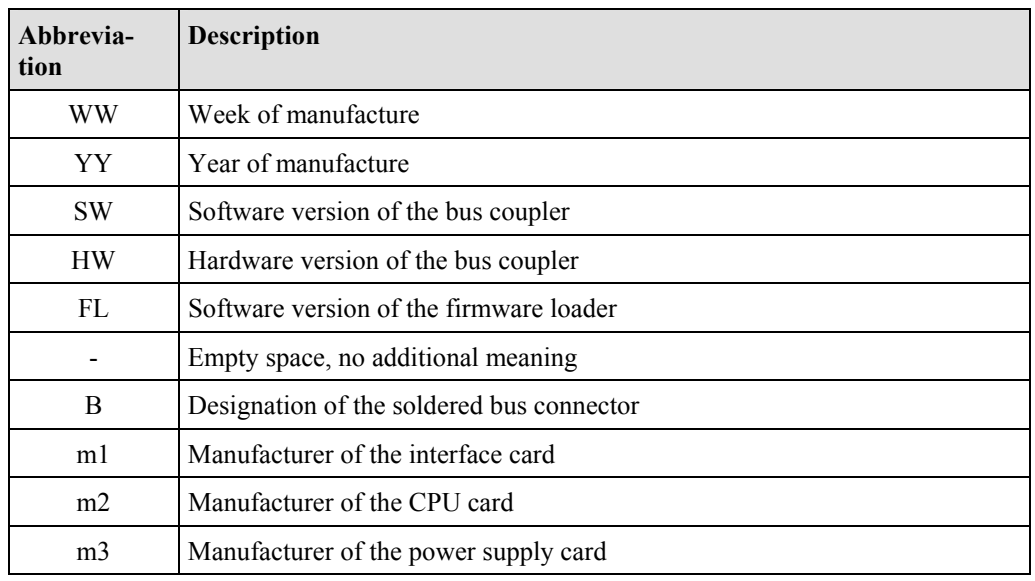

#### WWYYSWHWFL-Bm1m2m3

The m3 designation is not included for bus couplers of the ECO family.

The update matrix is constructed as follows:

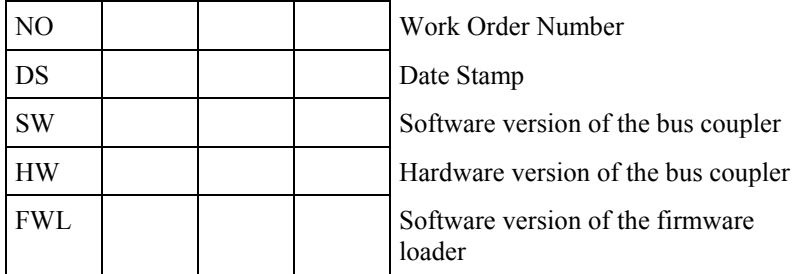

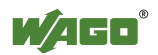

#### **2.1.1.3 Indicators**

The LED display must be interpreted differently depending on whether the *Bluetooth*<sup>®</sup> module functions as a master or as a slave (see Sections 2.1.1.3.1) and 2.1.1.3.2).

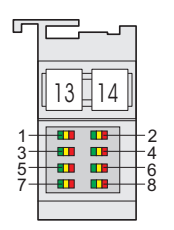

Figure 3: Display Elements good and the state of the state good good and good and good and good and good and good and good and good and good and good and good and good and good and good and good and good and good and good

#### **2.1.1.3.1 Master**

Table 1: LED Master Signals

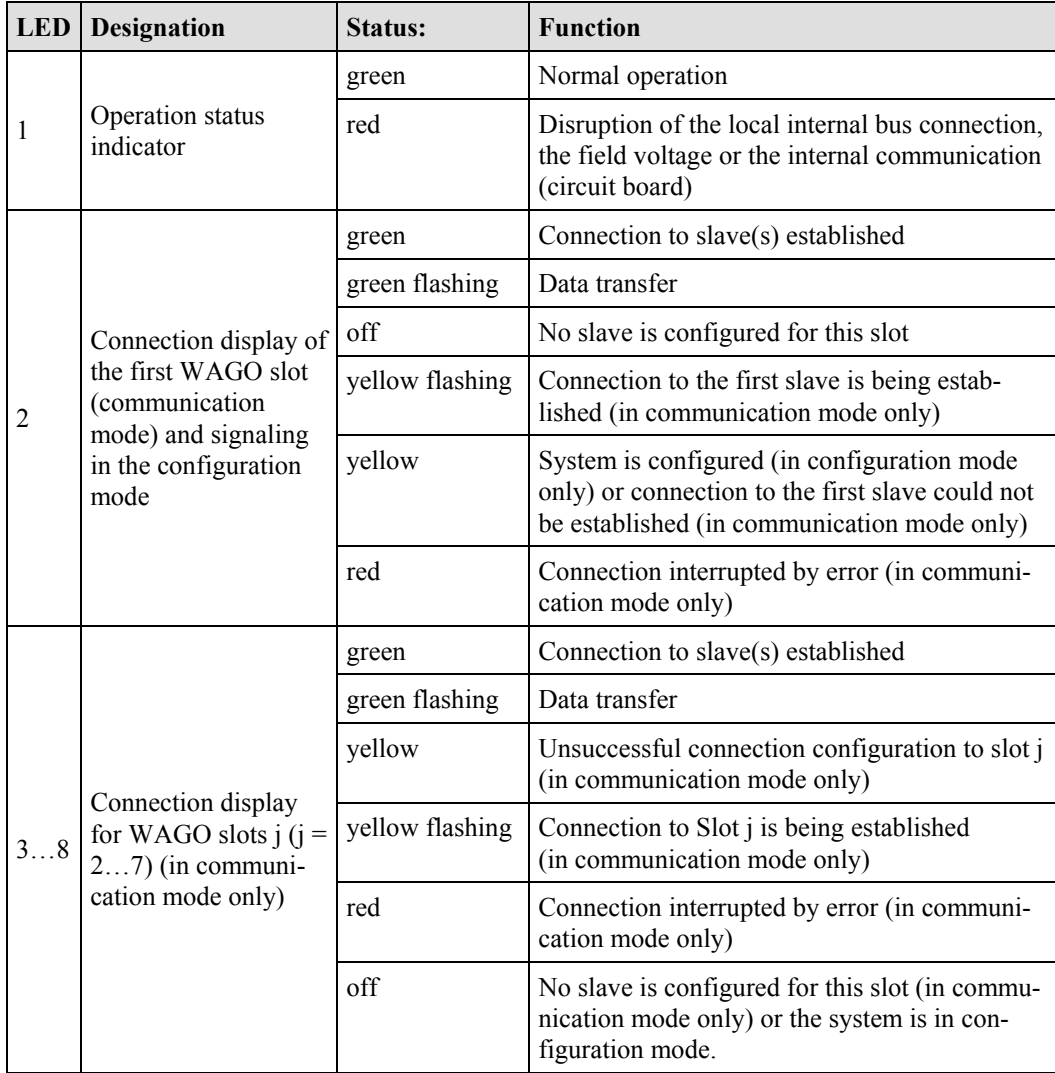

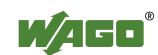

### **2.1.1.3.2 Slave**

Table 2: LED Slave Signals

| <b>LED</b> | Designation                                                                             | <b>Status:</b>       | <b>Function</b>                                                                                                    |
|------------|-----------------------------------------------------------------------------------------|----------------------|----------------------------------------------------------------------------------------------------|
| 1          | Operation status indi-<br>cator                                                         | green                | Operating status OK (independent of radio<br>communication)                                                                                                    |
|            |                                                                                         | red                  | Disruption of the local internal data bus<br>connection, the field voltage or the internal<br>communication (circuit board)                                     |
| 2          | Connection display for<br>connected master                                              | green                | Connection to master established                                                                                                    |
|            |                                                                                         | green flashing       | Data transfer                                                                                                    |
|            |                                                                                         | off                  | No master is configured for this slot.                                                                                                    |
|            |                                                                                         | yellow flash-<br>ing | Connection to the master is being estab-<br>lished (in communication mode only)                                                                                 |
|            |                                                                                         | yellow               | System is being configured (in configura-<br>tion mode only) or connection to the mas-<br>ter could not be established (in communi-<br>cation mode only)        |
|            |                                                                                         | red                  | Connection interrupted by error (in com-<br>munication mode only)                                                                                               |
| 3, 4       | <b>RSSI</b><br>Over- or under-<br>modulation of the<br>$Bluetooth^{\circledR}$ receiver | green                | Signal strength of the received signal good                                                                                                    |
|            |                                                                                         | yellow               | Signal strength of the received signal very<br>strong (solution: increase distance of the<br>device)                                                            |
|            |                                                                                         | Red                  | Signal strength of the received signal weak<br>(solution: reduce distance of the device).                                                                       |
|            |                                                                                         | off                  | There is still no information on the signal<br>strength of the received signal (there is no<br>connection or there is a connection only<br>after a few seconds) |
| 5, 6       | Connection quality<br>according to bit error<br>rate                                    | green                | low bit error rate $\leq 10^{-3}$                                                                                                    |
|            |                                                                                         | yellow               | bit error rate $10^{-2}$ to $10^{-3}$                                                                                                    |
|            |                                                                                         | red                  | high bit error rate $> 10^{-2}$<br>(bad transmission line)                                                                                                    |
|            |                                                                                         | off                  | no active connection (similar RSSI)                                                                                                    |
| 7,8        | Interference display<br>Number of busy lines<br>in the 2.4 GHz fre-<br>quency range     | green                | $> 53$ lines free (no or negligible third-party<br>activity in the frequency range)                                                                             |
|            |                                                                                         | yellow               | 3953 free lines                                                                                                    |
|            |                                                                                         | red                  | < 39 marked as free (massive third-party<br>activity in the frequency range)                                                                                    |
|            |                                                                                         | off                  | no active connection (similar RSSI)                                                                                                    |

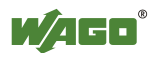

### **2.1.1.4 Schematic Diagram**

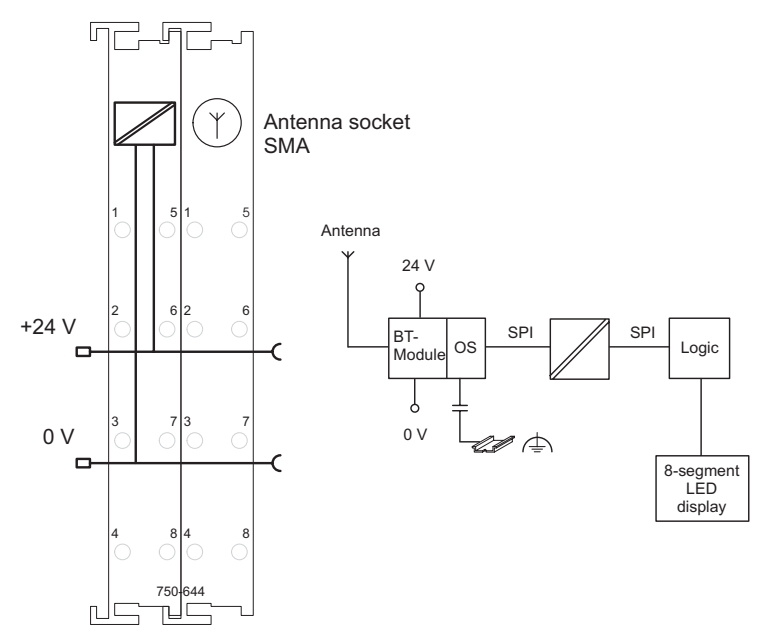

Figure 4: Schematic Diagram goodstate and goodstate and goodstate goodstate goodstate goodstate goodstate good

#### **2.1.1.5 Technical Data**

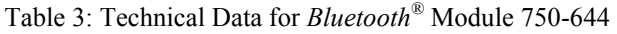

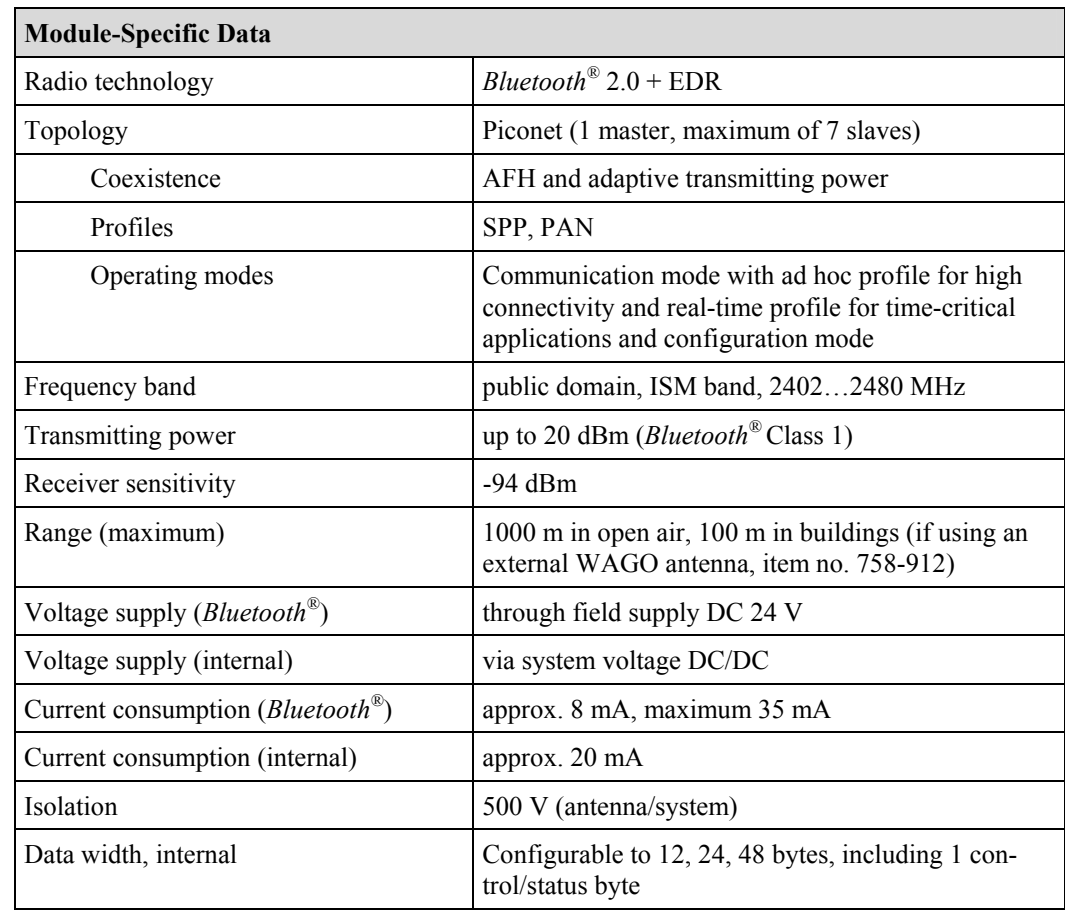

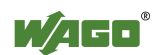

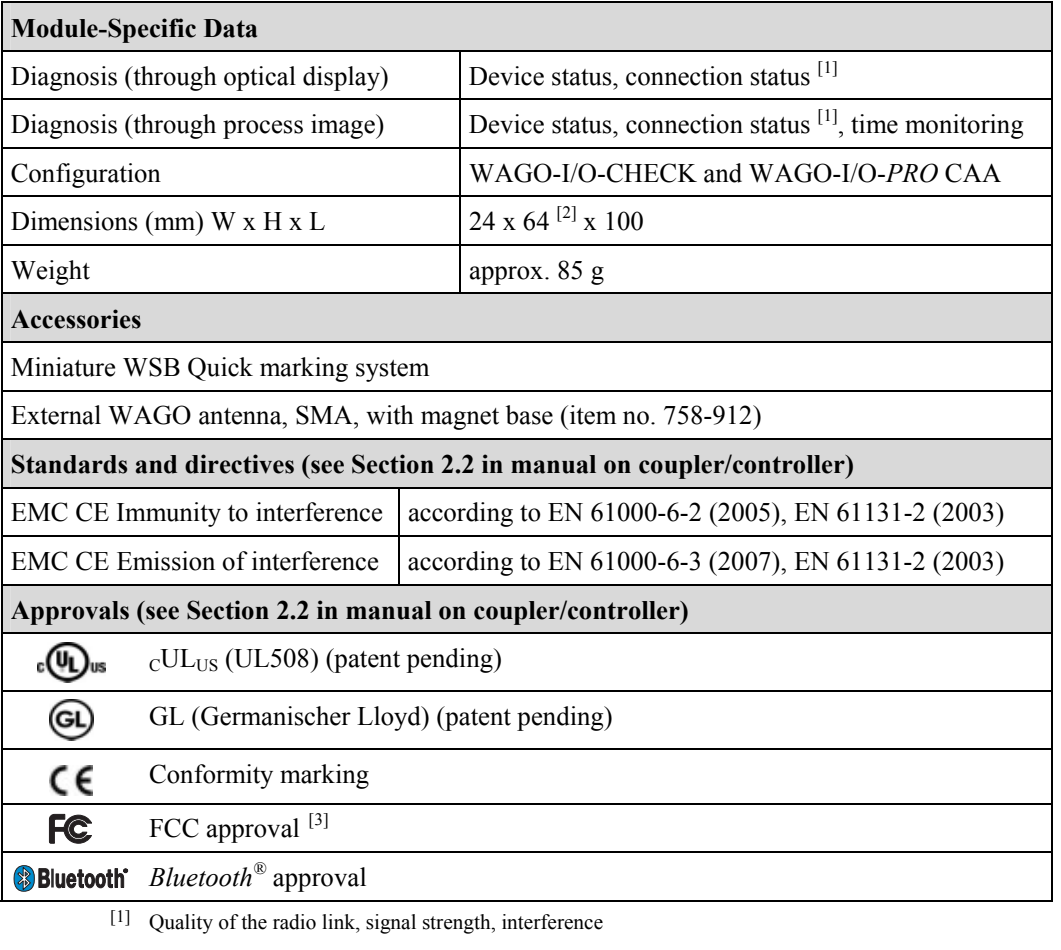

- [2] plus approx. 6.5 mm excess length of the SMA socket
- [3] This device complies with Part 15 of the FCC Rules. Operation is subject to the following two conditions: (1) this device may not cause harmful interference, and (2) this device must accept any interference received, including interference that may cause undesired operation.

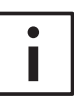

#### **Additional Information**

 Please refer to the "Overview on WAGO-I/O-SYSTEM 750 approvals" documentation for detailed information on approvals. You will find this on the CD ROM "AUTOMATION Tools and Docs" (item no. 0888-0412) or online at http://www.wago.com under documentation  $\rightarrow$  WAGO-I/O-SYSTEM 750  $\rightarrow$  System Description

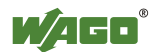

#### **2.1.1.6 Function Description**

*Bluetooth*<sup>®</sup> technology defines piconet as a topology consisting of a master and up to seven slaves. Data can be exchanged between each slave and the master wirelessly and bidirectionally. Data transfer from slave to slave is possible indirectly through the master.

The *Bluetooth*<sup>®</sup> module implements *Bluetooth*<sup>®</sup> Protocol 2.0+EDR and can be configured as either master or slave. The configuration and activation of special functions is done through the mailbox interface described in Appendix 6.1. This is used by the startup tool WAGO-I/O-CHECK and function blocks of WAGO-I/O-*PRO CAA* in order to provide the user with simple softwaresupported access to the module's full range of functions.

The following networks can be configured with *Bluetooth*<sup>®</sup> modules:

- *Bluetooth*<sup>®</sup> module as master, up to 7 *Bluetooth*<sup>®</sup> modules as slaves (realtime profile). This real-time scenario is distinguished by an especially low latency and cycle time.
- *Bluetooth*<sup>®</sup> module as master and up to 6 active slaves. In this configuration, *Bluetooth*<sup>®</sup> modules configured as slaves and other *Bluetooth*<sup>®</sup> devices (e.g. *Bluetooth*<sup>®</sup> notebooks or PDAs) can be combined (ad hoc profile). This scenario offers flexible connection possibilities and interoperability.

A *Bluetooth*<sup>®</sup> module configured as a master can use up to 46 bytes of data width for bidirectional data exchange with the slaves. In this case, which process data is assigned to which slave can be flexibly configured  $-$  the available data width can be assigned exclusively to one individual slave or be distributed with freely configurable portions among several slaves.

With *Bluetooth*<sup>®</sup> modules, ranges of up to 1000 m can be achieved with intervisibility. Good reception is also possible inside buildings, even with the distribution of network participants in different rooms or floors of the building.

For maximum security, data exchange can be encrypted. Another security feature of the network is that a piconet configured with *Bluetooth*<sup>®</sup> modules allows no penetration by non-authorized devices.

Radio transmission with *Bluetooth*<sup>®</sup> is robust, particularly when faced with outside influences. Thanks to frequency hopping procedures and adaptive transmitting power, co-existence with other ISM radio technologies (e.g. WLAN according to IEEE 802.11) is problem-free.

Potential-disturbing influences can be recognized early by the *Bluetooth*<sup>®</sup> module – even before they have a negative effect on communication. Cyclic and acyclic retrievable diagnostic information that provide information on the quality of the wireless connection and fulfillment of real-time conditions (in

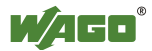

the real-time profile) are offered for this purpose. The most important diagnostic information is also displayed on the device via LEDs, so that the status can also be directly monitored without additional components at the installation site.

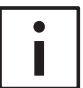

#### **Additional Information**

The *Bluetooth*<sup>®</sup> module starts either with the startup tool WAGO-I/O-CHECK or function blocks of the WAGO-I/O-*PRO* CAA. The function blocks for configuration are contained in the library WAGO\_Bluetooth\_xx.lib, which you can download from the website http://www.wago.com under Documentation  $\rightarrow$  WAGO Software 759  $\rightarrow$ WAGO-I/O-*PRO*  $\rightarrow$  759-333  $\rightarrow$  Additional Information  $\rightarrow$  Libraries.

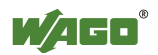

#### **2.1.1.6.1** *BluetoothÆ* **Class of Device (CoD)**

The Class-of-Device (CoD) is a 24-bit field specifying the capabilities of a *Bluetooth*<sup>®</sup> device that is sent with the packet "Frequency Hop Synchronization" (FHS) during the device search. According to the *Bluetooth*<sup>®</sup> Standard, the CoD describes the capabilities of the device, thus supporting the search for devices with certain functionalities.

The CoD enables a rapid assignment of remote devices to different device categories such as network, audio, telephony. It is divided into the Major Service Class (bit  $23...13$ ), Major Device Class (bit  $12...8$ ) and Minor Device Class (bit  $7\dots 2$ ).

Internal device (sub)classes have been specified for the WAGO module. The device class for the WAGO-I/O-SYSTEM 750 is represented by bit values 1, 1, 1, in bits 7, 6, 5. It is represented by the bit string 110 for bits 4, 3, 2 (see Table 4).

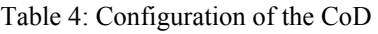

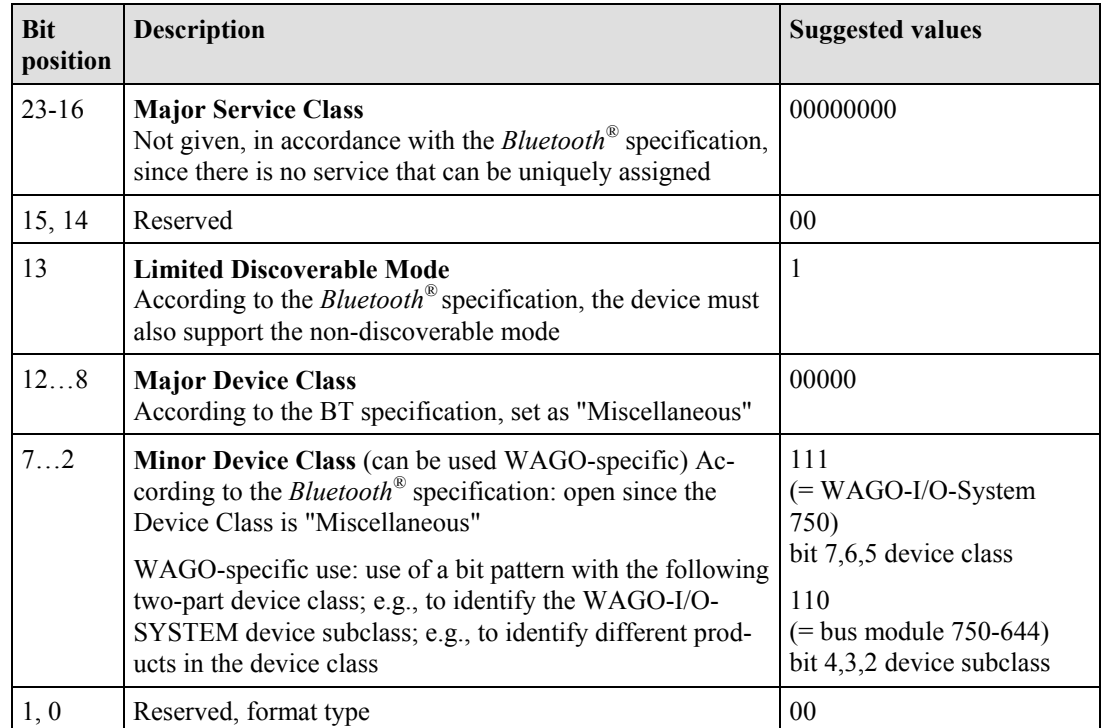

The complete CoD for the bus module 750-644 is  $0x0020F8<sub>hex</sub>$  or 0000000000010000011111000<sub>bin</sub> (see following diagram).

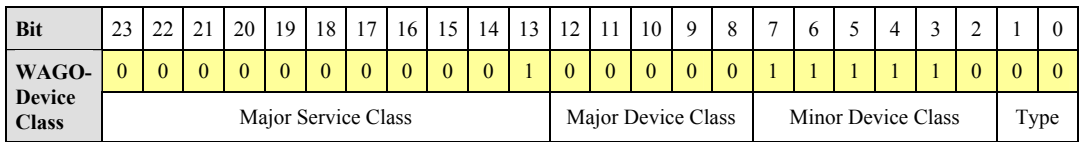

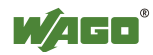

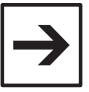

#### **Note**

The device subclass can be set by mailbox commands (see Appendix 6.3.5.9). The CoD can only be influenced by the device (sub)class. Changes in the Major Service Class or Major Device Class are not possible.

When loading the factory settings, the device class is set to value 7 and the device subclass to value 6. This results in a CoD of 0x0020F8 for the *Bluetooth*<sup>®</sup> inquiry.

Many stacks handle devices according to their CoD. Therefore, the set device (sub)class can influence the function (indirectly through the CoD) in external devices..

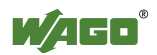

#### **2.1.1.7 Operating Modes**

The *Bluetooth*<sup>®</sup> module has two different modes available. Each mode fulfills a certain function:

- Configuration mode
- Communication mode
	- in real-time profile
	- in ad hoc profile

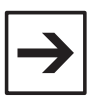

**Note** 

The *Bluetooth*<sup>®</sup> module is in configuration mode when the customer receives it.

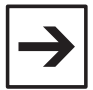

#### **Note**

If a *Bluetooth*<sup>®</sup> master is operated in the real-time profile, up to 7 *Bluetooth*<sup>®</sup> slaves can be connected to the master. If the *Bluetooth*<sup>®</sup> master is operated in the ad hoc profile, 6 slaves can be connected. The profile of the *Bluetooth*<sup>®</sup> slaves is irrelevant here. Modes and profiles are a master property.

The operating mode is changed (see Figure 5) using WAGO-I/O-CHECK or function blocks in the WAGO-I/O-*PRO* CAA and is controlled by mailbox commands. After the operating mode is changed, the *Bluetooth*<sup>®</sup> subsystem is automatically reset.

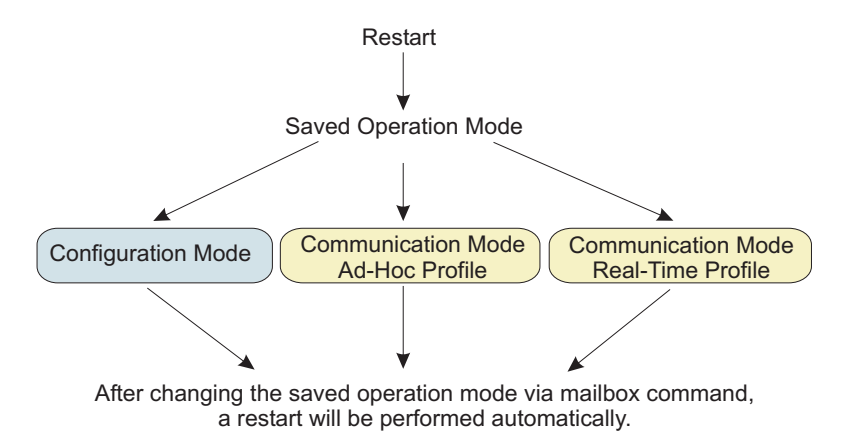

Figure 5: Operating modes goods

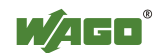

#### **2.1.1.7.1 Time Required for Initialization**

Waiting times occur during the initialization of the module (see Table 5):

Table 5: Waiting times during normal operation of the module

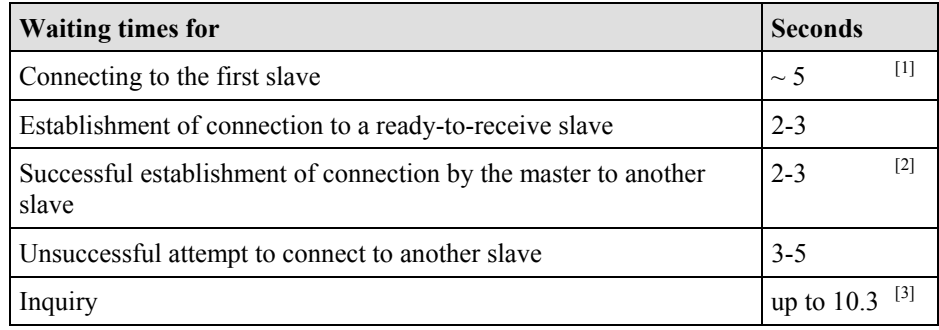

[1] if the slave is ready-to-receive at the conclusion of the master's boot process

[2] the master does not achieve a connection to the slave when attempted

[3] shorter in more than 15 found devices

#### **2.1.1.7.2 Configuration and Communication Mode**

The *Bluetooth*<sup>®</sup> module operates automatically in configuration mode during the first operation. If the communication mode with the real-time or ad hoc profile has already been selected via WAGO-I/O-CHECK, the module's mode will be changed to the respective profile.

During startup of the module, the last configuration is the one loaded. If this is not correct; e.g., in the case of an invalid memory structure, the configuration is overwritten with the factory settings.

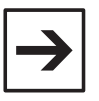

#### **Note**

The factory settings can also be reset using the mailbox command "SetFactorySettings". The individual values for the factory settings can be found in Table 6.

During initialization, the general error bit  $2<sup>6</sup>$  is set in the status byte. This means that no mode has been received and there is no valid process data available. LED 1 lights up red during initialization (duration approx. 5s).

Once initialization is complete, the module takes on the last configured operating mode, and LED 1 changes to green. During first operation (factory setting), the module will be in configuration mode following initialization.

In configuration mode, the settings of the module can be configured according to the desired function, for example by using WAGO-I/O-CHECK. In this mode, the module can search for other *Bluetooth*<sup>®</sup> devices within reception range and is visible for queries.

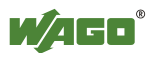

However, no data exchange takes place. As there is no cyclic process data, the general error bit continues to be set.

With suitable settings, or immediately after initialization (if already set beforehand), the module can change to communication mode.

If the module is started in communication mode, profiles are first loaded and quality-of-service procedures are prepared. Finally, the connection to preconfigured devices is configured. Display LED 1 lights up green. The display of the remaining LEDs depends on the configuration and the communication profile that has been set (see Sections 2.1.1.3.1 and 2.1.1.3.2).

Before the master and slaves exchange process data, they are synchronized to a common process data size. This is then used from then on for data exchange.

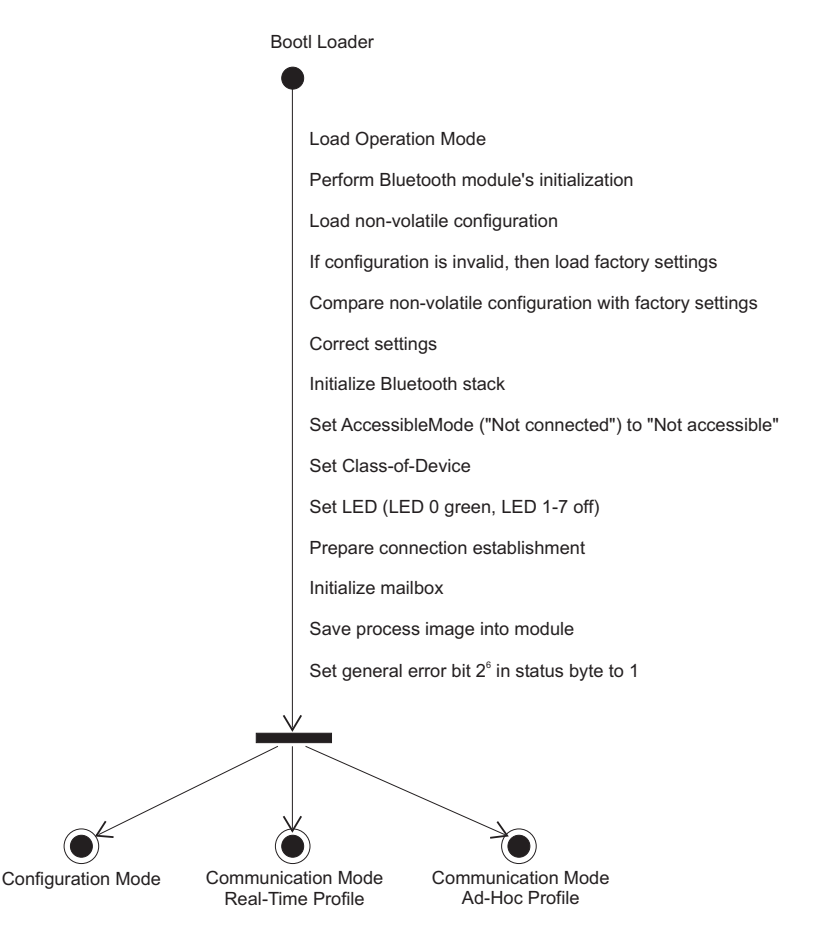

Figure 6: Initialization of the configuration and communication mode government government

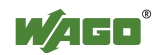

#### **2.1.1.7.2.1 Configuration Mode**

Mailbox commands are used in configuration mode to configure the *Bluetooth*<sup>®</sup> module for use. The commands are passed to the *Bluetooth*<sup>®</sup> module and carried out, for example, with WAGO-I/O-CHECK or by using function blocks of the WAGO-I/O-*PRO* CAA.

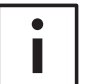

#### **Additional Information**

The mailbox commands for configuring the *Bluetooth*<sup>®</sup> module can be found in Appendix **6.1**. In Section **3** and Appendix **6.5**, the configuration is described using WAGO-I/O-CHECK. The *Bluetooth®*-specific function blocks of the WAGO-I/O-*PRO* CAA for configuring the module are contained in the document "WAGO\_Bluetooth\_03.lib", is available online at http://www.wago.com under Documentation  $\rightarrow$  WAGO Software 759  $\rightarrow$ WAGO-I/O-*PRO*  $\rightarrow$  759-333  $\rightarrow$  Additional Information  $\rightarrow$  Libraries.

Table 6 below contains the factory settings. These can be restored and saved in case of altered configuration by using the mailbox commands "SetFactory-Settings" (except for *Bluetooth*<sup>®</sup> device name). A device name is overwritten by the assigned mailbox command.

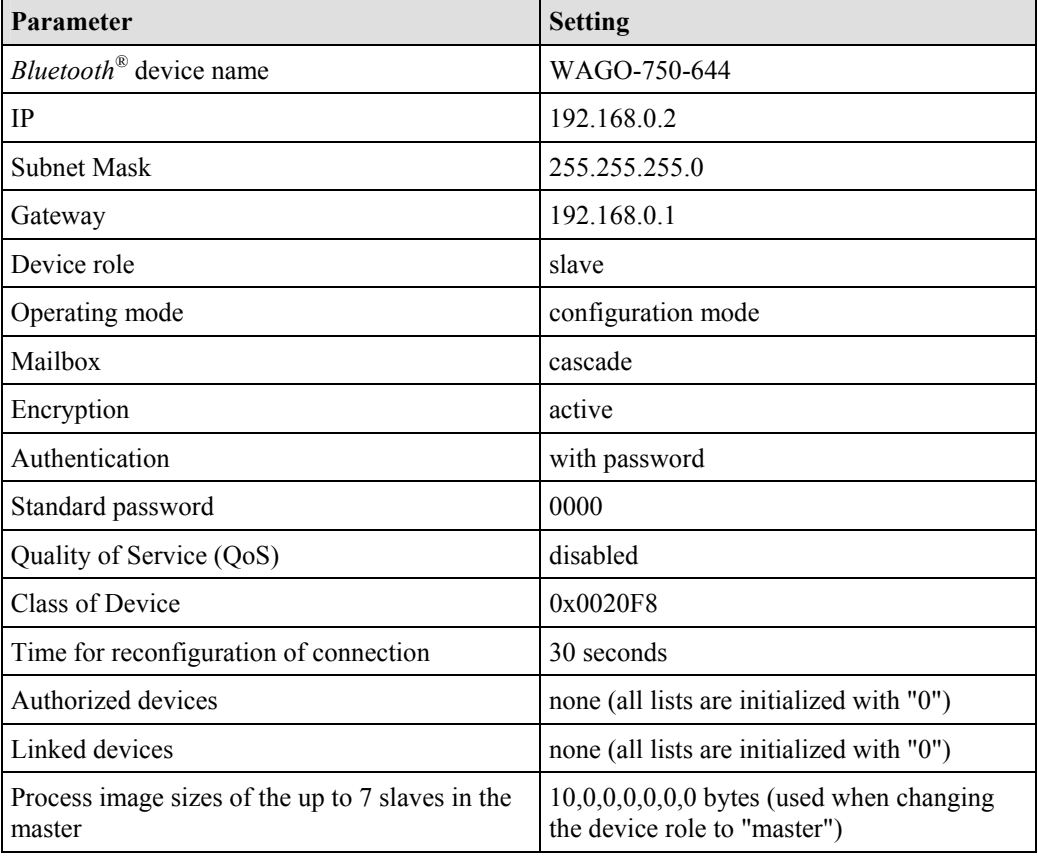

Table 6: Factory settings for the *Bluetooth*<sup>®</sup> module

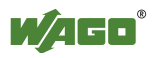

#### **2.1.1.7.2.2 Block Transfer**

The module parameters can be individually read and written using mailbox commands (see Appendix 6.1). It is also possible, as an alternative, to upload or download the complete configuration in 512-byte blocks. For example, a created or read out configuration block can be used to set up and configure all additional slaves.

512-byte blocks are sent. The transfer is opened each time by the group DLD START described in Appendix 6.3.2.1 and closed with DLD END. With each DLD CONT command, one element of the block is transferred. After transferring one 512-byte block, the module verifies the checksum.

After the copying process has been successfully completed, the module confirms the DLD\_END command by sending the calculated checksum and the return  $0x00$  (OK).

The format of the configuration block transferred by means of the DLD commands is described in 6.4.

Table 7: Block transfer process using DLD commands

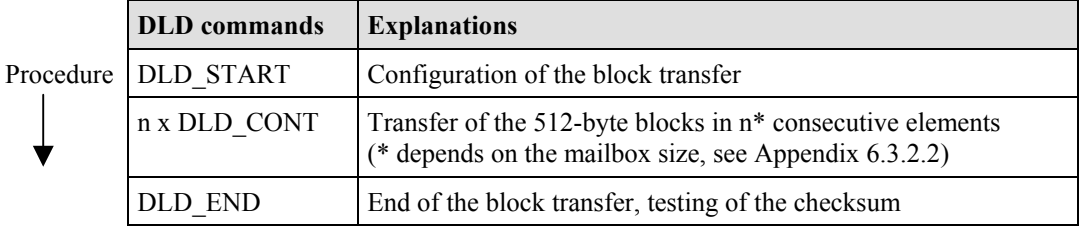

The exact mode of operation of the commands "DLD\_START", "DLD\_CONT" and "DLD\_END" can be found in Appendix 6.3.2.

#### 2.1.1.7.2.3 Communication Mode - Real-Time Profile

In the real-time profile, signals can be monitored in real-time. The cycle and error message time is assured making this profile especially suited for timecritical applications such as system monitoring. In case of an error, the system can be stopped immediately. The real-time network is invisible to *Bluetooth*<sup>®</sup> networks. Real-time capable masters only exchange data with directly connected slaves.

Within the module, time intervals between different, repeating events are monitored by Watchdog and other monitoring mechanisms. In case of disturbances, warnings/errors are signaled, depending on the type of disturbance, or the module is automatically restarted.

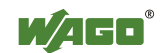

If there is an existing connection between WAGO devices, the time between the received packets is measured. If there is a significant timeout, warnings or error messages are sent (see Table 8). The typical time response is significantly more high performance than the upper limits given here for warnings and errors.

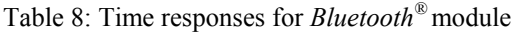

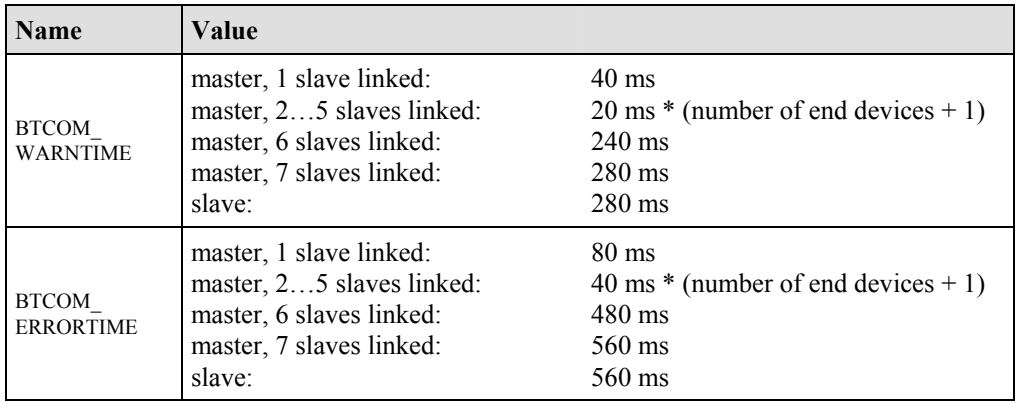

If the time limits cannot be adhered to, warnings or error messages are issued via acyclic diagnosis functions (LED displays, see Section 2.1.1.3) or cyclically through the status byte of the process image (see Section 2.1.1.8.1.1).

For optimal time response, a valid piconet configuration must exist. If the master cannot establish a connection to all slaves, the attempt to reintegrate these devices leads to interruptions in data communication (see also "SetReconnectionTimePeriod", Appendix 6.3.5.34). To prevent this, you can temporarily remove defective devices from the piconet. No change in configuration is required for removing the devices; simply set the affected devices to "not linked" in the "real-time" communication profile. The master then no longer integrates these devices during this time.

With the next change in operating mode or restart, the master will again try to connect to all devices.

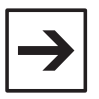

#### **Note**

Only connections to WAGO devices can be configured in the real-time profile.

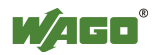

#### 2.1.1.7.2.4 Communication Mode - Ad Hoc Profile

"Ad hoc communication" is the "spontaneous" connection of devices. The main feature is the problem-free connection of very different types of devices. Therefore, the requirements for partner devices are less strict, making realtime communication impossible when using this profile.

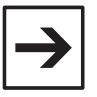

#### **Note**

In the ad hoc profile, you can connect up to 6 slaves with one master (up to 7 slaves in the real-time profile).

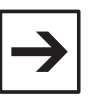

#### **Note**

Adherence to time limits (see Section 2.1.1.7.2.3) is not monitored in the ad hoc profile, making this profile ideal for less time-critical applications.

WAGO devices can be connected with each other and with third-party *Bluetooth*<sup>®</sup> devices in the ad hoc profile. The *Bluetooth*<sup>®</sup> protocols SPP & PAN are available for this purpose (see Table 14).

#### **2.1.1.7.2.4.1 Connecting WAGO Devices with External Devices**

The *Bluetooth*<sup>®</sup> module from WAGO can be connected with other WAGO *Bluetooth*<sup>®</sup> modules via L2CAP. These connections are especially fast and are subject to various reliability and reaction speed requirements. Slaves that support this form of connection are referred to as WAGO devices in this document.

By using PAN and SPP, devices that do not fulfill these requirements can also be used. These devices, which actually control the exchange of the process image, but not the real-time requirements, are called "external devices".

When configuring the wireless connection of an external *Bluetooth*<sup>®</sup> device (e.g., PDA) to a WAGO *Bluetooth*<sup>®</sup> device, note that external devices must have a valid protocol header embedded in their *Bluetooth*<sup>®</sup> packets. This must be configured according to the following pattern (see Table 9):

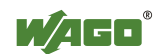

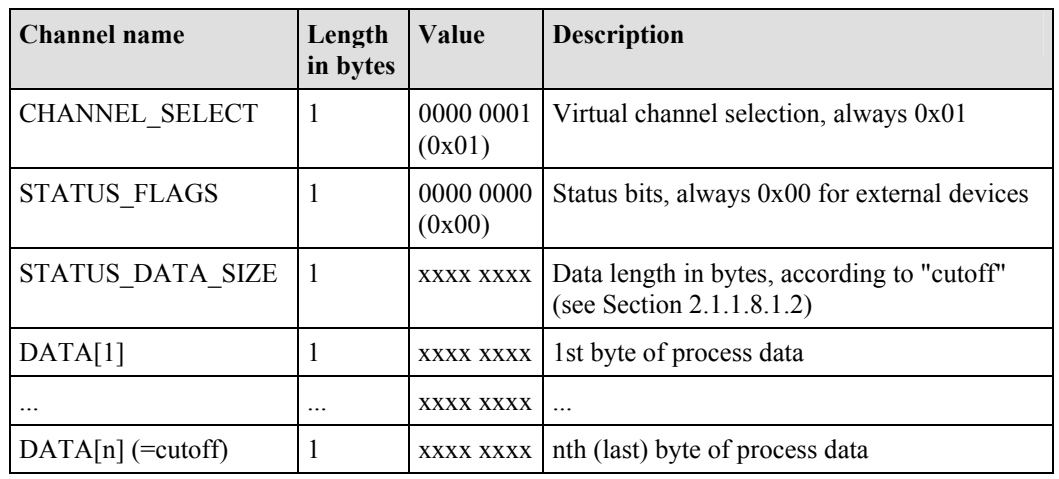

Table 9: Configuration of the *Bluetooth<sup>Æ</sup>* Packet

This header is automatically added in WAGO (see Figure 7).

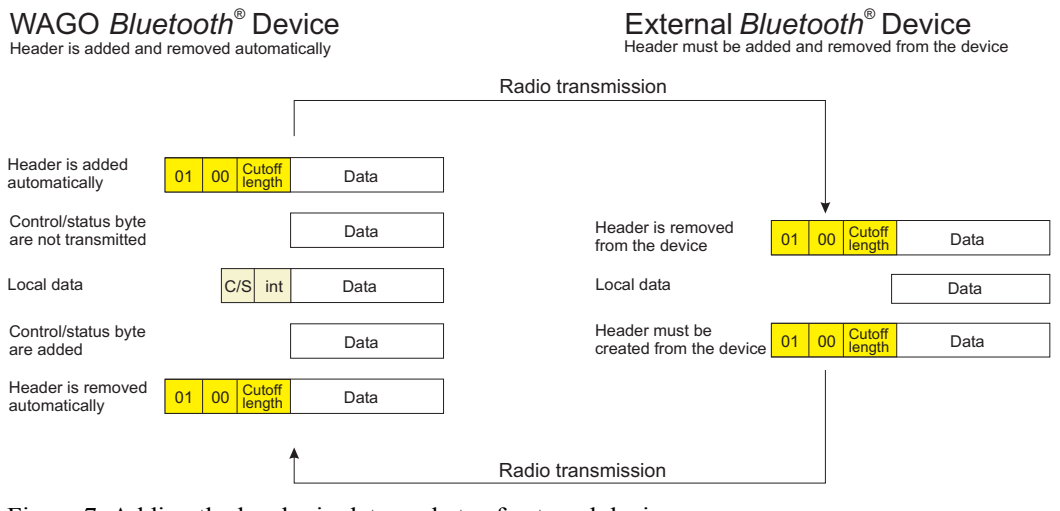

Figure 7: Adding the header in data packets of external devices g064406e

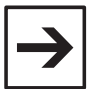

#### **Note**

Missing data in the protocol header may lead to termination of the connection. Therefore, prepend the 3-byte channel information (0x01 and 0x00 and field length) to the data to be transferred if you would like to send from an external device to a WAGO device.

WAGO devices add the header automatically.

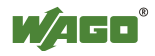

#### **2.1.1.7.2.5 Configuration of the Wireless Connection**

End devices are passive during configuration of the connection. Masters are also passive if the connection is configured through SPP or PAN by external devices. During the configuration of a connection, the status of a remote node (if it is authorized and entered on the external devices list) is tested. Connections are actively configured only if the *Bluetooth*<sup>®</sup> module is operating as a master in the real-time or ad hoc profile. The module can be connected through the PAN profile using port 3501.

#### **2.1.1.7.2.6 Net Forming**

"Net forming" is the configuration of *Bluetooth*<sup>®</sup> modules for the purpose of defining a *Bluetooth*<sup>®</sup> network.

The role of the *Bluetooth*<sup>®</sup> module - master or slave - is established in the configuration mode (see Section 2.1.1.7.2.1). The devices that are to be included in the list of permitted devices is also established by entering the respective device MAD IDs in WAGO-I/O-CHECK. A search can serve as an additional aid here. Then, out of all the entered MAD IDs, those devices to which a connection is actually to be configured are marked as "linked". The prerequisite for a successful configuration is a bilateral authorization, both from the master for the slaves and from each slave for the master. Then the new settings are downloaded into the module.

If you select "real-time" or "ad hoc" in the communication profile (see Section 2.1.1.7.2.3 to 2.1.1.7.2.4), a search for already configured *Bluetooth*<sup>®</sup> devices will be performed first. The list of all authorized slaves is processed. The module attempts to actively connect (master) with connected devices or to accept connections from them (slave). If a device is not marked as "linked" in the list, connection attempts are refused by the device (slave) or no attempt to connect to this device is made (master). Even if one or more devices are not connected, data exchange with the remaining participants begins immediately after the connection attempt.

The module attempts to configure the complete network at regular intervals. Devices that cannot be reached temporarily are also reconnected as soon as the connection is re-established. It is irrelevant whether a connection has never been configured or whether it failed due to power failure at the site of the remote node, for example (can be set using "SetReconnectionTimePeriod").

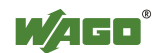

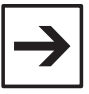

#### **Note**

Wireless packets are only accepted and forwarded to the slave if a bilaterally authorized wireless connection exists; i.e., the *Bluetooth®* MAC address of the communication partner is entered in the table of permitted devices and the table entry has been activated for the creation of a connection (linked) in the master and slave. Since a maximum of seven remote devices can be linked, the entry of authorized MAC addresses is independent of the process of linking/delinking.

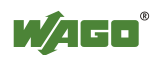

#### **2.1.1.8 Process Image**

Process data communication using the *Bluetooth*<sup>®</sup> protocol is cyclic. Data is requested, processed in a fixed sequence and exchanged between master and slaves.

For configuration, diagnosis and register communication, data is transmitted acyclically between modules and locally connected applications - but not wirelessly (see Figure 8).

Both the cyclic and acyclic communication share a transmission channel - the process image.

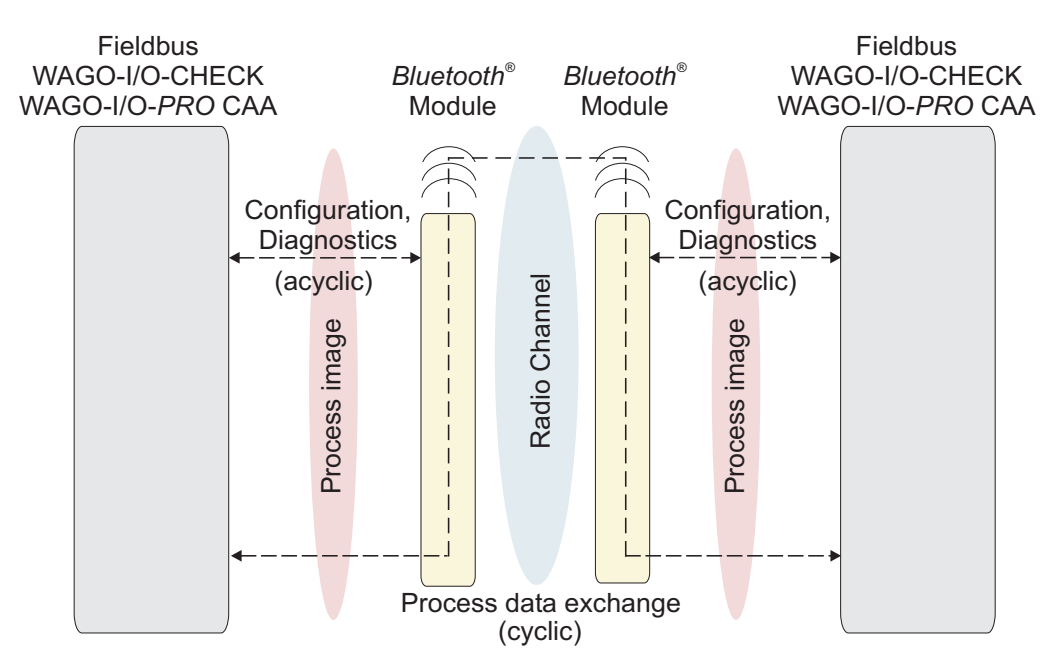

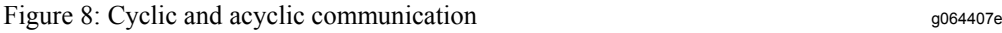

The size of the process image for the *Bluetooth*<sup>®</sup> module can be set as a fixed size, **12**, **24** or **48** bytes. The process image contains 2 bytes of control information consisting of a control / status byte and an internally used byte.

The mailbox is superimposed in a size of  $6$ ,  $12$  or  $18$  bytes on the *Bluetooth*<sup>®</sup> process data as long as the control bit  $(0x20)$  is set.

Mailbox and process image sizes are set either via startup tool WAGO-I/O-CHECK or by using WAGO-I/O-*PRO* CAA over the address 0 in the parameter channel.

Table 10 explains the breakdown of the data in process data and register communication.

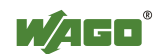

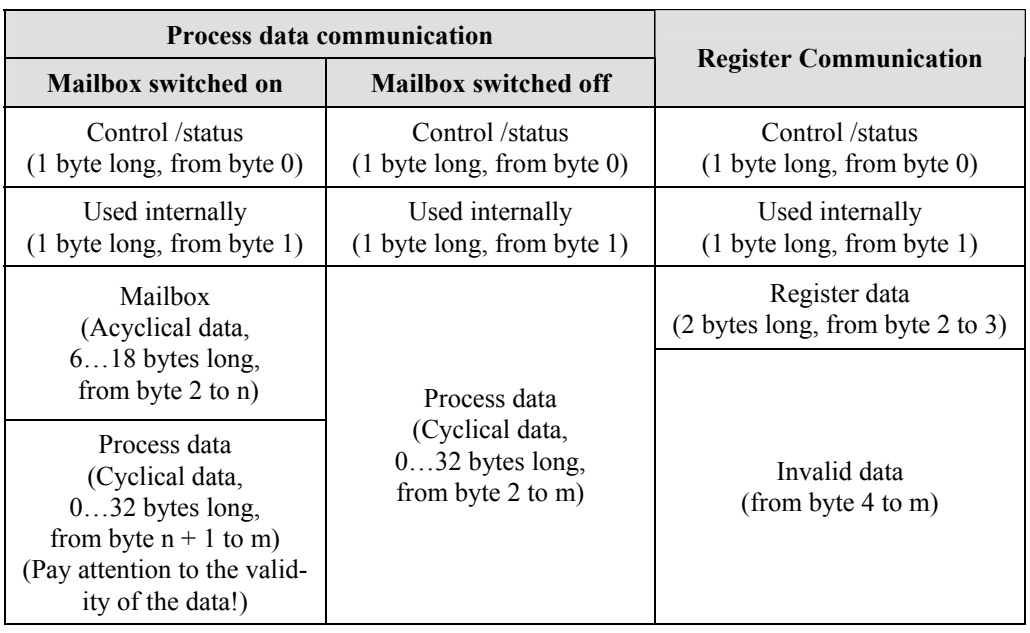

Table 10: Process data and register communication

 The possible settings with regard to the overall process image and mailbox size are explained in the following graphic.

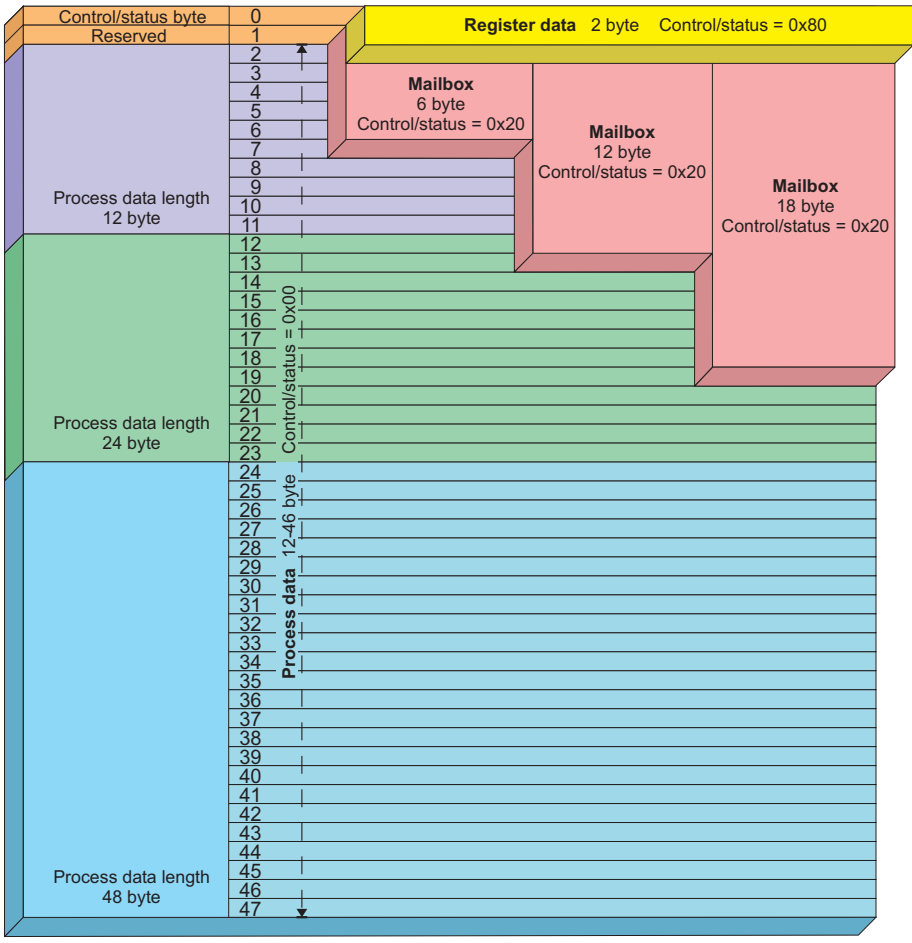

Figure 9: Superimposition of the mailbox and register data on the process data g064408e

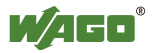

If the mailbox bit (bit  $2^5$  in the control byte) is set to **masked mailbox** (see Table 10), the mailbox is masked by the cyclical data field. The masked field is then no longer valid; however, the non-masked field continues to be updated and may be used. If the mailbox flag is not set, the mailbox is masked and the cyclical data field is valid. The desired setting is confirmed by mirroring in bit  $2^5$  of the status byte.

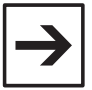

#### **Note**

Consider the validity of the data areas in your application program (WAGO-I/O-*PRO* CAA).

To activate register communication (see Table 10), bit  $2^7$  in the control byte is set. Resetting this bit switches the register communication off again. The selected setting is mirrored in bit  $2^{7}$  of the status byte. The register data is covered with an offset and a size of 2 bytes by the respective cyclic or acyclic (covered by the mailbox) memory area.

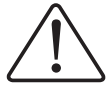

#### **Attention**

During register communication, the mailbox and process data are invalid!

In the following Sections 2.1.1.8.1 and 2.1.1.8.3, the different types of communication between *Bluetooth*<sup>®</sup> modules are described. You can find an overview in Table 11.

Table 11: Overview of types of communication

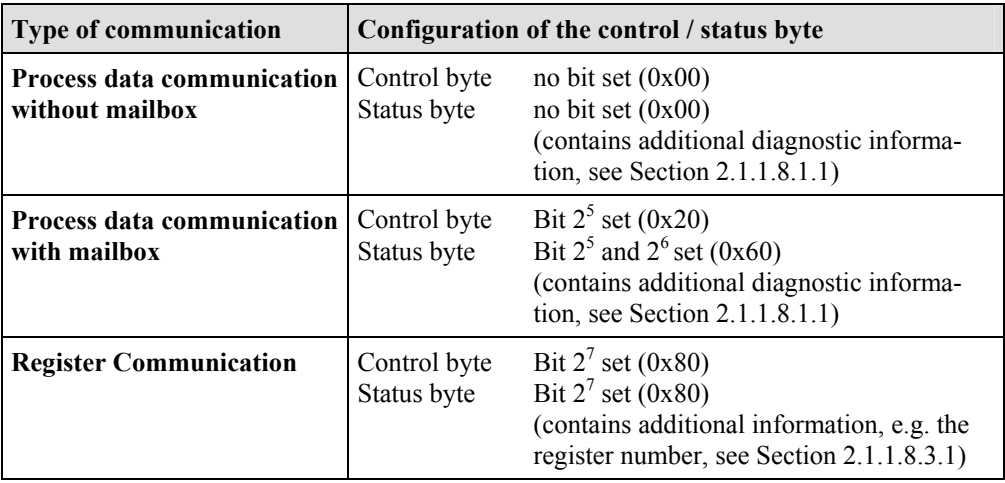

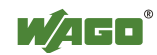

#### **2.1.1.8.1 Process Data Communication**

During active process data communication, cyclic process data is exchanged between master and slaves.

#### **2.1.1.8.1.1 Configuration of the Control and Status Bytes**

In process data communication, the control byte is configured as follows:

Table 12: Configuration of the control byte

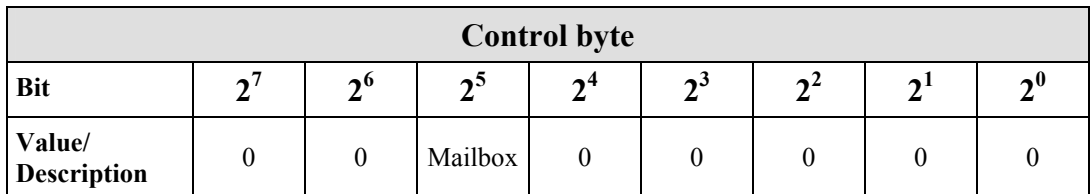

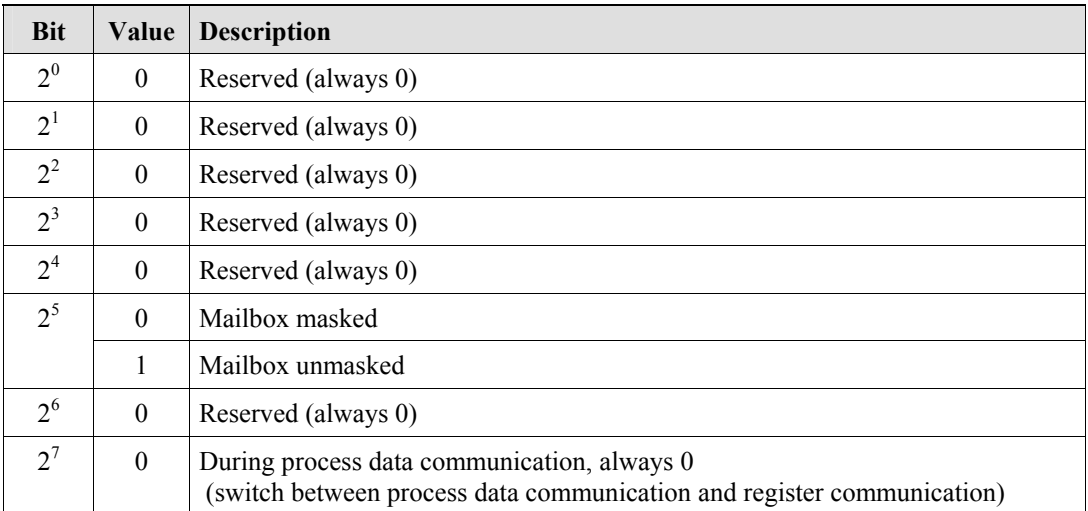

In the status byte, messages, warnings and errors are signaled as follows:

Table 13: Configuration of the status byte

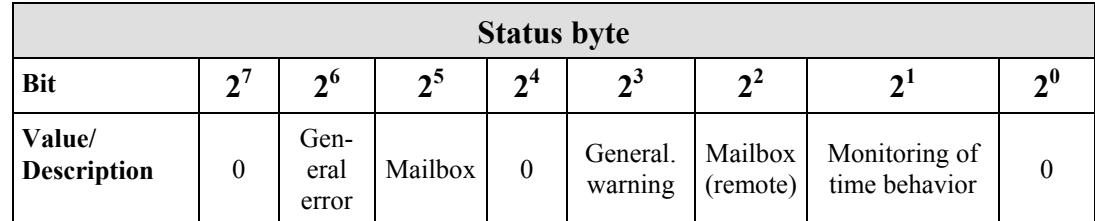

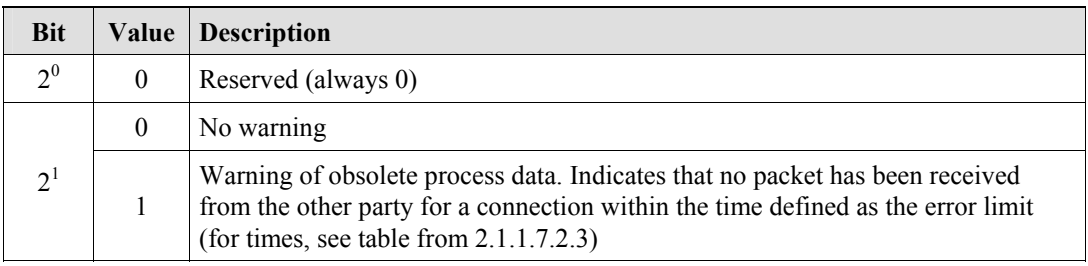

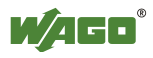

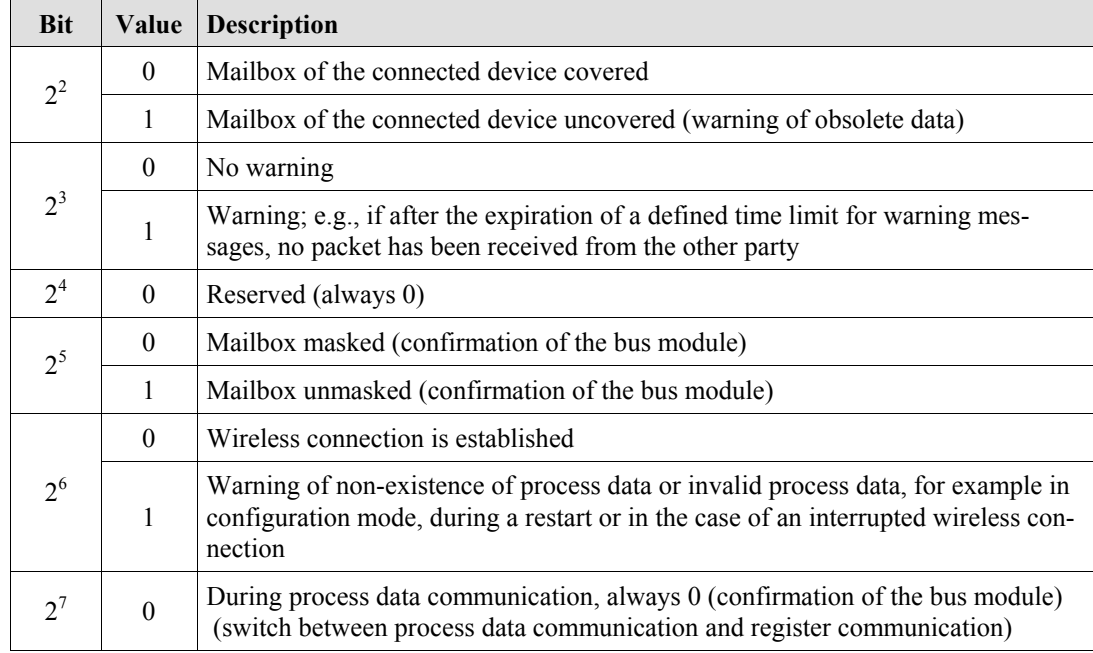

#### **2.1.1.8.1.1.1 Connecting WAGO Devices and External Devices**

Slaves are divided into two groups: WAGO devices and external devices. The WAGO devices use the real-time profile and the connection over L2CAP. External devices can be connected with the master using the ad hoc profile by SPP profile or through PAN. Both groups are therefore administered in separate tables, even if they must be considered together with regard to simultaneous connections. The table for WAGO devices can accept up to seven entries. Up to six devices are administered for external devices. A maximum of seven simultaneous connections can exist at the same time, independently of how many devices are listed in the tables of authorized devices using their MAC addresses (see Table 14 and Table 15).

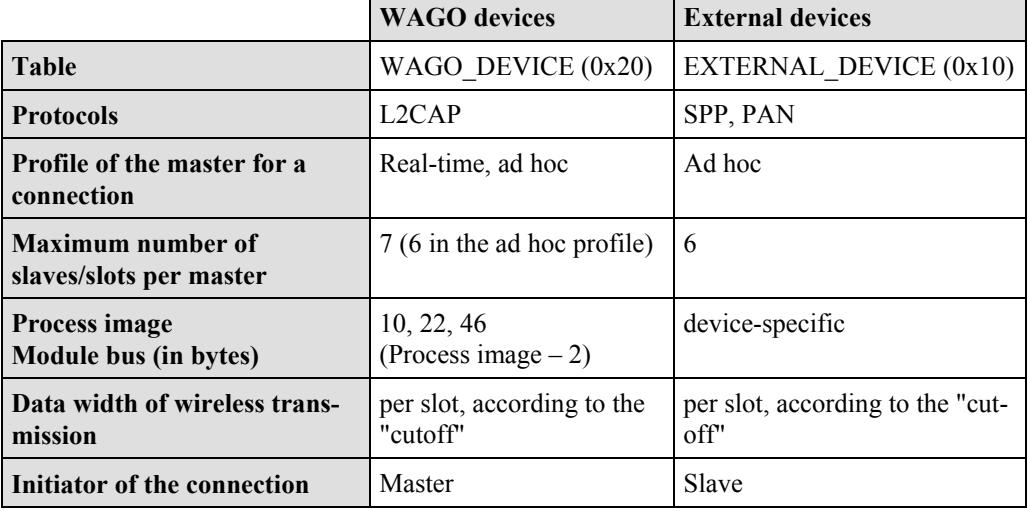

Table 14: Differences between WAGO devices and external devices

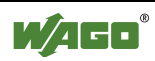

If WAGO and external devices in different modes are connected with a WAGO master, the following guidelines apply for communication with each other (see Table 15):

 **Slave Master WAGO BT module Real-time profile WAGO BT module Ad hoc profile External device Real-time profile**  up to 7 devices <br> **Ad hoc profile** up to 6 devices up to 6 devices In the ad hoc profile, a maximum of 7 devices can be active at the same time, but there are always 13 slots available for configuration.

Table 15: Possible connection of a master with WAGO or external slaves

In the master, slots 1 through 7 correspond to the entries in the table of WAGO devices. In the ad hoc profile, slots 8 through 13 are added with the table entries for external devices.

In the ad hoc profile, connections to a maximum of seven slaves are established. Of these, a maximum of six can be (see Table 15) WAGO slaves and a maximum of six can be external devices. By using up the tables for external and WAGO devices, process image areas can be configured for up to 13 slots in the master.

#### **Note**

When changing to the ad hoc profile, care must be taken that the real-time device is not connected to slot 7. If a device with a "cutoff" greater than zero is configured, slot 7 is filled with zeros in the process image.

In the slave, the process image always contains only one slot in which the configured master is unmasked. The width of a slot is determined by the "cutoff" of this slot.

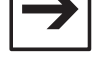

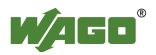
# **2.1.1.8.1.2 Process Image Mapping of the Master**

Up to seven slaves can be connected to one master. The process images of these slaves are mapped in the process image of the master.

The process image consists of a fixed number of virtual plug-ins for the *Bluetooth*<sup>®</sup> master and slaves, designated as slots. Each slot is assigned a defined share of the process image by means of the process image mapping. One slave can be configured for each slot, to which data can be transmitted in the area assigned to this slot. A maximum of 6 or 7 devices can be active at one time.

The slots can occupy a length of up to 46 bytes in the master (see Figure 10). If only one slave is connected to the master, this slave can take advantage of the entire available size of the master.

In WAGO-I/O-CHECK (configuration mode), the user determines which and how much data the individual slaves currently occupy in the process image of the master.

The local process image is constructed similar to that in Figure 9. For data exchange between devices, the available area after byte 2 is further divided.

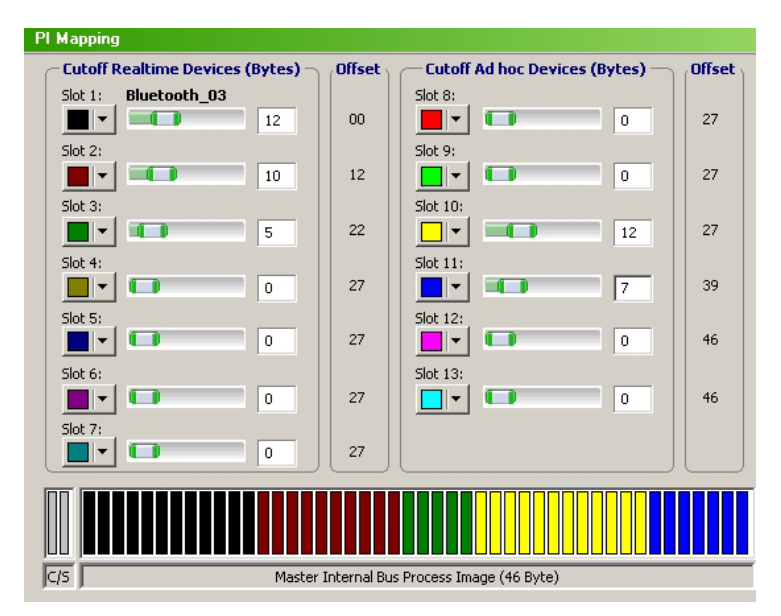

Figure 10: Mapping of the slaves in the master process image  $q^{0.64409e}$ 

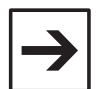

# **Note**

The size of the slave process images in the process image of the master can be changed, not only by WAGO-I/O-CHECK, but also of the command "SetRemoteSize". The operation is symmetrical for the data stream entering or exiting the master.

After changing to communication mode, the data exchange between master and slaves begins. The master requests data that the slave sends back over the *Bluetooth*<sup>®</sup> network.

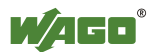

In doing so, the slaves only send "excerpts" of their process data to the master. The size of these "excerpts" is determined by "cutoff" in the configuration mode. The command "cutoff" is symmetrical for the data stream entering and exiting the master. The current data to be read and written, which are assigned slots in the master's process image, remain (see Figure 11).

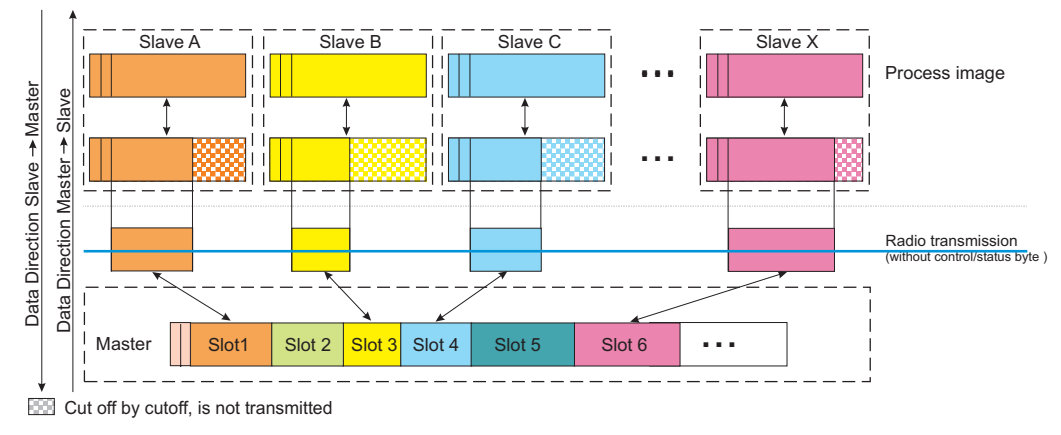

Figure 11: Process image mapping between master and slaves governance government

The following example (see Table 16) shows that both slots in the process image not occupied by slaves (see slot 1 and 4) as well as slots that are not visible due to a "cutoff" of 0 (see slot 4) can be visible. A "cutoff" of 0 is independent of whether a device has been set up for the slot or not.

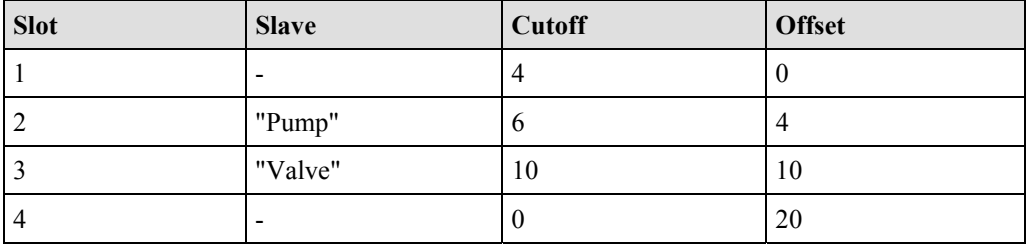

Table 16: Example of a slot configuration

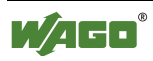

In an additional example, we describe how the slot configurations behave in conjunction with a configuration of the master (process image size  $= 48$ ) bytes):

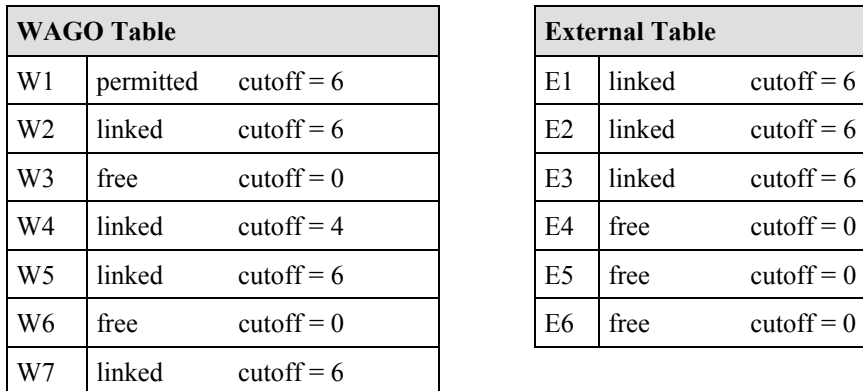

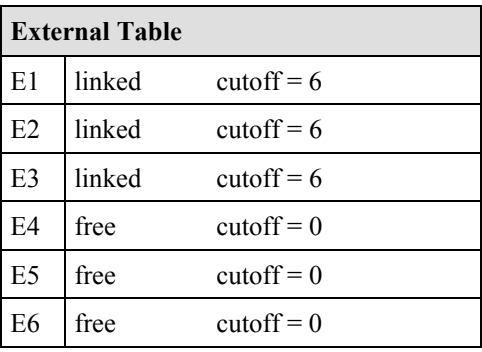

#### **Resulting process image in the master (ad hoc profile)**

- 13 available slots, 5 of these with a width of 0 (W3, W6, E4, E5, E6)
- Since no connection is established with W7, the slot remains filled with zeros

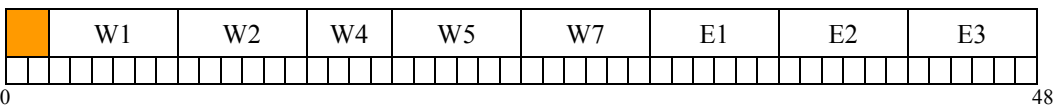

#### **Resulting process image in the master (real-time profile)**

• 7 available slots, 2 of these with a width of  $0$  (W3, W6)

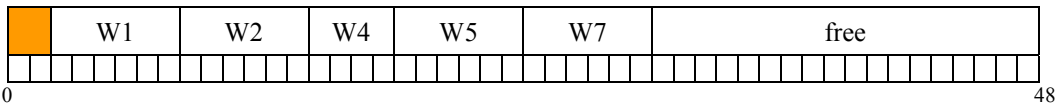

#### **E1 has been removed in the configuration mode (ad hoc profile)**

- "AllowRemoteDevice" with external Table E1 and MAD-ID: 0:0:0:0:0:0:0
- After removing E1, the slot is filled with zeros. No data are transmitted to this slot

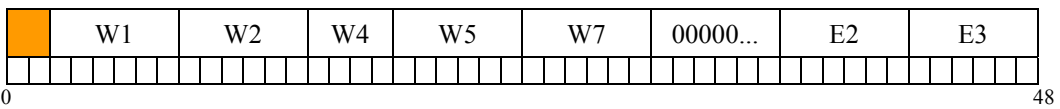

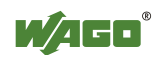

#### **W6 has been processed in the configuration mode (ad hoc profile)**

- "AllowRemoteDevice" with MAC address of W6
- "Cutoff" for slot 6 raised from 0 to 6

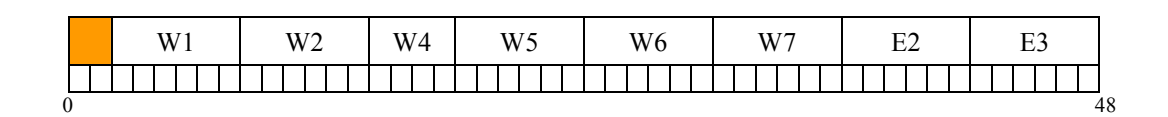

#### **Connection to E2 is disconnected (ad hoc profile)**

- UnbindRemoteDevice or end device discontinues the connection
- Slot assignments are not changed
- The last data is retained until the next reboot

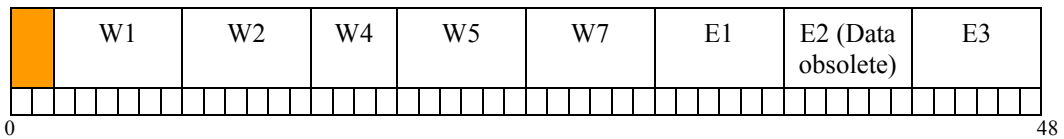

Control/status byte and internally used byte

The complete process image is first transmitted from the slave to the master. If the slave has received a process image of the master, it sends only those bytes that are still visible after the "cutoff" from this point on. It is always the visible portion of the process image only, which is not truncated by "cutoff", that is transmitted from the master to the slave.

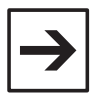

#### **Note**

Missing data in the protocol header may lead to termination of the connection. Therefore, prepend the 3-byte channel information (0x01 and 0x00 and field length) to the data to be transferred if sending from an external device to a WAGO device. WAGO devices add the header automatically (see Section 2.1.1.7.2.4.1).

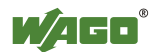

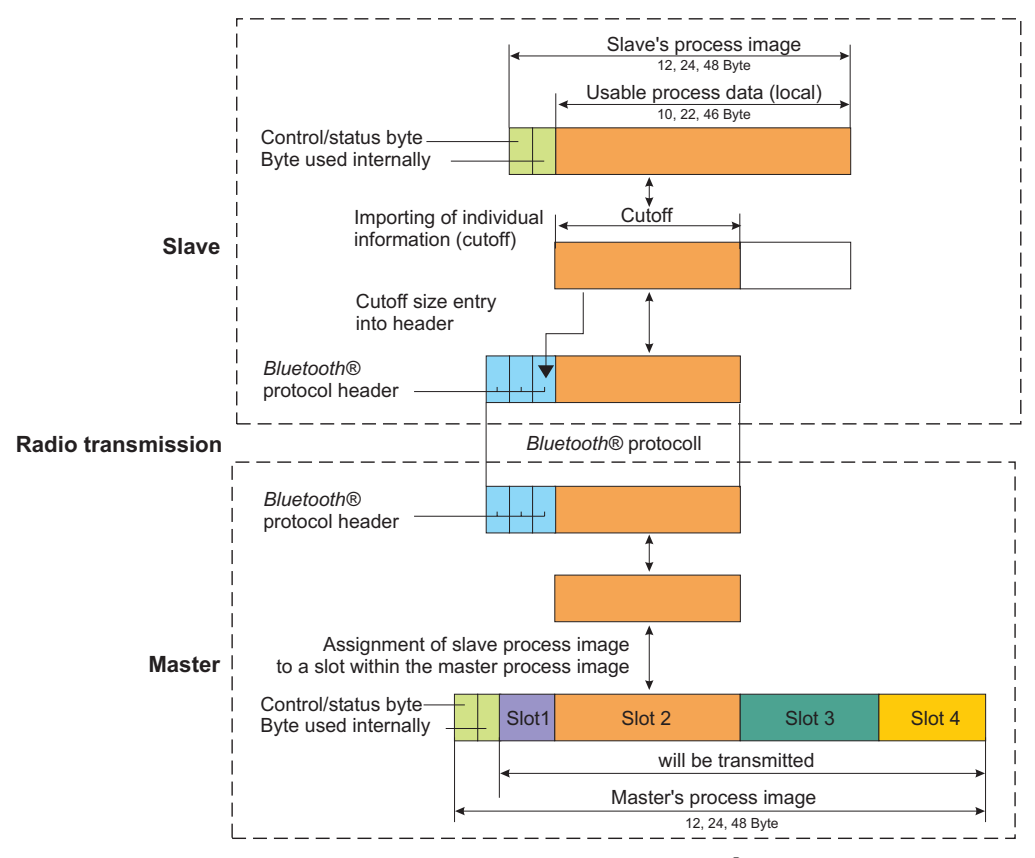

Figure 12: Transmission of additional information in the *Bluetooth*<sup>®</sup> protocol header g064411e

The "cutoff" can be separately set for each slot with the command "SetRemotePiSize" (see Appendix 6.3.4.1).

To set up specific devices for slots, use the command "AllowRemoteDevice" (see Appendix 6.3.5.26) together with the MAC address of the target device. If no device is to be set up for the slot, use instead of a valid MAC address the address 0:0:0:0:0:0. Only those slots in which valid MAC addresses are entered can be activated (linked) (see Appendix 6.3.5.28, BindRemoteDevice). The configuration of the display of a slot in the process image by "cutoff" is completely independent of this.

The number of bytes before the start of a slot is called its offset. The offset of a slot in the process image of the master may vary depending on the configuration. The offset for any slot can be calculated with the following formula:

$$
Offset \_Slot \_n = 2 + \sum_{i=n-1}^{1} CutOff \_Slot \_i
$$

The two additional allowed bytes are the control/status byte and the internally used byte. All commands that change the slot width or the assignment of devices to slots can only be used in the configuration mode. The position of the data of a remote device in the local process image is therefore unchanged in communication mode.

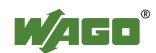

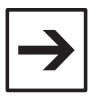

# **Note**

The offset begins with the 3rd byte of the process image (after the control/status and internal bytes).

### **2.1.1.8.1.3 Process Data Mapping of the Slaves**

The process image of the master occupies only one slot (the first) in the process image of the slave. This first slot uses the entire process image size. In this case, it does not matter which cutoff size was set for slot 1 in the slave. The configuration of the cutoff is only valid in the master and is not utilized in the role as slave. Only those bytes that lie within the cutoff allowed by the master for the slave are updated in this slot, however.

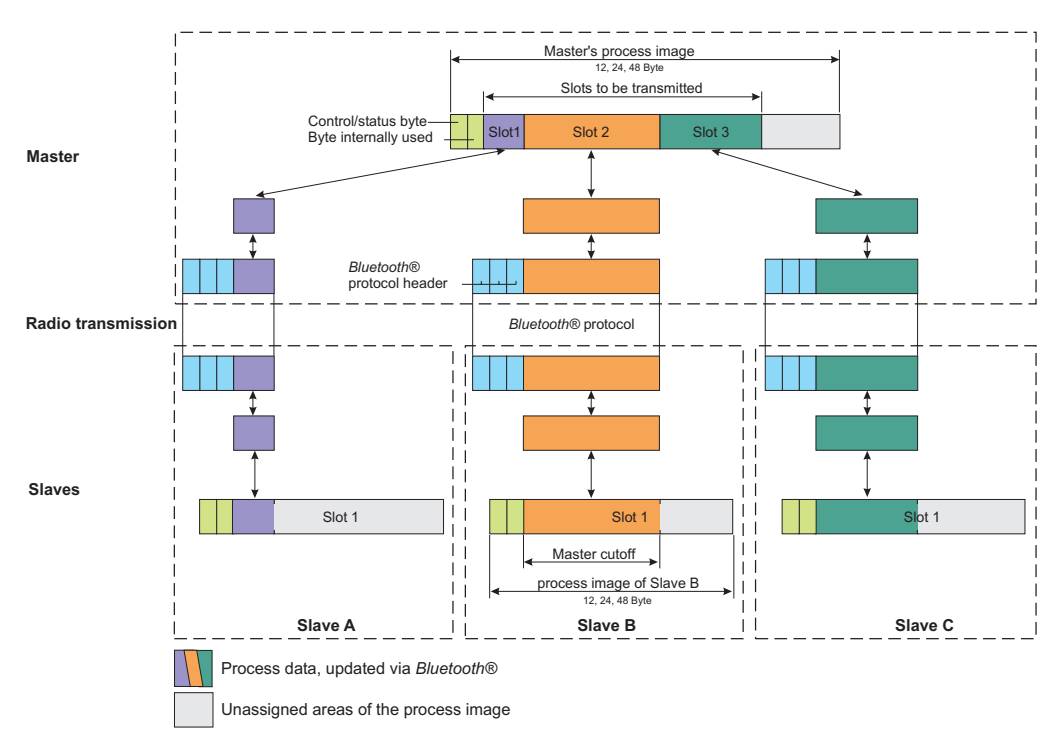

Figure 13: Process image mapping of the slave government of the slave government of the slave

# **2.1.1.8.1.4 Up-to-Dateness of the Process Image**

WAGO master and WAGO slave regularly send their current process image independently of changes. If one party, (master or slave) no longer receives a new process image, the most recently received data remains current. If the master receives no new process image from a WAGO slave over a longer period of time, it signals this in its status byte (in the real-time profile, see Section 2.1.1.8.1.1).

The master also sends a current process image to external devices; however, the updating of received data is not tested. There is no signaling in the status byte as with WAGO devices. The recency of the data from external devices is therefore not certain.

# **2.1.1.8.1.5 Aging Due to break off of Connection**

If a connection ends, regardless of whether intended (by the command "UnbindRemoteDevice", see Appendix 6.3.5.29) or by the failure of the remote device, the slot configured for this device is retained. The last transmitted data remain in this slot until the connection is re-established.

In WAGO devices, the failure of a connection is signaled by LEDs and the status byte. In the case of an intended cutoff of the connection, obsolete data is not signaled as an error. When the connection is re-established, the parts of the process image configured for this slot are overwritten with current data regardless of the previous status.

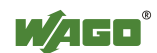

# **2.1.1.8.2 Mailbox Communication**

Modules with mailbox functionality have an acyclic communication channel (mailbox) in the process image. The data exchange between module and application can be significantly expanded over this channel without enlarging the process image. The mailbox masks cyclic data in the process image if active. Depending on the module function, the remaining cyclic data is valid and available during mailbox communication (see page 32, Figure 9).

All relevant functions and configuration steps for communication with other *Bluetooth*<sup>®</sup> devices are mapped by mailbox commands. This make knowledge of the most important mailbox commands vital for the manual configuration of the module through the process image. To configure the module using WAGO-I/O-CHECK, however, this knowledge is not necessary; all module functions are accessible via graphical interface.

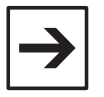

#### **Note**

Please pay attention to the instructions for the use of modules with mailbox functionality in the respective handbook for your coupler/controller.

# **2.1.1.8.2.1 Aging of Data by the Mailbox**

If the mailbox is activated, it covers a part of the process data. Thus, select data is covered in the input process image(see Figure 14). Data not covered is not updated either if at least 1 byte of the respective slot of the mailbox is covered. After the mailbox is deactivated, the current data from the last received process image is immediately displayed.

#### **Without Mailbox**

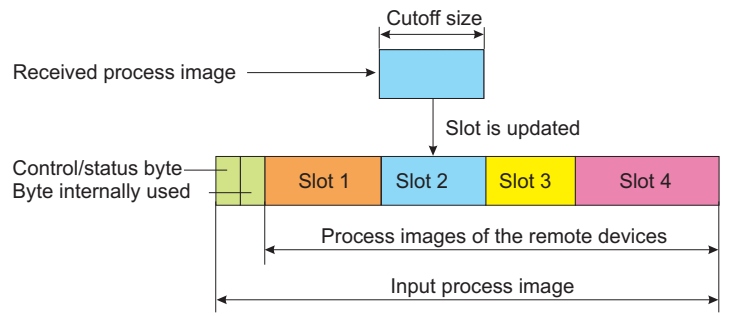

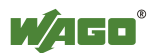

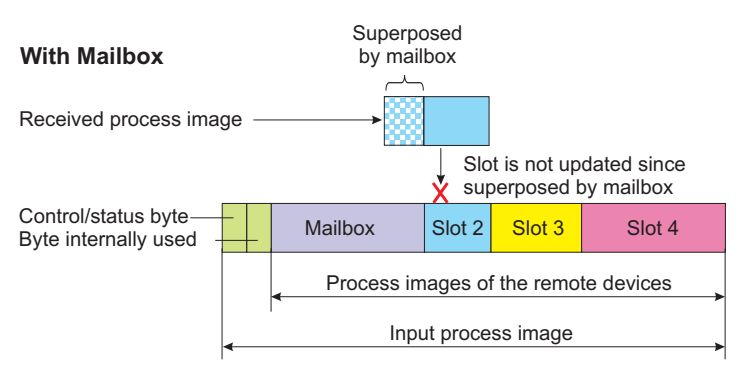

Figure 14: Unmasking of the mailbox response in the input process image g064414e+89e

Process data in the output process image is also masked when the mailbox is activated. As long as the mailbox is active, the affected data areas are no longer updated. Unmasked data areas continue to be updated.

#### **Without Mailbox**

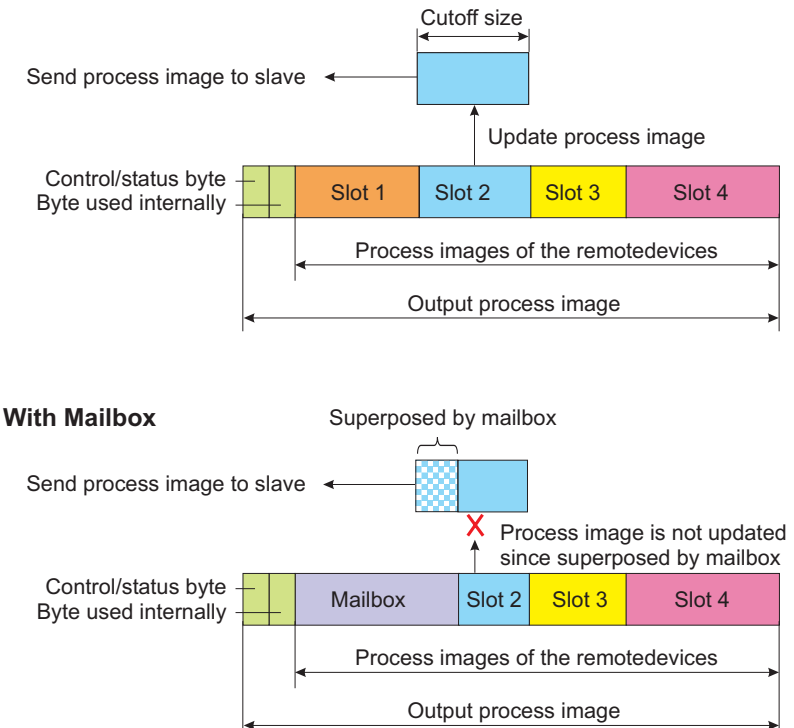

Figure 15: Unmasking of the mailbox response in the input process image  $q^{064415e}$ 

The cyclic transmission of process images is not influenced by an active mailbox. Received data may be aged, however, by a superimposed mailbox. This is signaled to the remote device in the *Bluetooth*<sup>®</sup> header. The remote device confirms this status, on its end, in the control/status byte (see Section 2.1.1.8.1.1). If the mailbox bit of the remote slave is set, then all (in the slave) or parts (in the master) of the displayed process data may be aged.

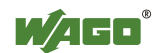

#### **2.1.1.8.2.2 Setup**

If bit 5 in the control byte is set, the mailbox is unmasked. It begins with byte 3 of the process image after the control/status byte and the internal byte. It covers, depending on the set size, 6, 12 or 18 bytes of the process data (see page 32, Figure 9). In this area, the data is interpreted as mailbox data, so that commands (opcodes) can be sent here.

The setup of the data in the mailbox is always identical:

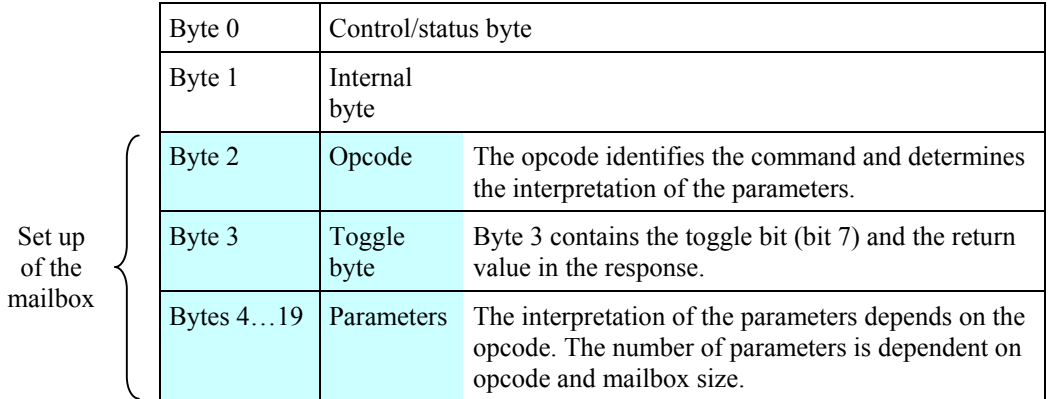

Figure 16: Setup of the mailbox

This basic form applies for query and response alike. The query is entered in the output process image of the module, the response is extracted from the input process image.

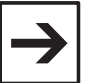

#### **Note**

The content of the mailbox is only interpreted by the module if the opcode is changed or the toggle bit inverted. A change in the parameters does not lead to any processing of mailbox content.

If bit  $2<sup>5</sup>$  of the control byte is set, there is a mailbox query (see Table 17). Unused bytes of the query are not utilized.

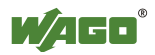

Table 17: Mailbox query

| <b>Mailbox query</b> |                         |                |       |                |       |       |                |       |  |
|----------------------|-------------------------|----------------|-------|----------------|-------|-------|----------------|-------|--|
| <b>Byte</b>          | $2^7$                   | 2 <sup>6</sup> | $2^5$ | 2 <sup>4</sup> | $2^3$ | $2^2$ | 2 <sup>1</sup> | $2^0$ |  |
| $\theta$             | 0                       | 0              | 1     | $\theta$       | 0     | 0     | 0              | 0     |  |
| 1                    |                         |                |       |                |       |       |                |       |  |
| 2                    | Opcode                  |                |       |                |       |       |                |       |  |
| 3                    | T                       |                |       |                |       |       |                |       |  |
| 4                    | Query parameter byte 0  |                |       |                |       |       |                |       |  |
|                      |                         |                |       |                |       |       |                |       |  |
| max. 19              | Query parameter byte 15 |                |       |                |       |       |                |       |  |

Opcode T - command code of the mailbox request - toggle bit - A mailbox request is started with a change.

In the mailbox response, bits  $2^5$  and  $2^6$  of the status byte are set. Bit  $2^5$  confirms the activated mailbox.

Bit  $2<sup>6</sup>$  can be set. This indicates a general error since the modules are in configuration mode and have no valid network configuration. Unused bytes of the response are set to 0.

Table 18: Mailbox response

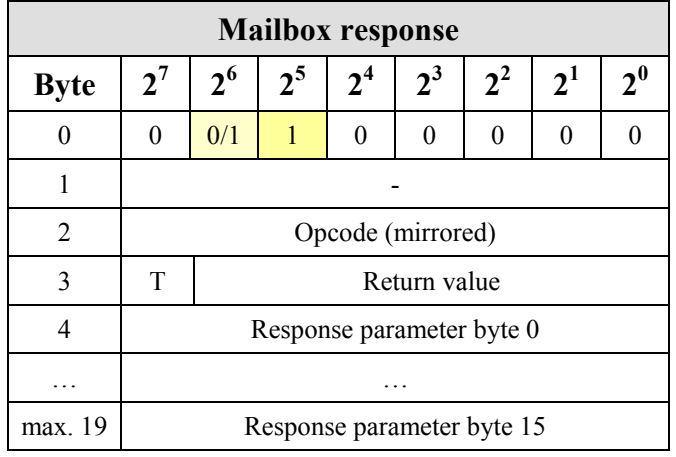

Opcode T Return value - mirrored command code of the mailbox request - toggle flag - A mailbox request is confirmed by a change.

- Status/error of the mailbox request

The mailbox is unmasked if there is an existing wireless connection to the local device; this is signaled to the other party by bit  $2<sup>2</sup>$ . This warns of potentially aged data due to the uncovered mailbox (see Section 2.1.1.8.2.1).

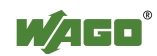

### **2.1.1.8.2.3 Access Procedure**

Unmasking the mailbox by setting bit 5 in the control byte is required for executing mailbox commands. The module confirms this by setting bit 5 in the status byte. In order to execute a mailbox command, query parameters and the opcode of the command must be written in the output process image. Since a change in the opcode and/or the toggle bit is a trigger for the processing of a command, the query parameters must be written into the output process image either at the same time or previously.

The module confirms the processing of the command by inserting a response telegram in the mailbox area of the internal data bus input data. The response evaluation must occur at the same point at which the opcode and toggle bit are identical with the query contents; i.e., these are mirrored. The processing time in the module may require several bus cycles. Some special commands trigger a longer process (e.g., search for devices within range). For these commands, the module's response confirms that the process has begun. The results of longer lasting processes can be queried after completion by other commands.

The toggle bit is necessary for executing two mailbox commands with the same opcode (but possibly differing parameters) one after the other.

#### **Note**

The use of mailbox commands implements a confirmed service. The module provides information via return value on the successful execution of the command or errors that occur. If errors occur, it may be that not all response bytes contain valid data.

The following diagram (see Figure 17) describes the request and processing of a mailbox command. The process data are displayed as follow in this case: [ parameter 0-x | toggle | opcode | internal byte | control/status byte ]

Initially, any process data may be present in the output and input process image. After entering the opcode and/or toggle bit, as well as switching the mailbox on using bit  $2^5$  in the control byte, the mailbox command is transmitted and a query is started. In the input process image, the query is received, processed and confirmed with bit  $2^5$ . This confirmation and the new process data are sent to the output process image. Here, the data is evaluated. The next command can be transmitted.

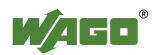

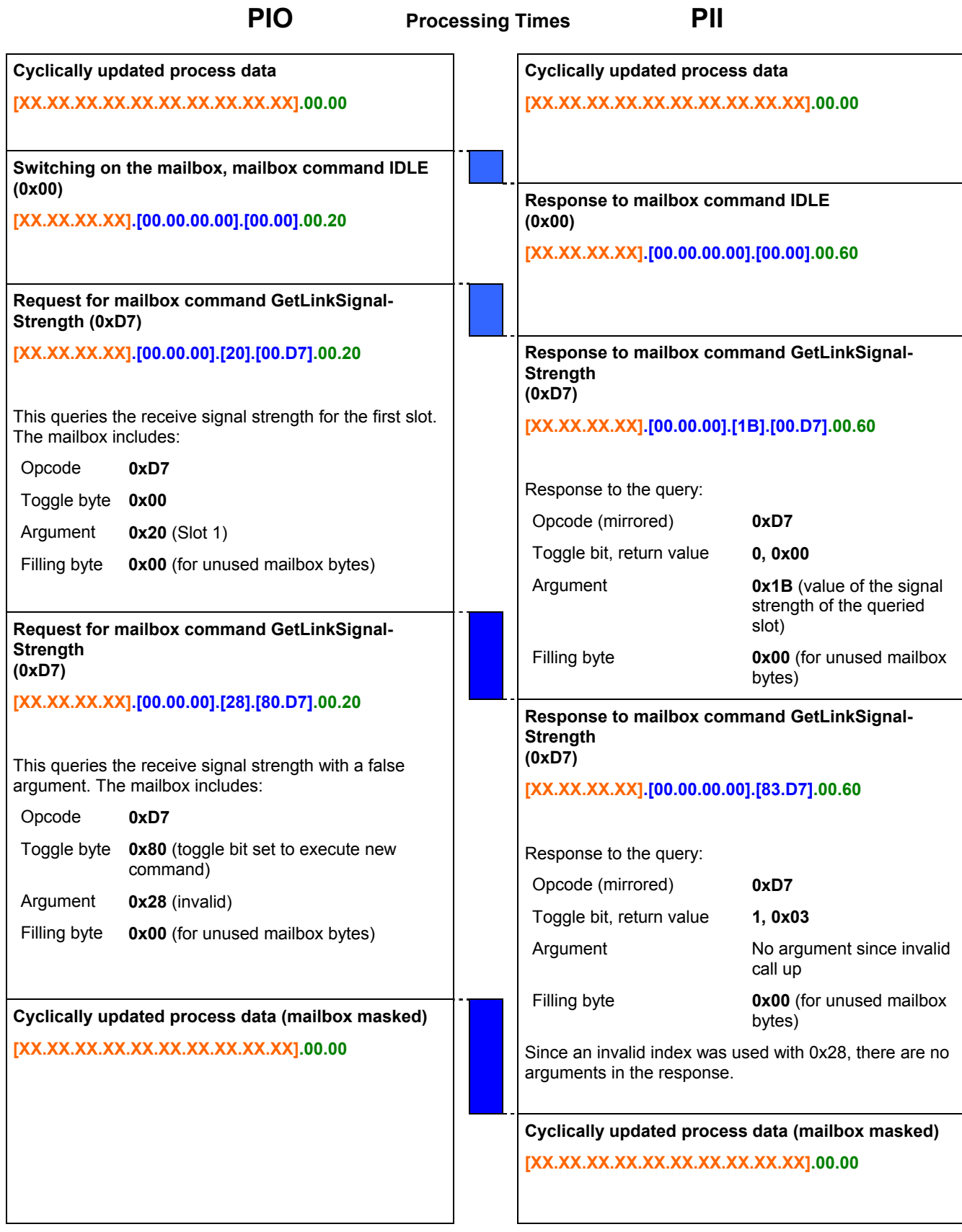

Figure 17: Example of mailbox communication g064416d

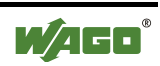

# **2.1.1.8.2.4 Mailbox Commands and Return Values**

In Appendix 6.1, you will find an overview of all mailbox commands sorted according to groups and opcodes (see Appendix 6.1.1) or alphabetically according to the names of the commands (see Appendix 6.1.2).

A detailed description of each command can be found in the reference to Appendix 6.3.

If a mailbox command is executed, the command is confirmed. The return value is transmitted in byte 3 of the process data. Section 2.1.1.8.1.1 summarizes the possible return values.

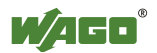

# **2.1.1.8.3 Register Communication**

Register communication allows direct access to 64 module registers. These serve exclusively for module configuration on the lowest level. Register communication is active if bit  $2^7$  is set.

The contents of the register follow the control/status and internal bytes in D0/D1 of the input/output process image:

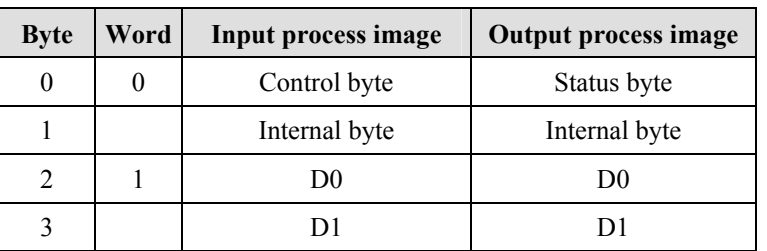

Table 19: Setup of the process image during register communication

# **2.1.1.8.3.1 Configuration of the Control and Status Bytes**

The status byte is configured as follows during register communication:

Table 20: Configuration of the control byte

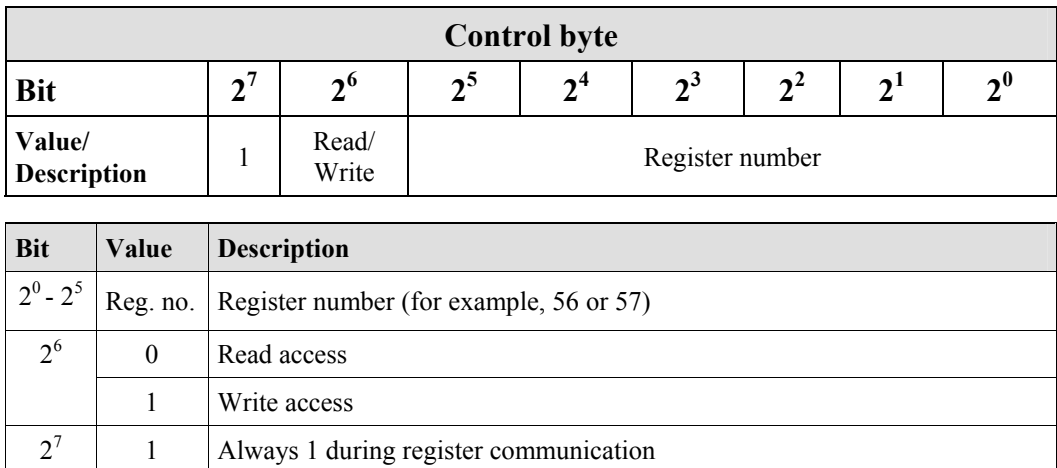

(Switch between process data communication and register communication)

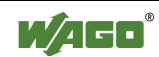

Active register communication is confirmed by the module in the status byte:

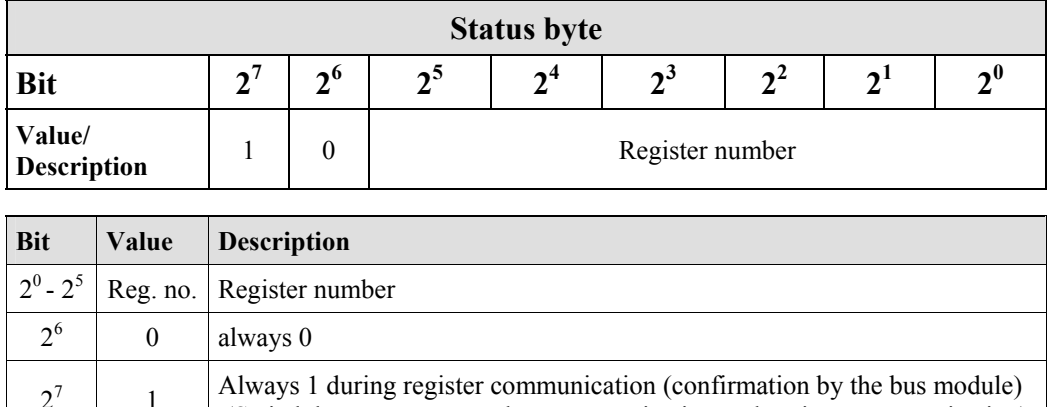

(Switch between process data communication and register communication)

Table 21: Configuration of the status byte

# **2.1.1.8.3.2 Parameter Channel for Data Exchange**

 $2^7$ 

A common data channel (parameter channel) between the application and the I/O module is used to exchange parameter sets acyclically and have them checked by the complex I/O module. In order to access to all available interfaces of a coupler/controller, the parameter channel is mapped to the existing register model. Currently, the parameter channel can be operated with the following interfaces:

- Manual configuration via access to the process image using the control/status byte
- Software-supported configuration over the asynchronous serial interface of the coupler/controller (e.g., via WAGO-I/O-CHECK, WAGO-I/O-*PRO* CAA)

The parameter channels are mapped through the register of the complex module. The following registers are relevant for the user in this case:

- Register 56: Here, parameter data is stored word by word.
- Register 57: Here, the communication control for the data is performed.

The structure of registers 56 and 57 is described in Section 2.1.1.8.3.3.

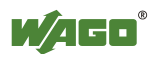

# **2.1.1.8.3.3 Register Structure**

# **2.1.1.8.3.3.1 Parameter Data (register 56)**

Register 56 contains the parameter data to be read or written. Depending on the access type, either the I/O module (read parameters) or the fieldbus coupler (write parameters) will write data to the register.

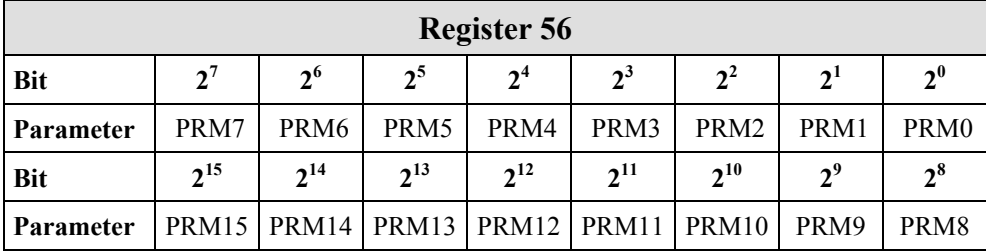

Table 22: Register 56

PRM0...PRM15 Parameter data bit  $2^0$  to Bit  $2^{15}$ 

# **2.1.1.8.3.3.2 Communication Control (register 57)**

Parameter channel control and diagnostics are performed via register 57.

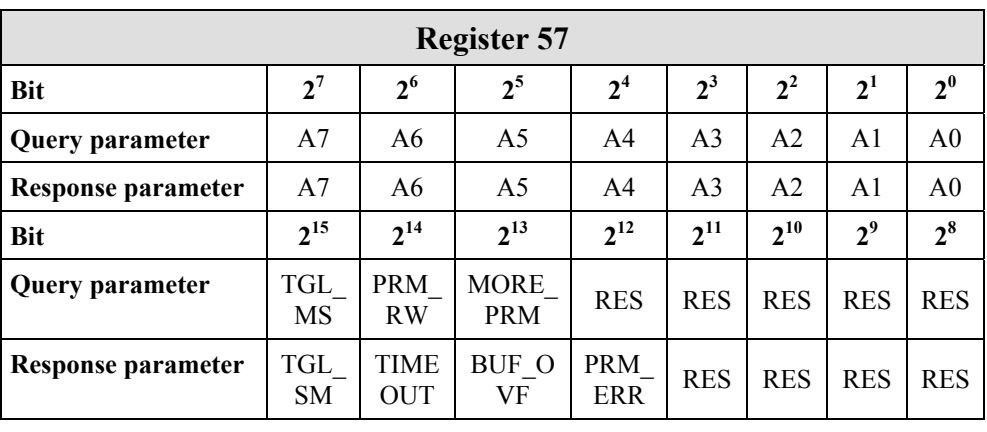

Table 23: Register 57

Query parameter Information is written by the application and read by the module Response parameter Information is written by the application and read by the module

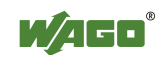

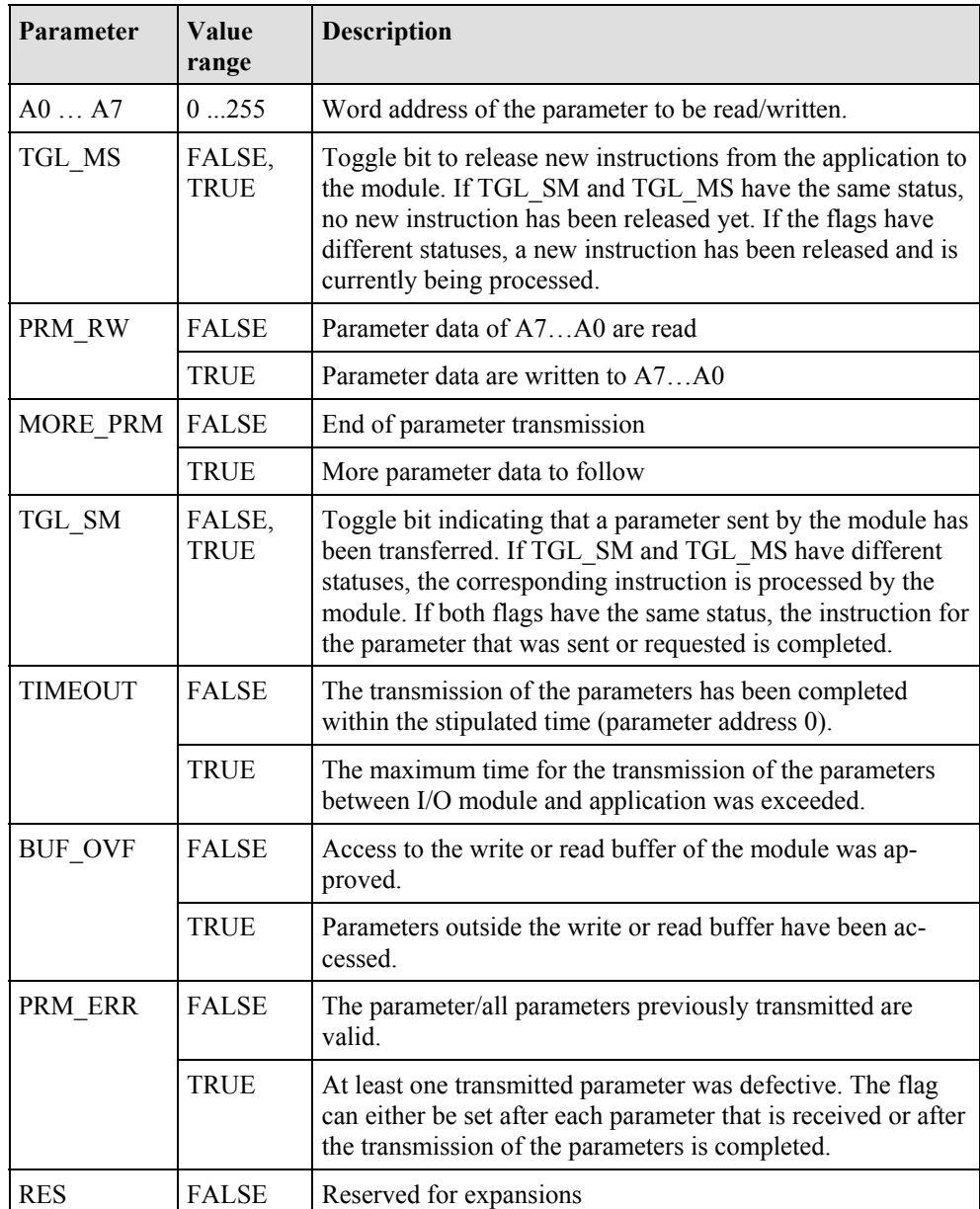

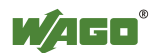

### **2.1.1.8.3.4 Parameter Sets**

For use of the parameter channel; parameter sets are defined and indexed using parameter addresses (A7...A0). Module-specific parameters (parameters 0 through 249) and general system parameters (parameters 250 through 255) are differentiated.

### **2.1.1.8.3.5 Process of Parameter Transmission**

The parameter data exchange between the application and bus module is made via request/response process. The application initiates an instruction using the toggle bit (TGL\_MS != TGL\_SM). Afterward, the application queries the communication control register (R57) of the module until the module confirms the execution of the instruction (TGL\_SM  $==$  TGL\_MS).

The possible instructions to the parameter interface of the bus module are listed in the following.

### **2.1.1.8.3.5.1 Calculate the Maximum Parameter Data of the Bus Module (System Parameters)**

#### **Query (application)**

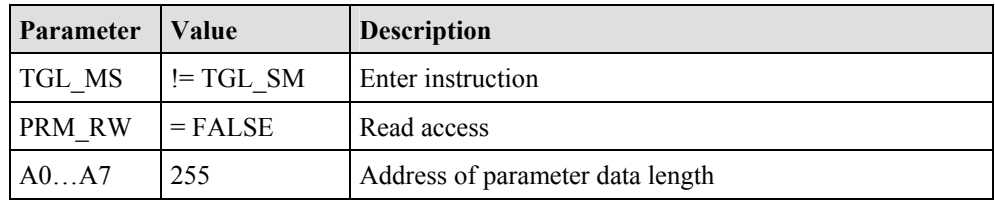

#### **Response (bus module)**

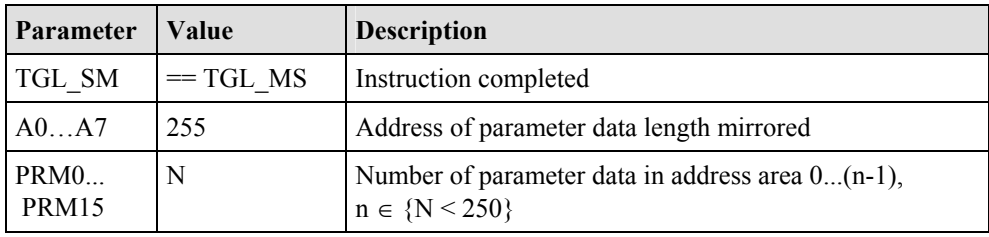

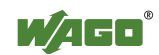

# **2.1.1.8.3.5.2 Set Factory Settings (System Parameters)**

#### **Query (application)**

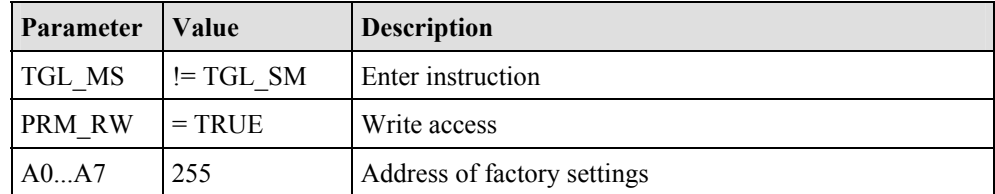

#### **Response (bus module)**

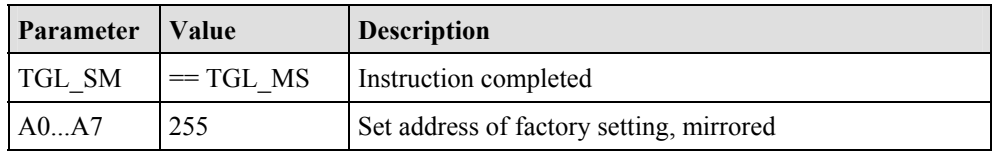

By writing 255 on the parameter address, the factory setting of the internal data bus subsystem for the *Bluetooth*<sup>®</sup> module is restored. This includes the size of the process image and mailbox. The settings of the *Bluetooth*<sup>®</sup> subsystem can only be accessed through the mailbox interface and can be separately reset to standard values via mailbox command (see Appendix 6.3.5.22).

# **2.1.1.8.3.5.3 Read/Write Parameters (Module-Specific)**

#### **Query (application)**

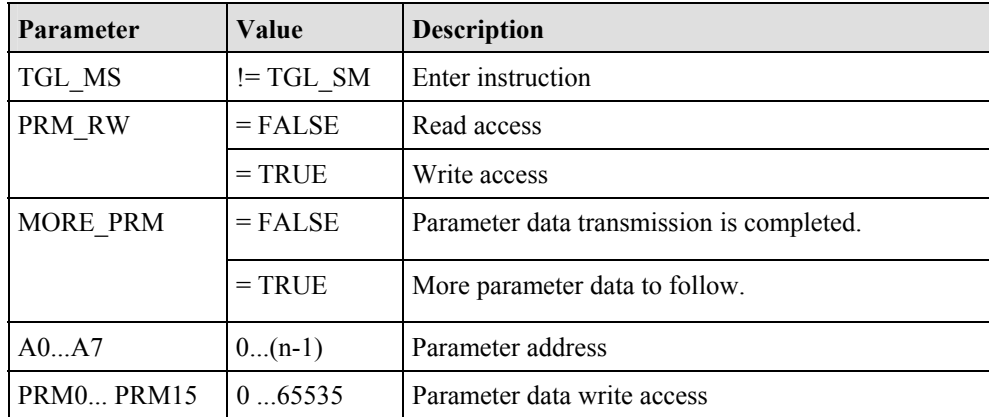

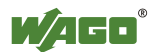

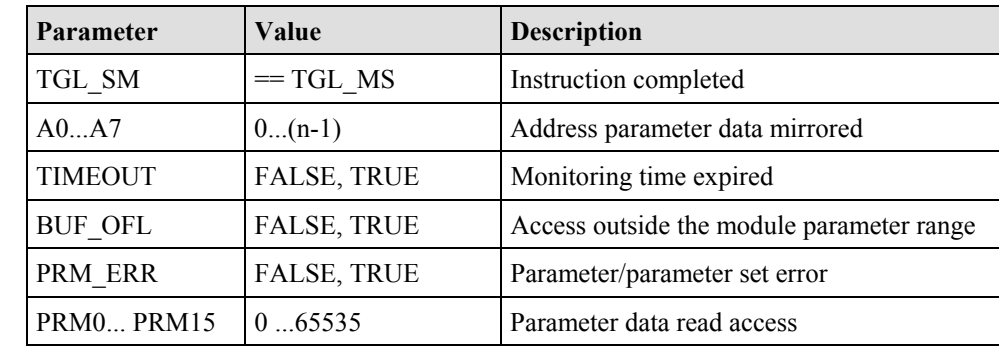

#### **Response (bus module)**

The module uses the error flags TIMEOUT, BUF\_OV and PRM\_ERR to report errors during the parameter data exchange.

After the last parameter data has been sent to the module (MORE\_PRM  $=$ FALSE), the module checks the entire parameter set and accepts it if everything is correct. Otherwise, the module returns a parameter error (PRM\_ERR  $= TRUE$ ).

# **2.1.1.8.3.5.4** Example: Configuring *Bluetooth*<sup>®</sup> Process Data and Mailbox

Only parameter 0 of the *Bluetooth*<sup>®</sup> module can be changed by the user. This affects the configuration of the size of the process image and mailbox.

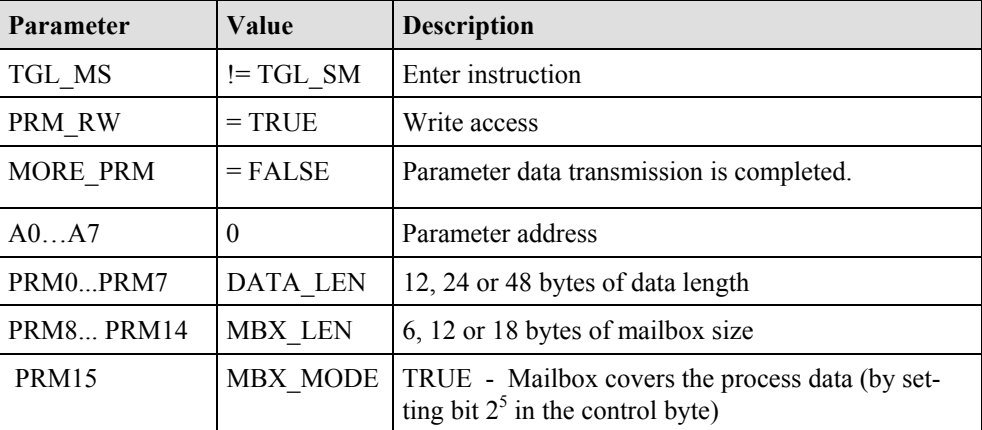

#### **Query (application)**

#### **Response (bus module)**

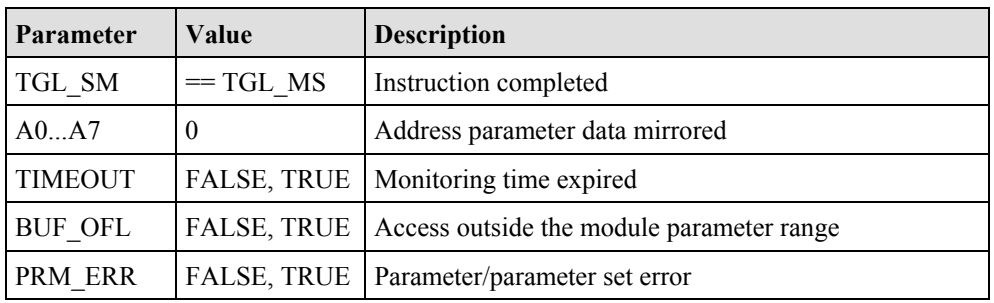

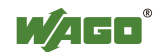

# **3 Configuration of a** *Bluetooth***® Piconet**

To configure a piconet, connect 2 to 8 *Bluetooth*<sup>®</sup> devices with each other. In doing so, there is some important framework data to consider: Is real-time or ad hoc communication beneficial for your application? Is the data that you wish to transmit time-critical data?

Also important, how many WAGO *Bluetooth*<sup>®</sup> modules and how many external *Bluetooth*<sup>®</sup> modules are to communicate with each other: If only WAGO devices are to be connected with each other, you can connect one master with seven slaves. This only applies for the real-time profile, however. In the ad hoc profile, you can connect up to six WAGO slaves. If you also want to use external *Bluetooth*<sup> $\&$ </sup> devices in your piconet, choose the ad hoc profile. In this profile, seven WAGO devices and six external devices can be linked, but only a maximum of seven devices can actively exchange data at the same time.

In preparation for configuration, note which *Bluetooth*<sup>®</sup> device will take over which role (master/slave), what the MAC addresses of the devices are and which communication profile is to be set (real-time/ad hoc). This makes the overview easier for you.

These considerations will determine the allocation of the devices to available slots in the master process image. These are available for the data exchange.

In a later step, you will determine the number of bytes (cutoff size) for each slot that should be available in the master process image for data exchange. Only the process data allocated to the slots will be transmitted wirelessly. Therefore, your configuration will work most efficiently if slave devices are set to the smallest possible process image size. The smallest possible process image size for a slave corresponds to the smallest setting for its process image size, which is the same or larger  $[2 + cutoff of the corresponding slot]$ .

After drafting your configuration in the previous steps, you can now synchronize the device configurations to each other. To do this, first configure the process image and mailbox size.

The mailbox size determines which mailbox commands can be executed. To configure with WAGO-I/O-CHECK or building blocks of the WAGO-I/O-*PRO* CAA, you can choose each available mailbox size independently of limitations of the fieldbus. For a successful configuration, a mailbox size of at least 12 bytes is necessary. If you want all diagnostic commands available to the full extent, set it for 18 bytes. If you are using a fieldbus over which less than 20 bytes per data element can be transmitted (e.g. CANopen), you should reduce the mailbox size again to an appropriate size after successfully completing the device configuration.

If you plan to use the mailbox during ongoing communication; e.g., for diagnostic purposes, take note that when unmasking the mailbox, process data may be temporarily covered (see Section 2.1.1.8.2.1, "Aging of data by the mail-

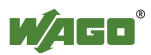

box"). In this case, you can also configure in such a way that the first slot has no device allocated to it and the size of the first slot corresponds to the mailbox size. This does mean, however, that one less device can be linked, but the up-to-dateness of the process data is not dependent on the masking or unmasking of the mailbox. But this is only possible for the module configured as the master since slave process images always consist of only one individual slot (in the master) and these do not begin until the third byte.

After configuring the process image and mailbox size, you can continue with the device configuration. Please make sure that the module is in configuration mode for the remainder of the steps.

Assign each device its intended role (master or slave). For each slave, enter the master in the first slot in the list of allowed WAGO devices. For the master, all intended slaves are assigned slots in the list of allowed WAGO or external devices. For each slot, set the planned data width (cutoff).

For master/slave communication over *Bluetooth*<sup>®</sup>, make sure that the settings for encryption, authentication and PIN are identical in the devices. For maximum security, it is recommended that you keep the factory setting for "Encryption" at "On" and "Authentication" at "Password". The preset password, ì0000î should be changed to a project-specific password.

At the end of the device configuration process, you will change to communication mode - in the ad hoc or real-time profile, depending on the type of slaves. With correct configuration, devices within range should automatically establish a connection to each other. The establishment of a connection is especially fast if you first startup the slaves and then the master.

As soon as the connections are established, master and slaves exchange data with each other, depending on the slot configuration. You can continue to set mailbox commands in communication mode as well. An example being to change the operating mode again or to query diagnostic information.

Section 4 below describes the *Bluetooth*<sup>®</sup>-specific configuration interface WAGO-I/O-CHECK and the process of configuring a *Bluetooth*<sup>®</sup> module 750-644. In Appendix 6.5, concrete example configurations are also provided.

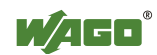

# **4 Tools for Configuring and Operating**

The *Bluetooth*<sup>®</sup> module is configured using the WAGO-I/O-CHECK software (Version 3 or later). The software's basic functionality is described separately in the WAGO-I/O-CHECK documentation.

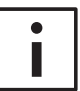

#### **Additional Information**

You can obtain the WAGO-I/O-CHECK software (Version 3 or later) on CD ROM using order number 750-302. The CD ROM contains all programming files for the application. The documentation for the WAGO-I/O-CHECK software can be obtained online at  $\frac{http://www.wago.com}$  under Documentation  $\rightarrow$ WAGO Software  $759 \rightarrow WAGO-I/O$ -CHECK.

The specific parameterization dialog for the *Bluetooth*<sup>®</sup> module is opened by right clicking on a *Bluetooth*<sup>®</sup> module and selecting the menu item **Settings** (see Figure 18).

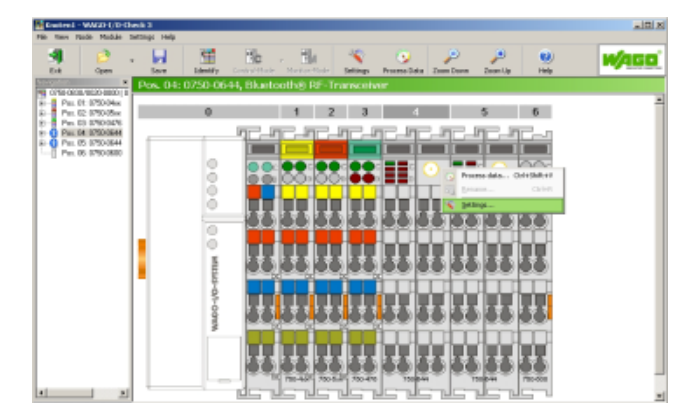

Figure 18: User interface of WAGO-I/O-CHECK gosa417e

The content of the parameterization dialog (see Figure 19) forms the basis of the following description.

| Pas. 4: Settings for 0750-0644                                            |                               |                                          |                                                                              |  |  |  |  |  |  |  |
|---------------------------------------------------------------------------|-------------------------------|------------------------------------------|------------------------------------------------------------------------------|--|--|--|--|--|--|--|
| 0750-0644, Bluetooth@ RF-Transceiver<br>Version 00.00.01(01) / 2009-05-21 |                               |                                          |                                                                              |  |  |  |  |  |  |  |
| <b>Doen</b><br><b>Close</b>                                               | <b>Read</b><br>Save           | 唱<br>59<br>Wite<br>Delauk                | RŞ.<br>ľш<br>Ø)<br>Diata Exame<br>Restalt<br>Flash<br>Heb                    |  |  |  |  |  |  |  |
| Settings                                                                  | <b>Settings</b>               |                                          |                                                                              |  |  |  |  |  |  |  |
| lét Forning                                                               | <b>Description</b>            | Input                                    | Comment                                                                      |  |  |  |  |  |  |  |
|                                                                           | MAC delawer                   | 00:06:06:12:00:22                        | MAC address of the local device                                              |  |  |  |  |  |  |  |
| PI Mapping                                                                | Device Role                   | Slave                                    | Rale of local device (Studooth@ master or slave)                             |  |  |  |  |  |  |  |
| <b>Block Transfer</b>                                                     | Class of Device               | WAGO LIO-System 750                      | WAGO Class of Device                                                         |  |  |  |  |  |  |  |
|                                                                           | CoD Subdiver                  | Bluebooth(B) RF-Transporter              | WAGO Class-of-Device Subclass                                                |  |  |  |  |  |  |  |
|                                                                           | Encryption                    | Activate or deactivate encryption<br>lūn |                                                                              |  |  |  |  |  |  |  |
| <b>Device Role</b>                                                        | Authorization                 | Password                                 | Set type of authorization for connection establishment.                      |  |  |  |  |  |  |  |
| Slave                                                                     | Mague                         | WAGO-750-                                | Name of local module (Bluebooth@ device name)<br>Represented of local module |  |  |  |  |  |  |  |
| <b>Operation Mode</b>                                                     | Rassword                      | 0000                                     |                                                                              |  |  |  |  |  |  |  |
|                                                                           | <b>Reconcert Time</b>         | <b>SO</b>                                | Minimal reconnection time period                                             |  |  |  |  |  |  |  |
|                                                                           | <b>JP Address</b>             | 192,168.0.2                              | The local TCP(IP address                                                     |  |  |  |  |  |  |  |
| Configuration                                                             | IP Subclass                   | 255.255.255.0                            | The local TCP/IP subrat mask.                                                |  |  |  |  |  |  |  |
| (000)                                                                     | Local UTine                   | 0 Tg., D Std., 17 Min.                   | fine of operation since last reboot.                                         |  |  |  |  |  |  |  |
| Communication (Ad hec)                                                    | Rentice: Bootleader           | 03.01.10                                 | Version number of bootboader                                                 |  |  |  |  |  |  |  |
| 0000                                                                      | <b>Reraice Firmware</b>       | 01.05.91                                 | Version number of host controller financero                                  |  |  |  |  |  |  |  |
|                                                                           | Writer Configuration 01.01.02 |                                          | tersion number of configuration                                              |  |  |  |  |  |  |  |
| Construction (Realize)                                                    | Baseband Controller 03, F4.08 |                                          | HCL-Version of baseband controller                                           |  |  |  |  |  |  |  |
| The parameters were successfully read from LIO module!                    |                               |                                          | Duration: 14 sec<br>Units                                                    |  |  |  |  |  |  |  |

Figure 19: *Bluetooth*<sup>®</sup> parameterization dialog g064418e

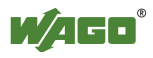

# **4.1 Configuring and Operating with WAGO-I/O-CHECK**

# **4.1.1 User Interface**

The user interface of the *Bluetooth*<sup>®</sup> parameterization dialog is divided into the following areas (see Figure 20):

|        | Pos. 4: Settings for 0750-0644<br>0750-0644, Bluetooth® RF-Transceiver<br>Version 00.00.01(01) / 2008-05-21<br><b>WAOVATIVE CONNECTIONS</b> |                          |                                |                     |                       |                                                            |                                                              |                                                   |            |                    |  |  |
|--------|----------------------------------------------------------------------------------------------------|--------------------------|--------------------------------|---------------------|-----------------------|------------------------------------------------------------|--------------------------------------------------------------|---------------------------------------------------|------------|--------------------|--|--|
| 2      | -11<br>Close                                                                                                    | R<br>Open                | $\overline{r}$<br>Save         | Þ<br>Read           | Þ<br>Write            | 駟<br>Default                                               | 联<br>Restart                                                 | 阁<br>Flash                                        | Data Frame | $\mathbf{O}$<br>He |  |  |
| 3      | <b>Settings</b>                                                                                                    |                          | <b>Settings</b>                |                     |                       |                                                            |                                                              |                                                   |            |                    |  |  |
|        | Net Forming                                                                                                    |                          |                                | <b>Description</b>  |                       | Input                                                      |                                                              | Comment                                           |            |                    |  |  |
|        |                                                                                                    |                          |                                | MAC Address         |                       | 00:06:C6:12:00:22                                          |                                                              | MAC address of the local device                   |            |                    |  |  |
|        | PI Mapping                                                                                                    |                          |                                | Device Role         |                       | Slave                                                      |                                                              | Role of local device (Bluetooth® master or slave) |            |                    |  |  |
|        | Block Transfer                                                                                                    |                          |                                | Class of Device     |                       | WAGO-I/O-System 750                                        |                                                              | WAGO Class-of-Device                              |            |                    |  |  |
|        |                                                                                                    |                          |                                | CoD Subclass        |                       | Bluetooth® RF-Transceiver<br>WAGO Class-of-Device Subclass |                                                              |                                                   |            |                    |  |  |
|        |                                                                                                    |                          |                                | Encryption<br>lon.  |                       |                                                            | Activate or deactivate encryption                            |                                                   |            |                    |  |  |
|        | <b>Device Role</b><br>Slave<br><b>Operation Mode</b><br>Configuration<br>( (Q))<br>Communication (Ad hoc)                                   |                          |                                | Authorization       |                       | Set type of authorization for connection establishment     |                                                              |                                                   |            |                    |  |  |
|        |                                                                                                    |                          |                                | Name                |                       | WAGO-750-                                                  |                                                              | Name of local module (Bluetooth® device name)     |            |                    |  |  |
|        |                                                                                                    |                          | Password                       |                     | 0000<br>30            |                                                            | Password of local module<br>Minimal reconnection time period |                                                   |            |                    |  |  |
|        |                                                                                                    |                          |                                | Reconnect Time      |                       |                                                            |                                                              |                                                   |            |                    |  |  |
|        |                                                                                                    |                          | <b>IP Address</b>              |                     | 192.168.0.2           |                                                            | The local TCP/IP address                                     |                                                   |            |                    |  |  |
|        |                                                                                                    |                          | IP Subclass                    |                     | 255.255.255.0         |                                                            | The local TCP/IP subnet mask                                 |                                                   |            |                    |  |  |
|        |                                                                                                    |                          |                                | LocalUpTime         | 0 Tg., 0 Std., 6 Min. |                                                            | Time of operation since last reboot                          |                                                   |            |                    |  |  |
|        |                                                                                                    |                          |                                | Version Bootloader  | 03.01.18              |                                                            | Version number of bootloader                                 |                                                   |            |                    |  |  |
| ( (Q)) |                                                                                                    |                          | Version Firmware               | 01.05.91            |                       | Version number of host controller firmware                 |                                                              |                                                   |            |                    |  |  |
|        |                                                                                                    |                          | Version Configuration 01.01.02 |                     |                       | Version number of configuration                            |                                                              |                                                   |            |                    |  |  |
|        |                                                                                                    | Communication (Realtime) |                                | Baseband Controller | 03.F4.0B              |                                                            | HCI-Version of baseband controller                           |                                                   |            |                    |  |  |

Figure 20: User interface of the *Bluetooth*<sup>®</sup> parameterization dialog g064419e

- 1. Title bar (see Section 4.1.1.1)
- 2. Symbol bar (see Section 4.1.1.2)
- 3. Navigation (see Section 4.1.1.3)
- 4. Mode assignment (see Section 4.1.1.4)
- 5. Parameterization area (see Section 4.1.1.5)
- 6. Status display (see Section 4.1.1.6)

The areas are explained in more detail in the following Sections.

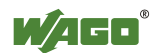

# **4.1.1.1 Title Bar**

The position of the module within the node (as well as its name and item and version number) are displayed in the title bar of the parameterization dialog.

### **4.1.1.2 Symbol Bar**

The symbol bar in the *Bluetooth*<sup>®</sup> parameterization dialog contains the following buttons (see Figure 21):

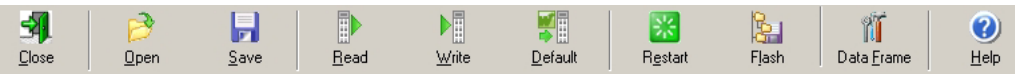

Figure 21: Buttons in the *Bluetooth*<sup>®</sup> parameterization dialog g064420e

Table 24: Buttons in the *Bluetooth*<sup>®</sup> parameterization dialog g064421e-30e

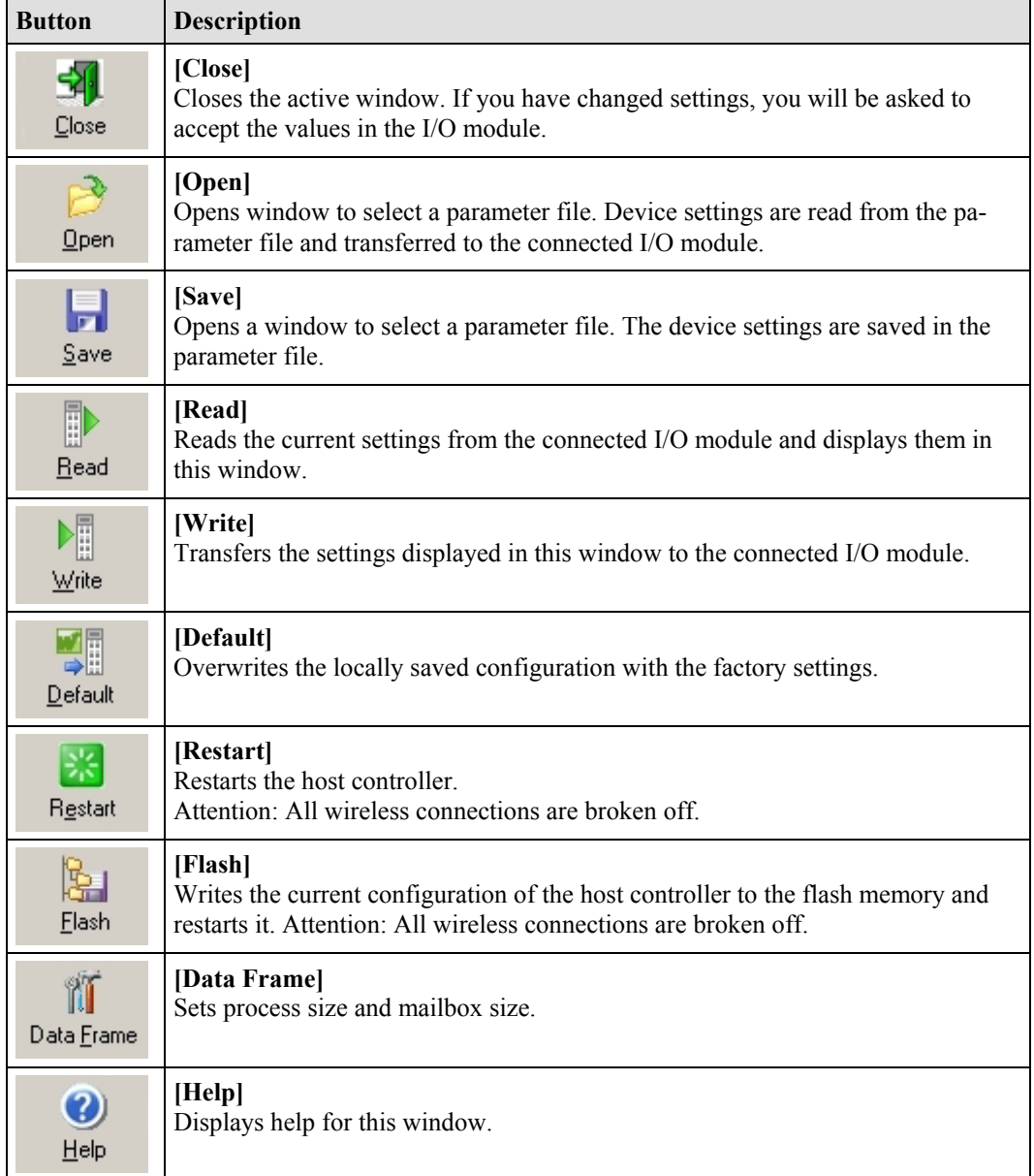

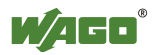

# **4.1.1.3 Navigation**

You can toggel between the different configuration areas of the module by using the navigation on the left side of the screen (see Figure 22).

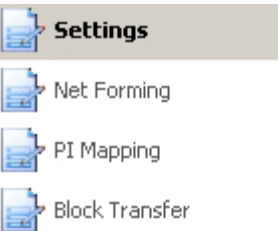

Figure 22: Navigation between configuration areas g064431e

Choose between the following menu items (see Table 25):

Table 25: Navigation between configuration areas g064432e-36e

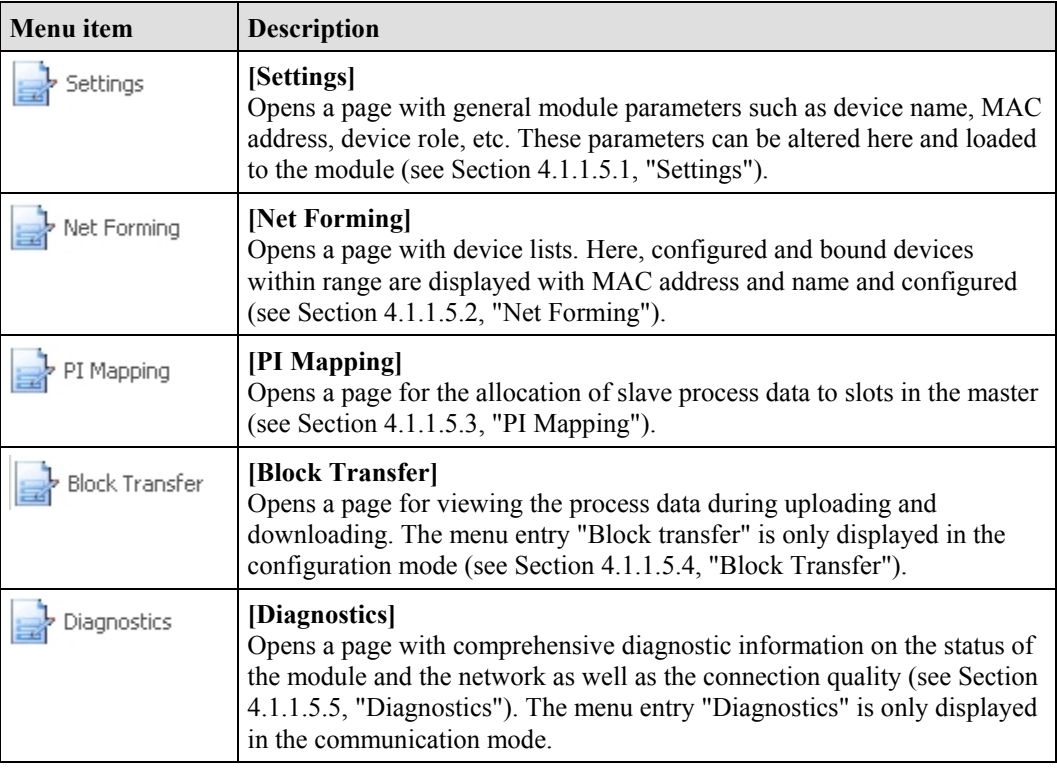

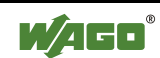

# **4.1.1.4 Mode Assignment**

**Device Role** is displayed in the top area, indicating whether the currently configured module is a master or a slave.

The lower area, **Operation Mode** is used to assign the mode to the locally connected module. Using the buttons, choose whether the module is to be operated in either the configuration or communication mode (real-time or ad hoc profile) (see Figure 23).

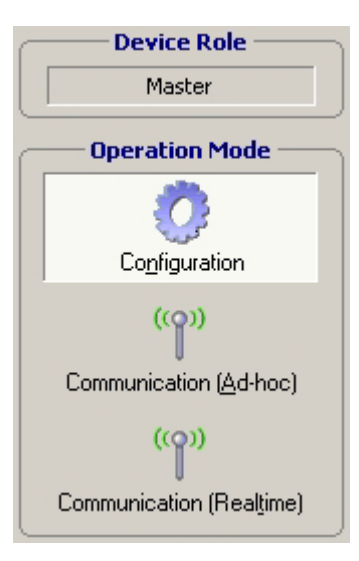

Figure 23: Changing mode g064437e

Choose between the following menu items:

Table 26: Navigation between configuration pages goodle goodle goodle goodle goodle goodle after the goodle goodle goodle goodle goodle goodle goodle goodle after the goodle goodle goodle goodle goodle goodle goodle goodle

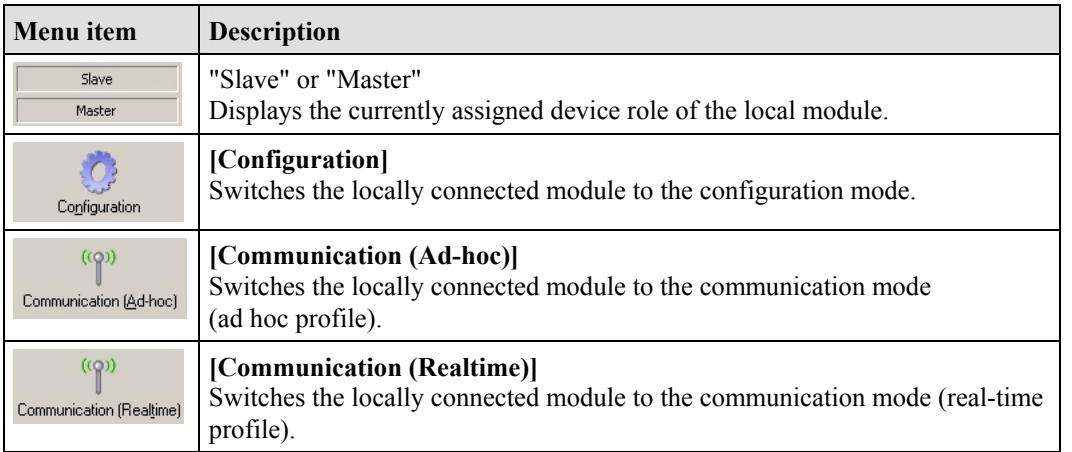

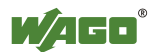

### **4.1.1.5 Parameterization Area**

In the parameterization area, the *Bluetooth*<sup>®</sup> module is configured and prepared for communication. This is described in further detail in the following sections.

#### **Changing and saving data**

To change settings in the *Bluetooth*<sup>®</sup> module, adjust the values displayed in the parameterization area. Altered settings are labeled with a change symbol  $\mathcal A$ . This indicates that the displayed values are no longer the same as the originally queried values of the module. To transfer the new values to the module, click on the **[Write]** button. The change symbols will disappear.

In this writing process, the values of the module are first temporarily saved so that clicking on **[Restart]** can delete the changes again. In this case, you should update the graphic display of the values after restart by clicking on **[Read]**.

To save transferred value changes permanently (flash process) without changing the operating mode, click on **[Flash]**. You may also change the module to another operating mode. When you do this, transferred changes are automatically and permanently saved. For example, you can change the module over to the communication operating mode (real-time) after completing configuration under **Net Forming**. This will cause the altered configuration to be saved, and the module attempts immediately to exchange data with the configured partner devices.

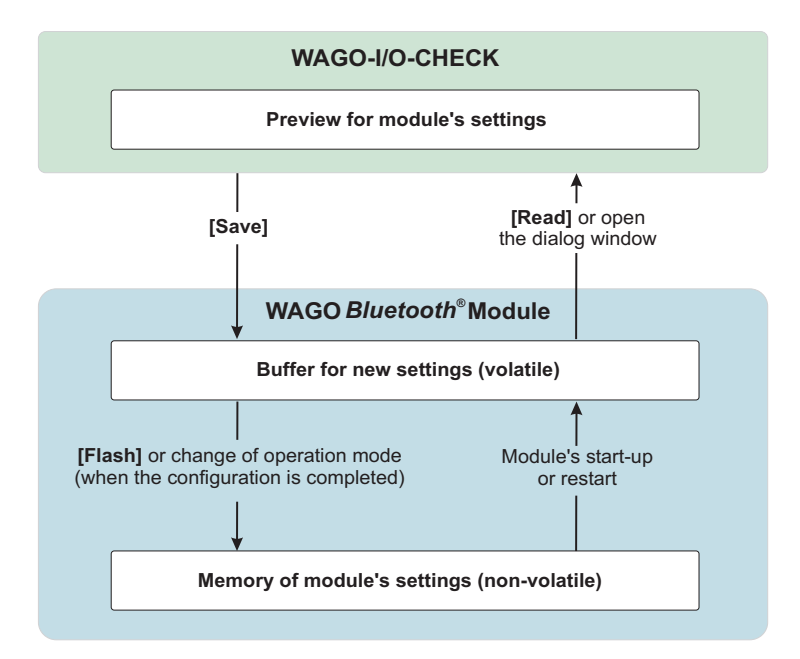

Figure 24: Saving the configuration goods and the configuration goods are good as  $\frac{1}{2}$ 

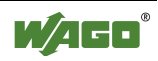

# **4.1.1.5.1 Settings**

**Settings** displays general module parameters (see Figure 25).

| Pos. 4: Settings for 0750-0644<br>0750-0644, Bluetooth® RF-Transceiver<br>Version 00.00.01(01) / 2008-05-21<br><b><i>INOVATIVE CONNECTIONS</i></b> |                    |                                                 |                                   |                                                                                                    |                                                        |                  |           |  |  |  |
|----------------------------------------------------------------------------------------------------|--------------------|-------------------------------------------------|-----------------------------------|----------------------------------------------------------------------------------------------------|--------------------------------------------------------|------------------|-----------|--|--|--|
| R<br>Open<br>Close                                                                                                    | Save<br>Read       | $\mathbb{P}^{\mathbb{H}}_{\mathbb{H}}$<br>Write | YI<br>Default                     | 瞬<br>Restart                                                                                                    | rsi<br>Flash                                           | Data Frame       | ⊘<br>Help |  |  |  |
| <b>Settings</b>                                                                                                    | <b>Settings</b>    |                                                 |                                   |                                                                                                    |                                                        |                  |           |  |  |  |
| Net Forming                                                                                                    | <b>Description</b> | Input                                           |                                   | Comment                                                                                                    |                                                        |                  |           |  |  |  |
|                                                                                                    | MAC Address        | 00:06:C6:12:00:22                               |                                   |                                                                                                    | MAC address of the local device                        |                  |           |  |  |  |
| PI Mapping                                                                                                    | Device Role        | Slave                                           |                                   | Role of local device (Bluetooth® master or slave)                                                                                         |                                                        |                  |           |  |  |  |
| <b>Block Transfer</b>                                                                                                    | Class of Device    | WAGO-I/O-System 750                             |                                   | WAGO Class-of-Device                                                                                                    |                                                        |                  |           |  |  |  |
|                                                                                                    | CoD Subclass       | Bluetooth® RF-Transceiver                       |                                   | WAGO Class-of-Device Subclass                                                                                                    |                                                        |                  |           |  |  |  |
|                                                                                                    | Encryption         | On.                                             | Activate or deactivate encryption |                                                                                                    |                                                        |                  |           |  |  |  |
| <b>Device Role</b>                                                                                                    | Authorization      | Password                                        |                                   |                                                                                                    | Set type of authorization for connection establishment |                  |           |  |  |  |
| Slave                                                                                                    | Name               | WAGO-750-                                       |                                   | Name of local module (Bluetooth® device name)<br>Password of local module<br>Minimal reconnection time period<br>The local TCP/IP address |                                                        |                  |           |  |  |  |
| <b>Operation Mode</b>                                                                                                    | Password           | 0000                                            |                                   |                                                                                                    |                                                        |                  |           |  |  |  |
|                                                                                                    | Reconnect Time     | 30                                              |                                   |                                                                                                    |                                                        |                  |           |  |  |  |
|                                                                                                    | <b>IP Address</b>  | 192.168.0.2                                     |                                   |                                                                                                    |                                                        |                  |           |  |  |  |
| Configuration                                                                                                    | <b>IP Subdass</b>  | 255.255.255.0                                   |                                   | The local TCP/IP subnet mask                                                                                                    |                                                        |                  |           |  |  |  |
| $(\text{Q})$                                                                                                    | LocalUpTime        | 0 Tg., 0 Std., 17 Min.                          |                                   | Time of operation since last reboot                                                                                                    |                                                        |                  |           |  |  |  |
| Communication [Ad hoc]                                                                                                    | Version Bootloader | 03.01.18                                        |                                   | Version number of bootloader                                                                                                    |                                                        |                  |           |  |  |  |
|                                                                                                    | Version Firmware   | 01.05.91                                        |                                   | Version number of host controller firmware                                                                                                |                                                        |                  |           |  |  |  |
| ( (Q))                                                                                                    |                    | Version Configuration 01.01.02                  |                                   | Version number of configuration                                                                                                    |                                                        |                  |           |  |  |  |
| Communication (Realtime)                                                                                                    |                    | Baseband Controller<br>03.F4.0B                 |                                   |                                                                                                    | HCI-Version of baseband controller                     |                  |           |  |  |  |
| The parameters were successfully read from I/O module!                                                                                             |                    |                                                 |                                   |                                                                                                    | Units                                                  | Duration: 14 sec |           |  |  |  |

Figure 25: Settings gos4418e

The following parameters can be changed and loaded to the module.

Table 27: Navigation between configuration pages

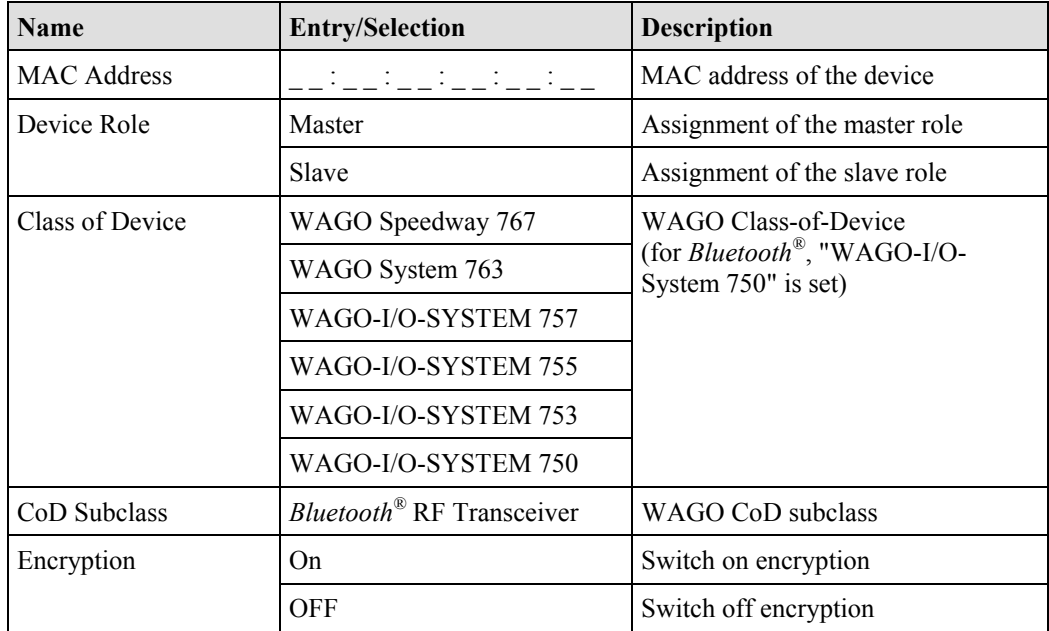

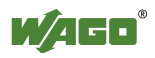

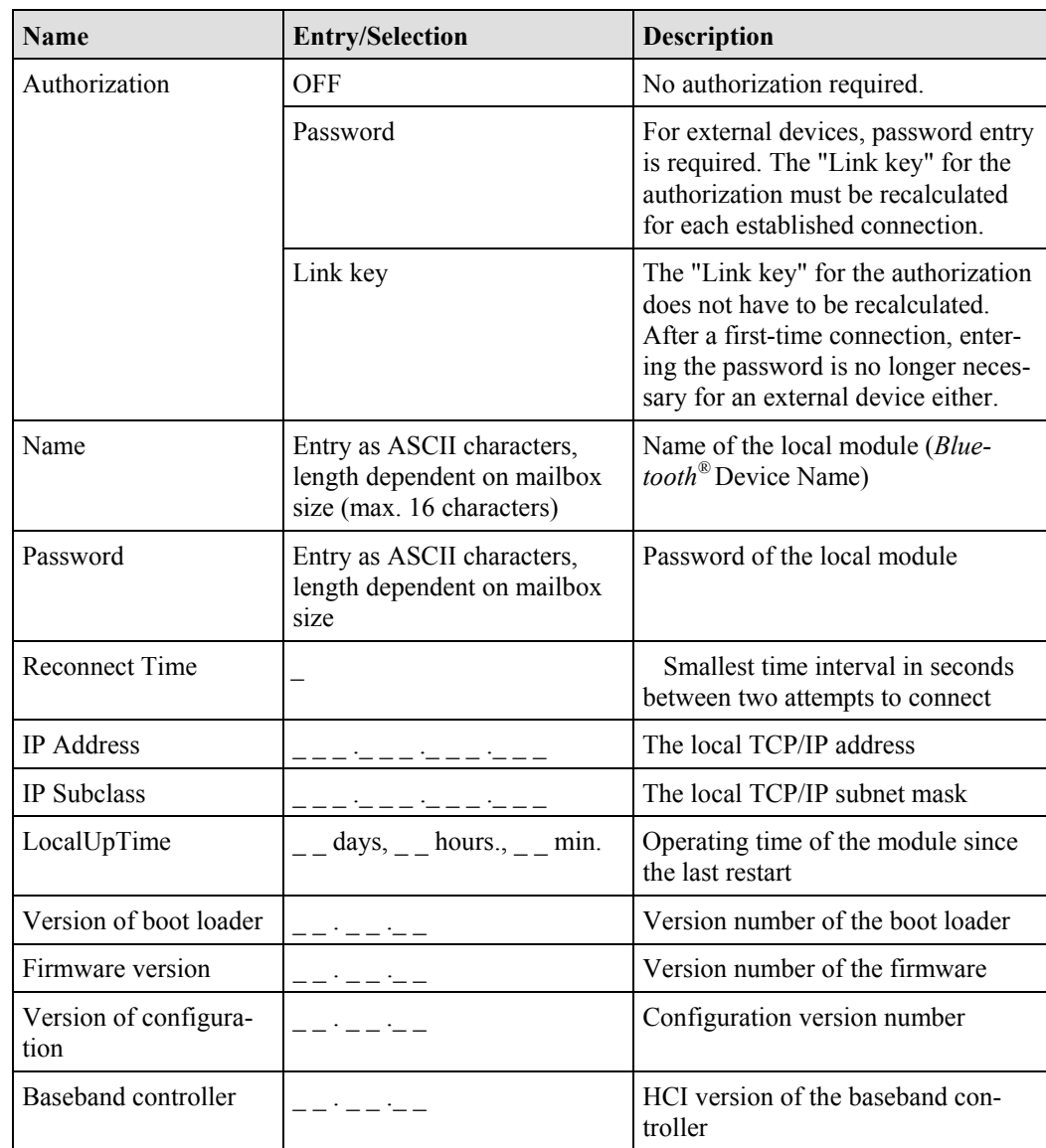

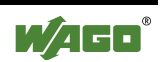

# **4.1.1.5.2 Net Forming**

"Net Forming" refers to the configuration of the *Bluetooth*<sup>®</sup> network. On the "net forming" side, devices are manually entered or automatically sought and bound for later communication.

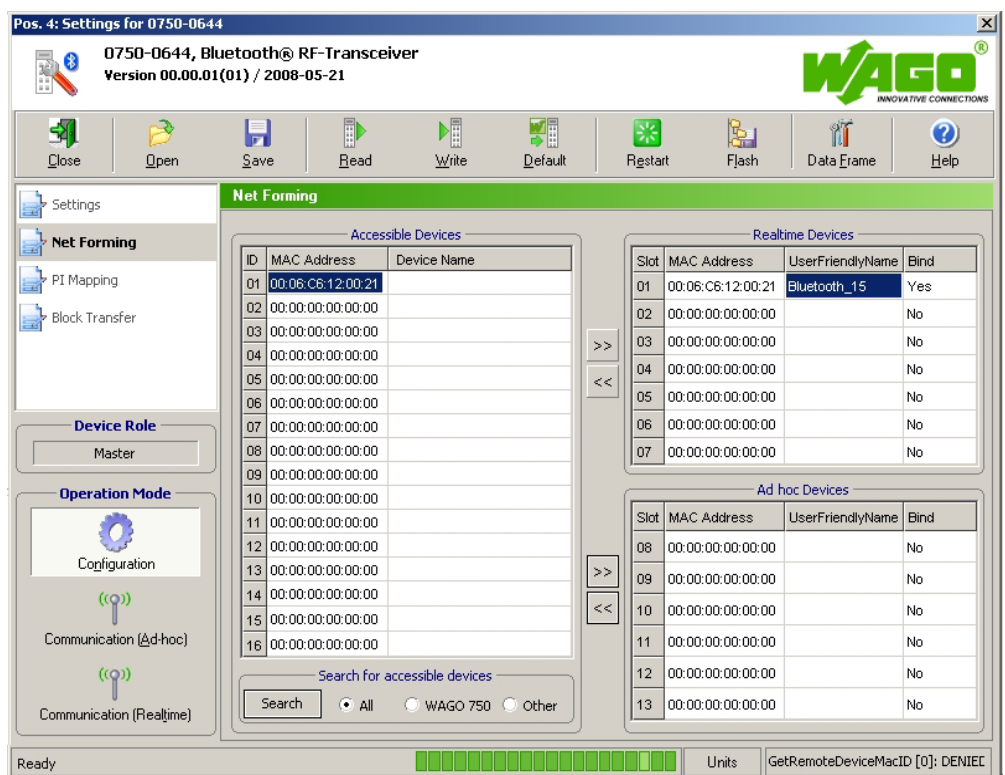

Figure 26: Net forming good and the state of the state of the state of the state of the state of the state of the state of the state of the state of the state of the state of the state of the state of the state of the stat

On the left side, all devices within range are displayed. You update the list by clicking on the **[Search]** button.

Depending on the option selected, you can limit the search for devices. The Class-of-Device (CoD) is used as a criterion for filtering search results.

Select All to search for any *Bluetooth*<sup>®</sup> devices within range in the environment.

Select **WAGO 750** to search for all WAGO devices of the model series 750 within range.

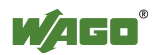

Select **Other** to manually enter which CoD should be used to filter the search results (see Figure 27).

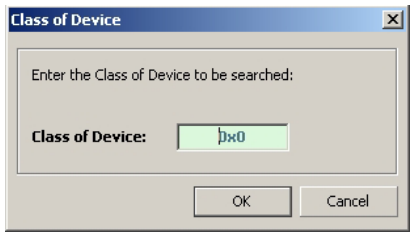

Figure 27: Filter according to device classes g064489e

To the right on the "net forming" page, the configured devices are displayed in two lists. The upper list contains WAGO devices using the real-time profile. The lower list contains both WAGO and/or external devices using the ad hoc profile.

Selected devices within range are added to the real-time or ad hoc list by using the **[>>]** button. MAC addresses or device names can also be moved to the ad hoc or real-time list by drag & drop from the list of devices within range.

Selected devices are deleted from the real-time or ad hoc list using the **[<<]** button. Deleting the device is also possible by double-clicking on the respective MAC address.

The tables on the **Net forming** page are filled as follows:

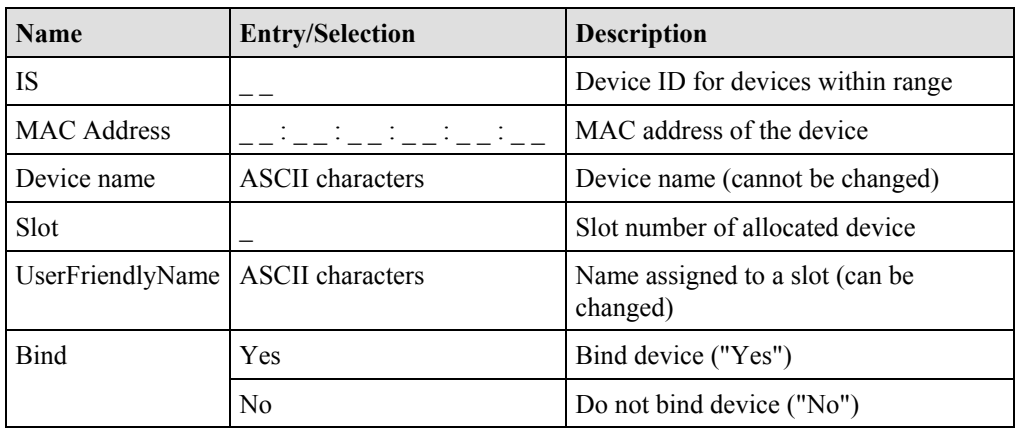

Table 28: Table identifiers in "Net forming"

# **Note**

Remember when assigning a "UserFriendlyName", you must display the entire length of the name; a mailbox size of 18 bytes is necessary. With a smaller mailbox setting, the full name is actually displayed within WAGO-I/O-CHECK, but not completely saved, so when the name is read back from the module, not all the characters are displayed.

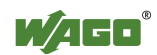

# **4.1.1.5.3 PI Mapping**

To undertake settings on the "PI mapping" (process image mapping) page, the process image size of the master must first be set.

Use the **[Data Frame]** button in the symbol bar to open the dialog for entering the process image and mailbox sizes (see Figure 28).

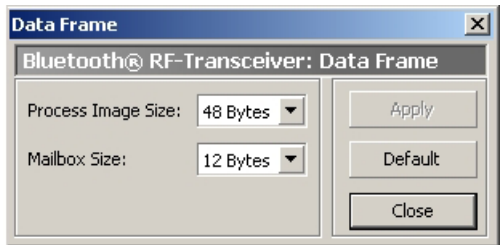

Figure 28: Determine data framework goodstate and the set of the set of the set of the set of the set of the set of the set of the set of the set of the set of the set of the set of the set of the set of the set of the set

The following settings are possible (see Table 29):

Table 29: Determine data framework

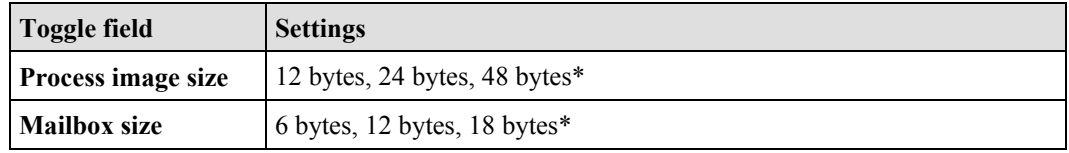

\* Standard setting

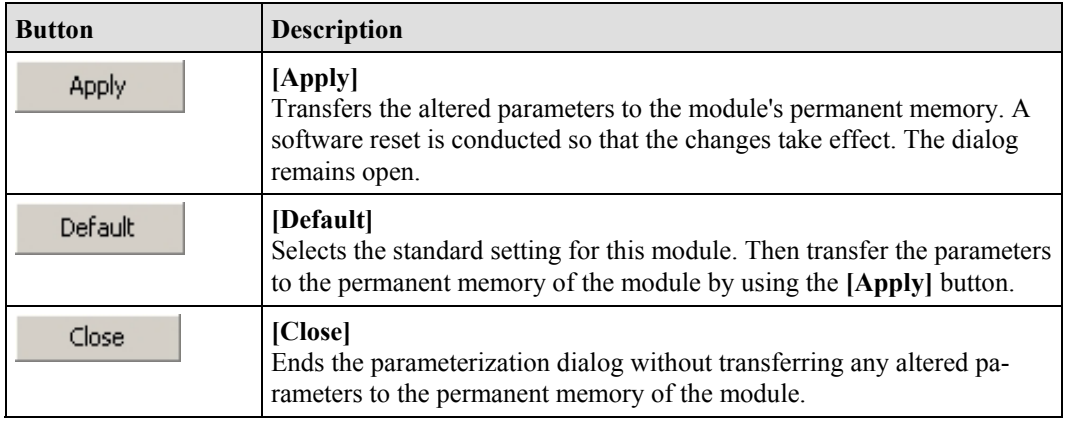

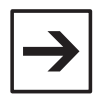

#### **Note**

Please note that the structure of the process image changes when the process image size or mailbox size is changed. Therefore, changes in the configuration of the superordinate control may be necessary.

On the "PI mapping" page, the slave process data is allocated to the slots in the master (see Figure 29). Up to 46 bytes of the process image are available for this purpose (depending on which process image size was set in the "Data framework" dialog). The control/status byte and internal byte are not taken into consideration here.

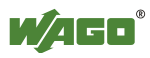

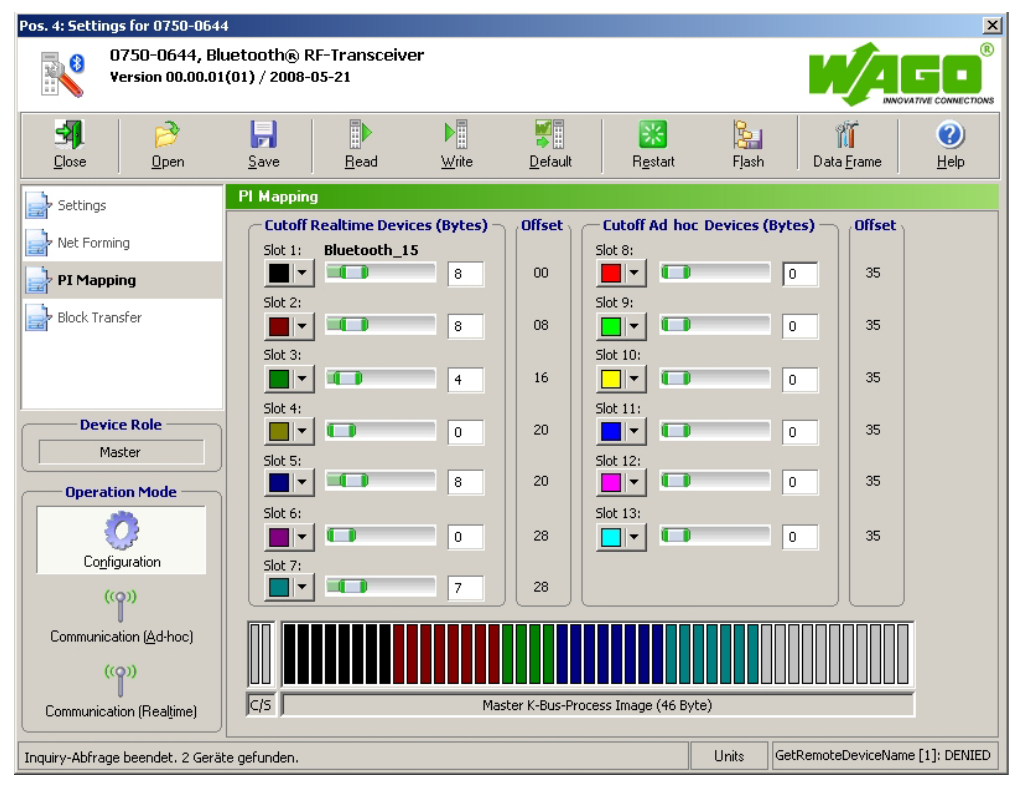

Figure 29: PI mapping gosa445e

On the left side, slots 1 through 7 for the real-time profile are displayed (for WAGO devices only). The right side displays slots 8 through 13 for the ad hoc profile (for WAGO and external devices). Each line labels a slot ( Figure 30):

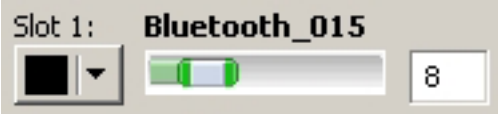

Figure 30: Display of a slot g064446x

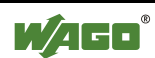

Table 30: Display of a slot g064447x-51x

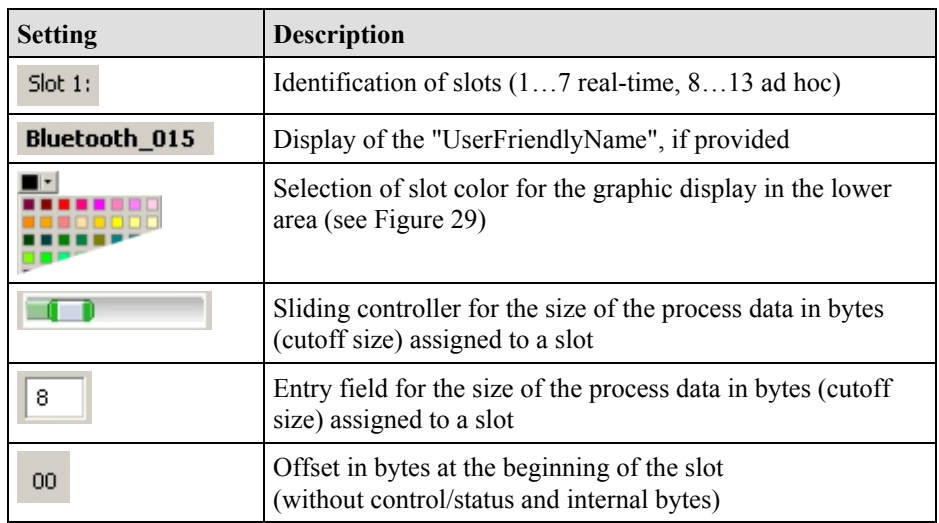

The master process image with the distribution of the slots is graphically displayed below the slot configuration (see Figure 31).

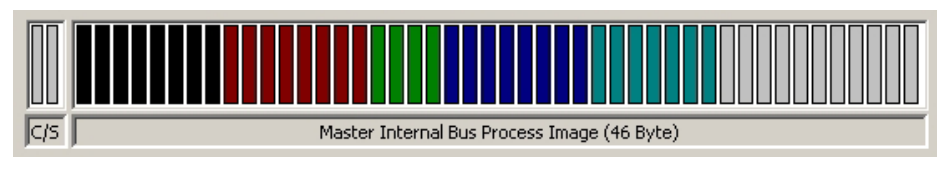

Figure 31: Slot allocation good good as a set of the set of the set of the set of the set of the set of the set of the set of the set of the set of the set of the set of the set of the set of the set of the set of the set

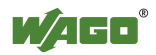
# **4.1.1.5.4 Block Transfer**

This page displays the configuration block during uploading and downloading of the process data (see Figure 32). The menu item **Block Transfer** is only visible in the configuration mode.

| 31<br>-3<br>Close<br>Qpen | Þ<br>H<br>Save<br>Read |            |            |          |                |                |          |          |              |                    |        |            |              |        |                  |         |         |                  | <b>NNOVATIVE CONNECTIONS</b> |
|---------------------------|------------------------|------------|------------|----------|----------------|----------------|----------|----------|--------------|--------------------|--------|------------|--------------|--------|------------------|---------|---------|------------------|------------------------------|
|                           |                        |            | 帽<br>Write |          |                | ₩∰<br>Default  |          |          | 縣<br>Restart |                    |        | Ł<br>Flash |              |        | îĨ<br>Data Frame |         |         |                  | ◙<br>Help                    |
| Settings                  | <b>Block Transfer</b>  |            |            |          |                |                |          |          |              |                    |        |            |              |        |                  |         |         |                  |                              |
| Net Forming               | <b>Upload</b>          |            |            |          |                |                |          |          |              | <b>Data Buffer</b> |        |            |              |        |                  |         |         |                  |                              |
|                           | Configuration          | $\ast$     | 00         | 01       | 02             | 03             | 04       | 05       | 06           | 07                 |        |            |              |        |                  |         |         |                  | $\blacktriangle$             |
| PI Mapping                | Search Results         | 00         | 00         | 00       | 00             | 00             | 00       | 00       | 00           | 00                 |        |            |              |        |                  |         |         |                  |                              |
| <b>Block Transfer</b>     |                        | 08         | 00         | 00       | 00             | 00             | 5E       | F1       | 55           | 1E                 |        |            |              |        | $\lambda$        | ñ       | U       | $\Box$           |                              |
|                           | Local Name             | 16         | OO.        | 00       | 00             | 01             | 00       | OO.      | 00           | 00                 |        |            |              | □      |                  |         |         |                  |                              |
|                           |                        | 24         | 00         | 00       | 00             | 03             | 01       | 00       | 00           | 00                 |        |            |              | $\Box$ | $\Box$           |         |         |                  |                              |
|                           | Password               | 32         | 07         | 06       | 01             | 01             | 30       | 30       | 30           | 00                 | $\Box$ | □          | □            | $\Box$ | 0                | 0       | 0       |                  |                              |
| <b>Device Role</b>        | Remote Name            | 40         | 00         | 00       | 00             | 00             | 04       | 00       | 04           | 00                 |        |            |              |        | □                |         | □       |                  |                              |
| Master                    | 書<br>ID:<br>1          | 48         | 01         | 01       | 08             | 00             | 00       | 00       | 00           | 00                 | $\Box$ | $\Box$     | $\Box$       |        |                  |         |         |                  |                              |
| <b>Operation Mode</b>     |                        | 56         | 75         | 62       | EB             | 72             | 30       | 30       | 30           | 30                 | U.     | Ь          | ë            | r      | $\mathbf{0}$     | 0       | 0       | 0                |                              |
|                           | Download               | 64         | 00         | 00       | 00             | 00             | 04       | 00       | 04           | 00                 |        |            |              |        | □                |         | $\Box$  |                  |                              |
|                           | Configuration          | 72         | 01         | 01       | 08             | 00             | 00       | 00       | 04           | 00 <sub>1</sub>    | $\Box$ | $\Box$     | $\Box$<br>à. |        |                  |         | □       |                  |                              |
| Configuration             |                        | 80         | 01         | 01       | A <sub>8</sub> | C <sub>0</sub> | 00       | 00       | FF           | FF                 | $\Box$ | $\Box$     |              | À      |                  |         | ÿ       | ÿ                |                              |
| (Q)                       | Local Name             | 88         | 00         | 00       | 00             | 00             | 00       | 00       | 00           | 00                 |        |            |              |        |                  |         |         |                  |                              |
|                           | 000                    | 96         | 75         | 62       | EB             | 72             | 21       | 00       | 12           | C6                 | $\cup$ | Ь          | ë            | r.     | Ţ                |         | $\Box$  | Æ                |                              |
| Communication [Ad-hoc]    |                        | 104        | 06         | 00       | 01             | 00             | 08       | 00       | 00           | 00                 | $\Box$ |            | $\Box$       |        | σ                |         |         |                  |                              |
| (5)                       | Password               | 112        | 42         | 6C       | 75             | 65             | 74       | 6F       | 6F           | 74                 | B      |            | u            | e      | t                | $\circ$ | $\circ$ | t                |                              |
| Communication (Realtime)  | 0000                   | 120<br>128 | 68<br>00   | 5F<br>00 | 31<br>00       | 35<br>00       | 00<br>00 | 35<br>00 | A4<br>00     | 01<br>04           | h.     |            | $\mathbf{1}$ | 5      |                  | 5       | ×       | $\Box$<br>$\Box$ | $\blacktriangledown$         |
|                           |                        |            |            |          |                |                |          |          |              |                    |        |            |              |        |                  |         |         |                  |                              |

Figure 32: Block transfer good and the good state of the good state good as a good state good as  $g$  of  $g$  and  $g$  of  $g$  and  $g$  and  $g$  and  $g$  and  $g$  and  $g$  and  $g$  and  $g$  and  $g$  and  $g$  and  $g$  and  $g$  and  $g$  and

### Choose between the following menu items:

#### Table 31: Block transfer government and the state of the contract of the contract of the contract of the contract of the contract of the contract of the contract of the contract of the contract of the contract of the contr

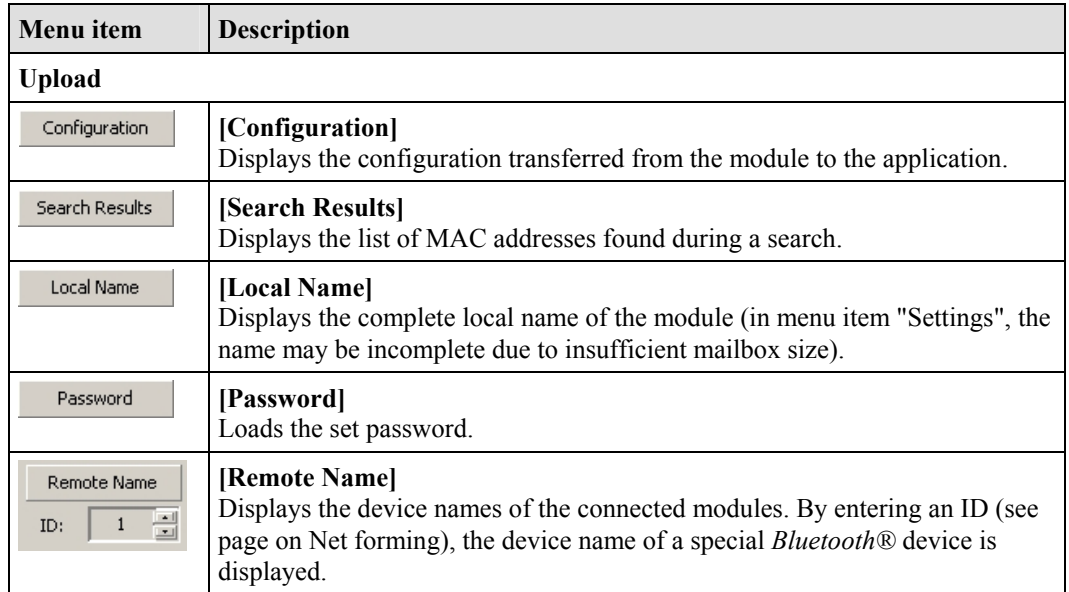

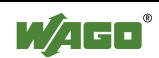

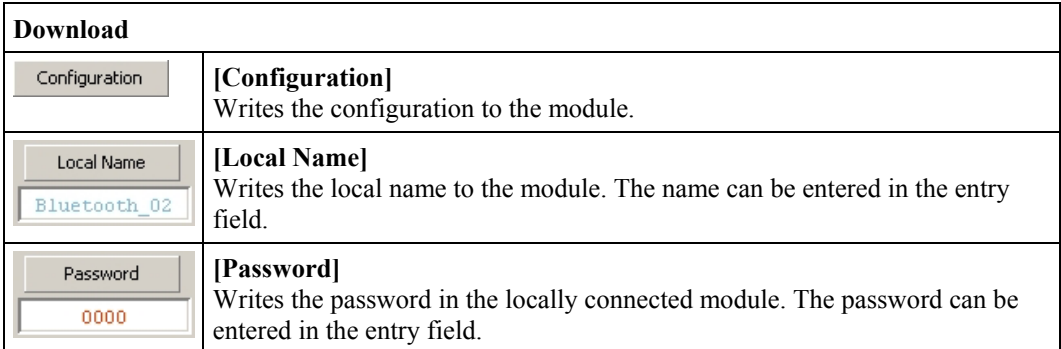

## **4.1.1.5.5 Diagnostics**

This page displays diagnostic information on the module status, the network and the quality of the connection (see Figure 33). The menu item **Diagnostics** is only visible in the communication mode.

| Pos. 5: Settings for 0750-0644                                                 |                                                              |                   |                                 |                                                          |                              | $\mathbf{x}$                                    |
|--------------------------------------------------------------------------------|--------------------------------------------------------------|-------------------|---------------------------------|----------------------------------------------------------|------------------------------|-------------------------------------------------|
| 0750-0644, Bluetooth® RF-Transceiver<br>₿<br>Version 00.00.01(01) / 2008-04-23 |                                                              |                   |                                 |                                                          |                              | <b>INNOVATIVE CONNECTIONS</b>                   |
| B<br>51<br>Open<br>Close                                                       | led<br>Save                                                  | Ī<br>Read         | 嗰<br>Write                      | 駟<br>Default                                             | 誤<br>rsi<br>Flash<br>Restart | îĨ<br>$\mathbf{O}$<br>Data Frame<br>Help        |
| Settings<br>Net Forming<br>PI Mapping                                          | <b>Diagnostics</b><br><b>Status</b><br>Device Role<br>Master |                   | Operation Mode<br>Communication | Communication Profile Diagnostic State<br>Ad hoc Profile | Ok.                          | Network State<br><b>Stop Diagnostics</b><br>Ok. |
| <b>Diagnostics</b>                                                             | <b>Channel Monitor</b><br>Slot Nr                            | Connected         | <b>Bit Error Rate</b>           | Signal Strength                                          | <b>Available Channels</b>    |                                                 |
|                                                                                | $\mathbf{1}$<br>$\overline{2}$                               | Yes<br>No.        | $0.000\%$                       | 0                                                        | aff)<br>> 53 Channels        |                                                 |
| <b>Device Role</b><br>Master                                                   | 3<br>$\ddot{4}$<br>5                                         | No.<br>No.<br>No. |                                 |                                                          |                              |                                                 |
| <b>Operation Mode</b>                                                          | 6<br>7                                                       | No<br>No.         |                                 |                                                          |                              |                                                 |
| Configuration                                                                  | 8<br>9                                                       | No<br>No.         |                                 |                                                          |                              |                                                 |
| ((q))                                                                          | 10                                                           | No                |                                 |                                                          |                              |                                                 |
| Communication [Ad hoc]                                                         | 11                                                           | No                |                                 |                                                          |                              |                                                 |
| (Q)<br>Communication (Realtime)                                                | 12<br>13                                                     | No<br>No.         |                                 |                                                          |                              |                                                 |
| Diagnose: GetAvailableChannelMap                                               |                                                              |                   |                                 |                                                          | <b>Units</b>                 | GetAvailableChannelMap [1]: INVALI              |

Figure 33: Diagnostics goodsters and the set of the set of the set of the set of the set of the set of the set of the set of the set of the set of the set of the set of the set of the set of the set of the set of the set o

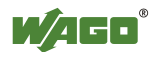

The following displays are summarized under the header "Status" (see Table 32):

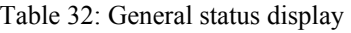

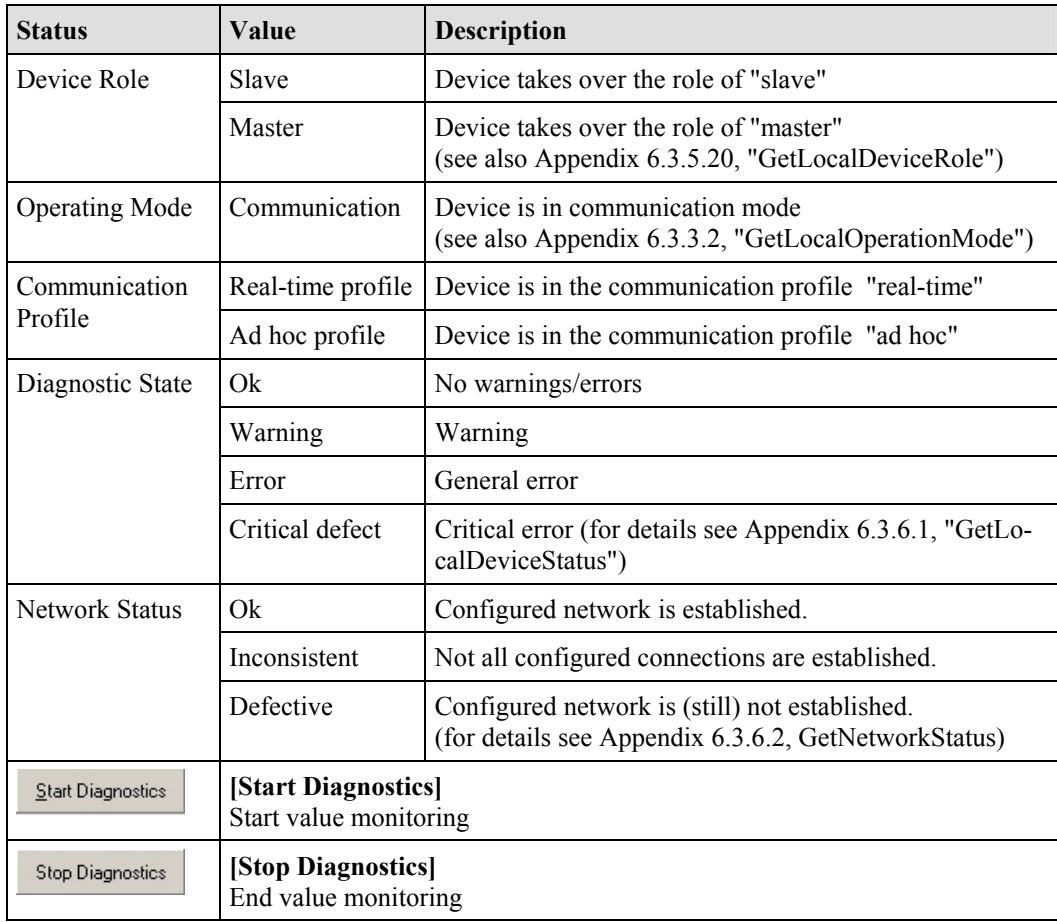

Under "Channel monitor", the transmission quality for each slot is displayed (see Table 33):

Table 33: Status of transmission channel

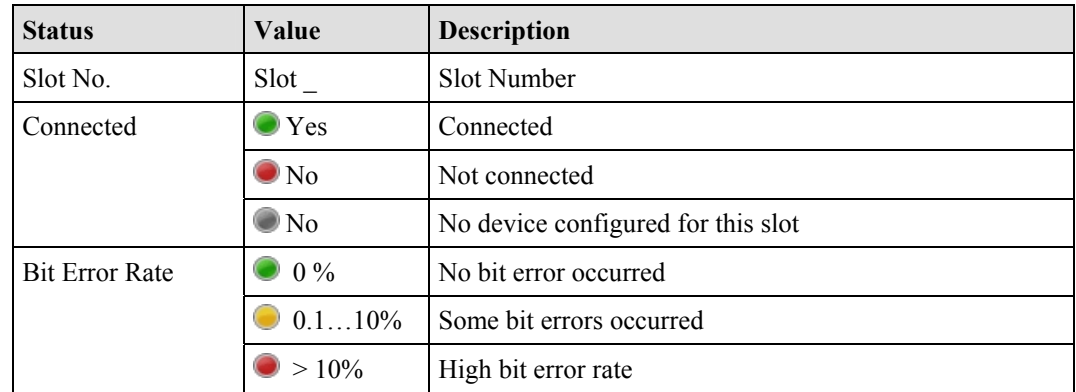

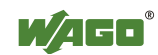

### **76 • Tools for Configuring and Operating Configuring and Operating with WAGO-I/O-CHECK**

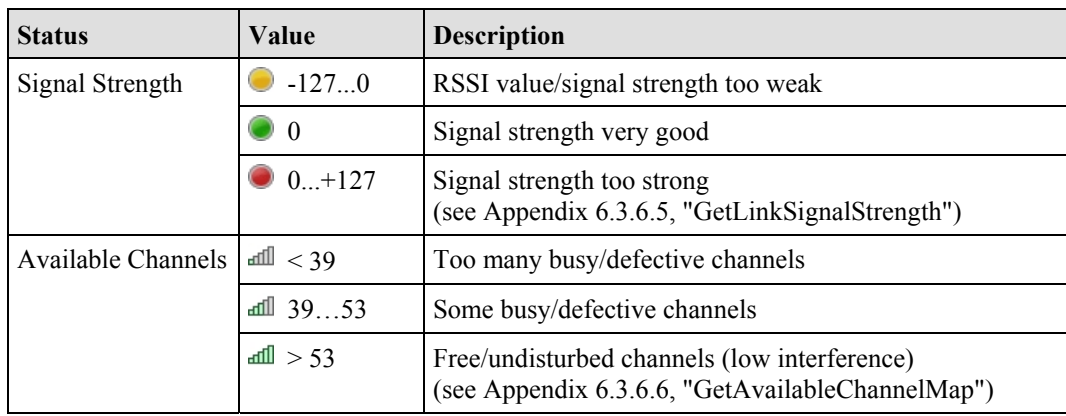

Click on one of the fields of the last column of the table. A dialog with a detailed status display for the selected slot opens (see Figure 34). Choose **For all connections** by checking it to query the status of all slots.

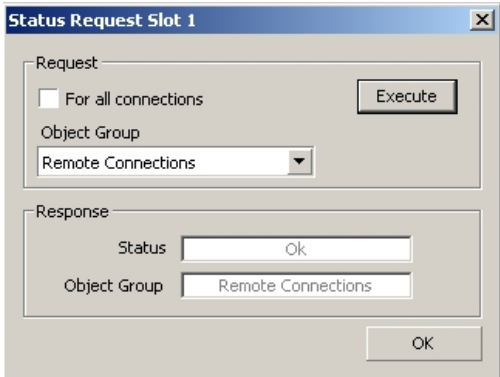

Figure 34: Status query for slots g064475e

By selecting a certain **Object group,** you are limiting the status reports accordingly (see Table 34).

Table 34: Object groups and possible status reports

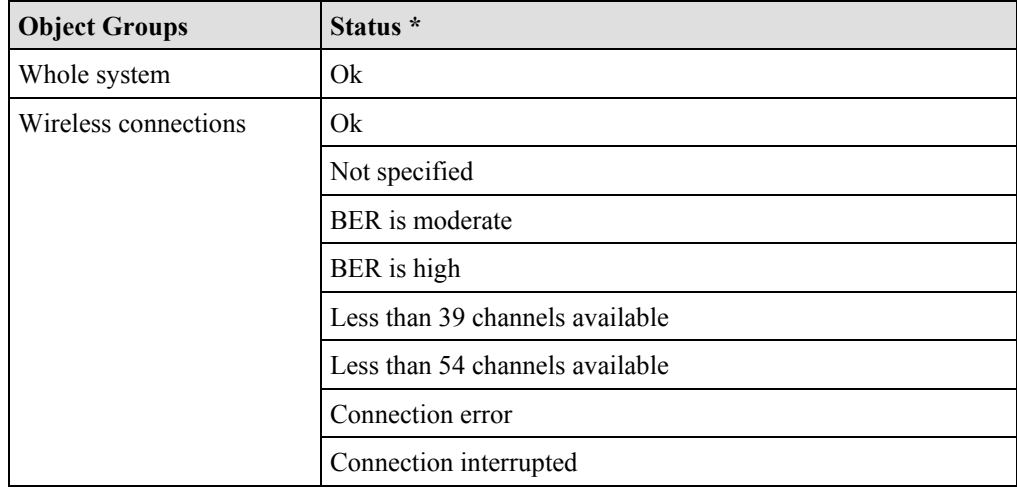

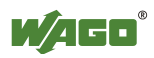

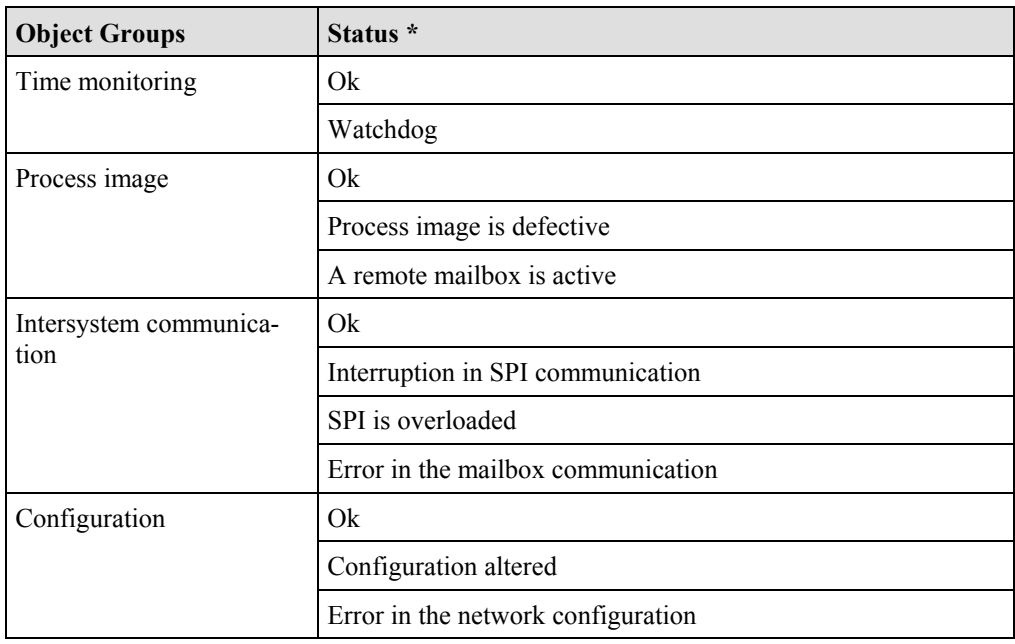

\* The meaning of the individual status reports can be found in Appendix 6.3.6.3.

You can query the status with the set parameter by using the **[Execute]** button.

## **4.1.1.6 Status Display**

Status reports are given in the status display in the lower area of the parameterization dialog. The display varies depending on the page accessed: **Settings, Net forming**, **PI Mapping**, **Block Transfer** and **Diagnostics**.

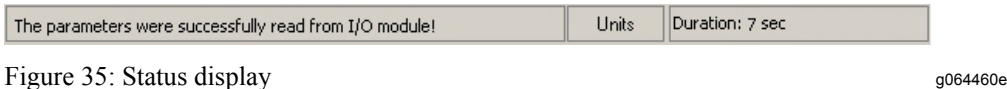

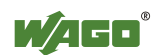

# **4.2 Configuring the** *Bluetooth***® Module 750-644**

In order to work with the *Bluetooth*<sup>®</sup> module 750-644, you must first set up the communication connection to your node. Then read the node configuration and select the desired module in the navigation or node view.

Next, set the necessary process data and mailbox size in the parameterization dialog. After that, you can set the desired operating mode for the master in the process data dialog or select a slave for further processing from the list of slave addresses.

Use the diagnostic function to eliminate configuration errors.

# **4.2.1 Setting the** *Bluetooth***<sup>®</sup> Process Data and Mailbox Size**

If the parameterization dialog is not open, select **Settings** in the context menu of the selected module (node view or navigation).

Using the **[Data Frame]** button in the symbol bar, open a dialog in which you establish the size of the process image in the internal data bus 12, 24 or 48 bytes. Choose 6, 12 or 18 bytes as the mailbox size.

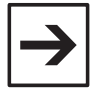

## **Note**

The available combinations of possible selections correspond to the configurations projectable by PROFIBUS or CANopen type files.

To display the standard values for the module, press the **[Default]** button. The displayed values can then be changed.

Transfer the set values to the permanent memory of the module by pressing the **[Apply]** button; exit the dialog by pressing **[Close]**.

# **4.2.2 Setting the Mode**

If the parameterization dialog is not open, select **Settings** in the context menu of the selected module (node view or navigation).

The area **Device Role** displays whether the module is configured as master or slave. Under that, in the **Operating mode** area are three buttons: **[Configuration]**, **[Communication (Ad-hoc)]** and **[Communication (Realtime)]**. Press one of these buttons to transfer the module to the respective mode or respective profile. No explicit writing to the module is necessary.

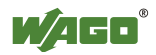

# **4.2.3 Role Assignment (Master/Slave)**

The *Bluetooth*<sup>®</sup> module can be configured as either master or slave. Choose Settings in the context menu of the selected module (node view or navigation) to open the parameterization dialog. In the navigation to the left, choose **Settings**. Click in the field to the right beside **Device Role**. In the dropdown menu, select "master" to configure the module as a master or "slave" to transfer the role of slave to the module.

Click on the **[Write]** button in the toolbar to assign the new role to the module.

# **4.2.4 Search for and Display Devices within Range**

Choose **Settings** in the context menu of the selected module (node view or navigation) to open the parameterization dialog. Choose Net Forming in the navigation bar. Choose the option All in the area Search for devices within range and click on the **[Search]** button. The network is searched for *Bluetooth*<sup>®</sup> devices within range. Found devices are displayed in the list of devices within range.

# **4.2.5 Bind new Devices**

Choose **Settings** in the context menu of the selected module (node view or navigation) to open the parameterization dialog. Choose Net Forming in the navigation bar.

Enter *Bluetooth*<sup>®</sup> devices either manually, even if they are not (yet) present in the network, or by using the automatic network search.

## **4.2.5.1 Entering Bluetooth<sup>®</sup> Devices manually**

In the area **real-time devices** or **ad hoc devices,** mark a non-occupied MAC address and enter the MAC address of the *Bluetooth*<sup>®</sup> device with which communication is to occur. The device does not have to be in the network. Thus, a network can first be logically constructed and the individual components started up later.

Click beside the MAC address in the **Bind** field and select "Yes" if you would like to bind the device for communication.

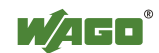

# **4.2.5.2 Bind** *Bluetooth***<sup>®</sup> Devices from Network Search**

Devices found by using the **[Search]** button are displayed in the list of devices within range. These devices can be chosen and transferred to one of the two lists using the **[>>]** button on the right side. In doing so, only WAGO devices are added to the upper list (real-time), while the lower list can take both WAGO devices and external devices (ad hoc).

Click beside the MAC address in the Bind field and select "Yes" if you would like to bind the added device for communication. A total of 7 devices (6 devices in the ad hoc profile) can exchange data with a master at the same time. Therefore, bind a maximum of 7 devices using "Bind", even if you have filled all thirteen slots with devices.

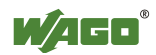

# **4.2.6 Assigning Slave Process Data to Slots in the Master**

Choose **Settings** in the context menu of the selected module (node view or navigation) to open the parameterization dialog. Click on **PI Mapping** in the navigation area.

The master only considers parts of the individual slave process images. Select the size of these parts (cutoff) using the slide control. As an alternative, you can enter the number of bytes in the entry field to the side.

Please note: Only up to 7 real-time devices or up to 6 ad hoc devices can be active at the same time. These are the only devices you can bind by selecting **Bind** - "Yes" in the **PI Mapping** configuration area for communication. If you bind all 13 devices and each of the 13 slots is occupied, only the first six realtime devices and the first ad hoc device will be free for communication.

# **4.2.7 Diagnostics**

Choose **Settings** in the context menu of the selected module (node view or navigation) to open the parameterization dialog. Click on **Diagnostics** in the navigation area.

On this page, you will see status reports for the *Bluetooth*<sup>®</sup> device, the transmission channel and network displayed. Click on the **[Start Diagnostics]** button to constantly query current values. Click on **[Stop Diagnostics]** to display the most recently received status with no further updating.

A click on the right column of the table opens a dialog window in which you can query status information for individual slots or all existing connections by selecting an object group and clicking **[Execute]**.

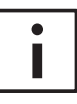

### **Additional Information**

An example configuration using WAGO-I/O-CHECK can be found in Appendix 6.5.

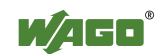

# **5 Fieldbus-specific Additions**

# **5.1 CANopen**

# **5.1.1 Process Image Access**

The CANopen master accesses the *Bluetooth*<sup>®</sup> mailbox and process data in the coupler/controller using process data objects (PDOs).

In the standard configuration, the *Bluetooth*<sup>®</sup> module data is mapped in serial PDOs. Each PDO can take up eight bytes of data. The maximum *Bluetooth*<sup>®</sup> module process image of 48 bytes therefore includes six PDOs.

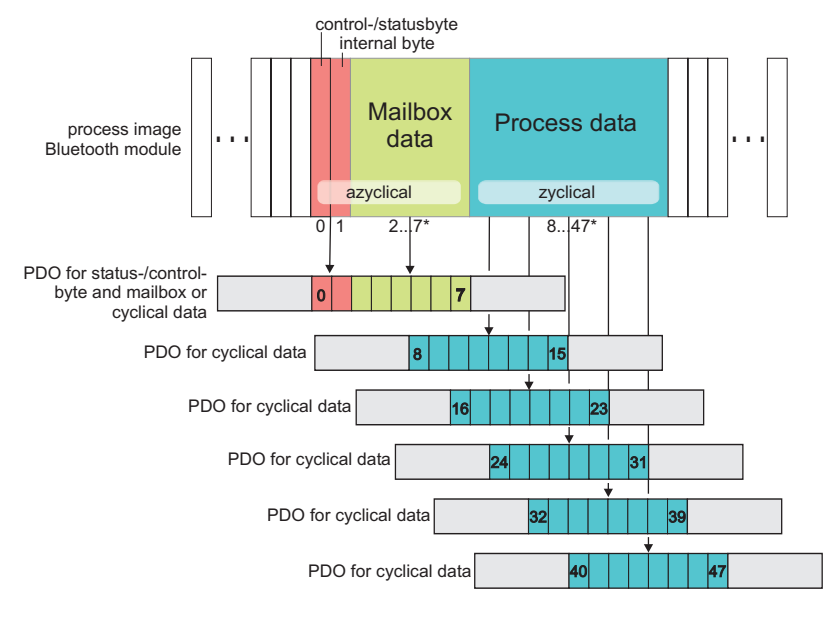

\* Example with 48 bytes process data, mailbox data 6 bytes (max. for CANopen)

Figure 36: PDO allocation of a *Bluetooth*<sup>®</sup> module g064468e

The first PDO allocated to a *Bluetooth*<sup>®</sup> module contains the control/status byte, an empty byte and up to six bytes of mailbox or process data. The following PDOs contain *Bluetooth*<sup>®</sup> process data.

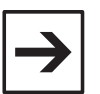

## **Note**

If using a CANopen coupler/controller, the maximum mailbox size is limited to six bytes.

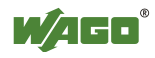

With a masked or unmasked mailbox, the following allocation of the process image size to the number of busy PDOs applies.

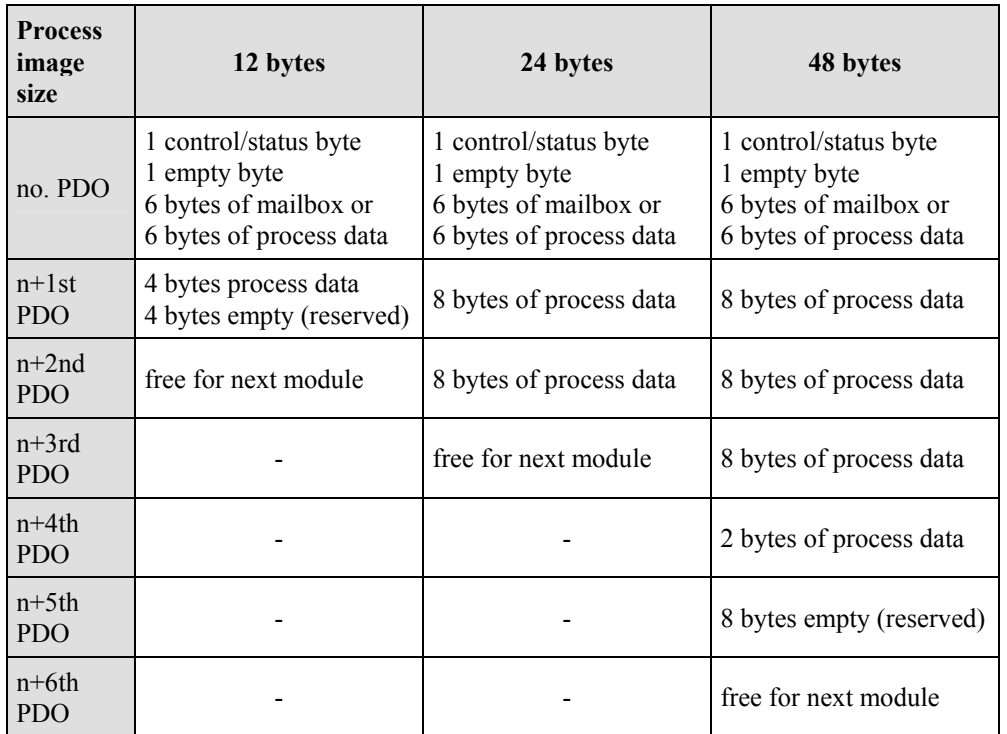

Table 35: Allocation of the process image size to the number of busy PDOs

The 1st PDO contains a control/status byte, an empty byte and six bytes of mailbox data with an unmasked mailbox or the first six bytes of the process data. The following PDOs contain the remaining process data.

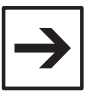

### **Note**

If the mailbox is unmasked, the first six bytes of process data cannot be accessed.

If the process image size of the *Bluetooth*<sup>®</sup> module is 12, the last PDO is not completely occupied. Another module then begins with the next PDO.

### **5.1.1.1 Example**

A node contains the following modules with input/output process image:

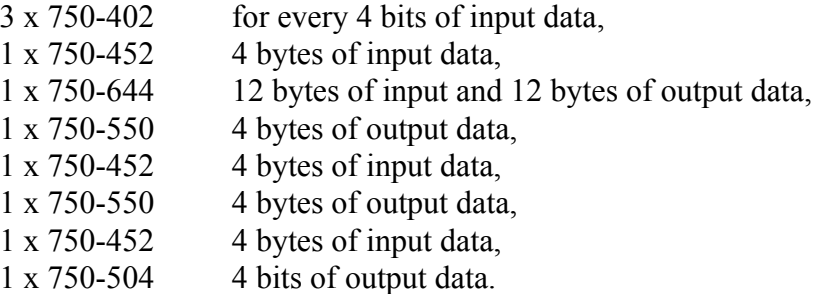

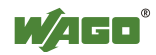

PDOs 1 through 4 are, according to the standard for digital and analog modules, reserved and occupied. Additional PDOs are not necessary for digital and analog modules. With the exception of a *Bluetooth*<sup>®</sup> module, no additional special modules are plugged in.

The *Bluetooth*<sup>®</sup> module uses a process image of 12 bytes with a mailbox size of 6 bytes. The mailbox is unmasked.

Therefore, the 5th and 6th PDOs are allocated to this module. The 6th PDO contains only 4 bytes of process data. The 7th PDO and the following PDOs are free for additional modules.

#### **Data in the process image**

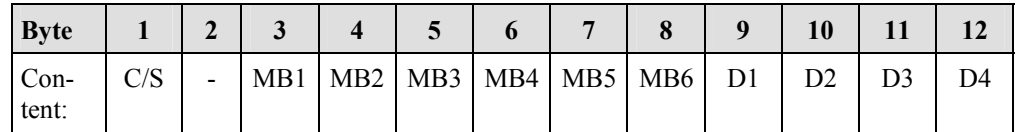

C/S Control/status byte

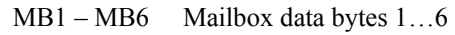

 $D1 - D4$  Process data bytes 1...4

### **Entries in the object directory**

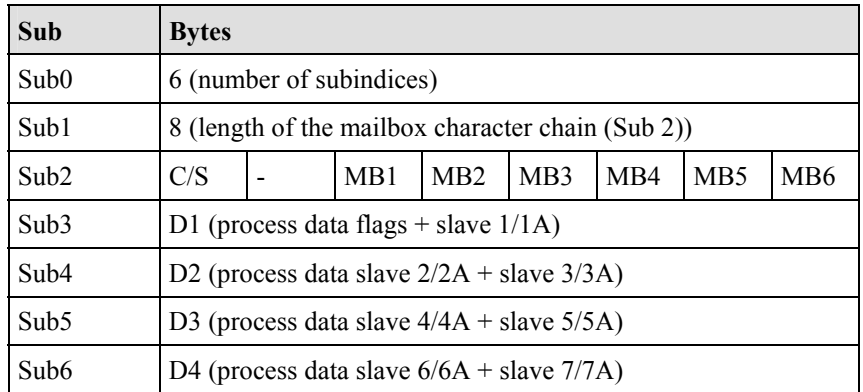

With this configuration, the *Bluetooth*<sup>®</sup> bits and process data of 7 *Bluetooth*<sup>®</sup> slaves can be transmitted.

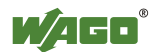

### **Fieldbus-specific Additions • 85 CANopen**

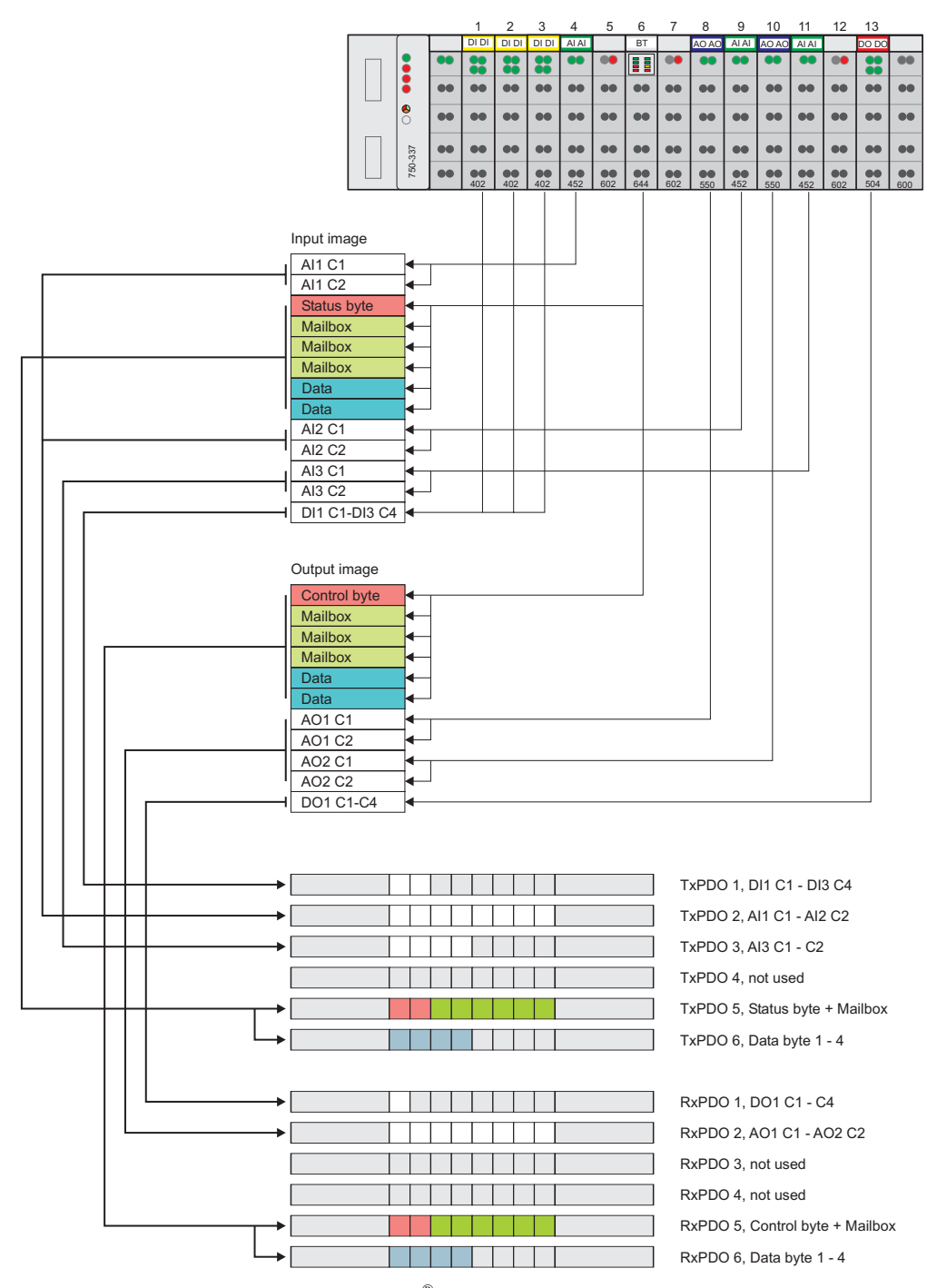

Figure 37: PDO allocation of a *Bluetooth*<sup>®</sup> module g064469e

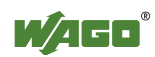

# **5.2 DeviceNet**

# **5.2.1 Process Image Access**

The DeviceNet master can access the *Bluetooth*<sup>®</sup> data in two ways.

With predefined instances of the assembly object, digital and analog input and output data of a node are transmitted with a command to, or from, the master. The application in the master can then address the data in the memory. The data is stored in the master as it is for mapping in the coupler/controller. The byte-oriented module data (analog modules and special modules) and the bitoriented module data (digital modules) are separated according to input and output image in the memory in "arrays of byte". Therefore, the corresponding array and associated memory address can be determined from module type. The data in the *Bluetooth*<sup>®</sup> module can be directly addressed with the analog input point object or the analog output point object. The instance number of the respective object is based on the position of the module in the node.

## **5.2.1.1 Example**

A node contains the following modules with input and output process image:

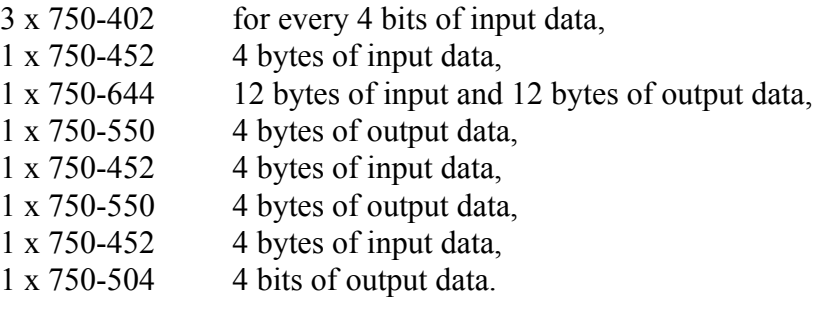

The *Bluetooth*<sup>®</sup> module uses a process image of 12 bytes with a mailbox size of 6 bytes. The mailbox is unmasked.

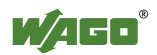

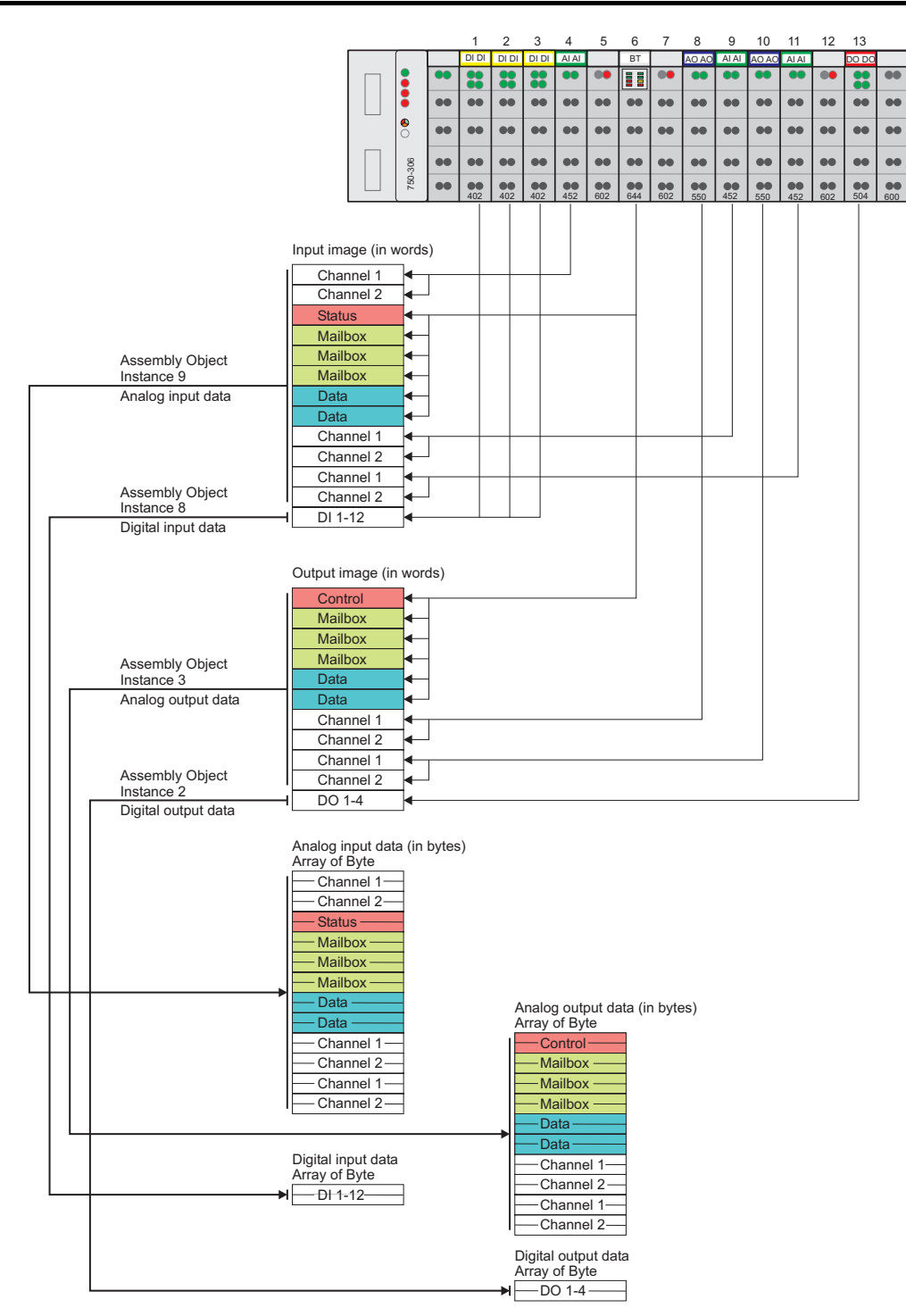

Figure 38: Array allocation of a *Bluetooth*<sup>®</sup> module g064470e

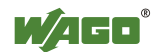

# **5.3 ETHERNET**

# **5.3.1 Process Image Access**

## **5.3.1.1 MODBUS Protocol**

*Bluetooth*<sup>®</sup> module data is accessed with functions for reading and writing registers. Registers can be read and written in block or individually. A register includes two bytes.

The allocation of the register to the input and output data of the module is dependent on the order and type of modules.

Separated according to input and output data, the registers are first written in ascending order with the data of the byte-oriented modules (analog and special modules) and then with the data of the bit-oriented modules (digital modules).

The first input or output register allocated to a *Bluetooth*<sup>®</sup> module contains the status or control byte and an empty byte.

Connected to this are the registers for the unmasked mailbox.

If the mailbox is set to be superimposable, these registers contain mailbox or process data. Furthermore, registers allocated to a *Bluetooth*<sup>®</sup> module contain the remaining process data.

In access by blocks, the data is transmitted with a command (e.g.,  $FC_3$  – Read Multiple Registers, FC  $16 -$  Write Multiple Registers or FC  $23 -$  Read/Write Multiple Registers). In the function call up, the start address and the number of registers to be transmitted are given. Access to the individual data then occurs in the superordinate control.

The command FC 6 (Write Single Register) or the commands named above are used for direct access to individual registers by setting the number of registers to be transmitted to one.

## **5.3.1.1.1 Example**

A node contains the following modules with input and output process image:

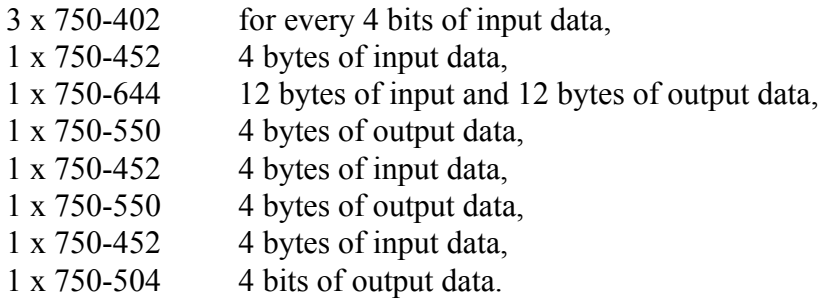

The *Bluetooth*<sup>®</sup> module uses a process image of 12 bytes with a mailbox size of 6 bytes. The mailbox is unmasked.

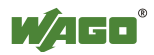

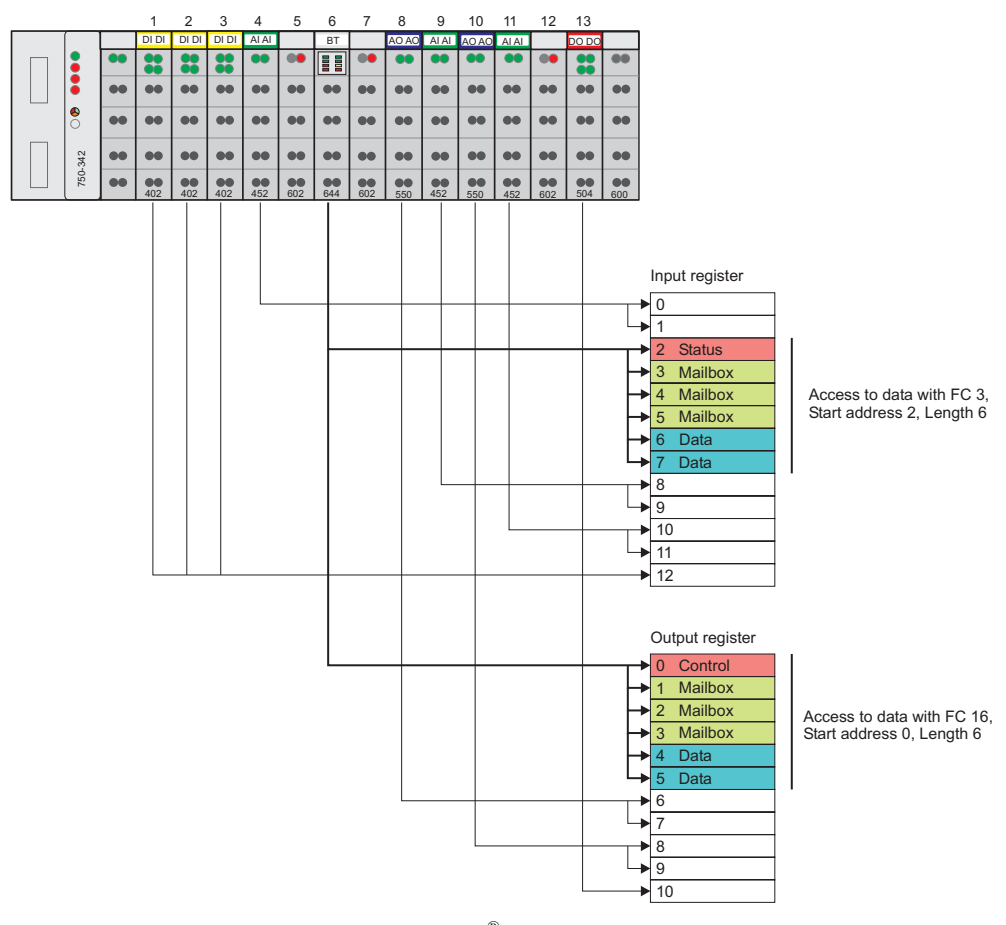

Figure 39: Register allocation of a *Bluetooth*<sup>®</sup> module g064471e

The input data of the *Bluetooth*<sup>®</sup> module is mapped to input registers 2 through 7. Register 2 contains the status byte and an empty byte. Register 3 through 5 contain the mailbox data. Register 6 and 7 contain the process data. The data can be read with FC 3 (start address 2, length 6.

The output data is mapped to output register 0 through 5. Register 0 contains the control byte and an empty byte. Registers 1 through 3 contain the mailbox data. Register 4 and 5 contain the process data.

The data can be written with FC 16 (start address 0, length 6).

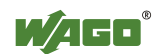

## **5.3.1.2 EtherNet/IP Protocol**

With the EtherNet/IP protocol, *Bluetooth*<sup>®</sup> data can be accessed in two ways.

In predefined instances of the assembly object, digital and analog input and output data of a node are transmitted with a command to, or from, the *Bluetooth*<sup>®</sup> module. The application in the *Bluetooth*<sup>®</sup> module can then address the data in the memory. The data is stored in the module in the same manner as when mapping in the coupler/controller. The byte-oriented module data (analog modules and special modules) and the bit-oriented module data (digital modules) are stored in the memory separately according to input and output image. The memory address can then be determined from the type of module and its position.

The data in the *Bluetooth*<sup>®</sup> module can be directly addressed with the analog input point object or the analog output point object. The instance number of the respective object is based on the position of the module in the node.

### **5.3.1.2.1 Example**

A node contains the following modules with input and output process image:

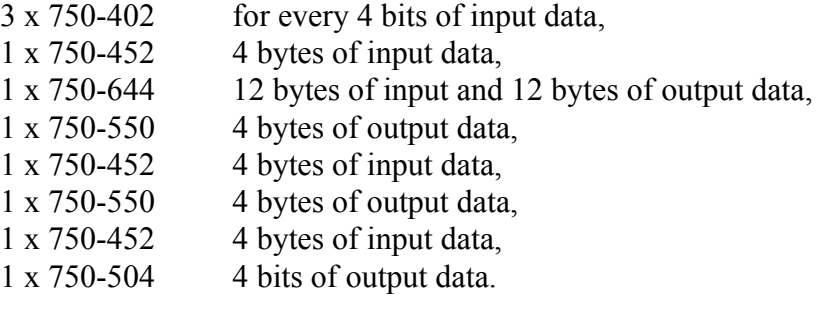

The *Bluetooth*<sup>®</sup> module uses a process image of 12 bytes with a mailbox size of 6 bytes. The mailbox is unmasked.

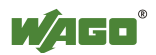

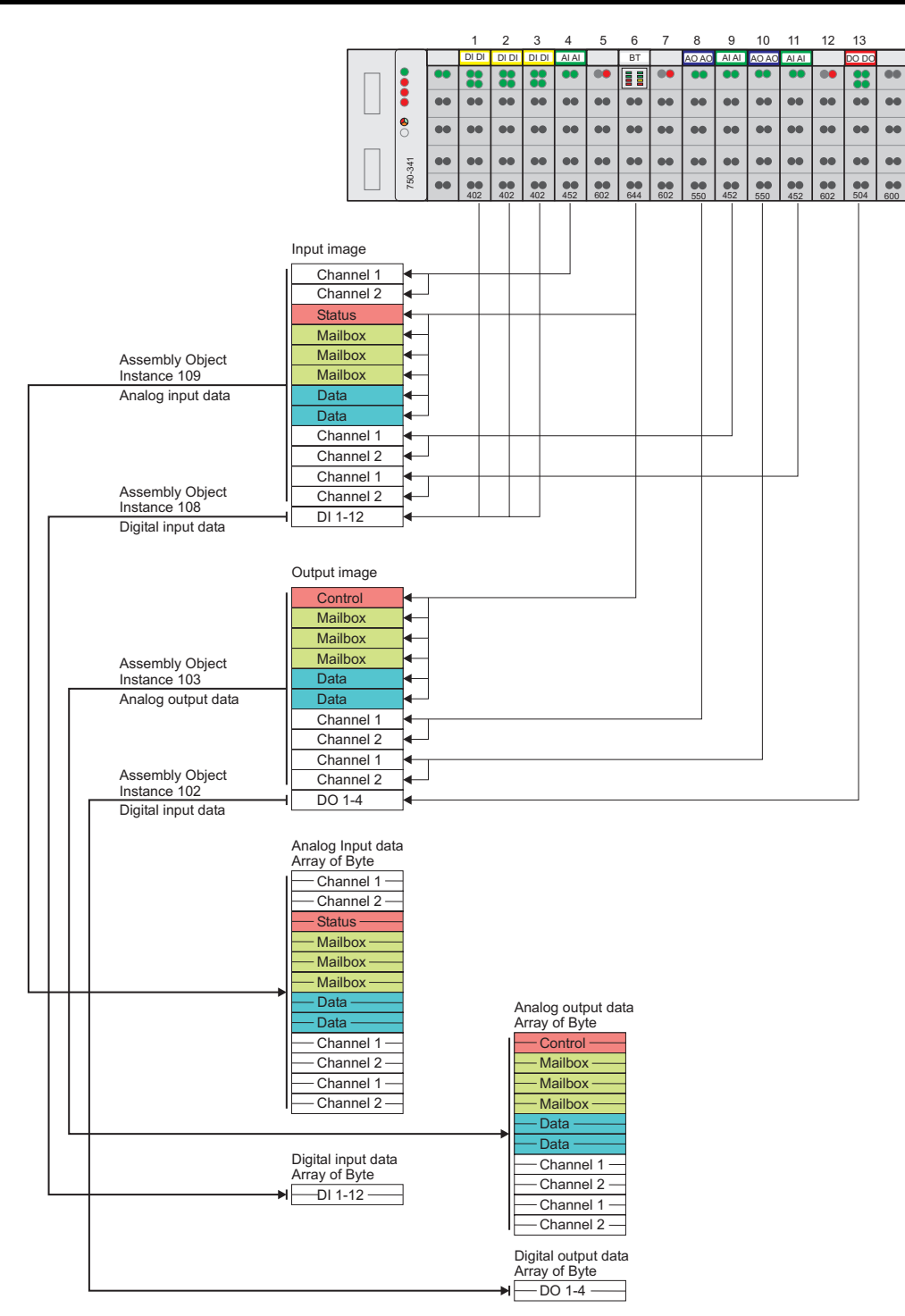

Figure 40: Array allocation *Bluetooth*<sup>®</sup> module g065572e

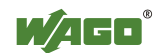

# **5.4 PROFIBUS-DP**

# **5.4.1 Process Image Access**

The *Bluetooth*<sup>®</sup> module data is accessed through the process image of the PROFIBUS master. To ensure data consistency at a data width of 12 to 48 bytes, the data must be mapped with system functions for the consistent reading and writing to an appropriately large, reserved flag area. The data in this flag area can then be processed by the control program.

## **5.4.1.1 Example**

A node contains the following modules with input and output process image:

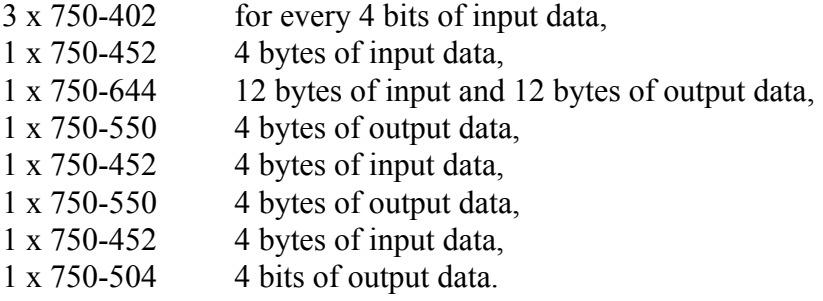

The *Bluetooth*<sup>®</sup> module uses a process image of 12 bytes with a mailbox size of 6 bytes. The mailbox is unmasked.

The input/output configuration in the PROFIBUS master can be structured as follows:

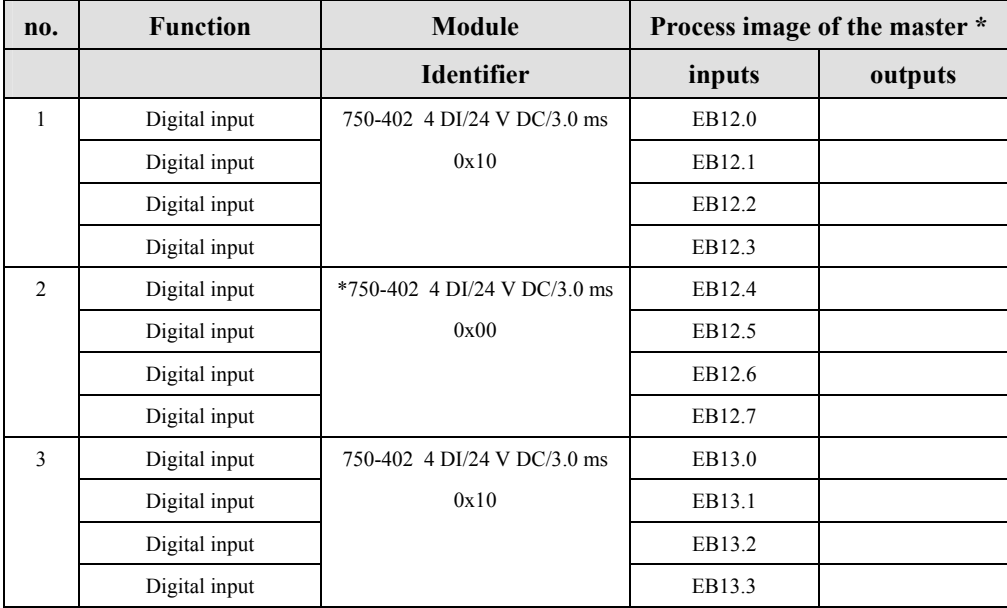

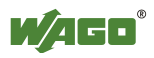

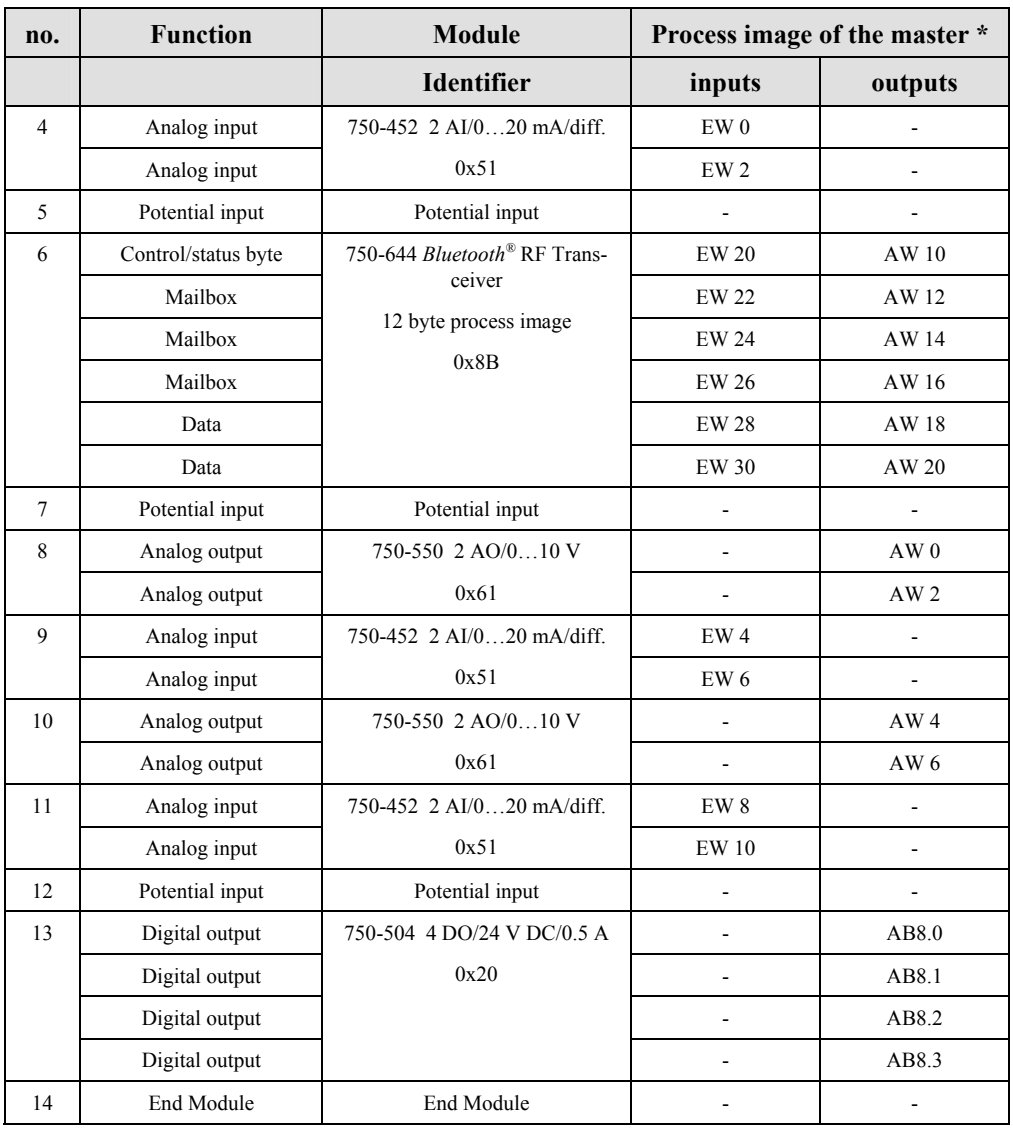

\* The addresses stated in the table correspond to the process data allocation given in the configuration.

If the PROFIBUS master is a Siemens S7 SPS, the data is consistently read and written with the system functions SFC14 and SFC15.

To map the input data EW20 through EW30 to the flag area MW100 through MW110, the functions are accessed as follows:

CALL SFC 14

LADDR :=  $W#16#14$  (read from input address EW20)  $RECORD := P#M100.0 BYTE 12$  (write 12 bytes beginning with MW100) RET\_VAL := MW112 (write error messages after MW112)

To map the output data AW10 through AW20 to the flag area MW114 through MW124, the functions are accessed as follows:

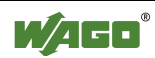

CALL SFC 15

LADDR :=  $W#16#0A$  (write from output address AW10)  $RECORD := P#M114.0$  BYTE 12 (read 12 bytes beginning with MW114) RET\_VAL := MW126 (write error messages after MW126)

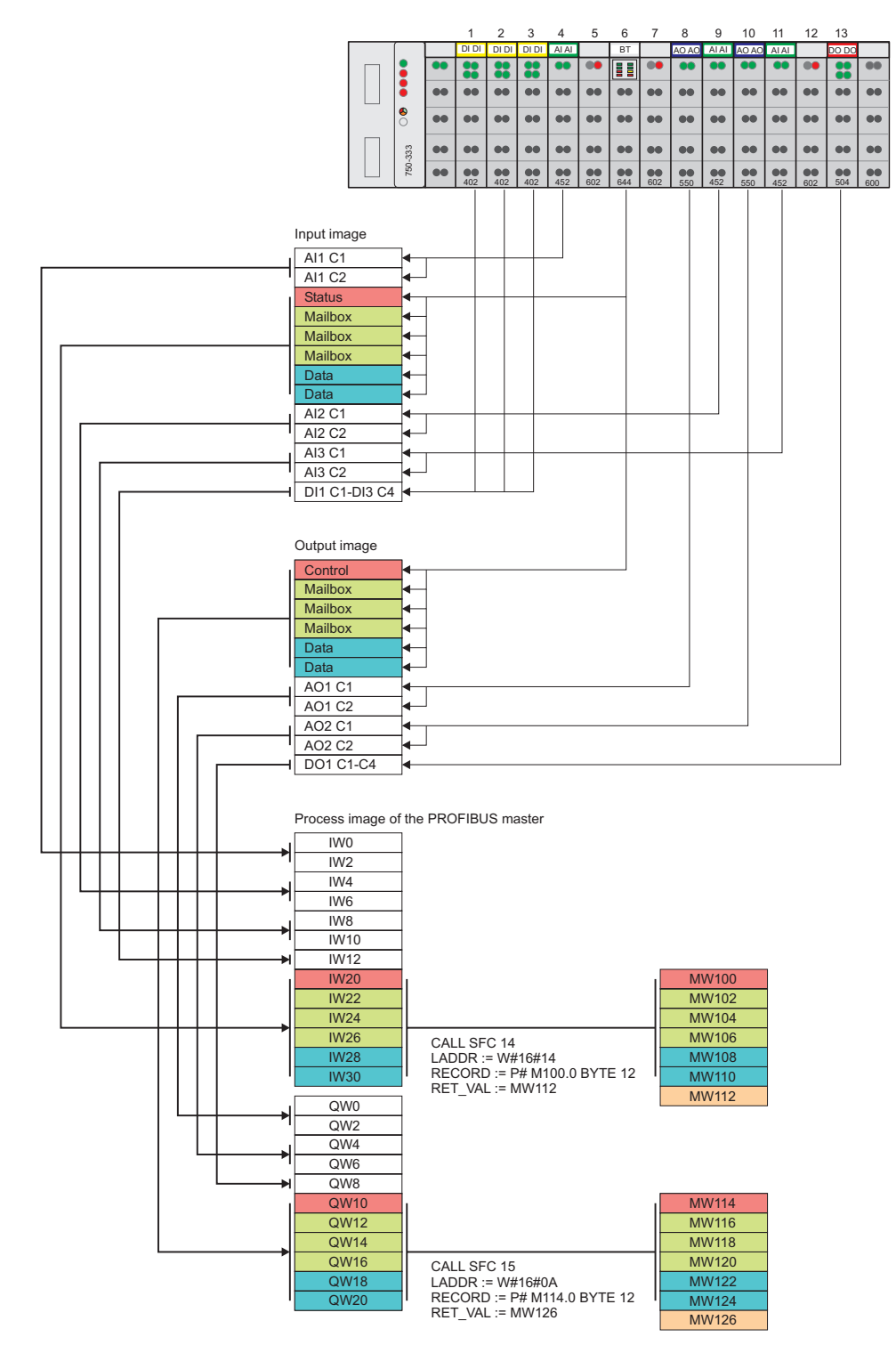

Figure 41: Process image allocation of a *Bluetooth*<sup>®</sup> module g064473e

# **5.5 LON**

The *Bluetooth*<sup>®</sup> module 750-644 is supported by the LON Fieldbus Coupler 750-319 and by the programmable LON Fieldbus Controller 750-819.

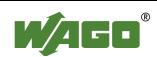

# **6 Appendix**

# **6.1 Mailbox Commands**

This appendix provides an overview of all available mailbox commands, sorted according to groups and opcodes (see Appendix 6.1.1) and according to mailbox commands (see Appendix 6.1.2).

Which commands can be executed with which mailbox size is indicated by symbols as follows:

● **Available**

The command can be executed.

(●) **Available to a limited extent**

Execution of the command is possible, but only as much data as is possible for the current mailbox size is returned.

- **Not available**

The command cannot be executed.

# **6.1.1 Overview Sorted According to Groups and Opcodes**

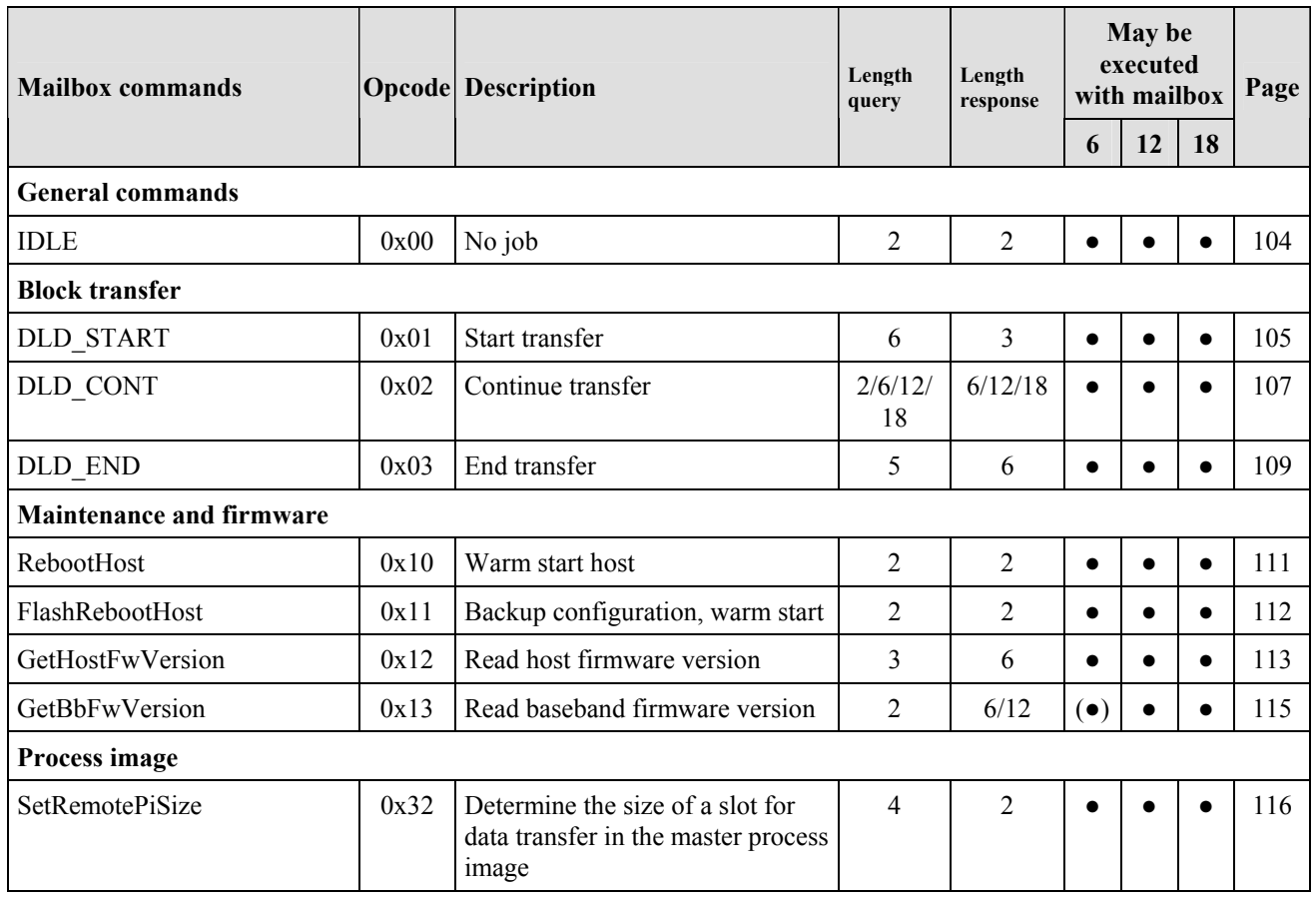

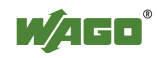

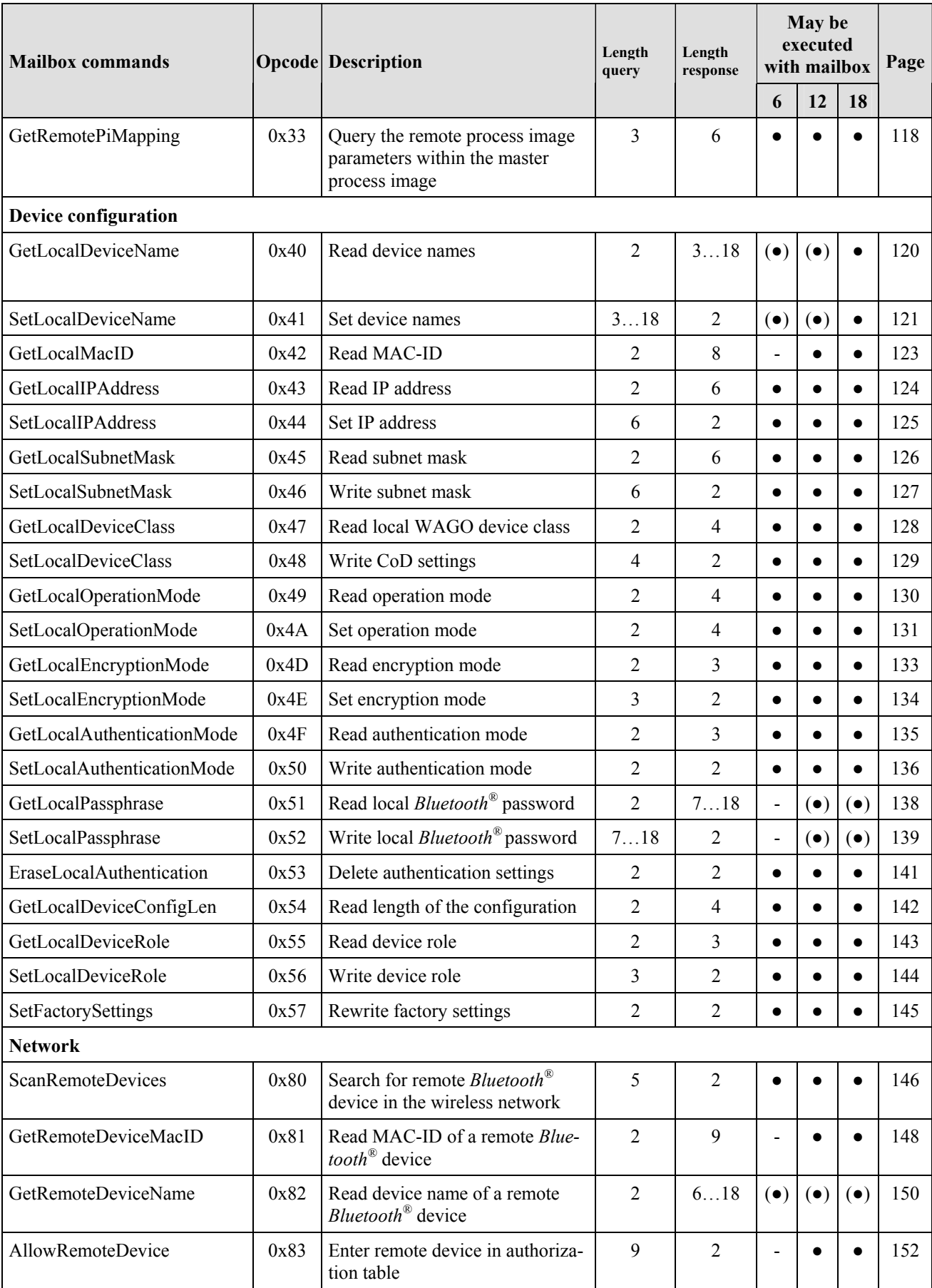

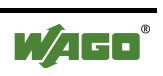

### 98 · **Appendix Mailbox Commands**

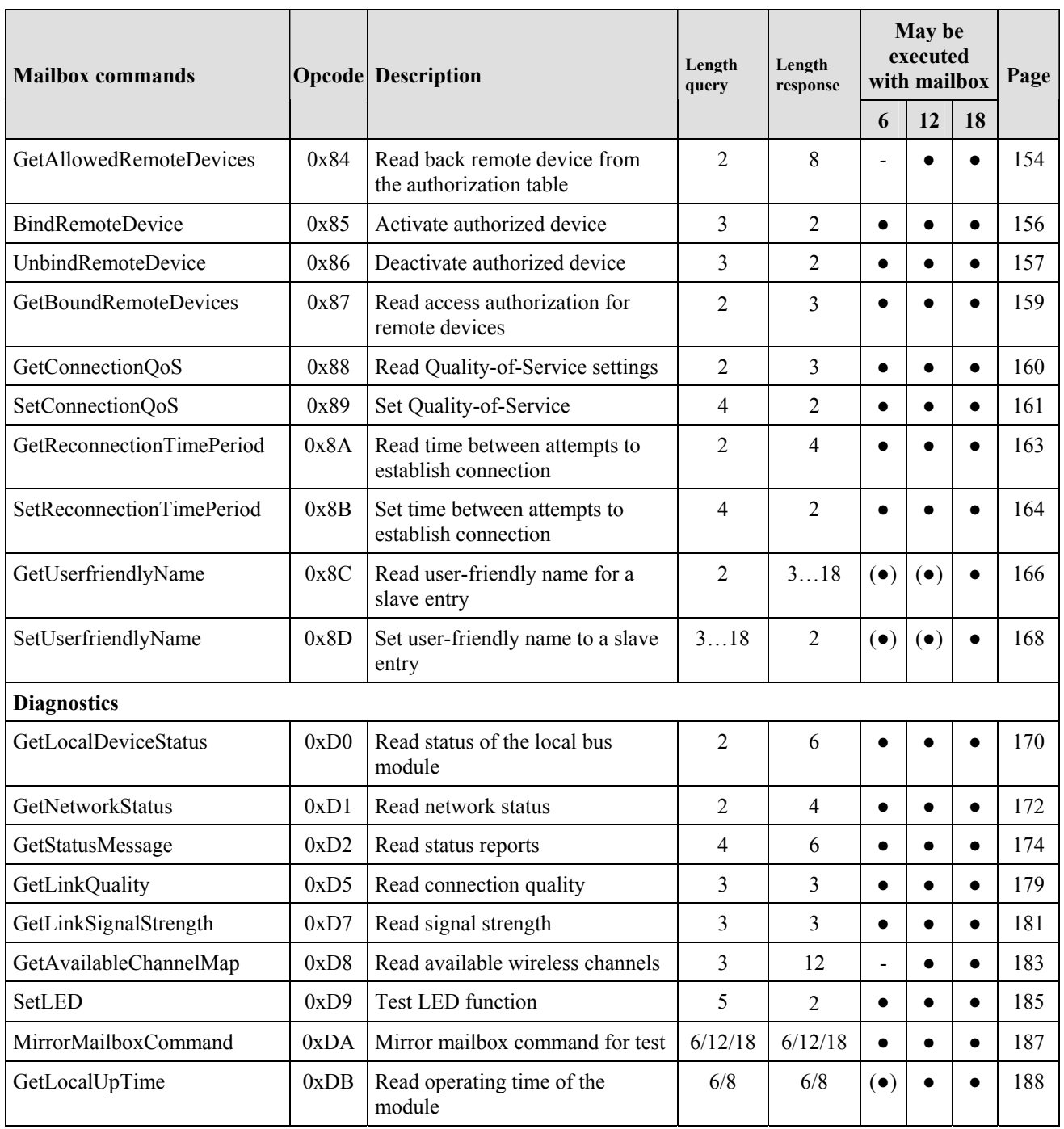

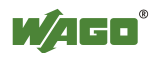

# **6.1.2 Overview Sorted According to Mailbox Commands**

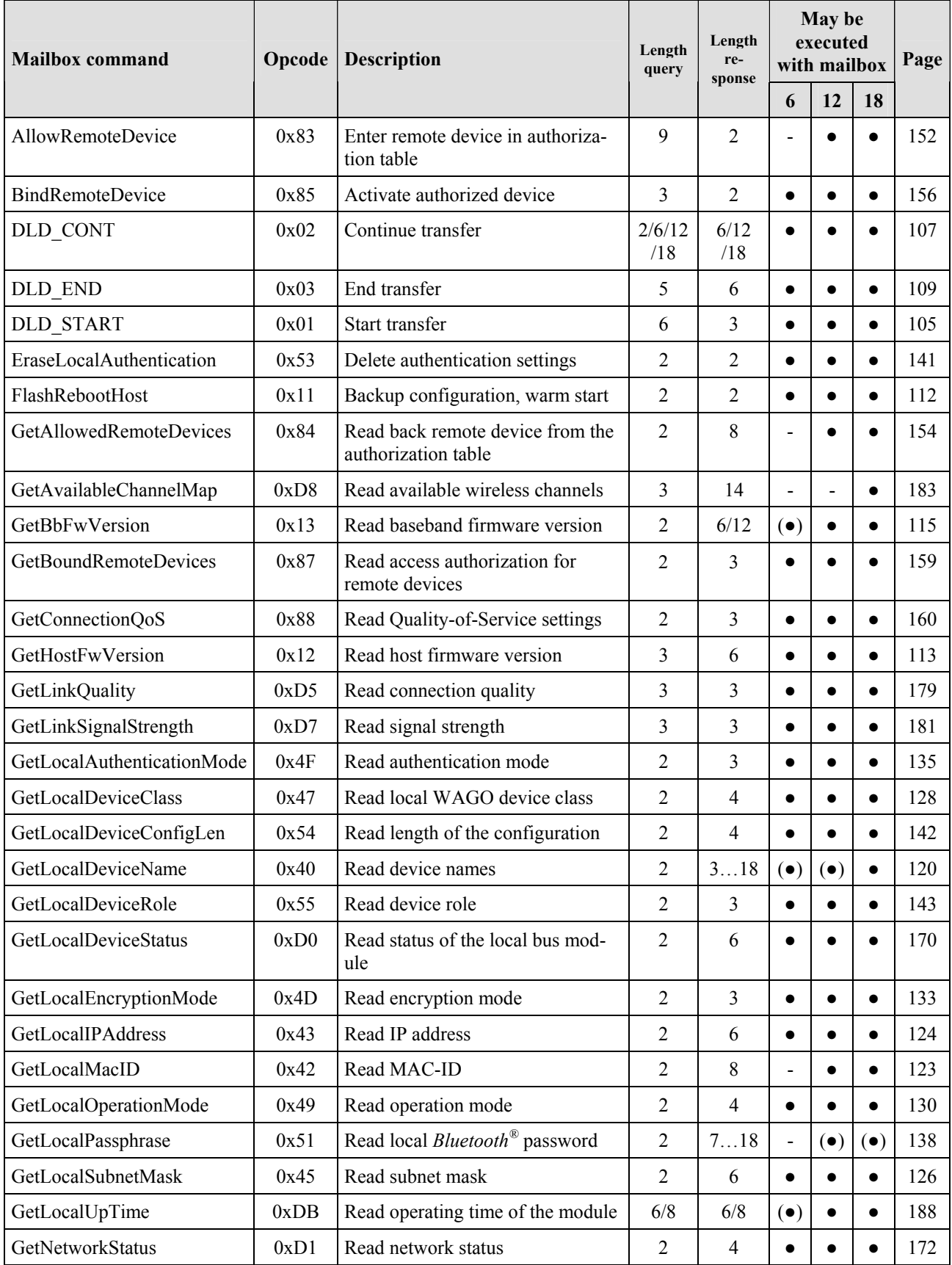

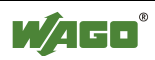

### 100 · Appendix  **Mailbox Commands**

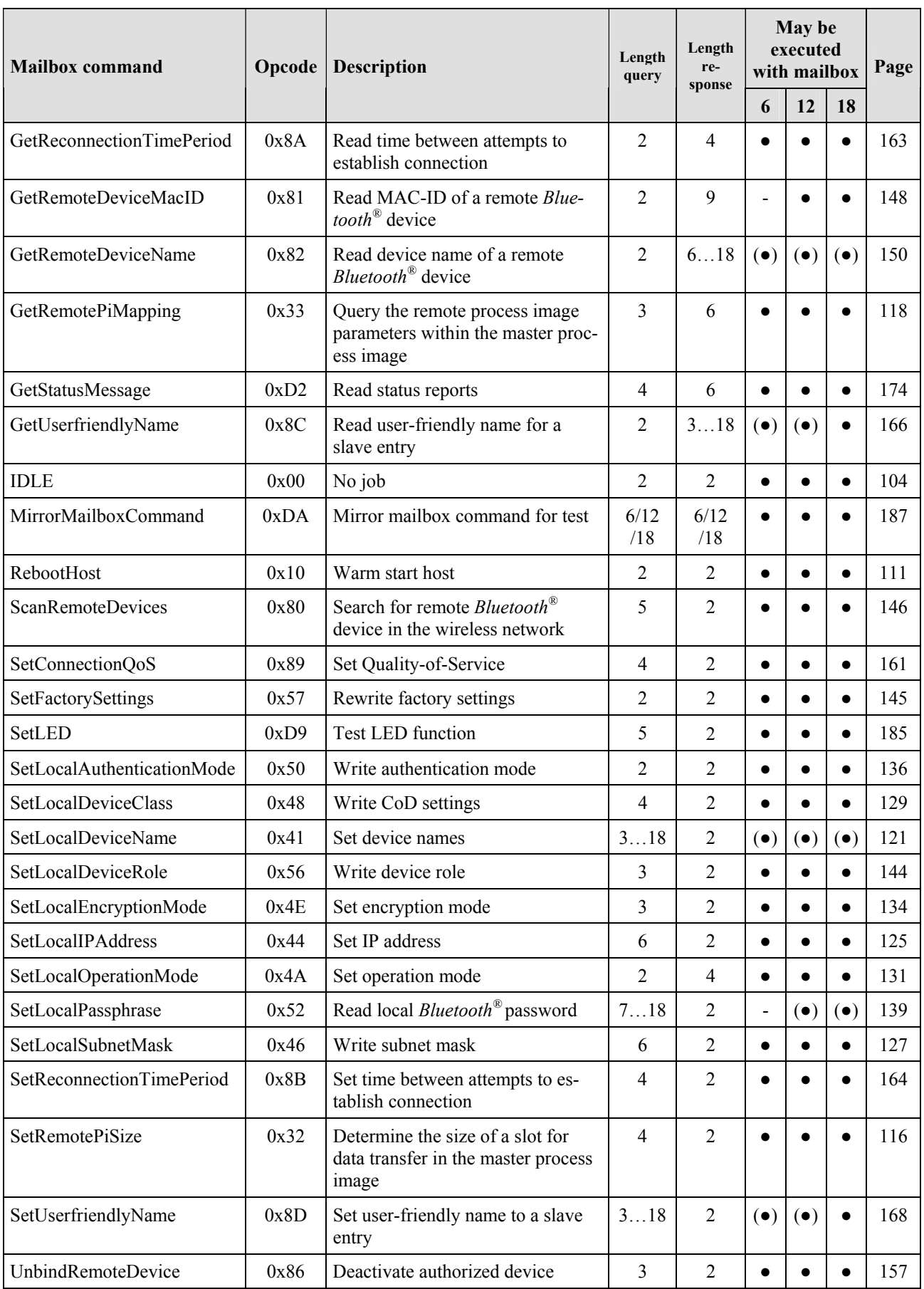

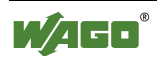

# **6.2 Return Values of Mailbox Commands**

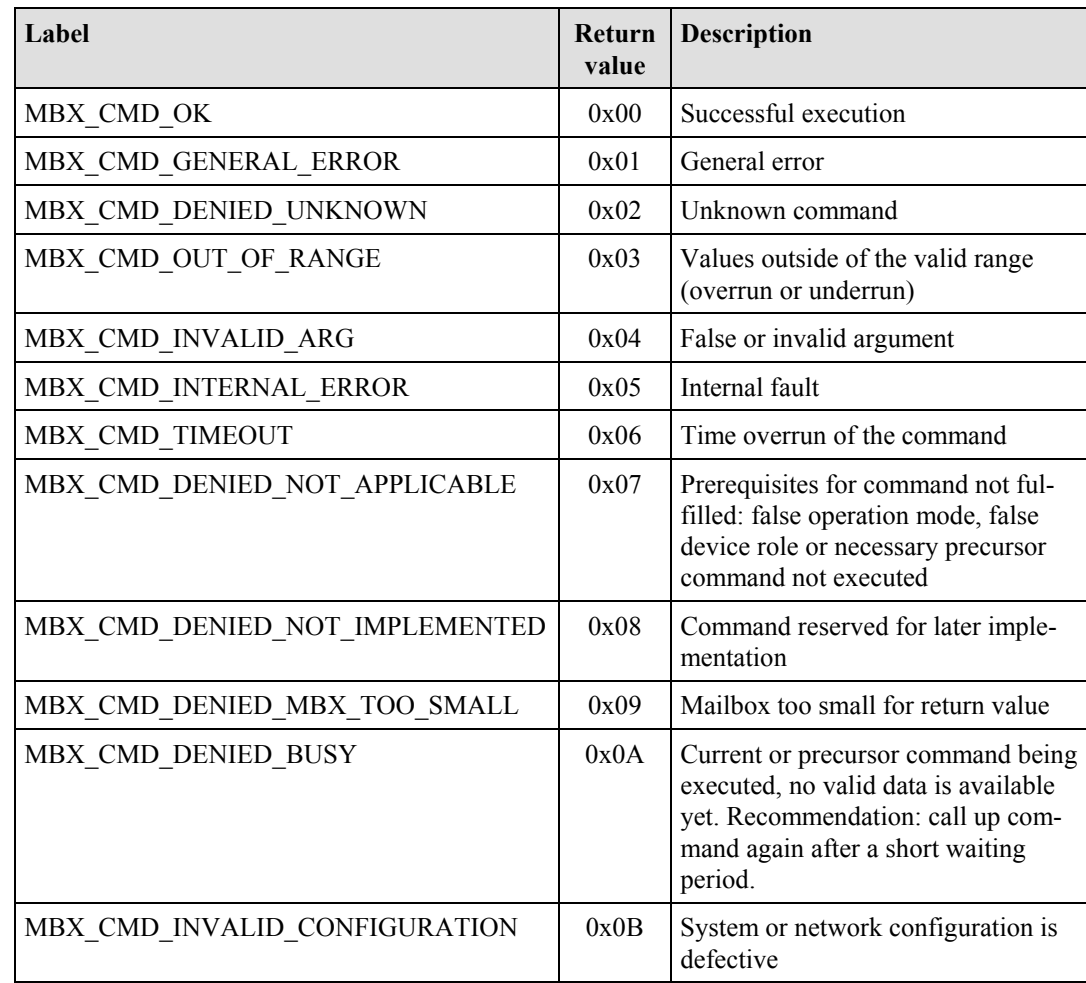

The following standard values are defined for the return values (MBX\_RESULT) of mailbox commands:

All mailbox commands use these return values to signal the status of the command execution. If individual return values offer additional interpretations for specific mailbox commands, this is explained in more detail in the description of the respective command.

In principle, the first return value with a mirrored mailbox command and toggle bit is considered a valid response. As soon as this happens, the next mailbox command can be executed. Many commands result in a restart of the module. If a mailbox command that triggers a restart is not replaced by another command after receiving the response, the module recognizes the unaltered, existing command when it restarts. The command is rejected with MBX\_CMD\_DENIED\_BUSY to prevent an endless loop of resets. This offers the possibility of determining the successful conclusion of a reset by monitoring change of the return value.

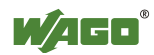

# **6.3 Mailbox Command References**

In this section, the requirements for the execution of each mailbox command are represented as follows:

### **Mailbox size (6, 12 or 18 bytes)**

- **Available** The command can be executed.
- (●) **Available to a limited extent** Execution of the command is possible, but only as much data as is possible for the current mailbox size is returned.
- **Not available** The command cannot be executed.

### **Operating mode (configuration mode/communication mode with realtime or ad hoc profile)**

- **Available** The command can be executed.
- **Not available** The command cannot be executed.

### **Device role (master, slave)**

- **Available** The command can be executed.
- **Not available** The command cannot be executed.

### **Save configuration**

- With this command, module settings are changed. This change is first undertaken on a temporary image of the module configuration. The temporary image is loaded during a restart of the module from the non-temporary image. To update the non-temporary image, execute a warm start (see Appendix 6.3.3.2, "FlashRebootHost"). Alternatively, you can change the operating mode (see Appendix, "SetLocalOperationMode", 6.3.5.11). This will automatically execute a warm start (see Figure 24).
- No data is saved for this command.

### **Restart**

- The module executes a restart after performing command.
- The module executes no restart performing the command.

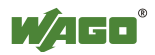

In addition, configuration of the bytes is described during query and response with arguments and return values. If no return values are present, the related tables are presented in gray.

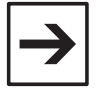

### **Note**

If the query is smaller than the mailbox, the remaining bytes in the mailbox should be filled with 0x00 during the query.

If the size of the response is smaller than the size of the mailbox, the remaining bytes in the mailbox of the module are filled with 0x00.

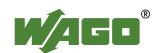

# **6.3.1 General Commands**

# **6.3.1.1 No Task (IDLE, 0x00)**

If the opcode  $= 0x00$ , no task is performed. This command is available in all operating modes for all mailbox sizes.

## **Conditions**

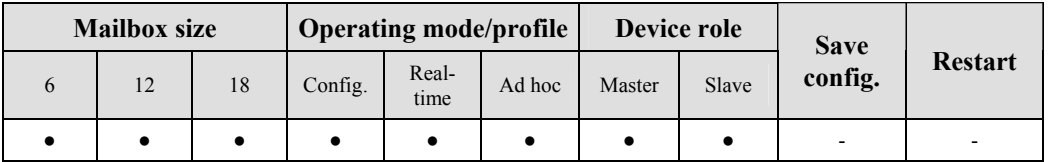

### **Request**

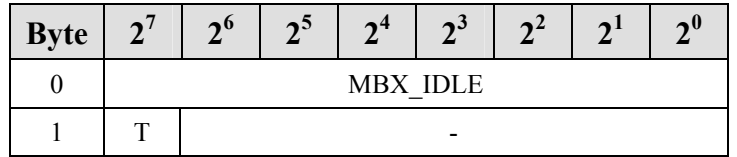

### **Response**

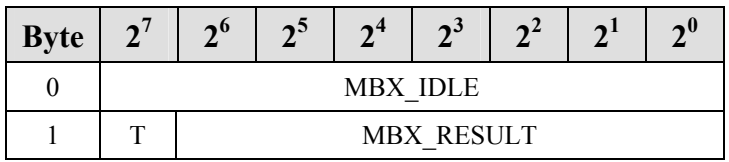

### **Return values**

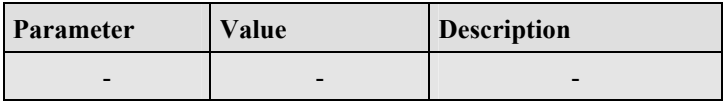

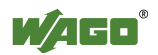

# **6.3.2 Block Transfer**

# **6.3.2.1 Download Start of a Block (DLD\_START, 0x01)**

The block transfer starts with the call up. A new DLD\_START with no previous DLD\_END breaks the transfer off and initializes a new transfer. The command block is concluded by DLD\_END.

## **Conditions**

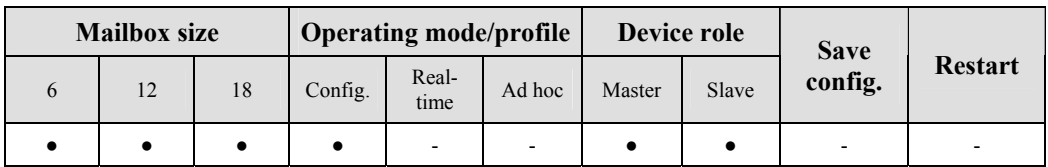

### **Request**

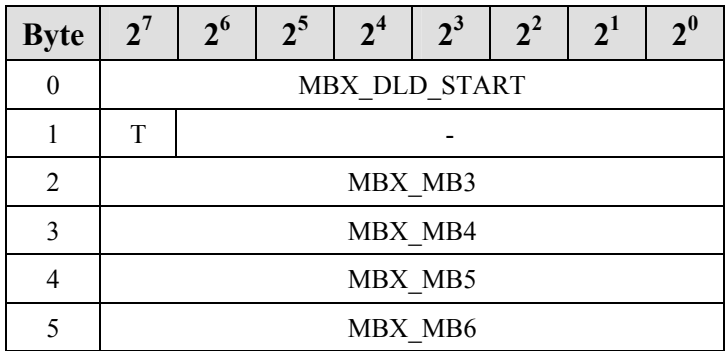

### **Arguments**

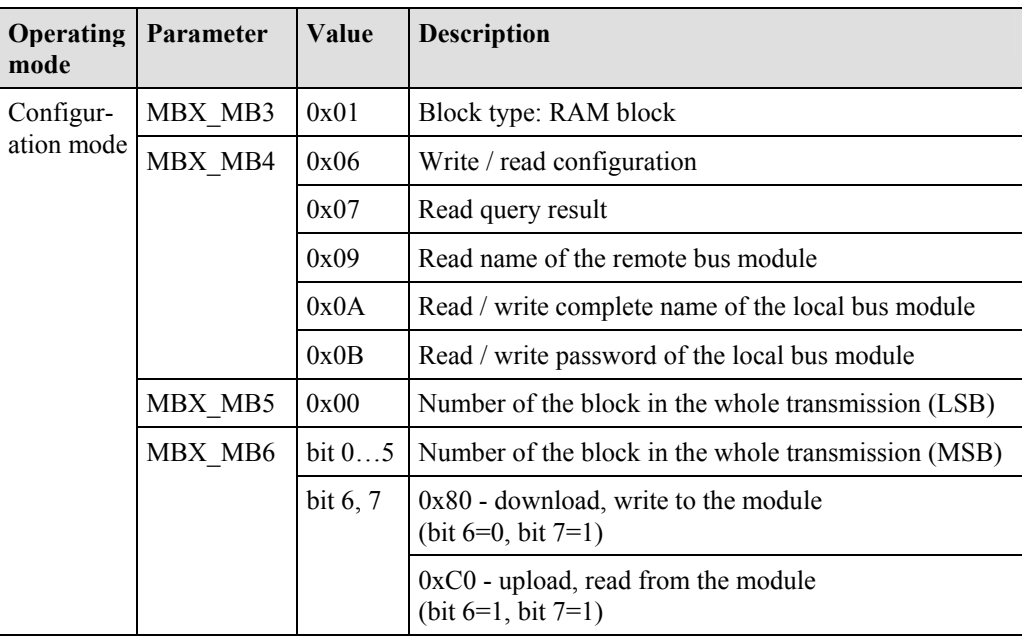

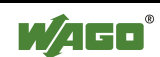

## **Response**

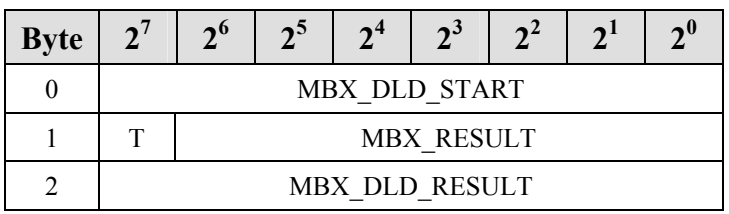

### **Return values**

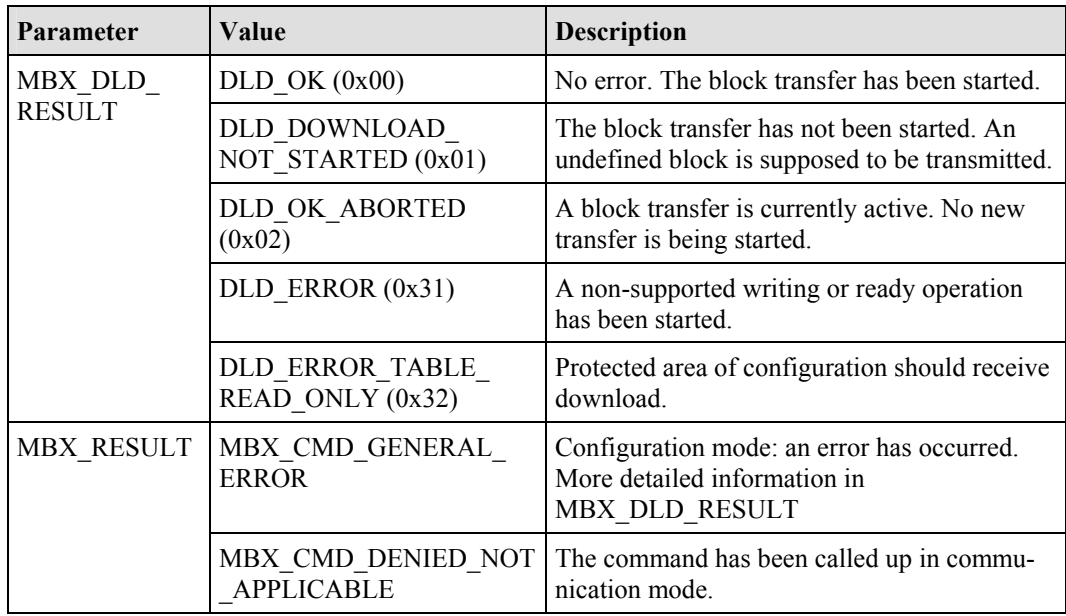

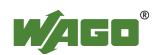

# **6.3.2.2 Continuation of a Block Download or Upload (DLD\_CONT, 0x02)**

With call up, the uploading/downloading of a block is continued. During an upload of data to the module, the data bytes from byte 2 may be ignored.

### **Conditions**

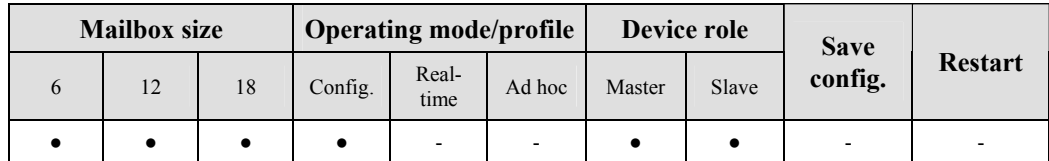

## **Request**

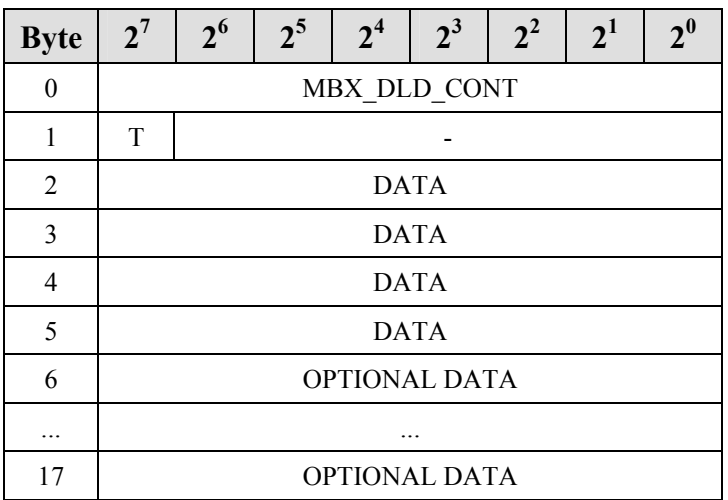

### **Arguments**

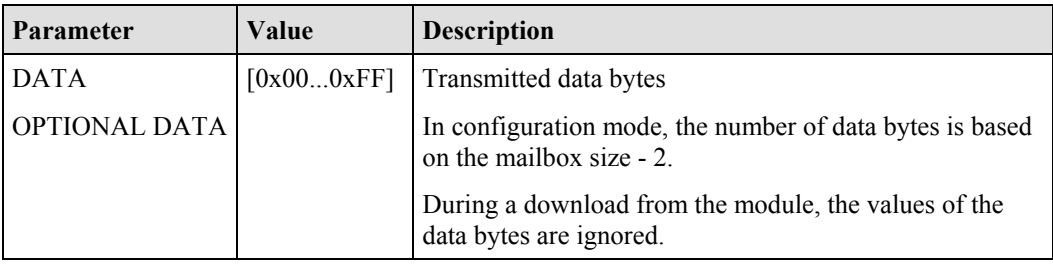

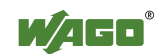

## **Response**

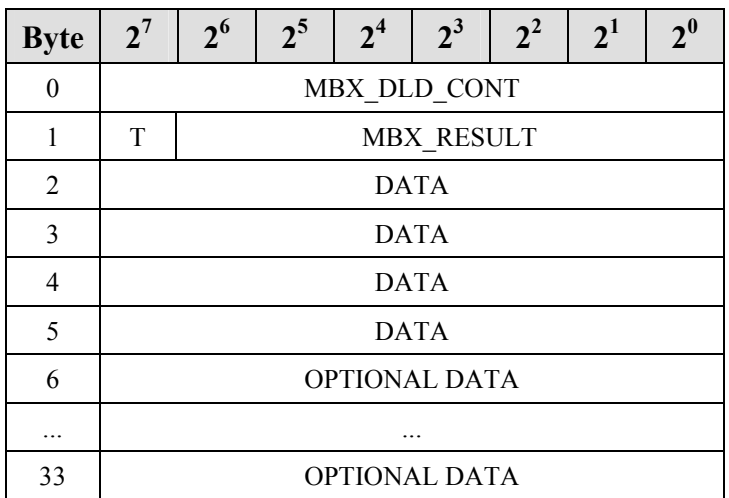

### **Return values**

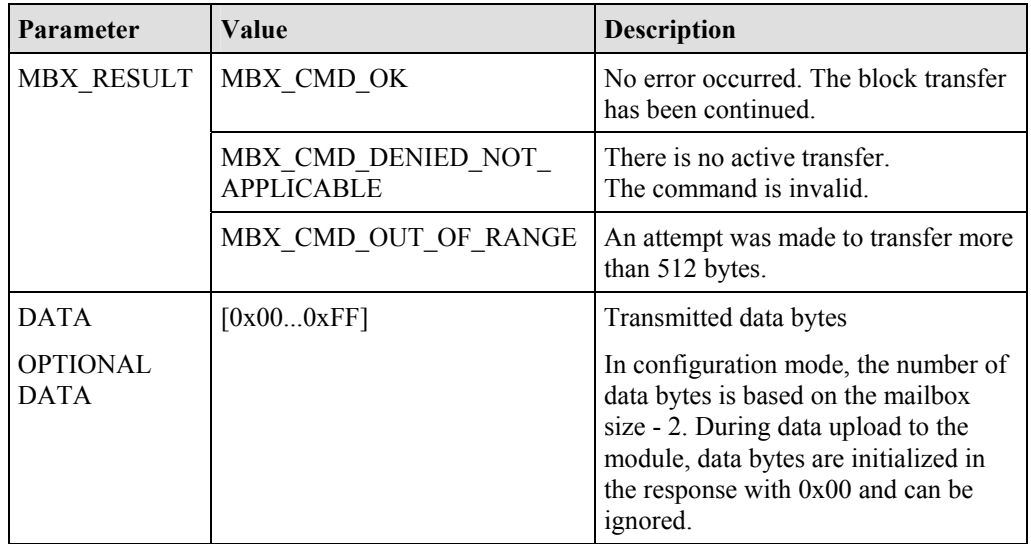

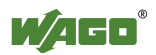
# **6.3.2.3 End a Block Download or Upload (DLD\_END, 0x03)**

With call up, the uploading and downloading of a block is ended.

## **Conditions**

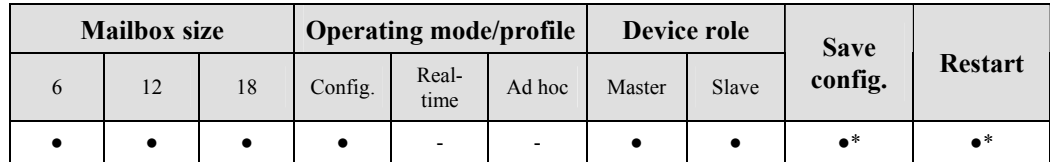

\* A restart is only conducted after successful writing operations in the configuration mode.

#### **Request**

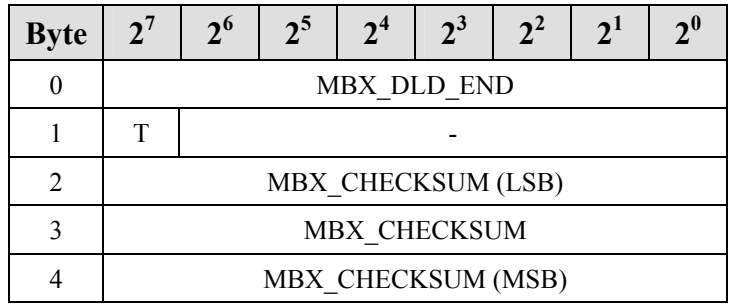

## **Arguments**

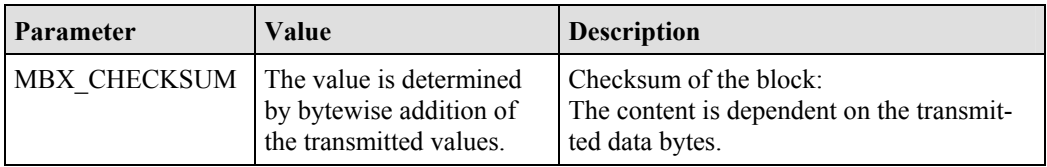

## **Response**

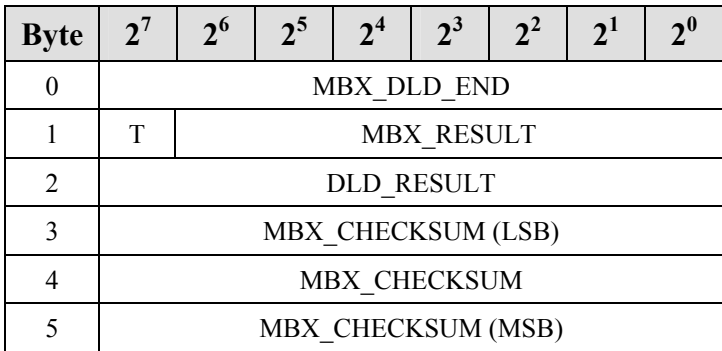

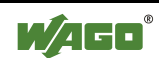

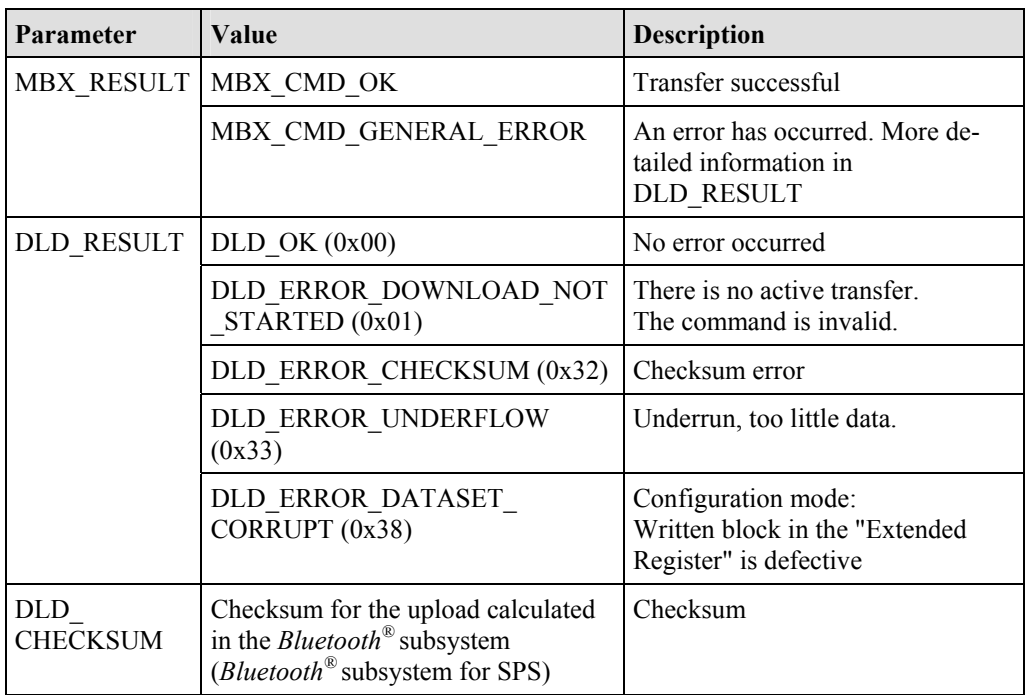

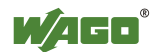

# **6.3.3 Maintenance and Firmware**

# **6.3.3.1 Warm Start of the Bluetooth® Subsystem (RebootHost, 0x10)**

With call up, the *Bluetooth*<sup>®</sup> subsystem is restarted. All wireless connections are broken off.

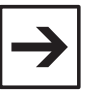

## **Note**

This command causes a restart with no prior saving of the configuration. Therefore, changes made since the last time the configuration was saved are lost.

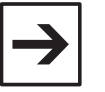

# **Note**

If "RebootHost" is called up, all wireless connections are broken off.

## **Conditions**

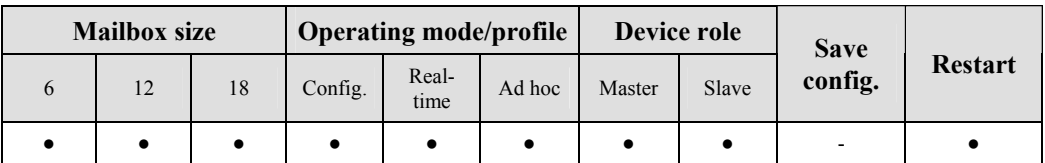

## **Request**

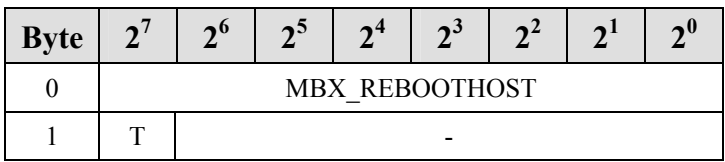

### **Response**

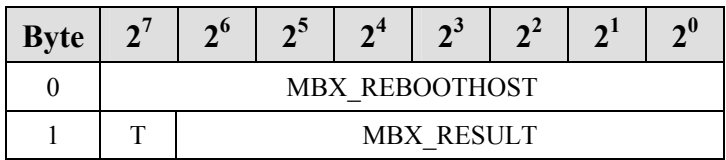

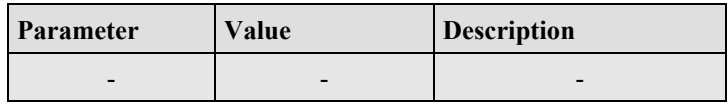

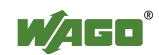

## **6.3.3.2 Saving the Configuration with Subsequent Warm Start (FlashRebootHost, 0x11)**

With call up, the current configuration of the  $\mathit{Bluetooth}^{\circledR}$  subsystem is written in the flash memory. Then the *Bluetooth*<sup>®</sup> subsystem is restarted.

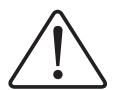

If "RebootHost" is called up, all wireless connections are broken off.

#### **Conditions**

**Note**

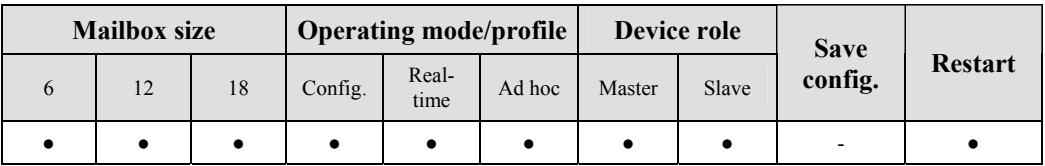

#### **Request**

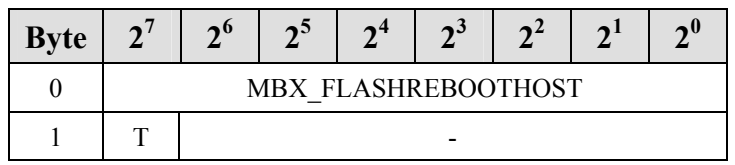

#### **Response**

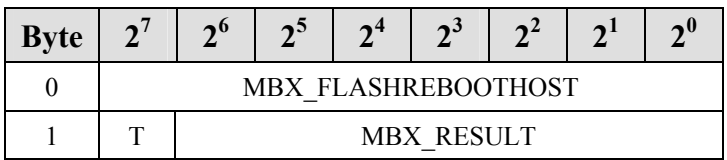

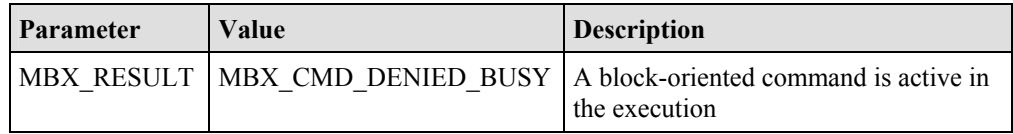

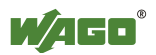

# **6.3.3.3 Read Host Firmware Version (GetHostFwVersion, 0x12)**

With call up, version information is read by firmware components of the *Bluetooth*<sup>®</sup> subsystem.

## **Conditions**

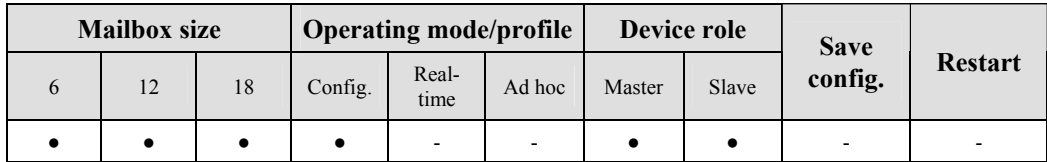

## **Request**

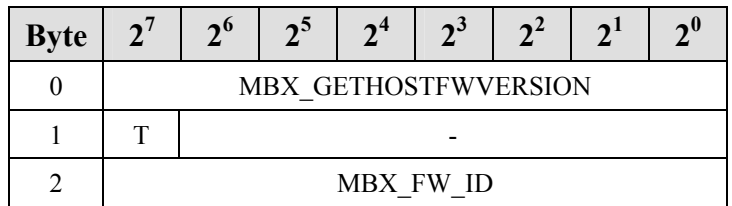

## **Arguments**

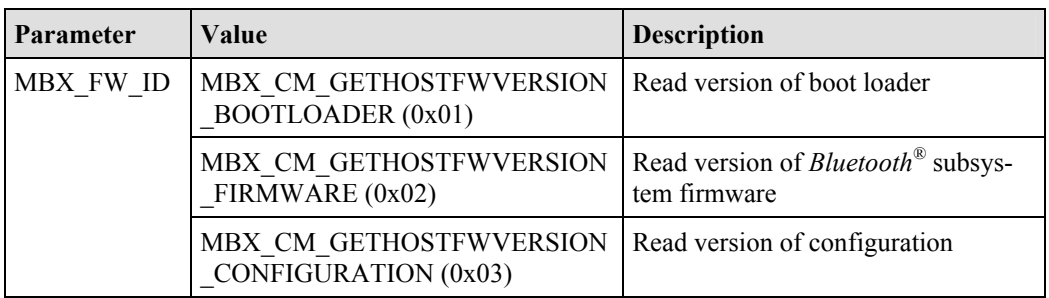

## **Response**

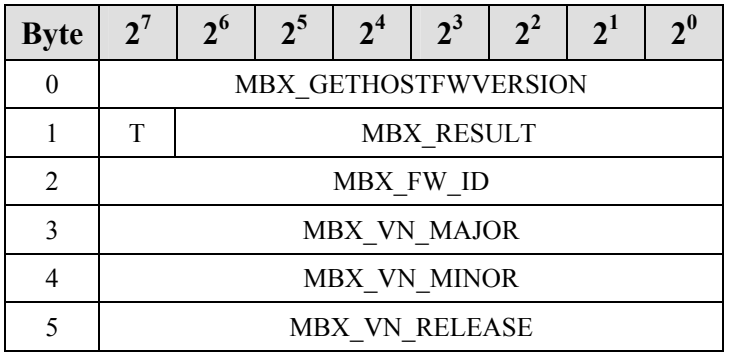

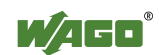

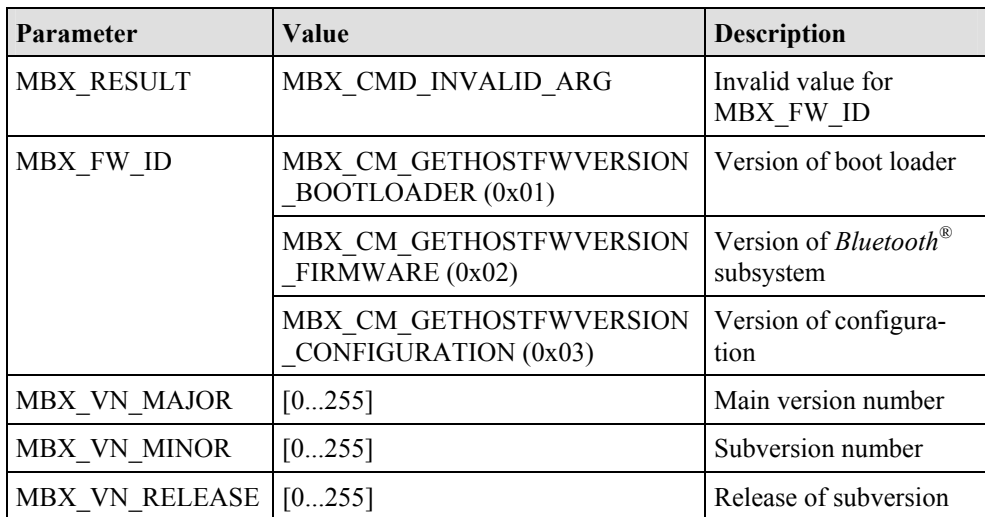

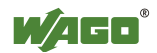

# **6.3.3.4 Read Version of Baseband Controller Firmware (GetBbFwVersion, 0x13)**

With call up, the version information for the baseband controller is read.

## **Conditions**

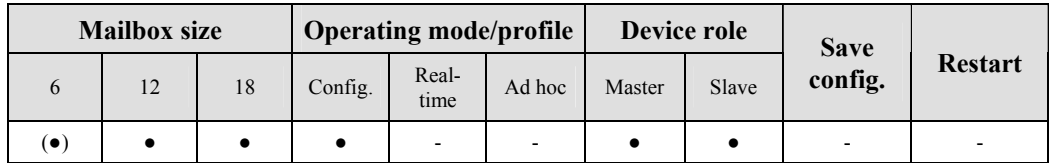

## **Request**

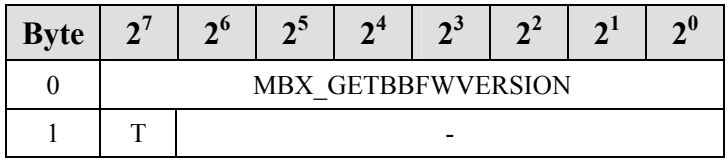

## **Response**

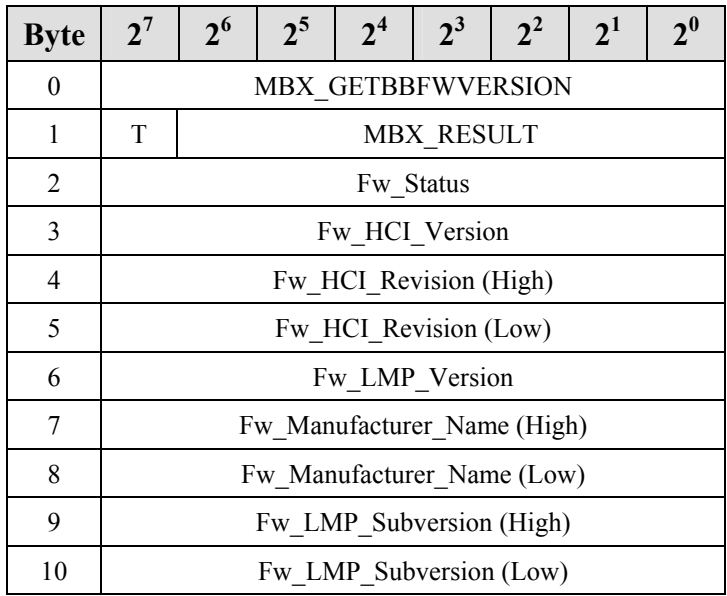

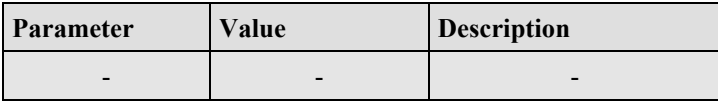

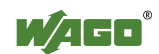

# **6.3.4 Process Image**

## **6.3.4.1 Determine the Size of a Slot for Data Transfer in the Master Process Image (SetRemotePiSize, 0x32)**

With this command, the process image of a remote bus module is limited to n bytes within the master process image. Therefore, the total of all slave process images in the master may not be larger than the set master process image - 2. This is because two bytes of the total size are necessary for the control/status byte and a reserved byte. The size of the master process image can be queried and configured over the parameter channel. It is contained in the LSB by parameter 0.

By downsizing the available process image, the sum of the configured cutoffs may exceed the size of the master process image. In this case, the initial configuration is already invalid. In such a case, the configuration is executed, but the error value MBX\_CMD\_INVALID\_CONFIGURATION is displayed. If the initial configuration is correct, a command that leads to an invalid configuration is acknowledged and rejected with an error.

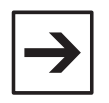

## **Note**

**Note**

The process image mapping can also be configured in the slave mode, but does not have any effect until it is changed to the master mode.

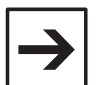

Slots 1 and 13 must be given as parameters in the area 0 through 12.

#### **Conditions**

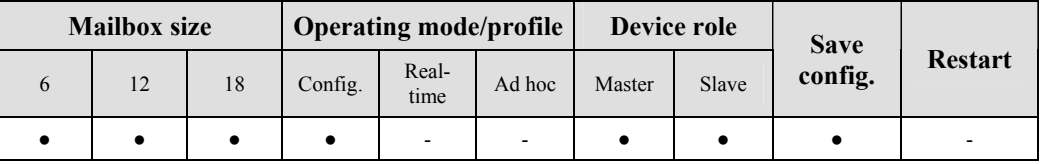

#### **Request**

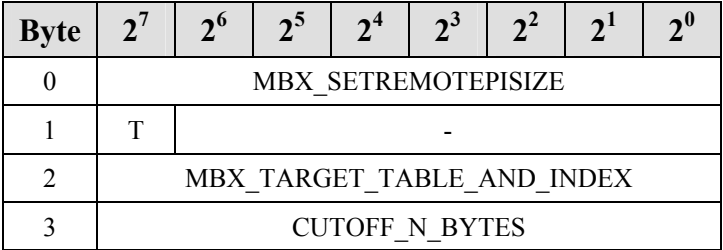

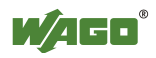

## **Arguments**

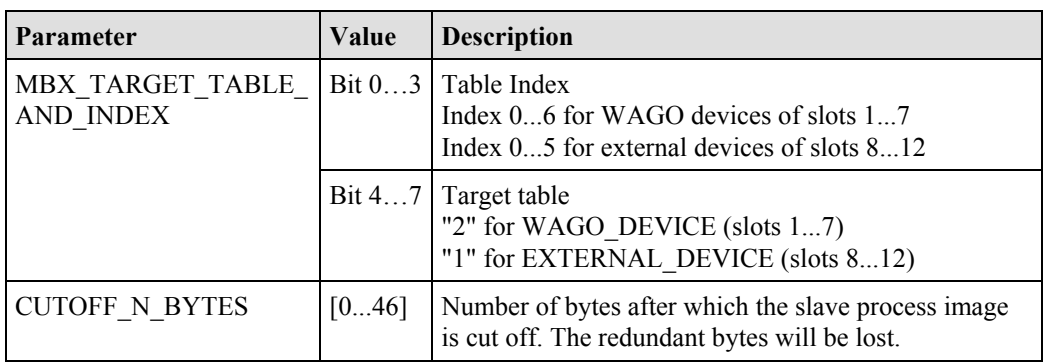

## **Response**

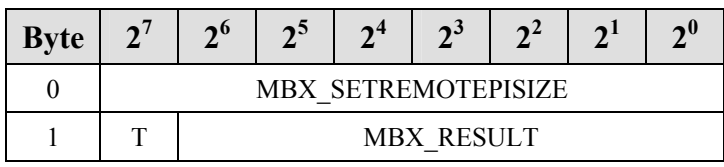

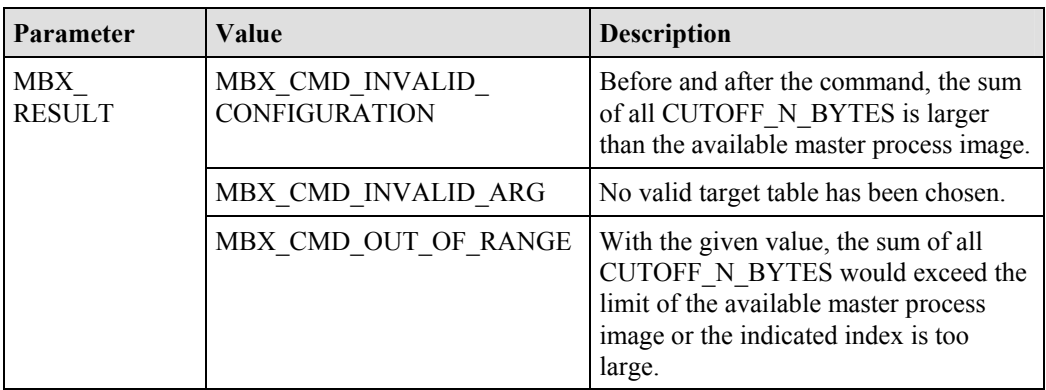

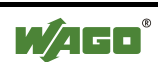

## **6.3.4.2 Query the Remote Process Image Parameters within the Master Process Image (GetRemotePiMapping, 0x33)**

With this command, the settings for a slot in the local process image are queried. There are 13 slots available. Slots 1 through 7 are occupied by the fields of the WAGO device table and slots 8 through 13 by the fields of the table of external devices.

#### **Conditions**

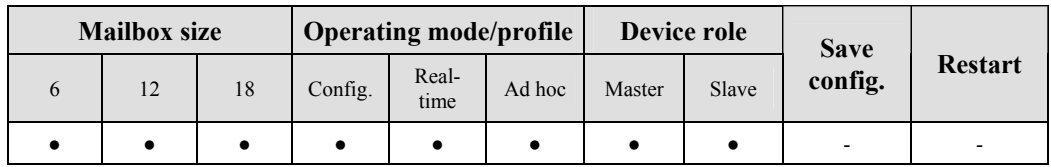

#### **Request**

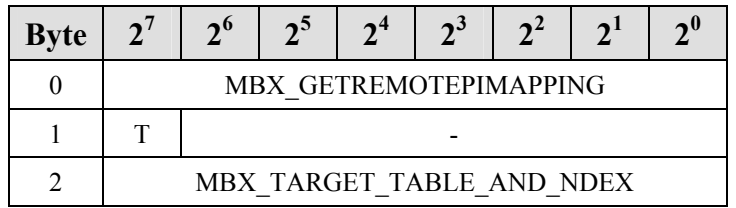

#### **Arguments**

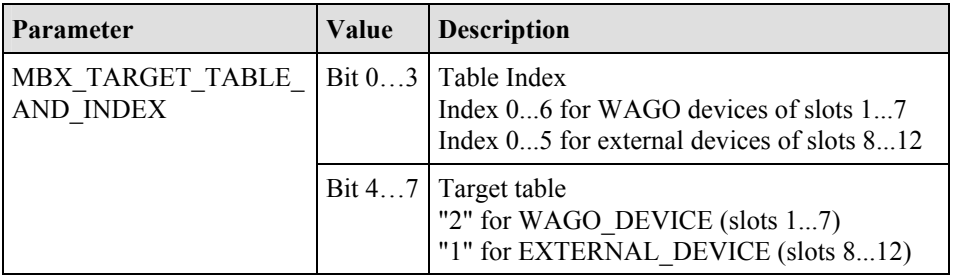

#### **Response**

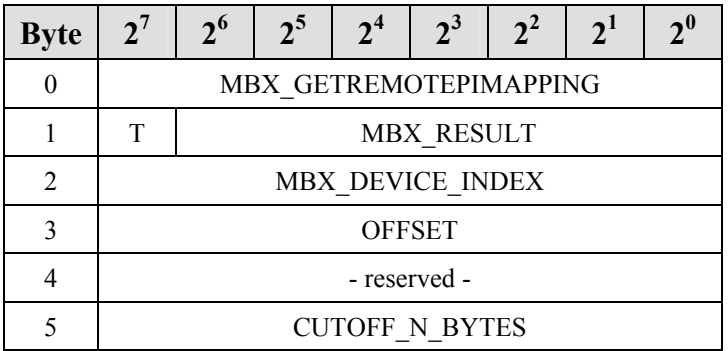

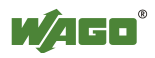

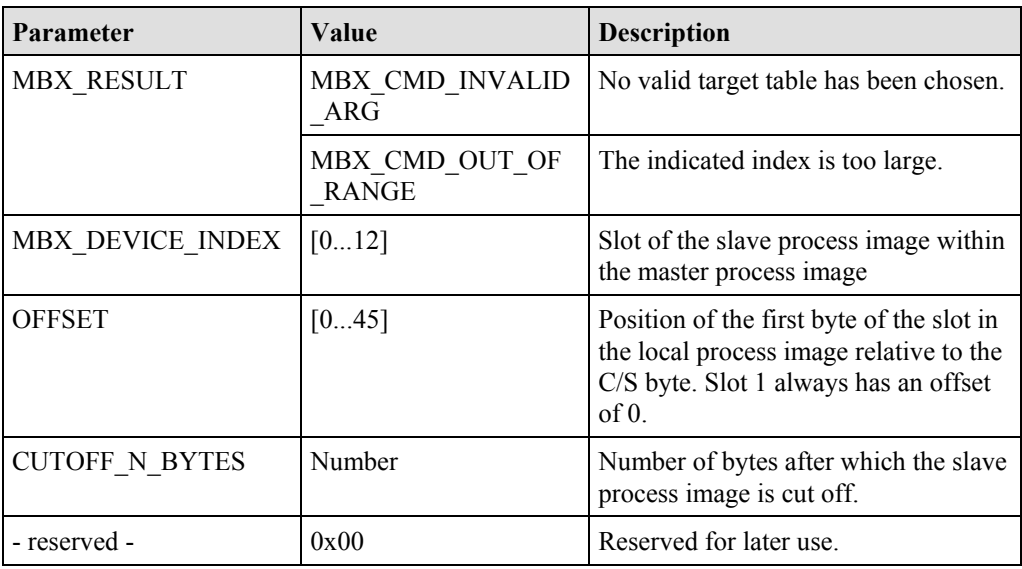

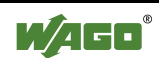

# **6.3.5 Device Configuration**

## **6.3.5.1 Read the Local Device Name(GetLocalDeviceName, 0x40)**

The characters of the *Bluetooth*<sup>®</sup> name of the local bus module are read by this query. The number of characters returned depends on the configured name, but has a maximum of (mailbox size - 3).

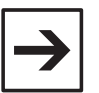

#### **Note**

The complete device name can be a maximum of 15 characters. The complete device name can be queried with DLD commands regardless of the mailbox size.

## **Conditions**

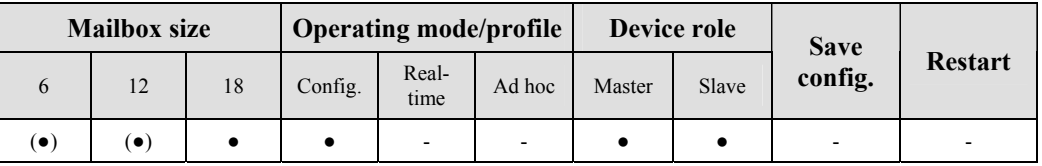

#### **Request**

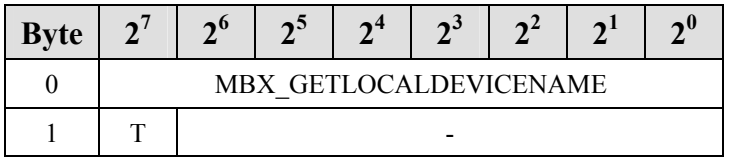

### **Response**

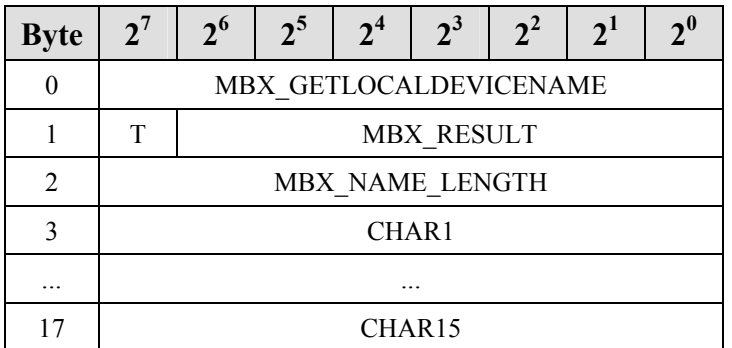

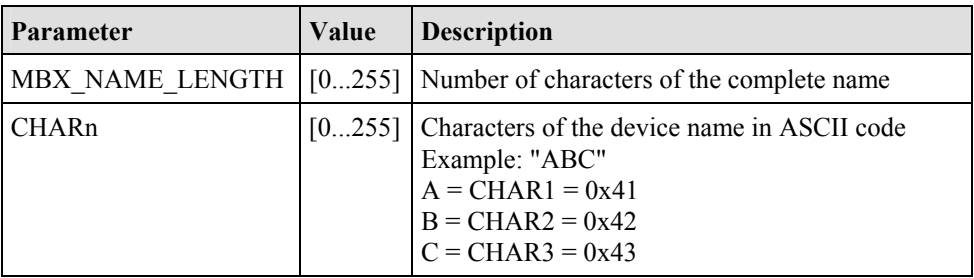

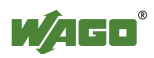

# **6.3.5.2 Write the Local Device Name (SetLocalDeviceName, 0x41)**

With this command, the *Bluetooth*<sup>®</sup> name of the local bus module is set. The normal set of ASCII characters is available.

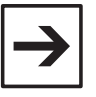

The use of special characters (e.g. word wraps) is possible but should be avoided.

The complete device name can be a maximum of 15 characters. The complete device name can be read and written with DLD commands regardless of the mailbox size.

#### **Conditions**

**Note** 

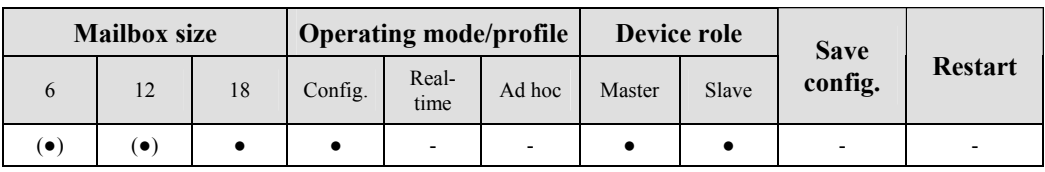

#### **Request**

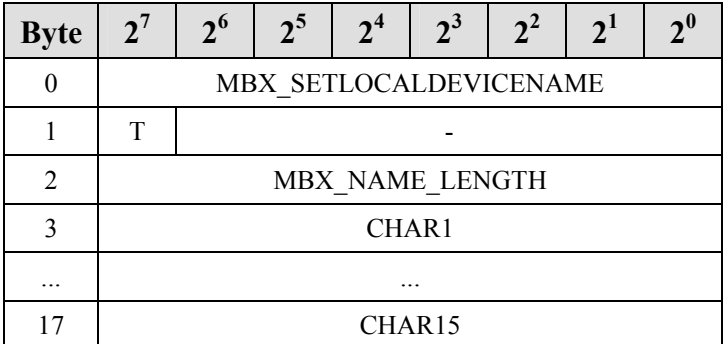

#### **Arguments**

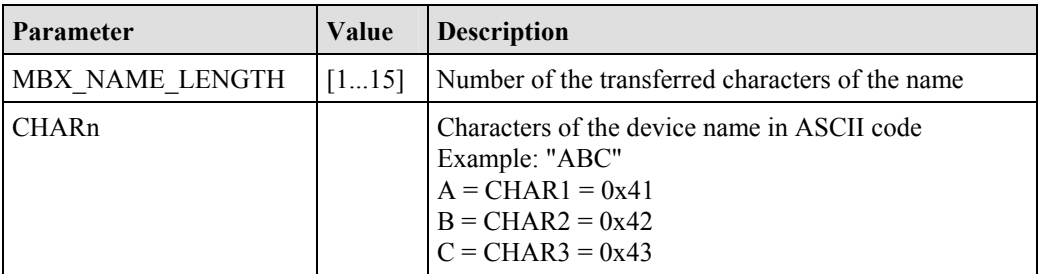

#### **Response**

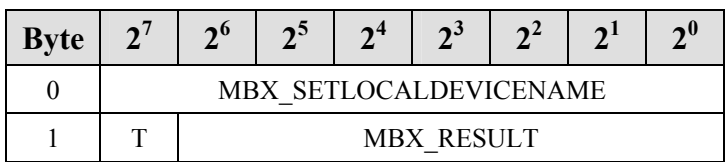

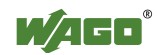

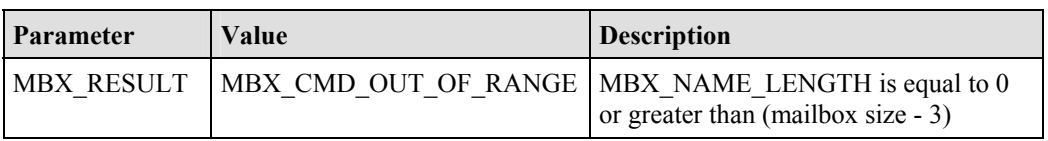

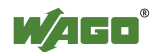

# **6.3.5.3 Read Local MAC ID (GetLocalMacID, 0x42)**

With this command, the *Bluetooth*<sup>®</sup> MAC-ID (48-bit address) of the local *Bluetooth*<sup>®</sup> module is read.

## **Conditions**

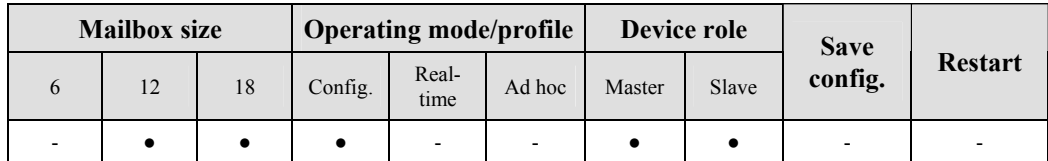

## **Request**

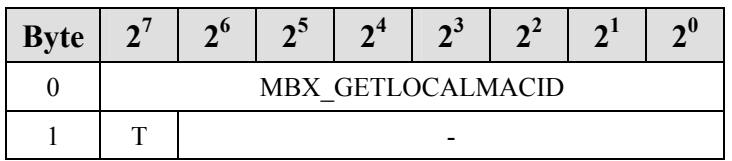

## **Response**

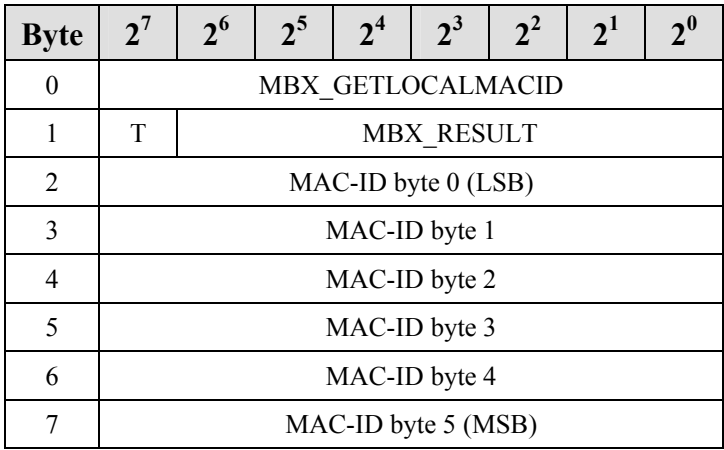

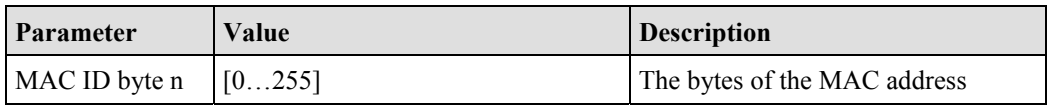

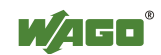

# **6.3.5.4 Read Local IP Address (GetLocalIPAddress, 0x43)**

With this command, the IP address (IPv4) of the local bus module is read.

## **Conditions**

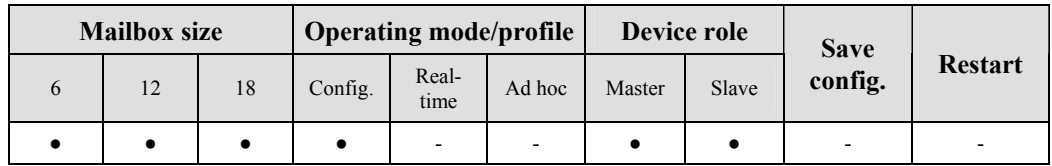

## **Request**

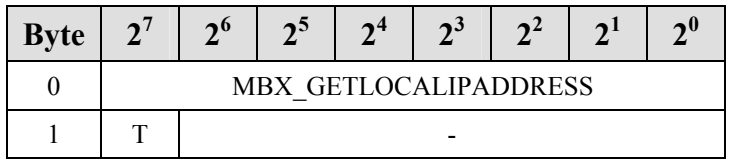

## **Response**

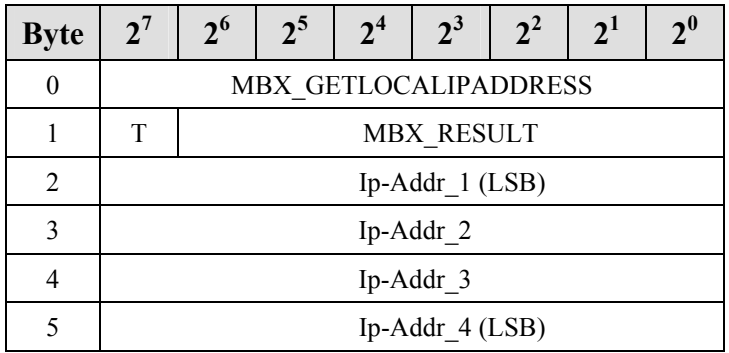

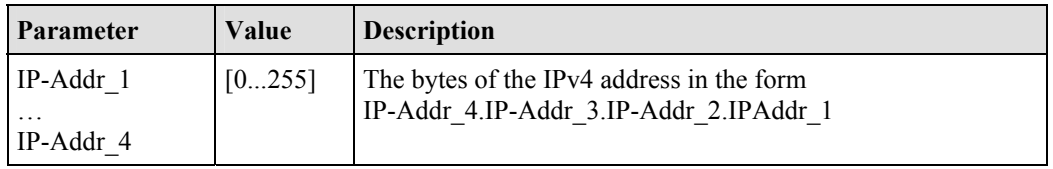

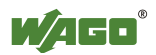

# **6.3.5.5 Set Local IP Address (SetLocalIPAddress, 0x44)**

With this command, the IP address (IPv4) of the local bus module is read.

## **Conditions**

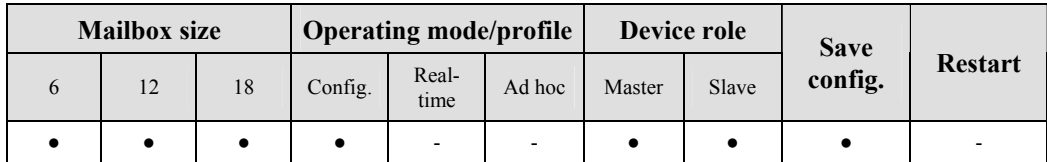

## **Request**

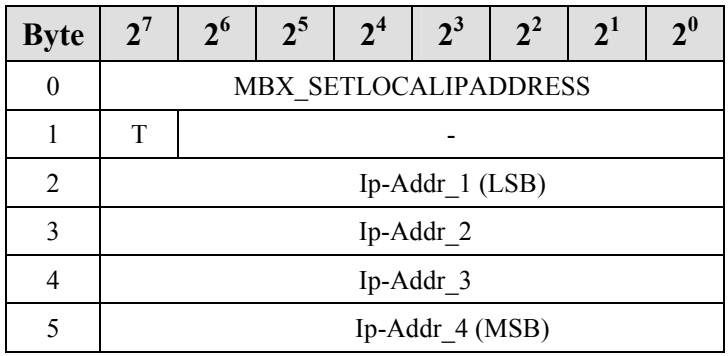

## **Arguments**

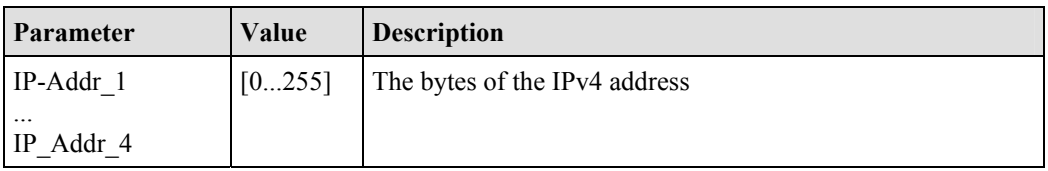

#### **Response**

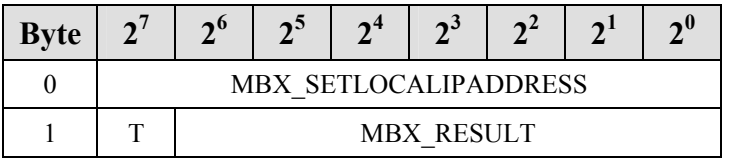

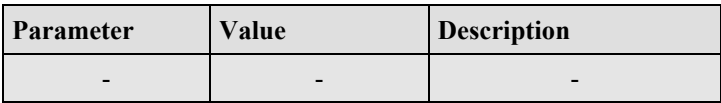

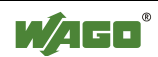

# **6.3.5.6 Read Local Subnet Mask (GetLocalSubnetMask, 0x45)**

With this command, the subnet mask (IPv4) of the local bus module is read.

## **Conditions**

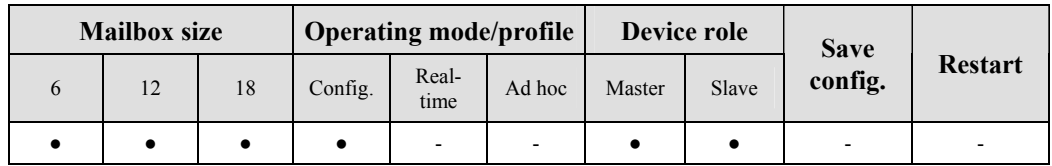

## **Request**

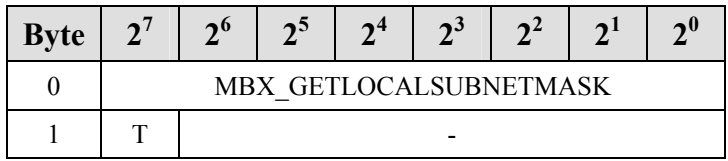

## **Response**

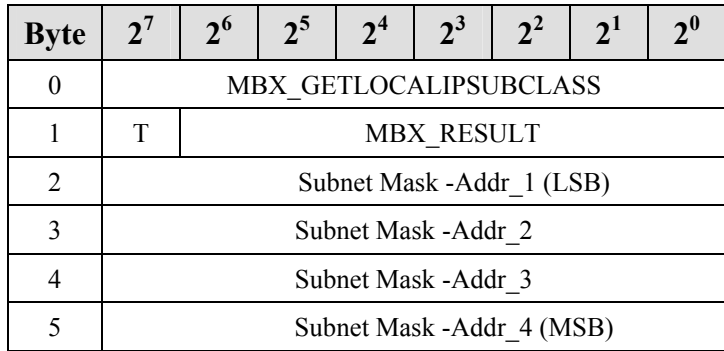

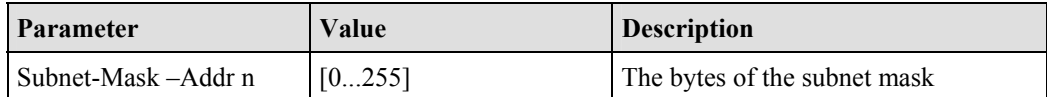

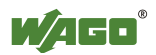

# **6.3.5.7 Set Local Subnet Mask (SetLocalSubnetMask, 0x46)**

With this command, the subnet mask (IPv4) of the local bus module is written.

## **Conditions**

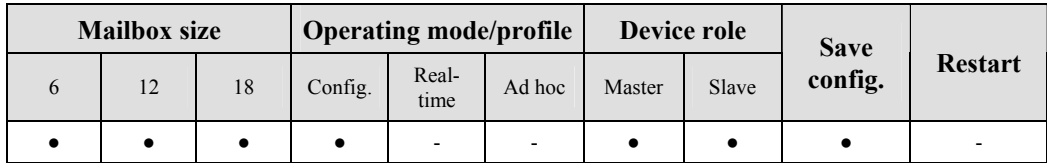

## **Request**

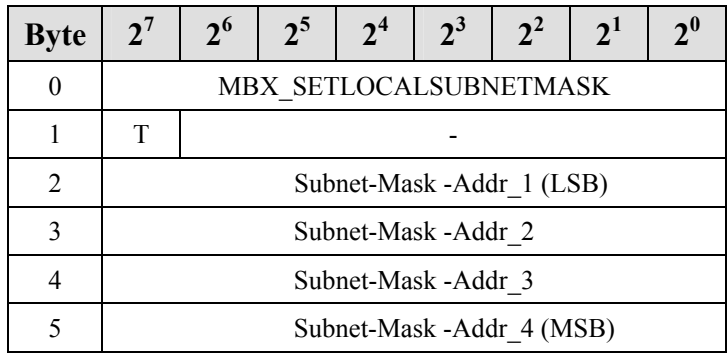

## **Arguments**

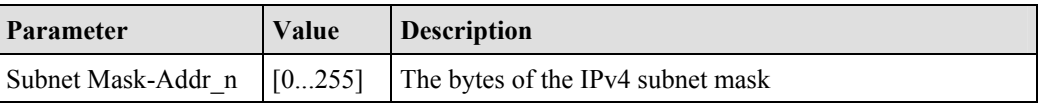

#### **Response**

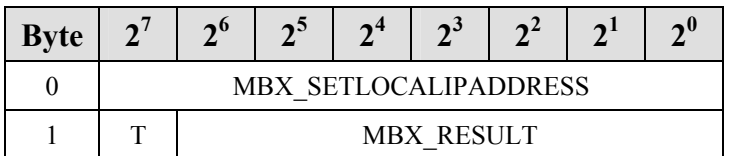

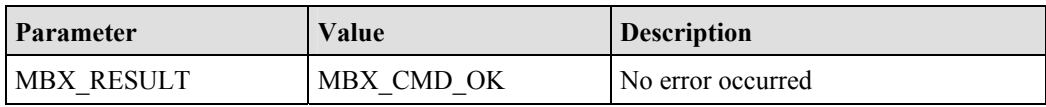

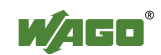

## **6.3.5.8 Read Local WAGO Device Class (GetLocalDeviceClass, 0x47)**

With this command, the WAGO device class of the local bus module is read. Types of modules can be differentiated using the device class. A grouping of modules according to their tasks is also possible. When searching for modules with a certain device class, an inquiry using the *Bluetooth*<sup>®</sup> Class-of-Device can help. The WAGO device classes have only an indirect relation to the *Bluetooth*<sup>®</sup> Class-of-Device

The connection between the WAGO device classes and the *Bluetooth*<sup>®</sup> Classof-Device is explained in Section 2.1.1.6.1.

#### **Conditions**

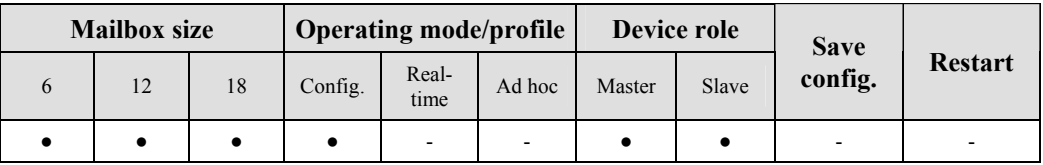

#### **Request**

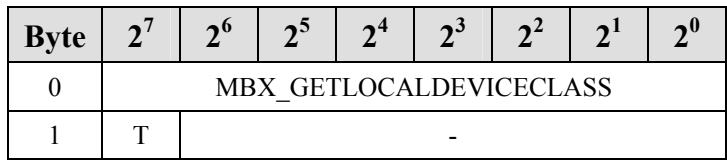

### **Response**

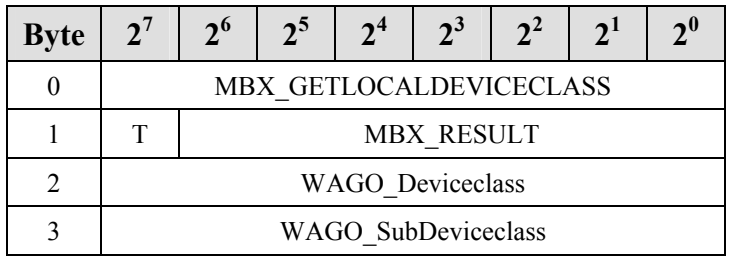

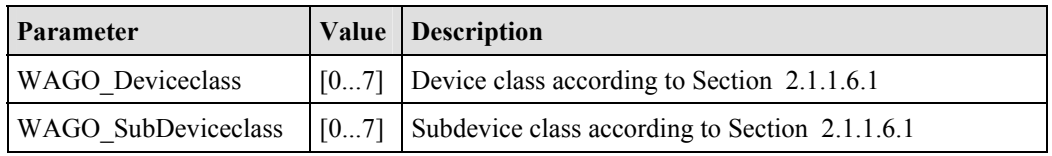

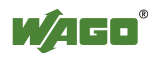

## **6.3.5.9 Write Local Device Class (SetLocalDeviceClass, 0x48)**

With this command, the WAGO device class of the local bus module is written. Types of modules can be differentiated using the device class. A grouping of modules according to their tasks is also possible. When searching for modules with a certain device class, an inquiry using the *Bluetooth*<sup>®</sup> Class-of-Device can help. The device classes have only an indirect relation to the *Bluetooth*<sup>®</sup> Class-of-Device

The connection between the WAGO device classes and the *Bluetooth*<sup>®</sup> Classof-Device is explained in Section 2.1.1.6.1.

#### **Conditions**

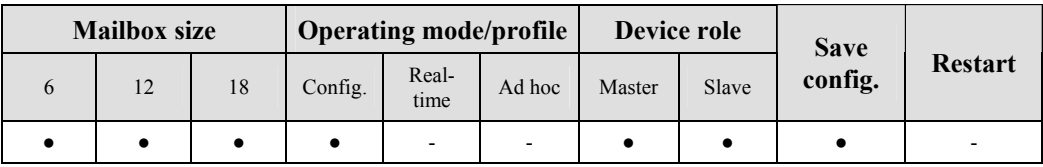

#### **Request**

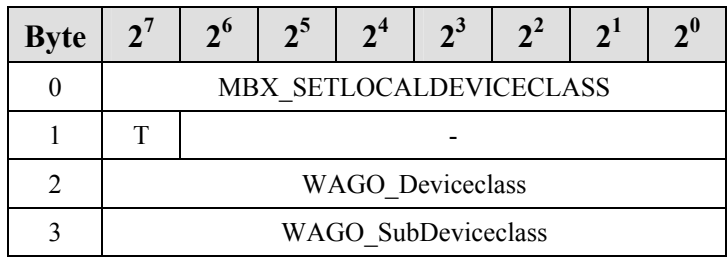

#### **Arguments**

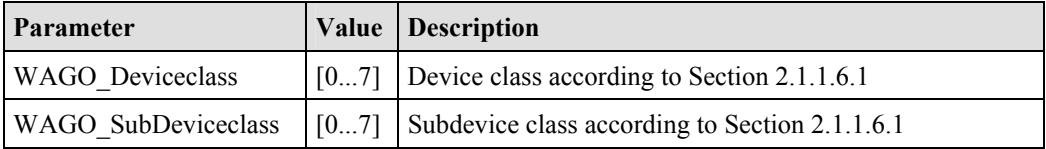

#### **Response**

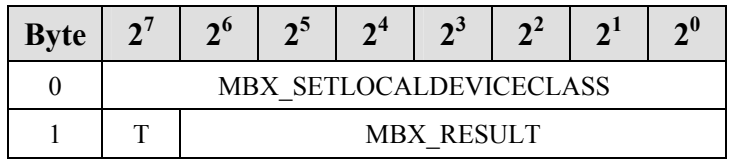

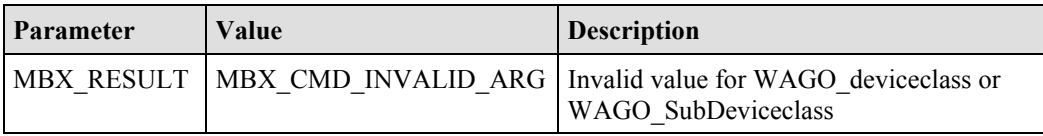

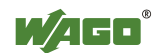

# **6.3.5.10 Read Local Operation Mode (GetLocalOperationMode, 0x49)**

With this command, the operating mode and communication profile of the local *Bluetooth*<sup>®</sup> module are read.

## **Conditions**

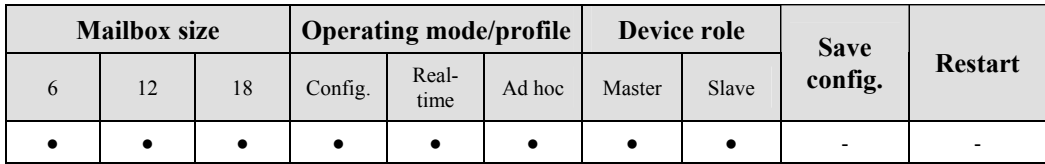

## **Request**

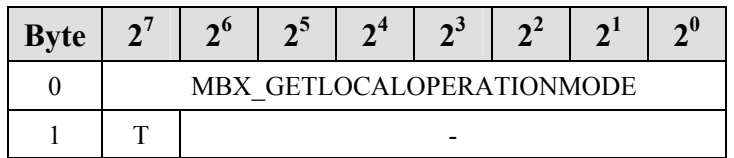

## **Response**

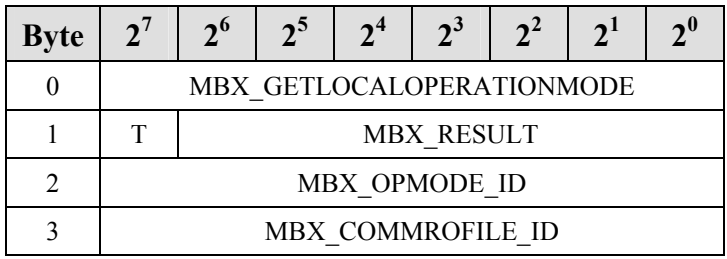

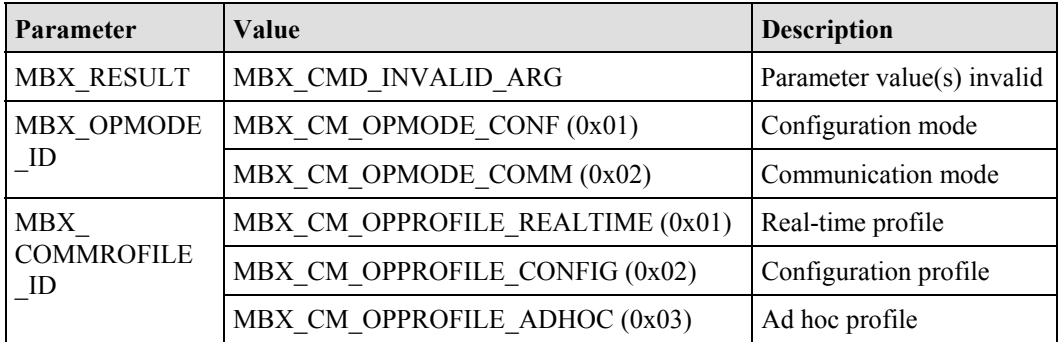

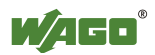

## **6.3.5.11 Set Local Operation Mode (SetLocalOperationMode, 0x4A)**

With call up, the operating mode and communication profile of the *Bluetooth*<sup>®</sup> subsystem are set. The call up is followed by a warm start of the *Bluetooth*<sup>®</sup> bus module in the chosen operating mode, saving any changes made to the configuration.

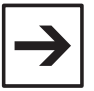

#### **Note**

If an operating mode is chosen that has already been accepted by the module, then the command is acknowledged with MBX\_CMD\_OK, but there is no restart of the module. No changes made to the configuration are saved.

### **Conditions**

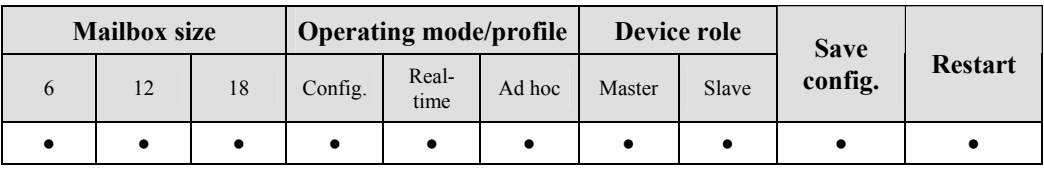

#### **Request**

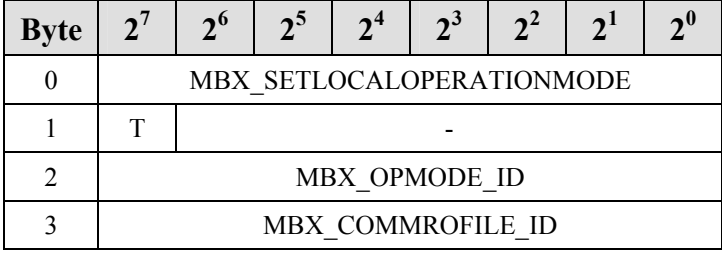

#### **Arguments**

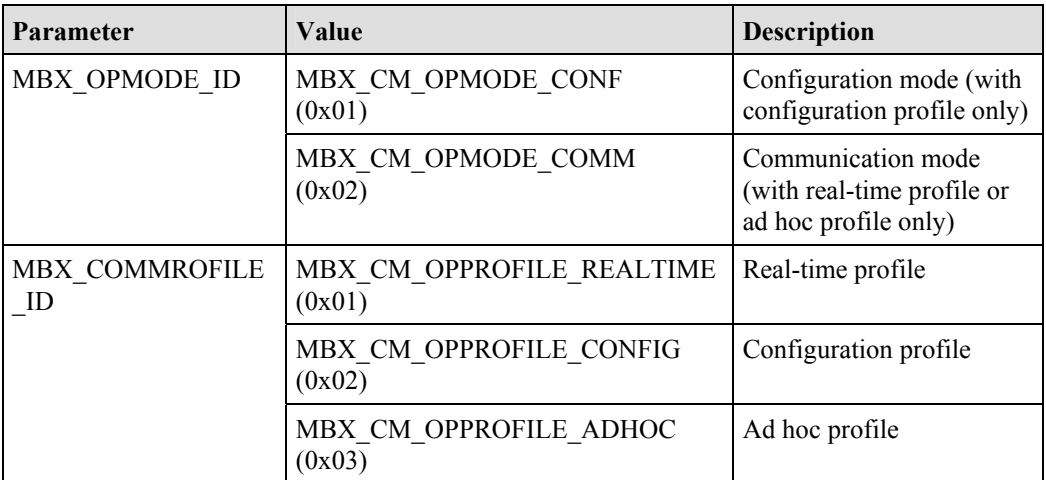

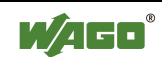

## **Response**

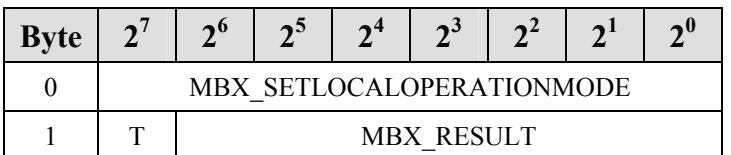

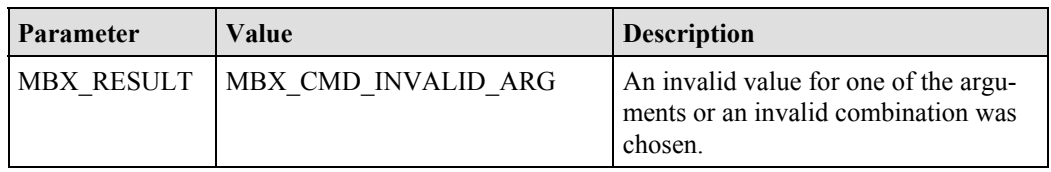

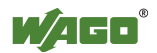

# **6.3.5.12 Read Local Encryption Mode (GetLocalEncryptionMode, 0x4D)**

With call up, the encryption mode for the wireless transmission is read.

## **Conditions**

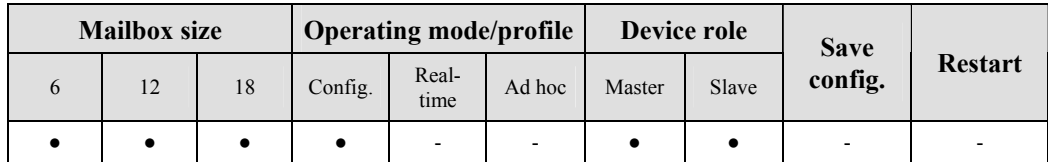

## **Request**

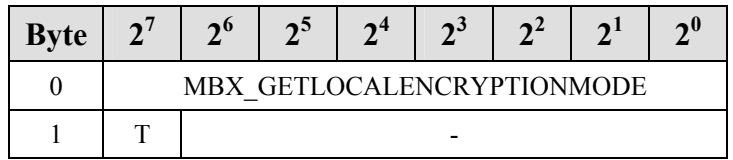

## **Response**

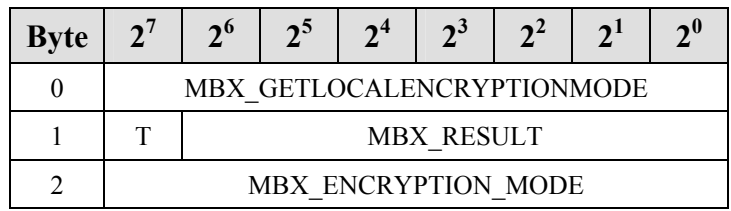

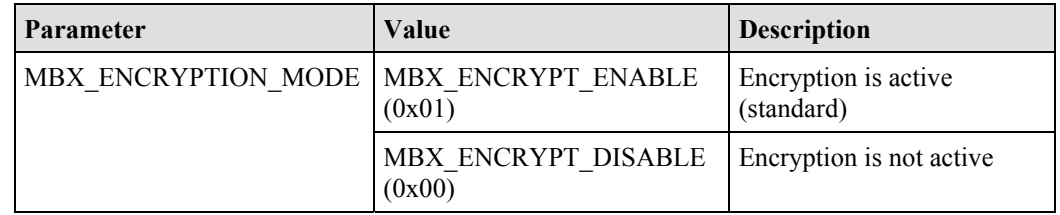

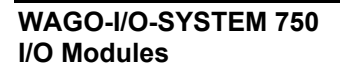

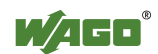

## **6.3.5.13 Set Local Encryption Mode (SetLocalEncryptionMode, 0x4E)**

With this command, the encryption of the *Bluetooth*<sup>®</sup> data transmission is activated or deactivated. This setting can be done independently of the device role, but only affects the master. If encryption is activated, devices that do not use encryption cannot connect.

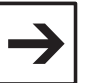

#### **Note**

Encryption can be activated without activating an authentication. The actual encryption of the data takes place after an authentication.

The security of the encryption is linked to the quality of the password. Connections between devices can only be established if the settings for encryption, authentication and password are synchronized. This can be achieved by having identical settings for the devices to be connected.

#### **Conditions**

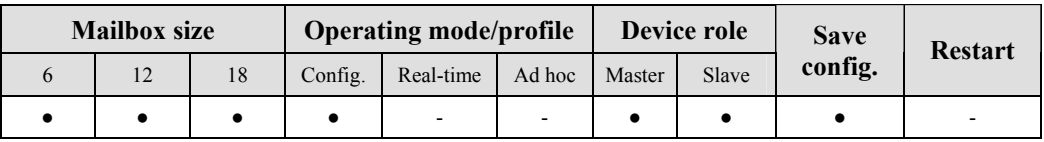

#### **Request**

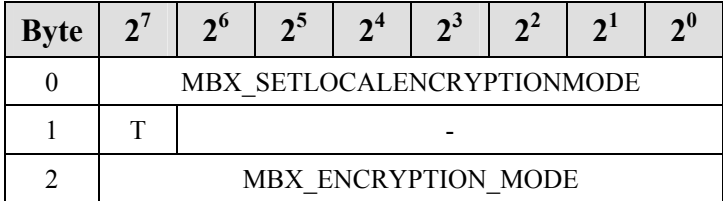

#### **Arguments**

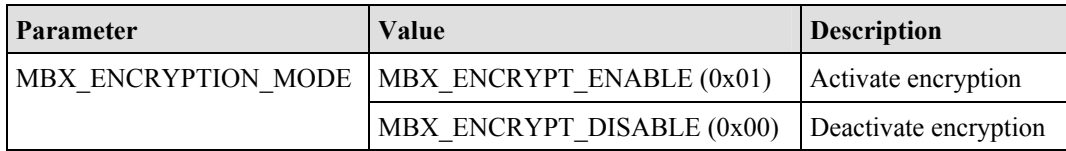

#### **Response**

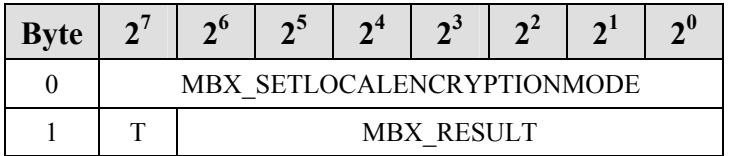

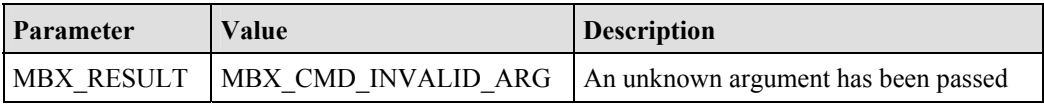

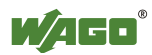

# **6.3.5.14 Read Local Authentication Mode (GetLocalAuthenticationMode, 0x4F)**

With call up, the locally set authentication mode of the *Bluetooth*® subsystem is read.

#### **Conditions**

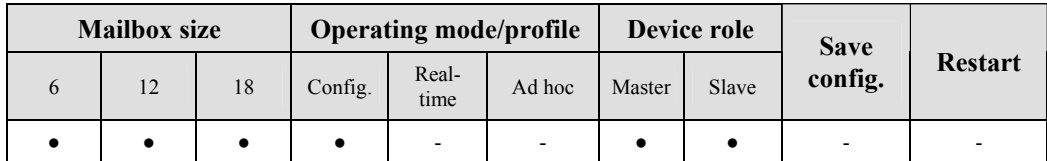

## **Request**

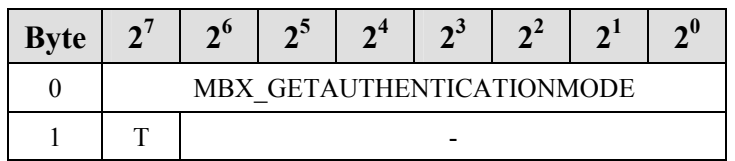

## **Response**

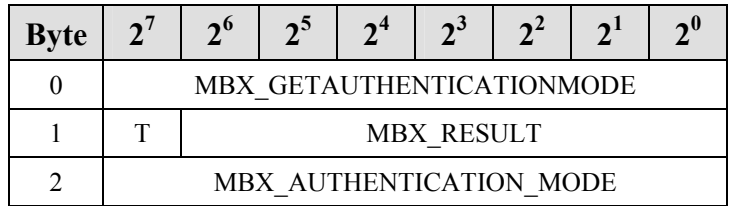

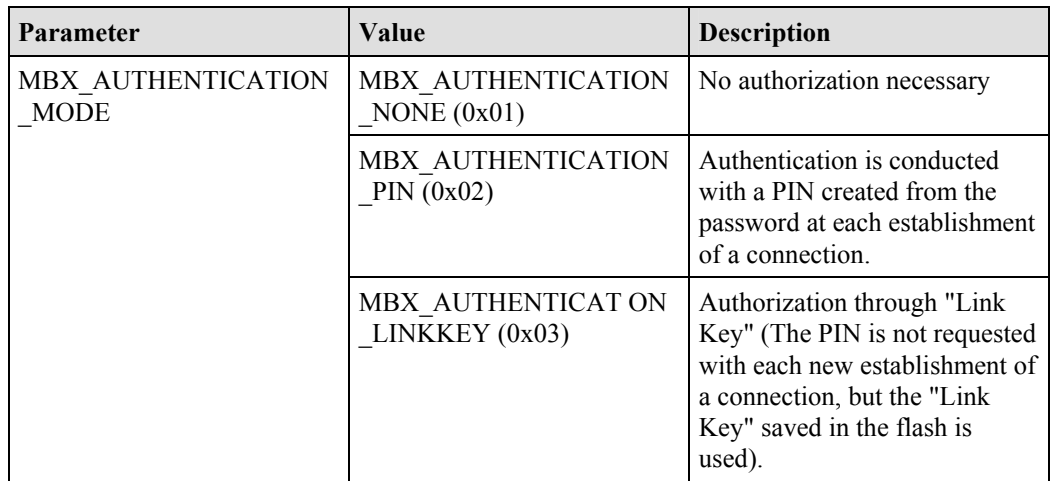

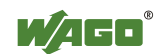

## **6.3.5.15 Set Local Authentication Mode (SetLocalAuthenticationMode, 0x50)**

With the call up "SetLocalAuthenticationMode", the local authentication mode of the *Bluetooth*<sup>®</sup> subsystem is set. If the authentication is activated, the modules authenticate each other at each connection establishment. This process occurs, per *Bluetooth*<sup>®</sup> standard, under cryptographic safeguards.

If MBX\_AUTHENTICATION\_LINKKEY is set as the authentication mode, an individual "Link Key" is calculated from the configured PIN during the first connection (created from the password). If this key has been generated once, the modules are considered to be "paired" (connected) and do not need to repeat mutual authentication with a new connection. If the "Link Key" is deleted, for example during a restart of the device or via "EraseLocalAuthentication", then the password is requested again in order to calculate the "Link Key". Accordingly, for external devices, a request to enter the password appears during the first or renewed authentication. In WAGO modules, the password is archived in the *Bluetooth*<sup>®</sup> subsystem and does not have to be reentered once it has been correctly created.

In authentication mode MBX\_AUTHENTICATION\_PIN, an authentication is performed with the PIN instead of using the "Link Key". Using WAGO modules, this is performed automatically via saved password; for external devices, the password must generally be re-entered manually with each connection establishment.

#### **Note**

Authentication only ensures that communication partners detect each other's identity. Protection from the tapping of data is not guaranteed by an authentication.

Authentication is the prerequisite for the encryption of data transmission. Modules can only connect to each other if they have the same settings for encryption, authentication and password.

#### **Conditions**

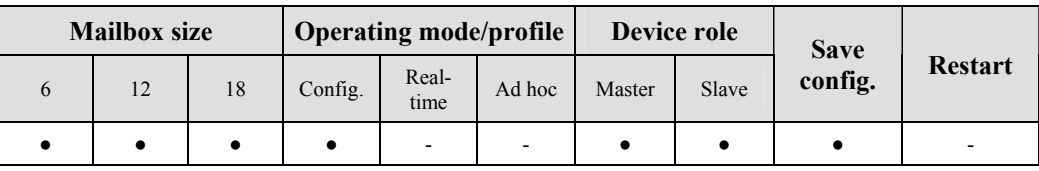

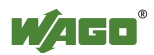

# **Request**

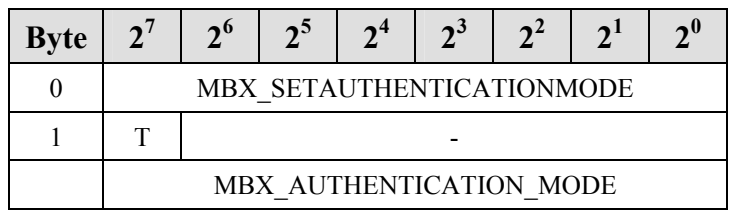

## **Arguments**

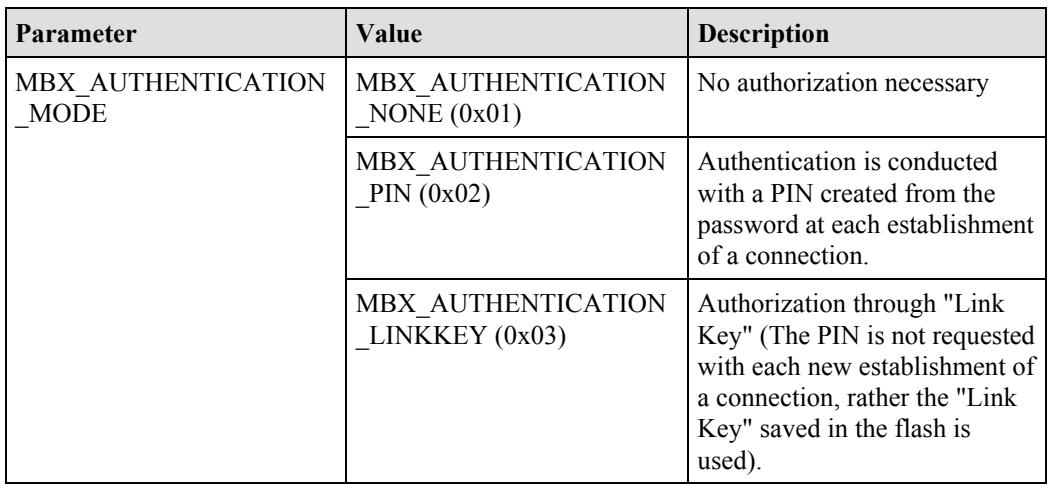

## **Response**

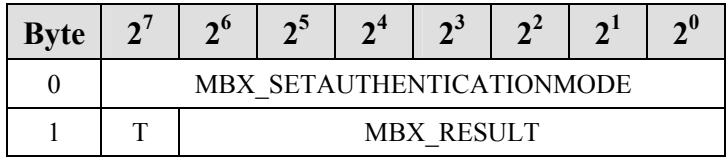

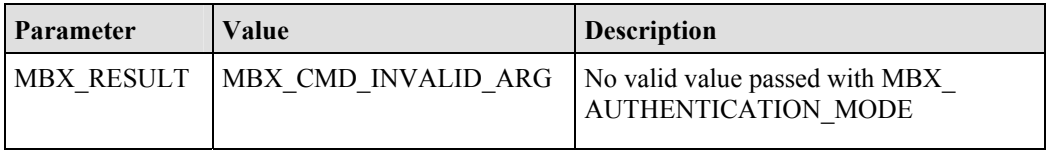

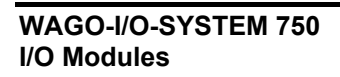

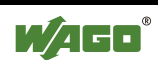

# 6.3.5.16 Read Local *Bluetooth*<sup>®</sup> Password (GetLocalPassphrase, 0x51)

With call up, the encryption mode for the wireless transmission is read out. The password is transmitted as a byte value representation of ASCII characters and is at least 4 characters long.

#### **Conditions**

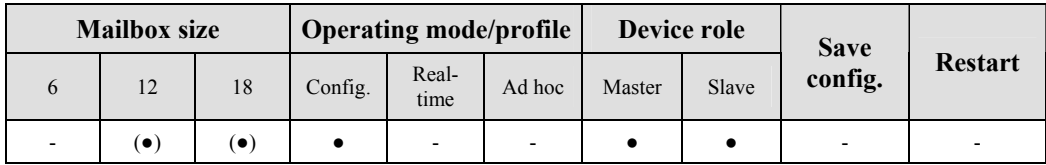

#### **Request**

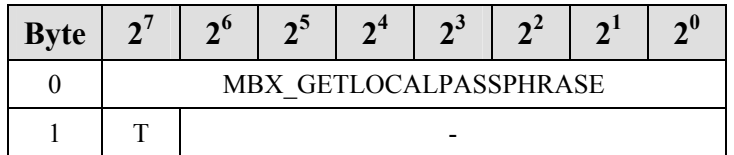

### **Response**

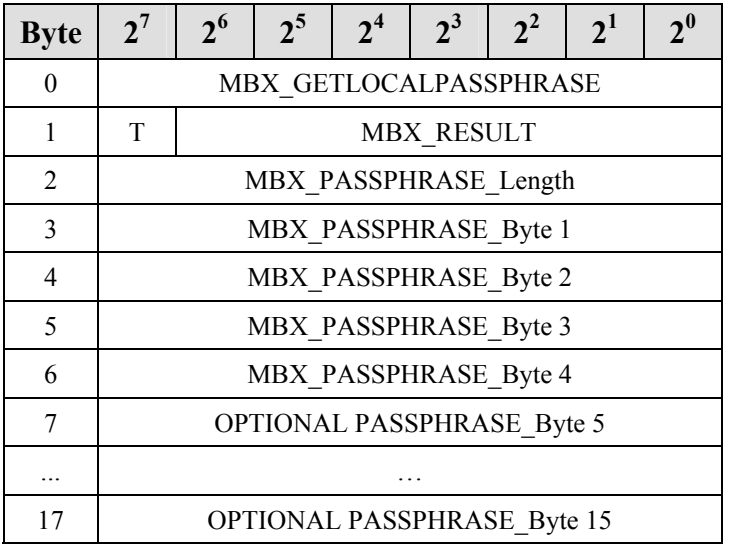

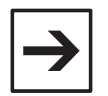

#### **Note**

If the password is longer than the available mailbox, the excess bytes are cut off. MBX PASSPHRASE Length reproduces the actual password length. Therefore, the real password may therefore deviate from the indicated length.

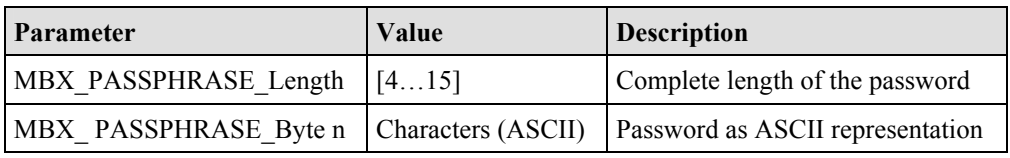

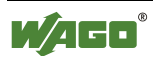

# 6.3.5.17 Write Local *Bluetooth*<sup>®</sup> Password (SetLocalPassphrase, 0x52)

With this command, the local password can be configured. The module calculates the "Link Key" from the locally saved password. This is necessary during active authentication for the establishment and data encryption. The *Bluetooth*<sup>®</sup> password must therefore be identical for all devices intended to communicate with each other.

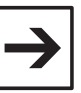

#### **Note**

Security quality depends on the selected password. The password should be as long as possible and selected randomly.

Modules can only connect to each other if they have the same settings for encryption, authentication and password.

## **Conditions**

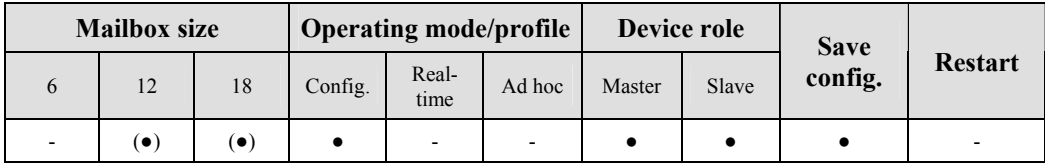

#### **Request**

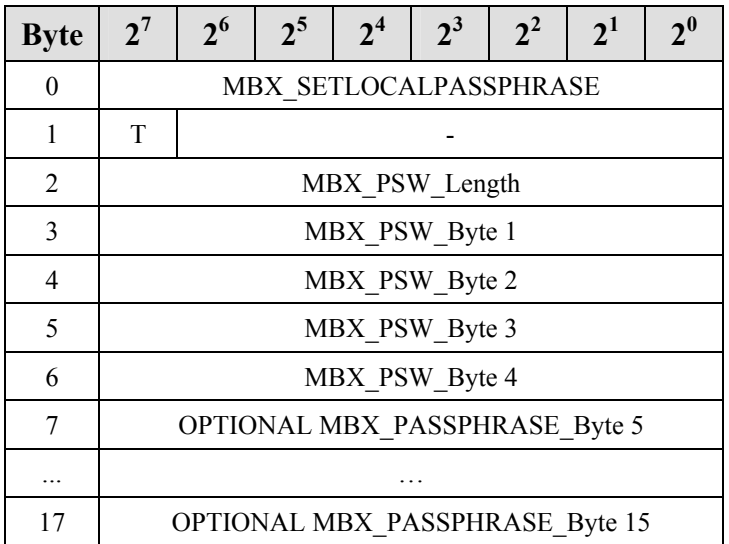

#### **Arguments**

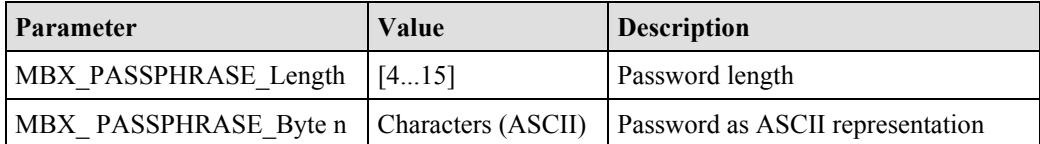

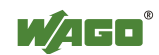

## **Response**

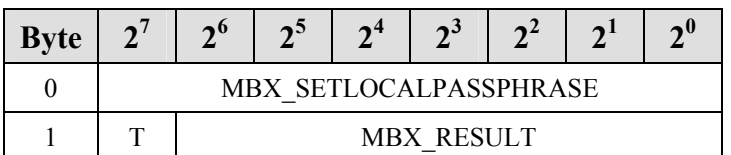

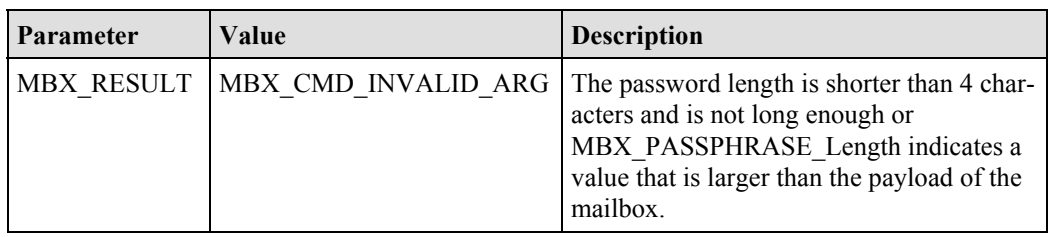

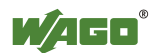

# **6.3.5.18 Delete Locally Saved Authorization (EraseLocalAuthentication, 0x53)**

With call up, the locally saved information for authorization is deleted. Then a warm start is carried out.

## **Conditions**

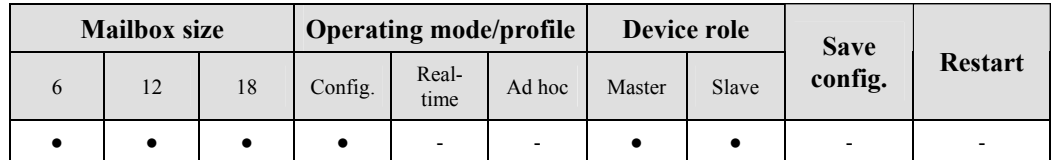

## **Request**

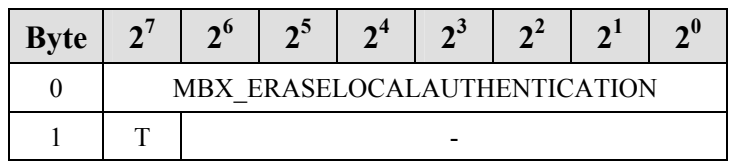

## **Response**

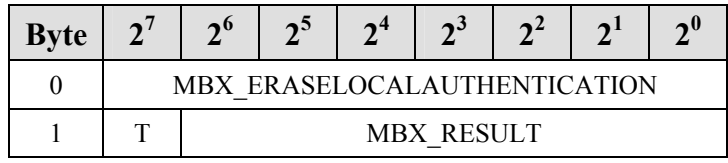

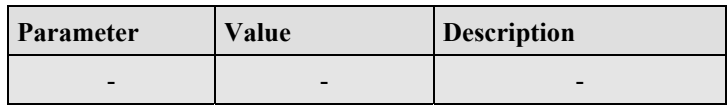

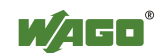

## **6.3.5.19 Read Length of the Flash Configuration (GetLocalDeviceConfigLen, 0x54)**

With call up, the length (in bytes) of the locally saved configuration in the flash of the *Bluetooth*<sup>®</sup> subsystem is passed back. This information is used by the PLC for interpretation of data from the block commands.

#### **Conditions**

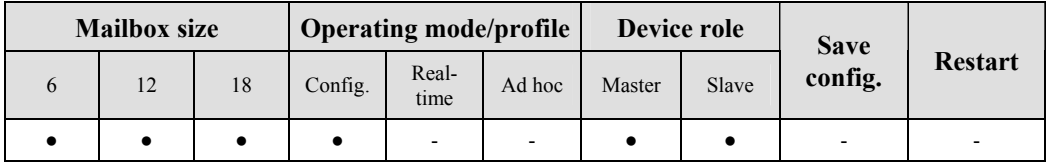

#### **Request**

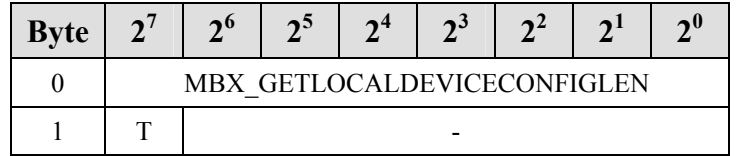

#### **Response**

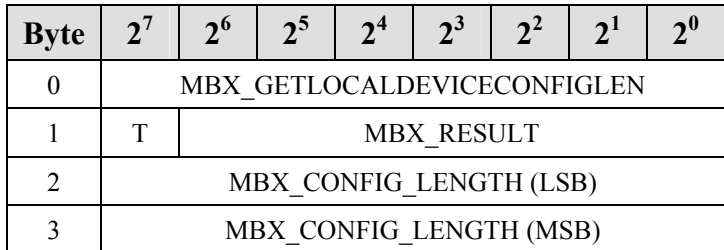

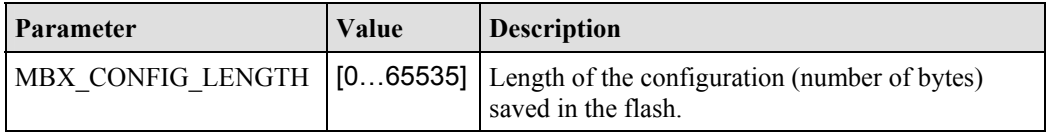

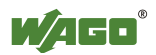

# **6.3.5.20 Read Role of the Local Device (GetLocalDeviceRole, 0x55)**

This command queries the role of the local *Bluetooth*<sup>®</sup> module in the piconet (master or slave).

## **Conditions**

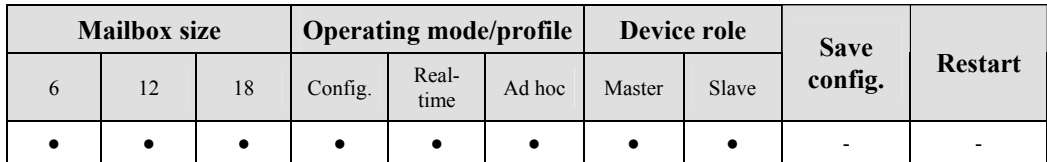

## **Request**

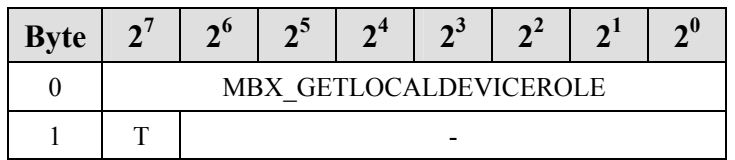

## **Response**

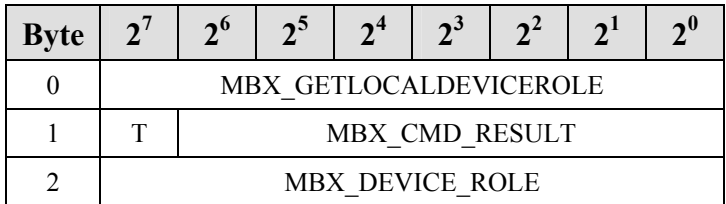

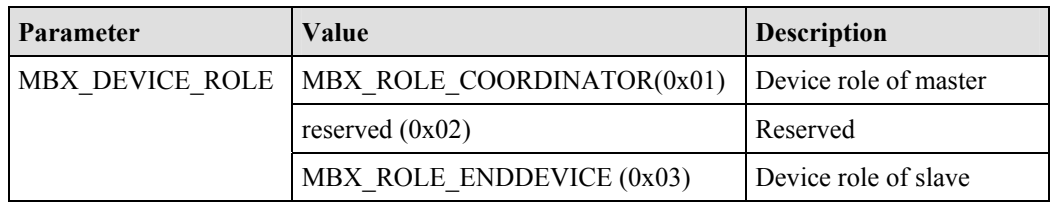

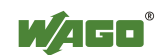

# **6.3.5.21 Set Role of the Local Device (SetLocalDeviceRole, 0x56)**

This command establishes the role of the local *Bluetooth*<sup>®</sup> module in the piconet (master or slave).

## **Conditions**

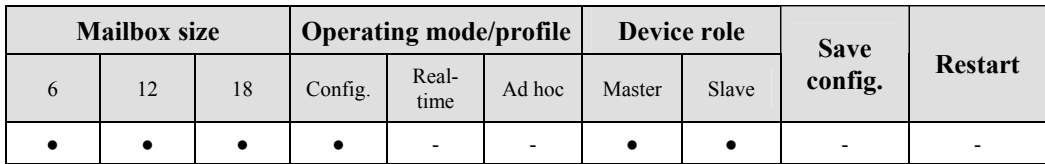

## **Request**

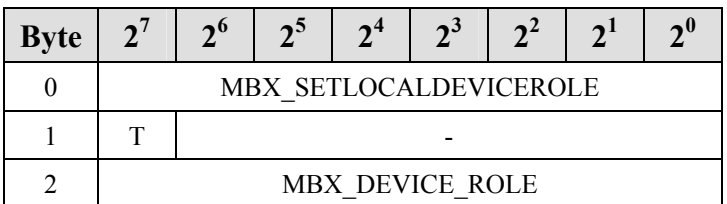

## **Arguments**

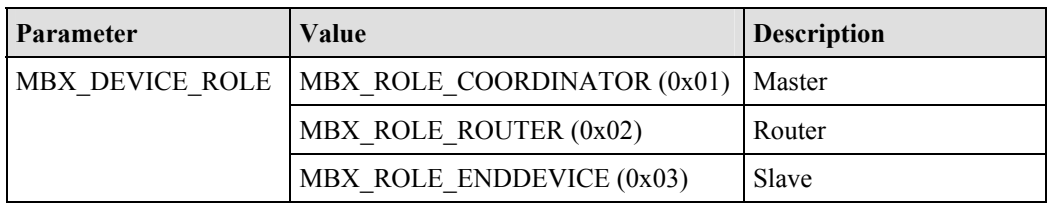

### **Response**

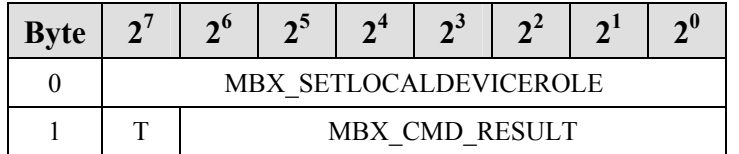

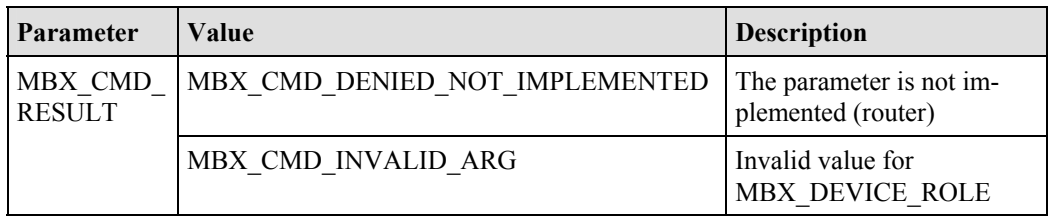

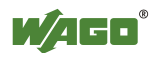
# **6.3.5.22 Restore Factory Settings (SetFactorySettings, 0x57)**

With call up, the locally saved configuration in the flash is overwritten by the factory settings. The *Bluetooth*<sup>®</sup> subsystem is then restarted.

### **Conditions**

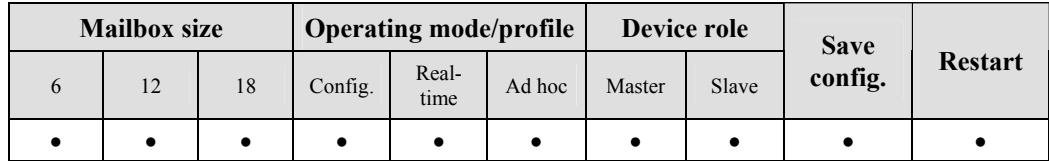

### **Request**

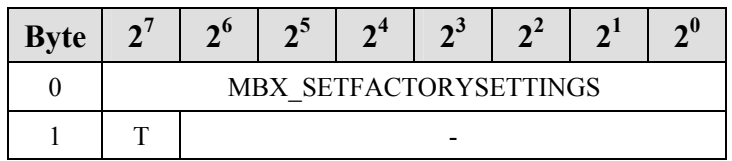

#### **Response**

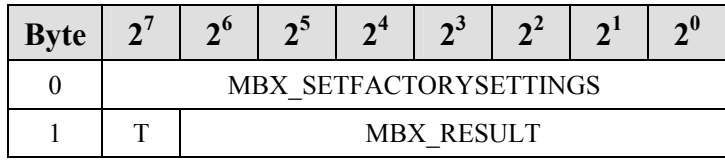

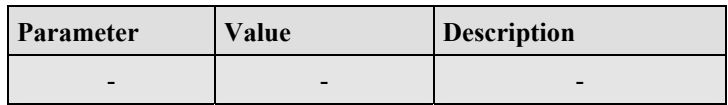

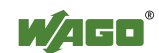

# 6.3.5.23 Search for Remote *Bluetooth*<sup>®</sup> Device in the Wireless Network (Scan-**RemoteDevices, 0x80)**

With call up, the search for remote bus modules in the wireless network is triggered. The search process is asynchronous; i.e., the result is not immediately available. As long as the search runs, the wireless module is not available for any other function. Functions that do not use the wireless module are carried out normally. If the search concludes, found devices are entered in a list from which they can be individually queried with the command "GetRemoteDeviceMacID". The complete CoD for the WAGO *Bluetooth*<sup>®</sup> RF Transceiver 750-644 is: 0x0020F8 (hexadecimal).

To limit the search to certain devices, a Class-of-Device (CoD) can be indicated. If a CoD not equal to 0 is used, only those devices are found that have this exact CoD. If  $CoD = 0$  is used, all devices in the environment are sought out.

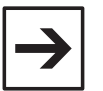

#### **Note**

The complete result of the inquiry can be read with the DLD commands.

#### **Conditions**

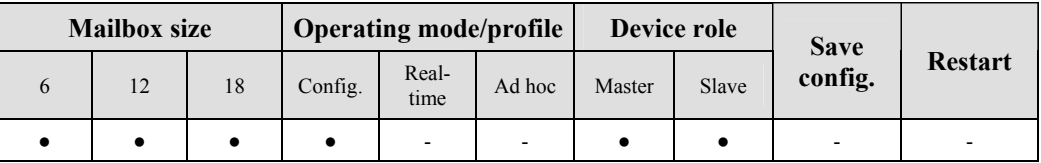

### **Request**

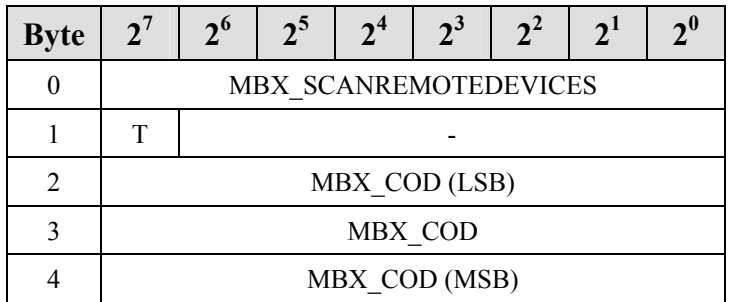

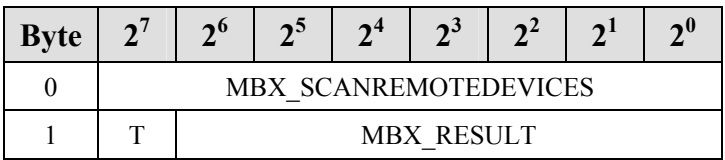

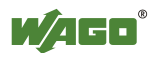

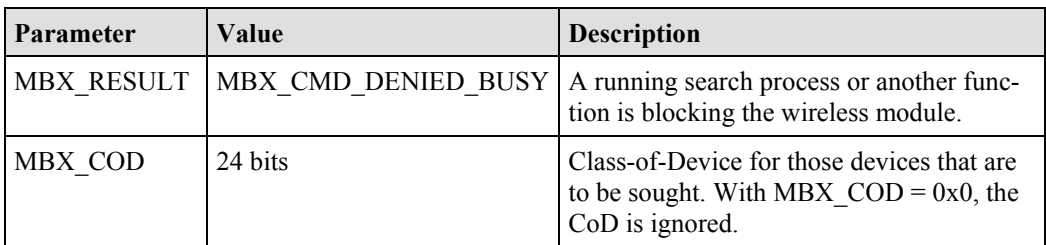

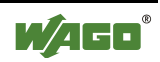

# 6.3.5.24 Read MAC-ID of a Remote *Bluetooth*<sup>®</sup> Device (GetRemoteDeviceMacID, **0x81)**

This command accesses a list of visible *Bluetooth*<sup>®</sup> devices in the environment and queries the *Bluetooth*<sup>®</sup> MAC-ID of a remote device. The prerequisite for this command is the prior execution of a search process with the command "ScanRemoteDevices", which initiates the creation of this list. If an attempt is made to access the list before the search process is complete, the command answers with MBX\_CMD\_DENIED\_BUSY. In this case, the query should be repeated after a certain waiting period.

### **Conditions**

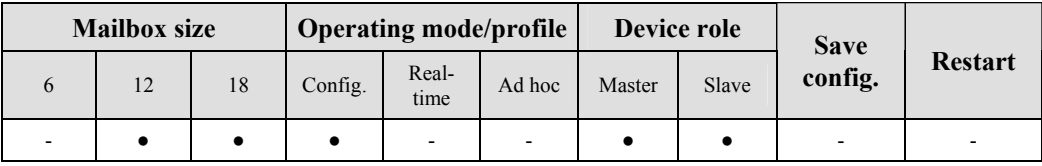

#### **Request**

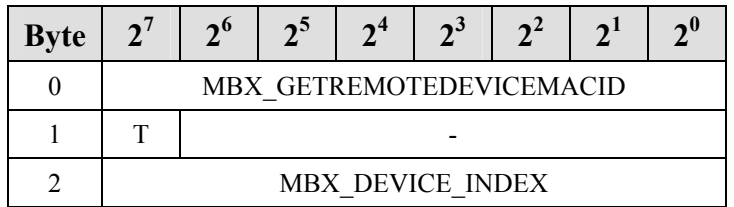

### **Arguments**

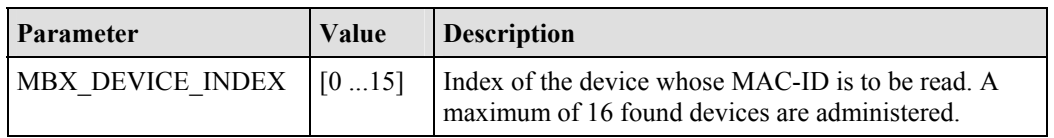

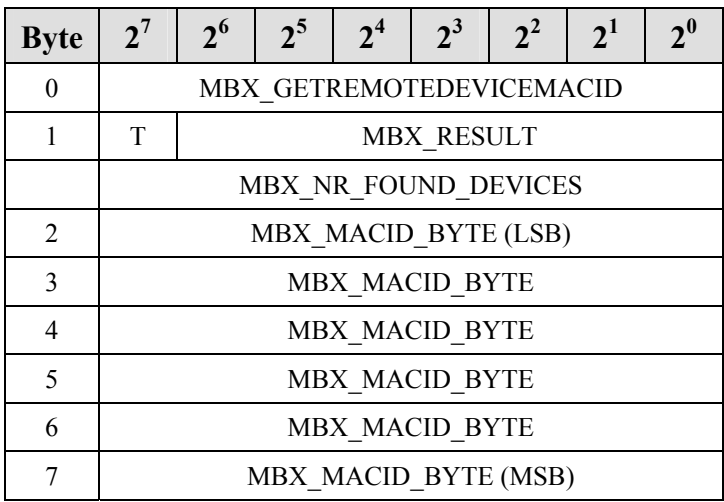

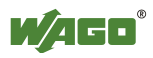

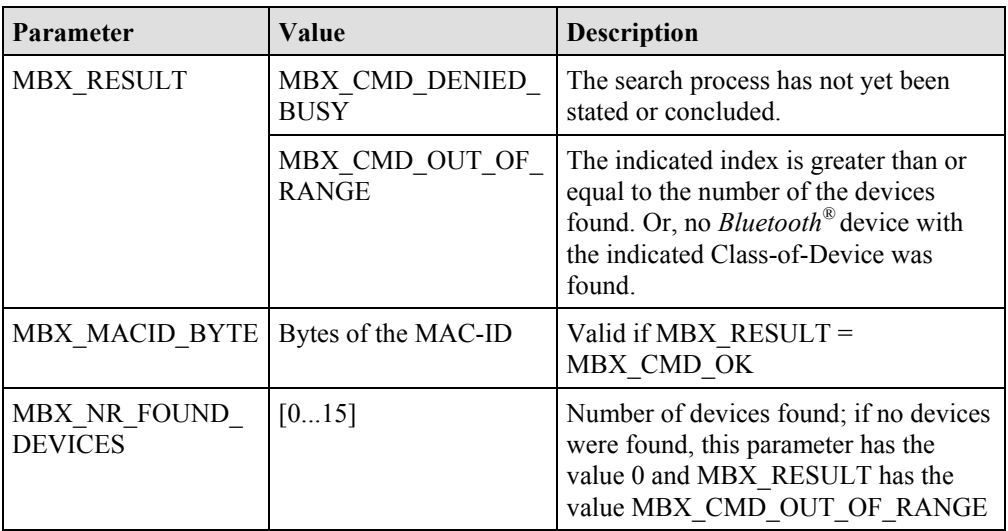

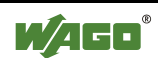

### **6.3.5.25 Read Device Name of a Remote** *Bluetooth***<sup>®</sup> Device (GetRemoteDeviceName, 0x82)**

With call up, the name of a disconnected I/O module in the wireless network is queried (compare Appendix 6.3.5.24, GetRemoteDeviceMacID). Since this information must be requested via remote device and no quick response can be guaranteed, the first request starts with the name resolution. However, it responds with MBX\_CMD\_DENIED\_BUSY\_without returning the name. Repeating the request delivers both MBX\_CMD\_OK and the character string of the requested device name as soon as the name has been determined. The call up returns an error if "ScanRemoteDevices" has not been called previously and the search (first call up) has not been completed successfully. As long as the name call up runs, the wireless module is not available for any other functions. Functions that do not use the wireless module are performed normally. If the name query has been completed, a new call up from "GetRemoteDeviceName" delivers the *Bluetooth*<sup>®</sup> name of the remote device (compare Appendix 6.3.5.1, "GetLocalDeviceName"). A maximum of (mailbox size - 3) characters are displayed.

The *Bluetooth*<sup>®</sup> name of remote devices may also exceed the length (15 characters) that can be displayed in the largest mailbox setting (18 bytes). In this case, the complete name can be read by block transfer, however.

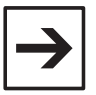

### **Note**

Before calling up "GetRemoteDeviceName", the command "ScanRemoteDevices" (see Appendix 6.3.5.23) must be executed.

#### **Conditions**

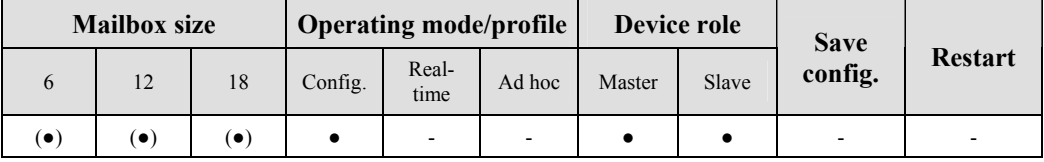

#### **Request**

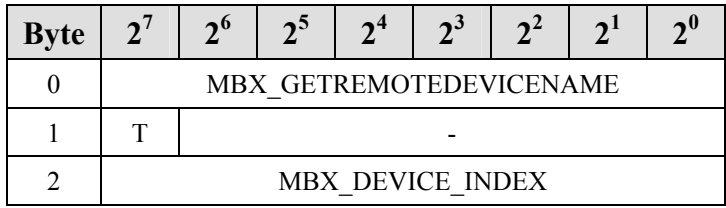

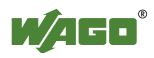

### **Arguments**

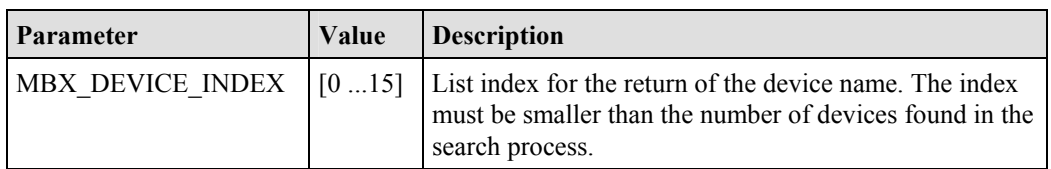

# **Response**

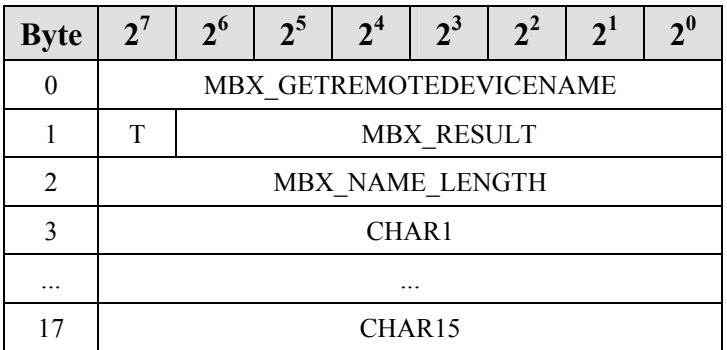

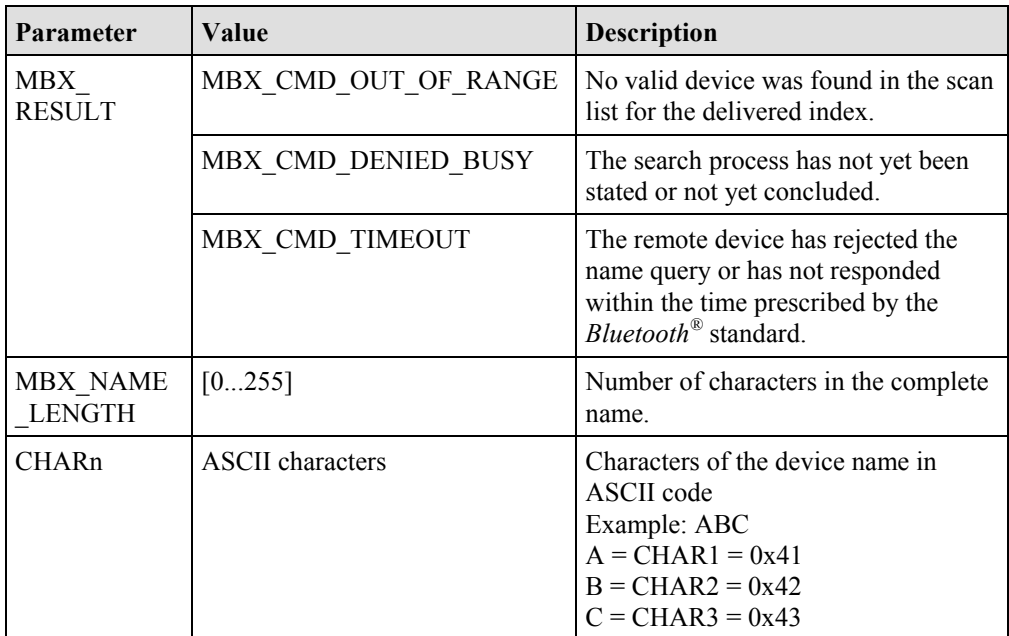

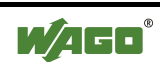

### **6.3.5.26 Enter External Device in the Table of Authorized Devices (AllowRemoteDevice, 0x83)**

This command allows a remote device to access the local device. The MAC-ID of the remote device is also entered in a table of the *Bluetooth*<sup>®</sup> subsystem. Two device types are differentiated. Both types are entered in different tables:

WAGO devices for real-time communication:

WAGO\_DEVICE (0x20...0x26)

External devices for communication over  $SPP^{[1]}$  or  $PAN^{[2]}$ : EXTERNAL DEVICE (0x10...0x15)

[1] *BluetoothÆ* Specification: device supports the Serial Port Profile (SPP)

<sup>[2]</sup> Bluetooth<sup>®</sup> Specification: device supports the Personal Area Network (PAN) Profile

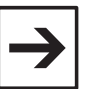

### **Note**

Before an entered WAGO device is actually authorized for access, it must be activated using command "BindRemoteDevice".

The access authorization can be withdrawn again via command "UnbindRemoteDevice" without requiring deletion of the device from the table. Entries can be deleted from the table by overwriting with the MAC-ID 00:00:00:00:00:00. The affected slot is filled with zeros and no data is transmitted to it. Changes to the device blocks do not change anything in the process image mapping.

A MAC-ID (except for 00:00:00:00:00:00) may never occur more than once in the table.

### **Conditions**

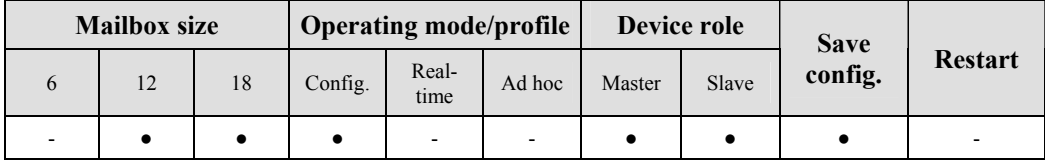

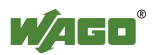

# **Request**

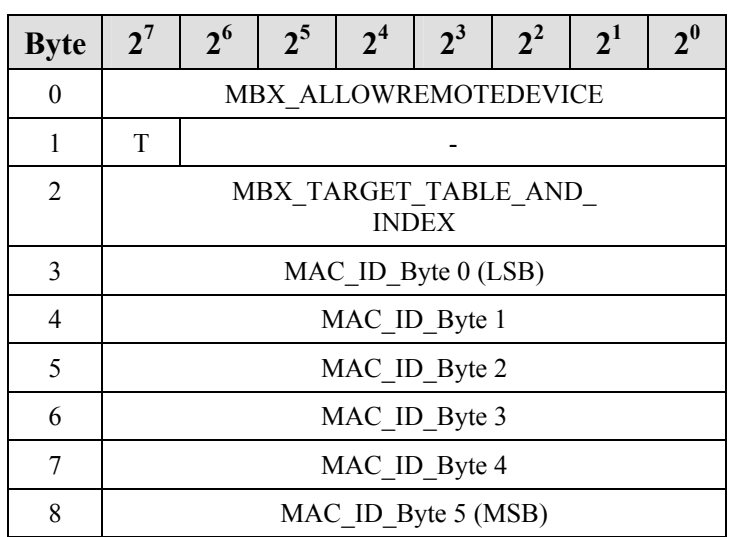

### **Arguments**

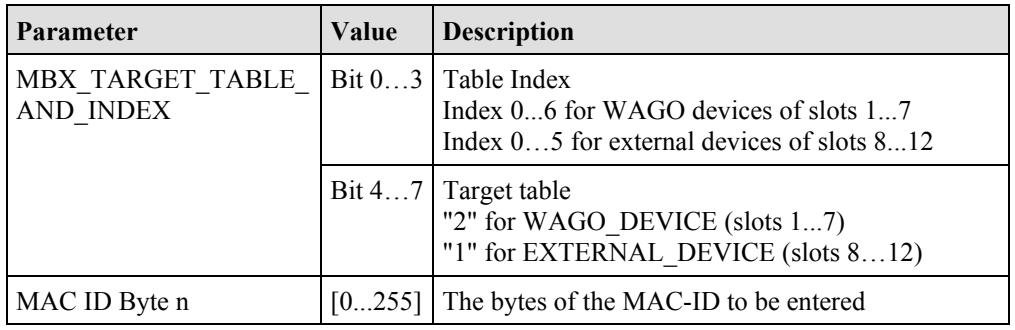

### **Response**

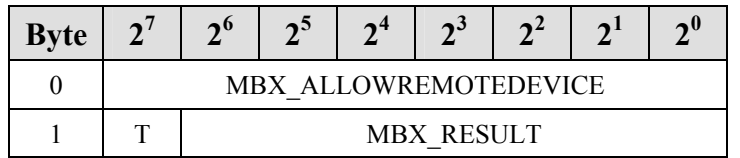

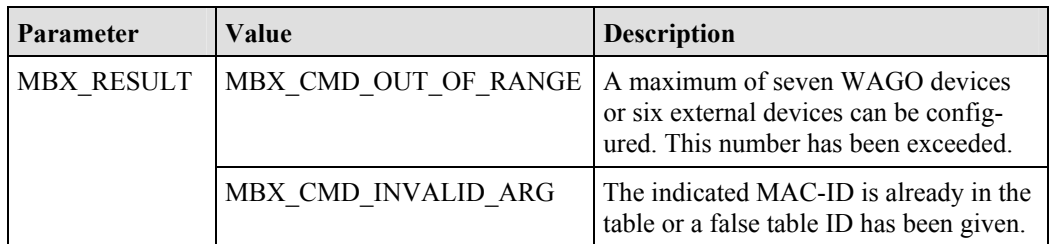

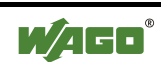

### **6.3.5.27 Read Back External Device from the Table of Authorized Devices (GetAllowedRemoteDevices, 0x84)**

This command reads out and returns the MAC-ID of a remote device from the table of authorized devices of the *Bluetooth*<sup>®</sup> subsystem. There are two types of external devices entered in different tables:

WAGO devices for real-time communication:

WAGO\_DEVICE (0x20...0x26)

External devices for communication over  $SPP^{[1]}$  or  $PAN^{[2]}$ : EXTERNAL DEVICE  $(0x10...0x15)$ 

[1] *Bluetooth*<sup>®</sup> Specification: device supports the Serial Port Profile (SPP)

[2] *Bluetooth<sup>Æ</sup>* Specification: device supports the Personal Area Network (PAN) Profile

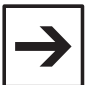

### **Note**

Before an entered WAGO device is actually authorized for access, it must be activated using the command "BindRemoteDevice".

The access authorization can be withdrawn again using the command "UnbindRemoteDevice" without making it necessary to delete the device from the table.

### **Conditions**

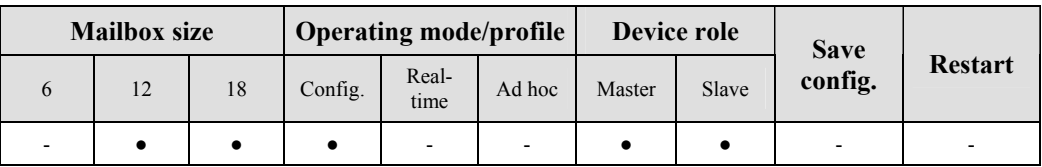

### **Request**

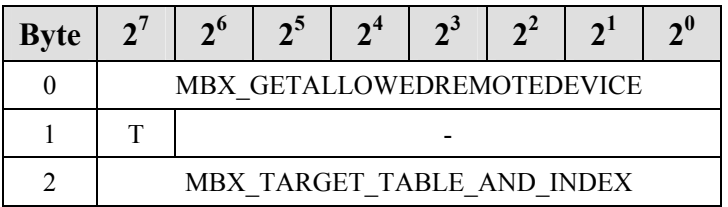

#### **Arguments**

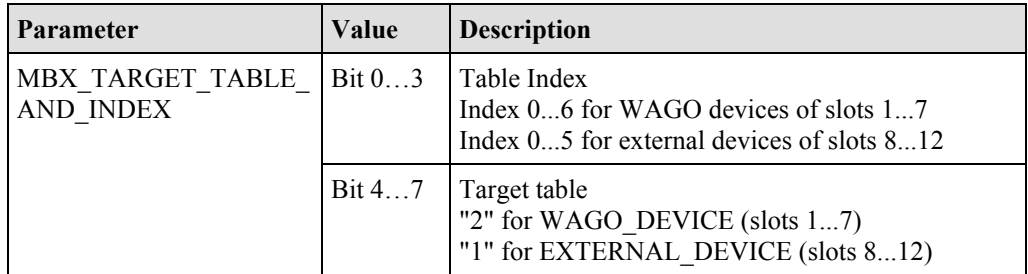

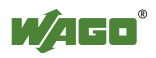

### **Response**

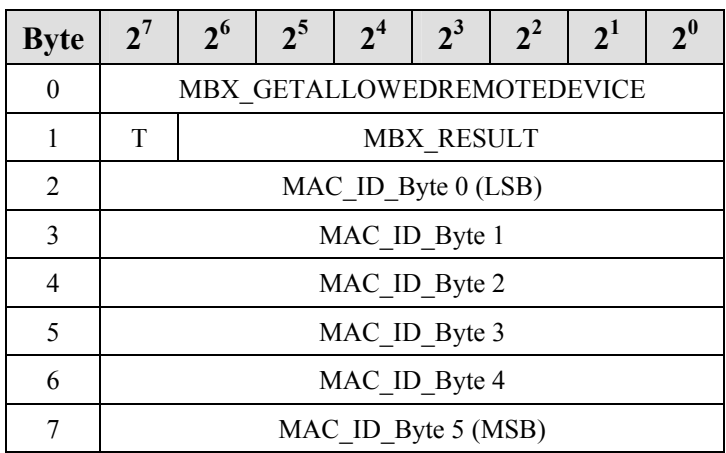

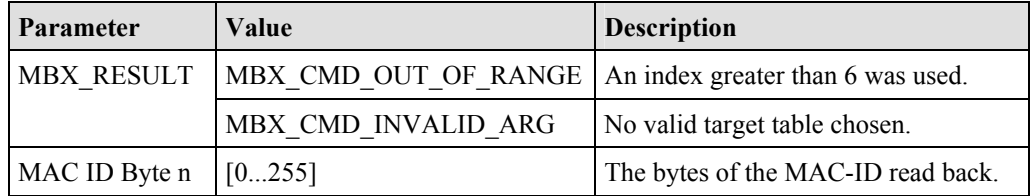

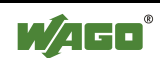

### **6.3.5.28 Grant Access Authorization for a Device (BindRemoteDevice, 0x85)**

A remote device from the table of authorized devices in the *Bluetooth*<sup>®</sup> subsystem is activated for connection establishment. The MAC-ID of the remote device must have been entered in the table of authorized devices beforehand (see Appendix 6.3.5.26).

#### **Conditions**

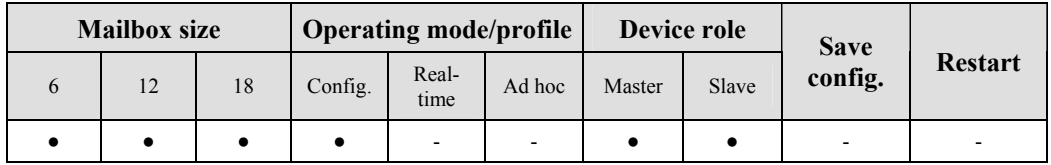

#### **Request**

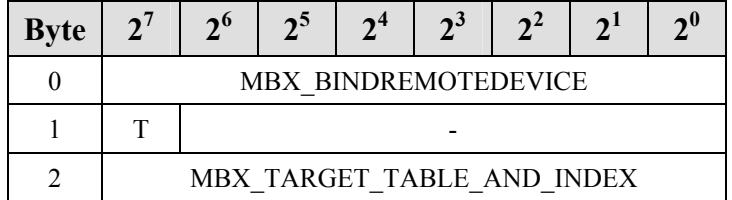

#### **Arguments**

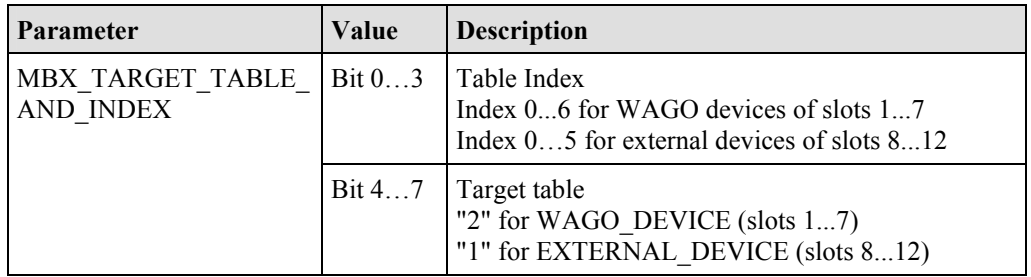

#### **Response**

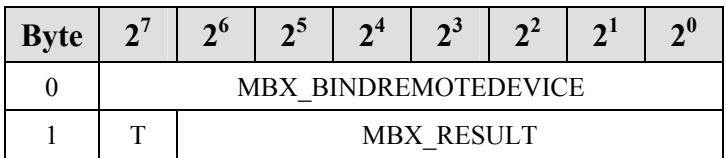

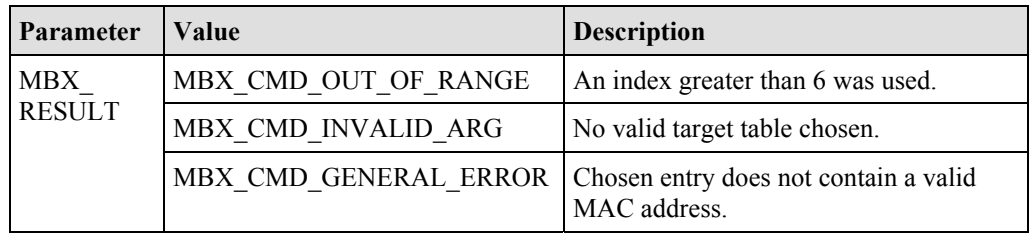

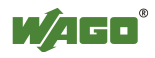

### **6.3.5.29 Delete Access Authorization for a Device (UnbindRemoteDevice, 0x86)**

Access authorization of a remote device is deactivated. When this occurs, the MAC-ID entered in the table space and associated data, such as the "User-FriendlyName" are retained. However no connection to the device is established and any pre-existing connection is interrupted. If the command is executed in communication mode, this setting is temporary - at the next restart, the connection is re-established. This offers the possibility of temporarily excluding defective remote devices from the network without changing the configuration. If no attempt is made to connect the device after restart, the command must be called up in the configuration mode.

#### **Conditions**

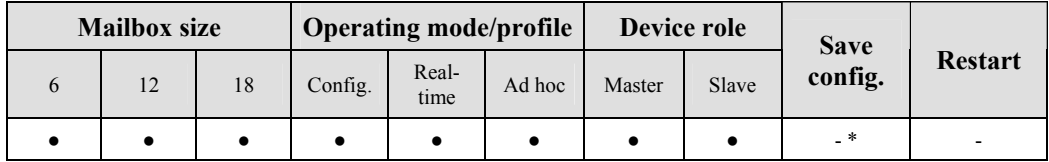

\* Setting is temporary in communication mode. In configuration mode, the setting is saved, comparable to other settings, during a warm start.

#### **Request**

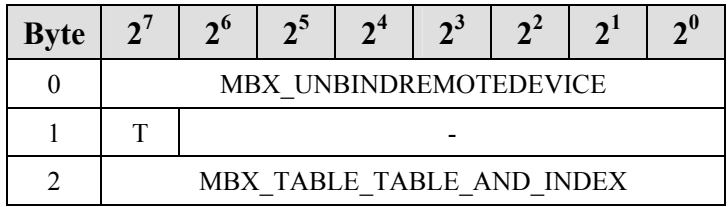

#### **Arguments**

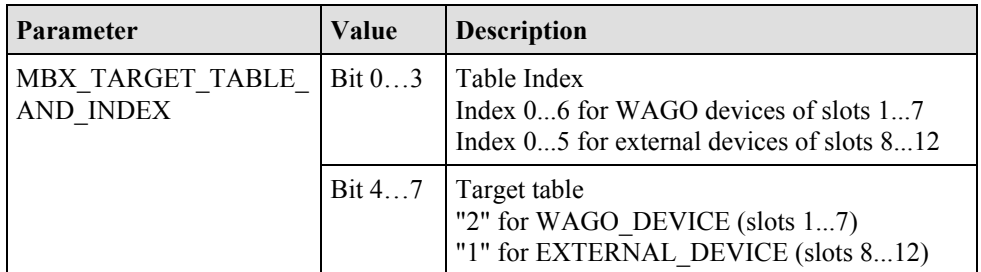

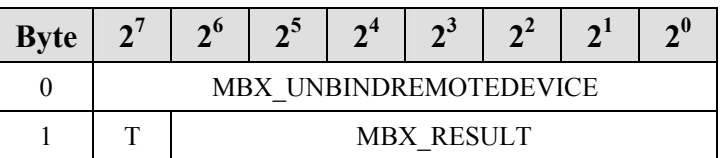

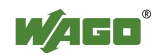

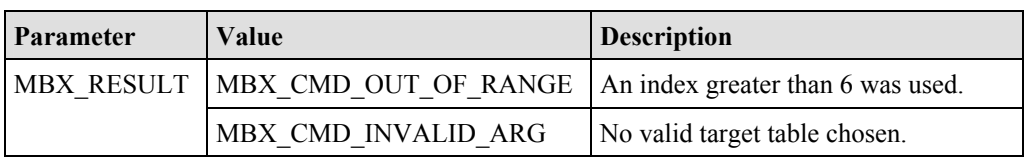

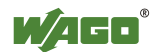

### **6.3.5.30 Read Access Authorization for Remote Devices (GetBoundRemoteDevices, 0x87)**

This command reads back which of the remote devices entered in the table have an activated access authorization.

The authorization can be activated using the command "BindRemoteDevice" and deactivated using "UnbindRemoteDevice".

### **Conditions**

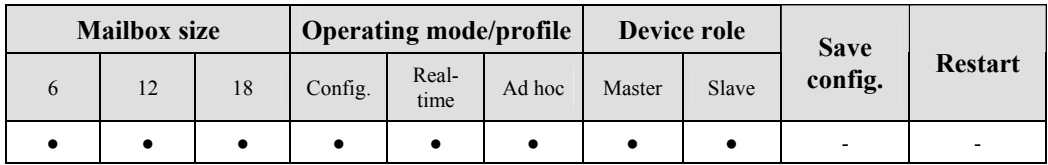

#### **Request**

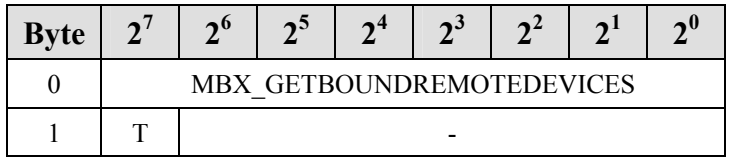

#### **Response**

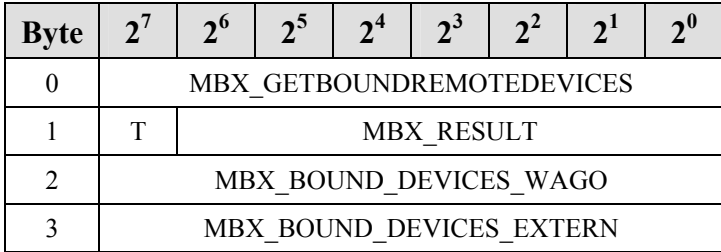

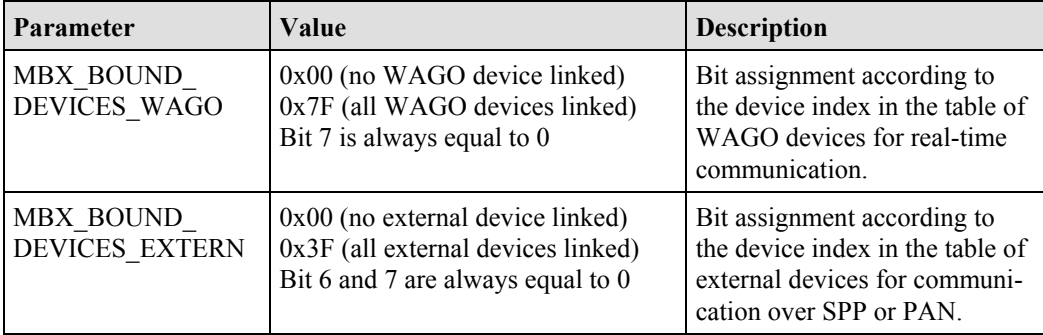

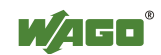

# **6.3.5.31 Read Back the QoS Settings (GetConnectionQoS, 0x88)**

This command reads back the settings of the Quality-of-Service (QoS) of a connection.

### **Conditions**

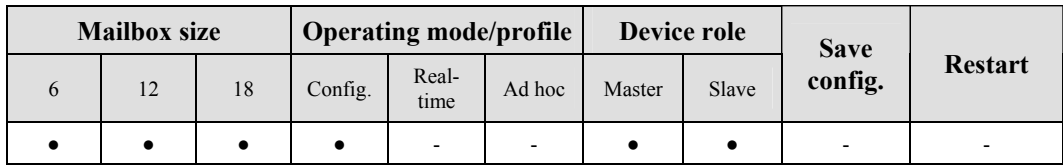

### **Request**

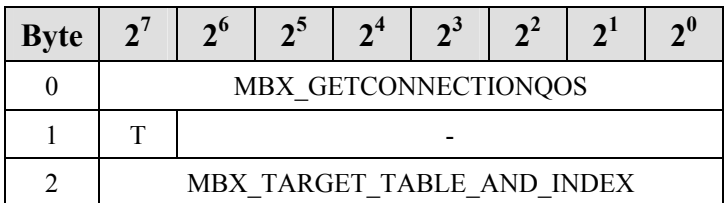

#### **Arguments**

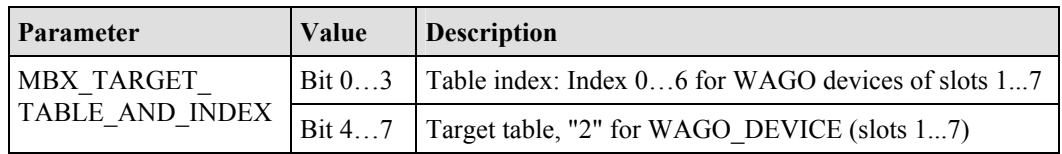

### **Response**

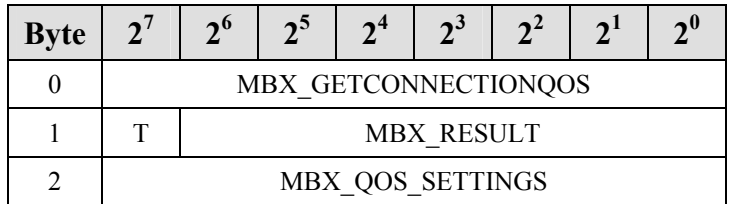

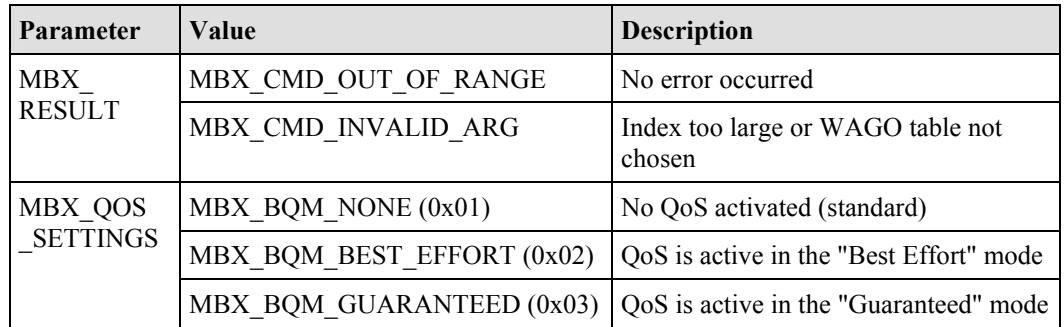

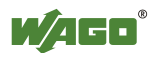

### **6.3.5.32 Set the QoS Settings (SetConnectionQoS, 0x89)**

This command assigns the settings of the Quality-of-Service (QoS) for a connection. The settings do not take effect until the module is switched over to master mode.

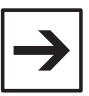

#### **Note**

The master can connect to a maximum of 3 slaves with activated QoS. QoS can only be set for WAGO devices. It improves latency by reducing deviations (outliers).

Since the *Bluetooth*<sup>®</sup> subsystem of the *Bluetooth*<sup>®</sup> module has already been optimized for maximum performance, the influence on time behavior in the real-time profile is marginal. Therefore, it is recommended that you keep the factory setting MBX\_BQM\_NONE.

### **Conditions**

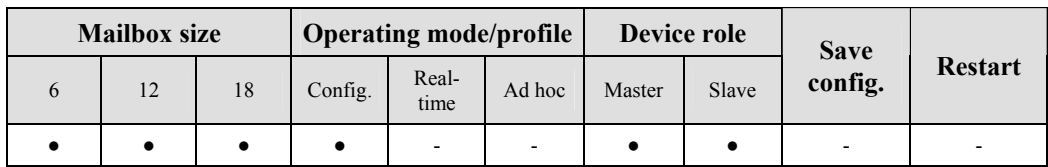

#### **Request**

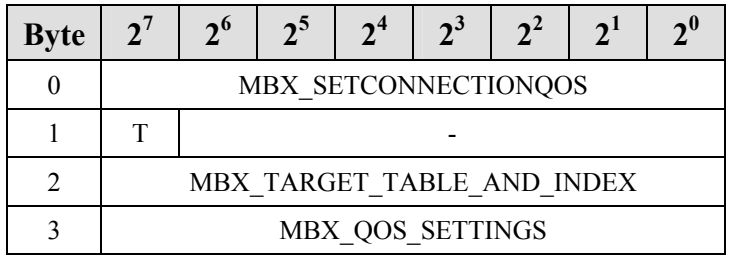

#### **Arguments**

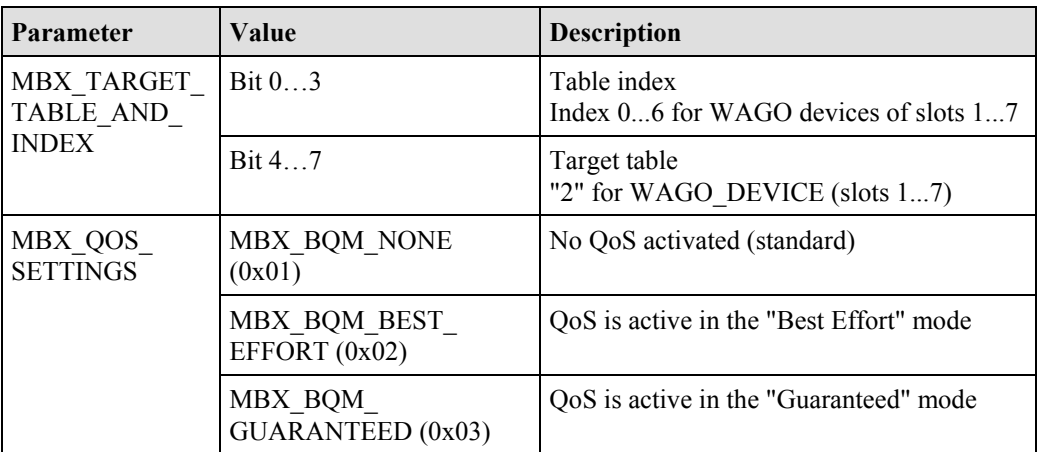

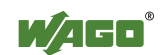

### **Response**

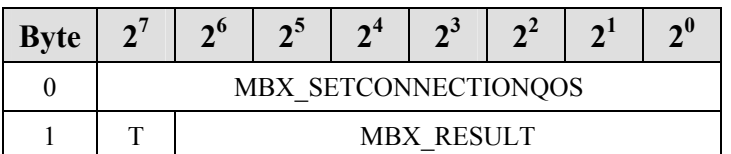

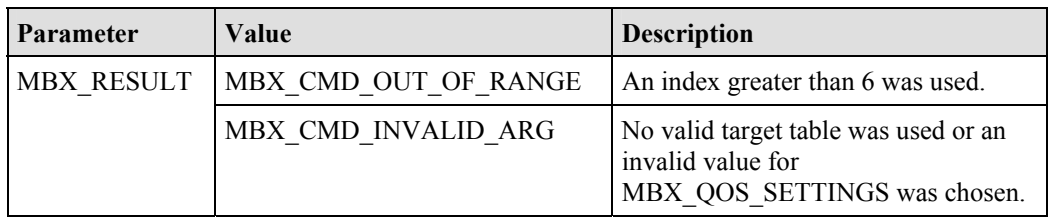

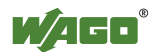

### **6.3.5.33 Read Back Time Settings - Between Two Attempts to Establish a Connection (GetReconnectionTimePeriod, 0x8A)**

This command reads back the waiting time between two attempts to reestablish the connection to a bus module.

#### **Conditions**

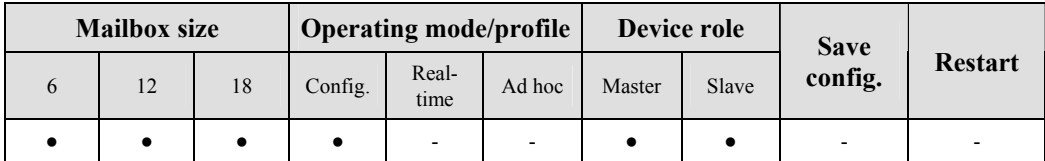

#### **Request**

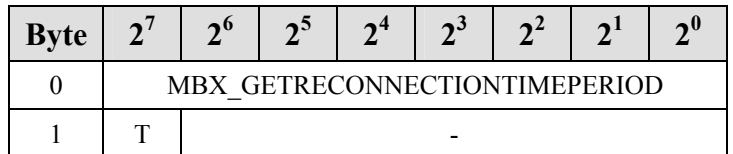

### **Response**

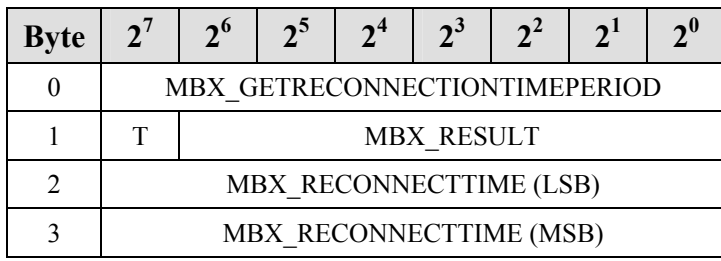

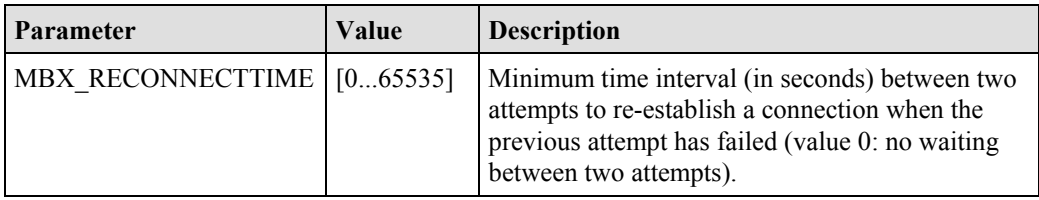

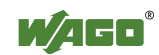

### **6.3.5.34 Set Time Settings - Between Two Attempts to Establish a Connection (SetReconnectionTimePeriod, 0x8B)**

This command sets the waiting time for the master between two attempts before attempting to establish a new connection with a slave. The settings do not take effect until the module is switched over to master mode.

When establishing a network in communication mode, the master first attempts to connect all authorized slaves. If this does not succeed, it begins the data exchange, starting with the devices that could be connected. It then searches again for the devices originally not found within the configured time interval. A similar scenario applies for the failure of slaves; in this case, the master first attempts to reconnect immediately and repeats these attempts periodically if it does not succeed immediately. In communication mode, WAGO *Bluetooth*<sup>®</sup> modules are continually attempting to connect to each other.

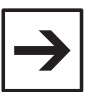

#### **Note**

During connection establishment to slaves, the master is not available for data exchange. If authorized slaves have failed permanently, the remaining network members experience communication interruption times within the time interval of the "ReconnectionTimePeriod" until the failed device is ready again. In the real-time profile, WAGO devices provide information on such interruption times through the cyclical and acyclical diagnostic function. For time-critical applications, it is possible to temporarily "eject" failed slaves by applying the function "UnbindRemoteDevice" to them.

### **Conditions**

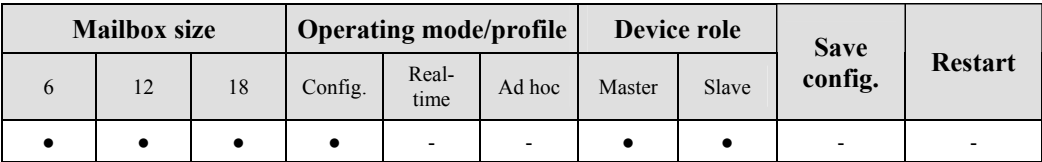

#### **Request**

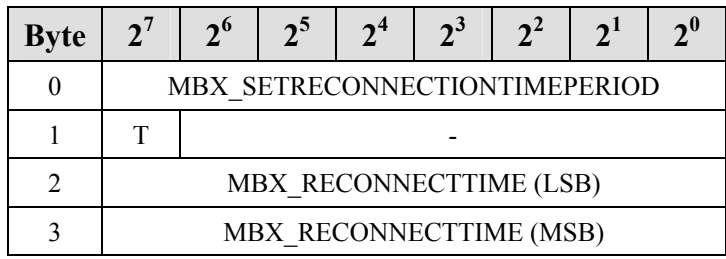

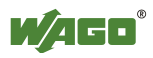

### **Arguments**

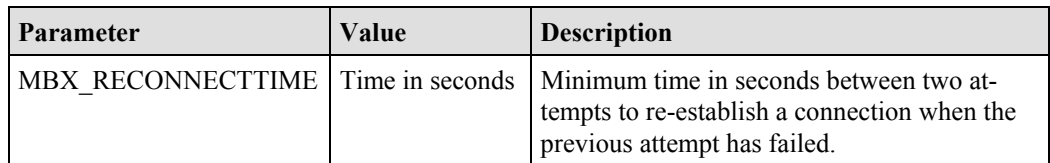

# **Response**

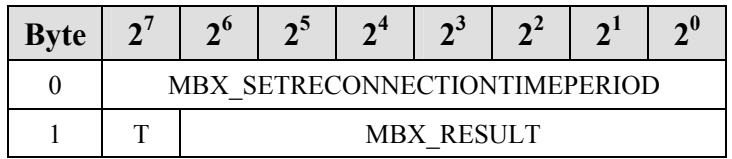

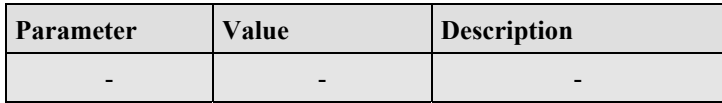

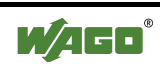

### **6.3.5.35 Read the User-Friendly Name of an Authorized Device (GetUserfriendlyName, 0x8C)**

This query can read the user-friendly name to an entry in the list of authorized devices. If the name is too long for the actual size of the mailbox, then the first (mailbox size - 3) characters are given out. The actual length of the name returns the value of MBX\_NAME\_LENGTH.

#### **Conditions**

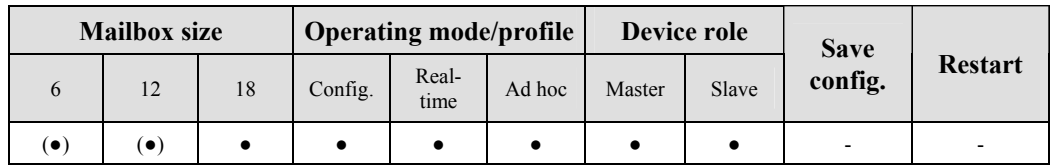

#### **Request**

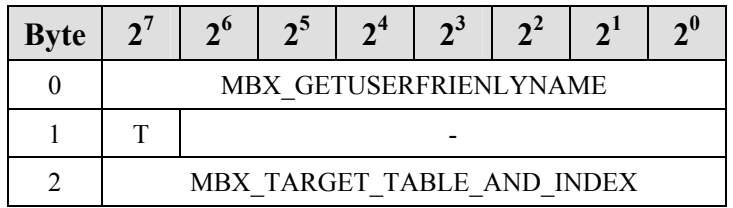

#### **Arguments**

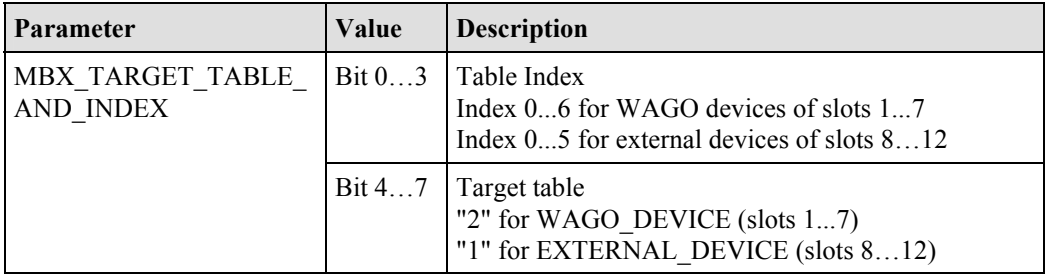

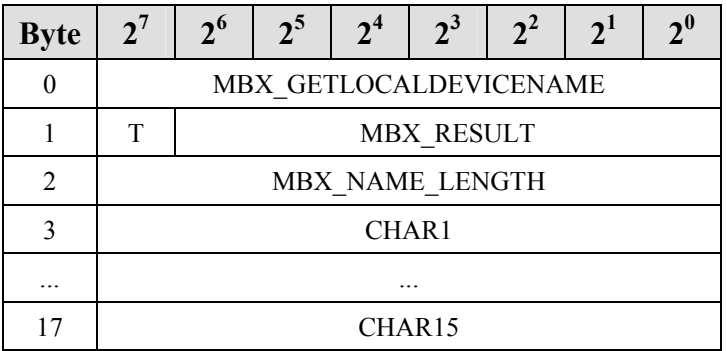

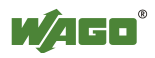

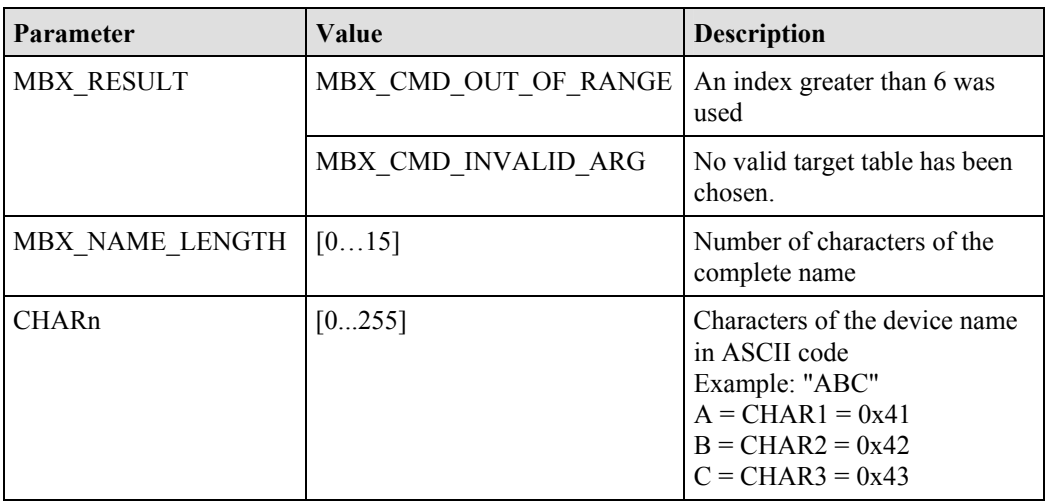

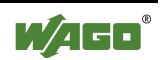

### **6.3.5.36 Write the User-Friendly Name of an Authorized Device (SetUserfriendly-Name, 0x8D)**

This command adds any alias to an entry in the list of authorized devices. This name allows the user to give an intuitive name to the relevant removed (remote) device, such as "Pump\_001", "Gate4" or "Bus node\_002". This does not impact the Bluetooth device name of the remote device, as the alias is stored in the local device.

By converting to ASCII characters, the name is simple to read and facilitates the administration of the *Bluetooth*<sup>®</sup> device.

The name can be a maximum of (mailbox size - 3) characters long. If the name does not completely fill up the mailbox, it ends with the first null byte.

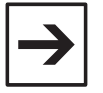

#### **Note**

The name entry is independent of the entered device (MAC-ID). The userfriendly name has no direct relation to the *Bluetooth*<sup>®</sup> name of the remote device that can be read with "GetRemoteDeviceName". Characters following a null byte are ignored.

#### **Conditions**

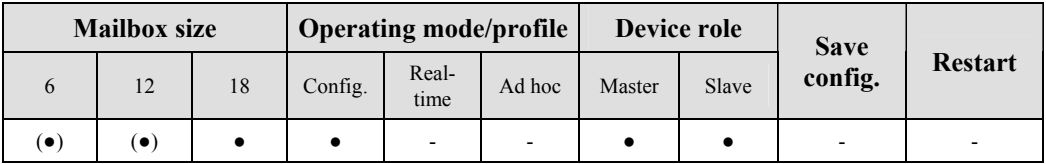

#### **Request**

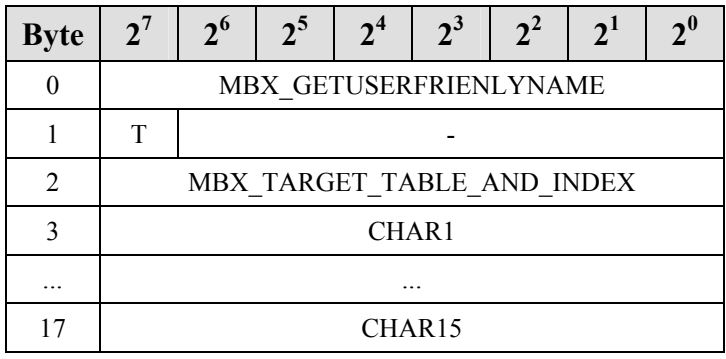

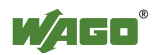

### **Arguments**

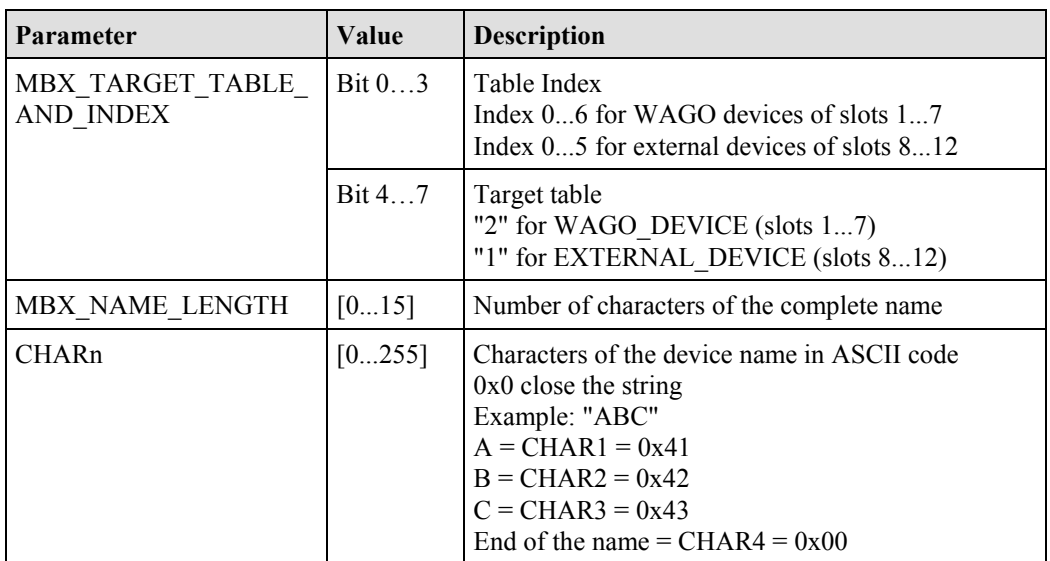

### **Response**

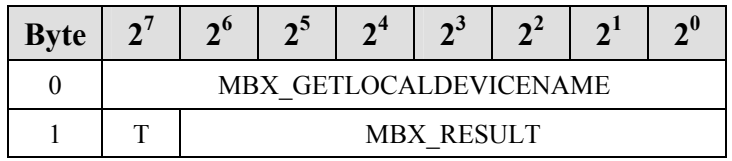

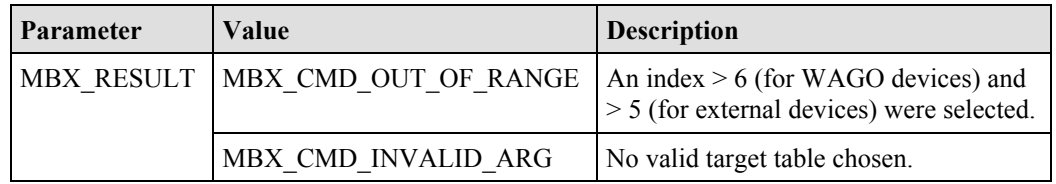

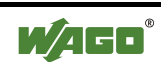

# **6.3.6 Diagnostics**

### **6.3.6.1 Read Status of the Local Bus Module (GetLocalDeviceStatus, 0xD0)**

Call up returns the type of bus module, operating mode, operating profile and a general diagnostic status.

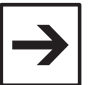

#### **Note**

The bus module type is set via "SetLocalDeviceRole" commands (see Appendix 6.3.5.21) and read back via "GetLocalDeviceRole" (see Appendix 6.3.5.20). Both the operation mode and operation profile are set via "SetLocalOperationMode"<sup>"</sup> (see Appendix 6.3.5.11) and read back via "GetLocalOperationMode" (see Appendix 6.3.5.10).

### **Conditions**

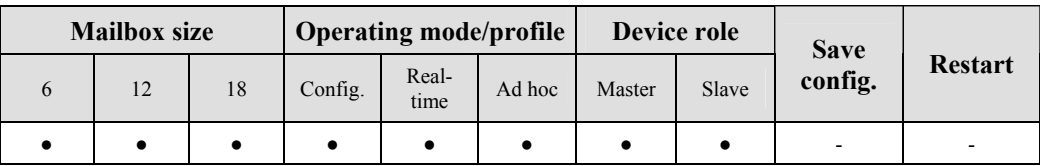

#### **Request**

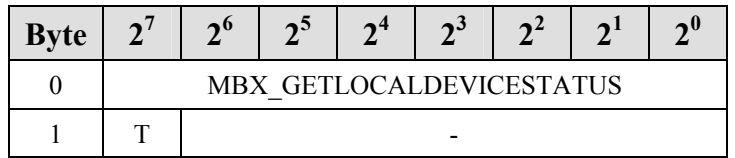

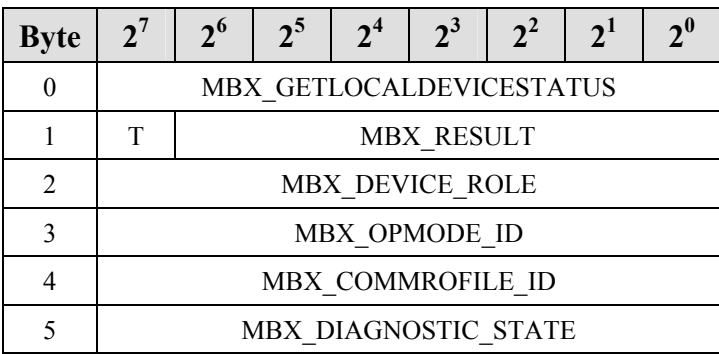

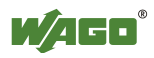

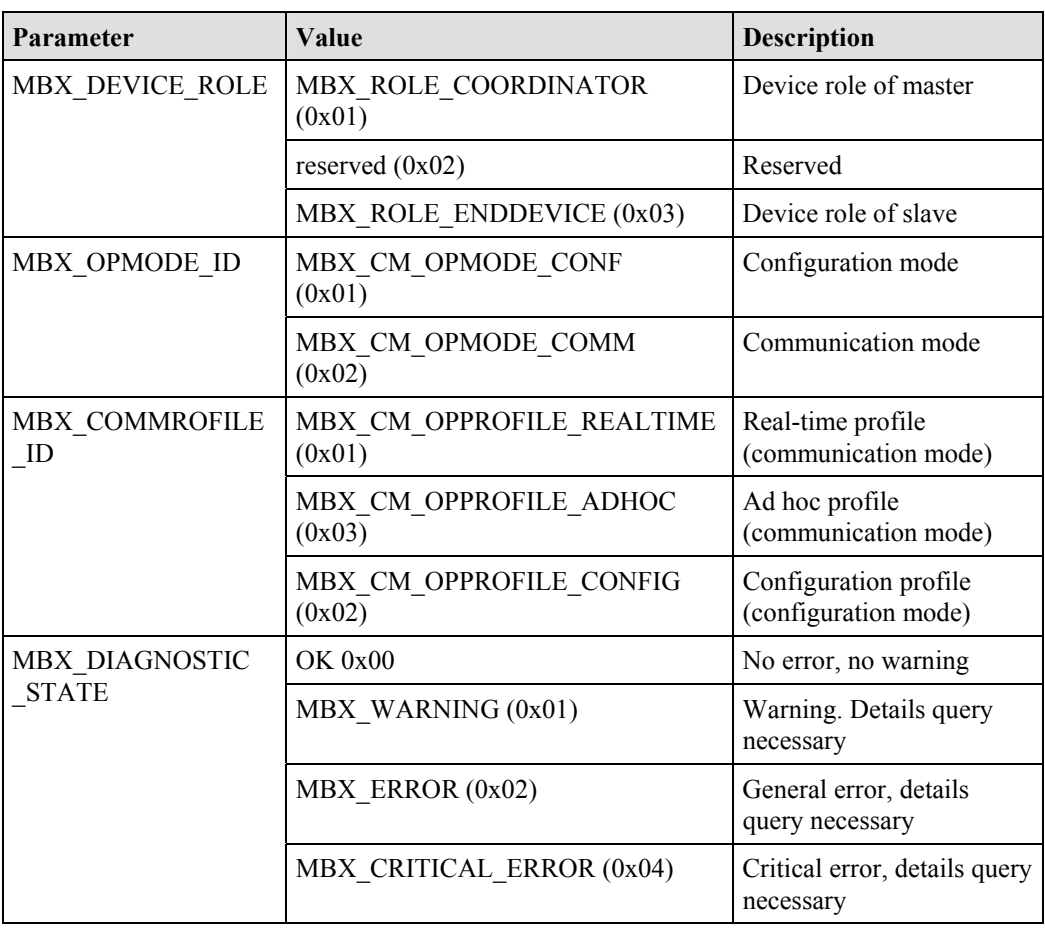

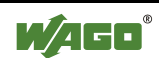

### **6.3.6.2 Read Status of the Wireless Network (GetNetworkStatus, 0xD1)**

Call up returns information on the status of the wireless network. Information on WAGO devices and external devices is recorded.

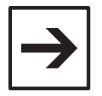

**Note** 

Because no wireless connection is established in configuration mode, MBX\_NETWORK\_FAILED  $(0x01)$  is always returned in this case. Since no connections are established in configuration mode, the other arguments of this command in this mode always deliver "0".

### **Conditions**

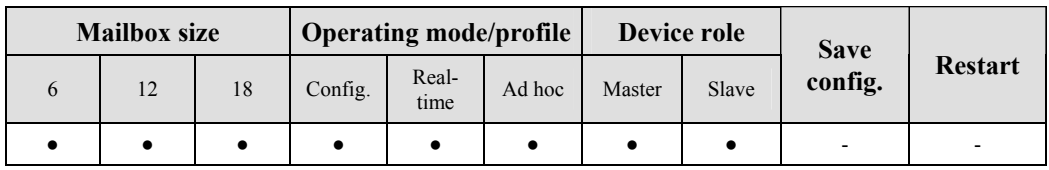

#### **Request**

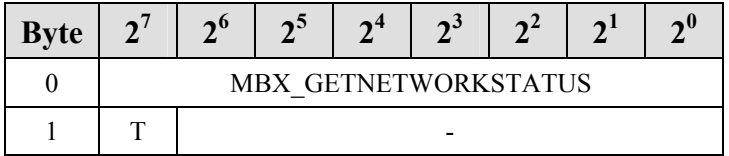

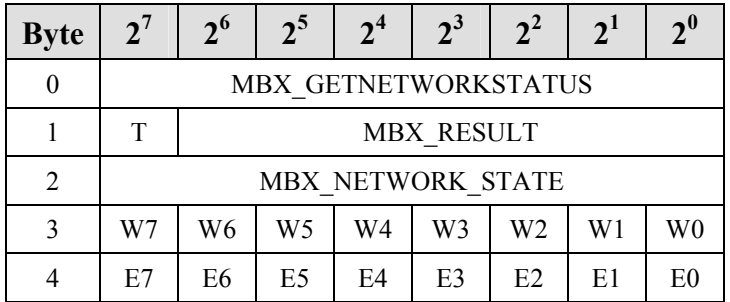

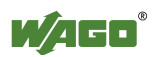

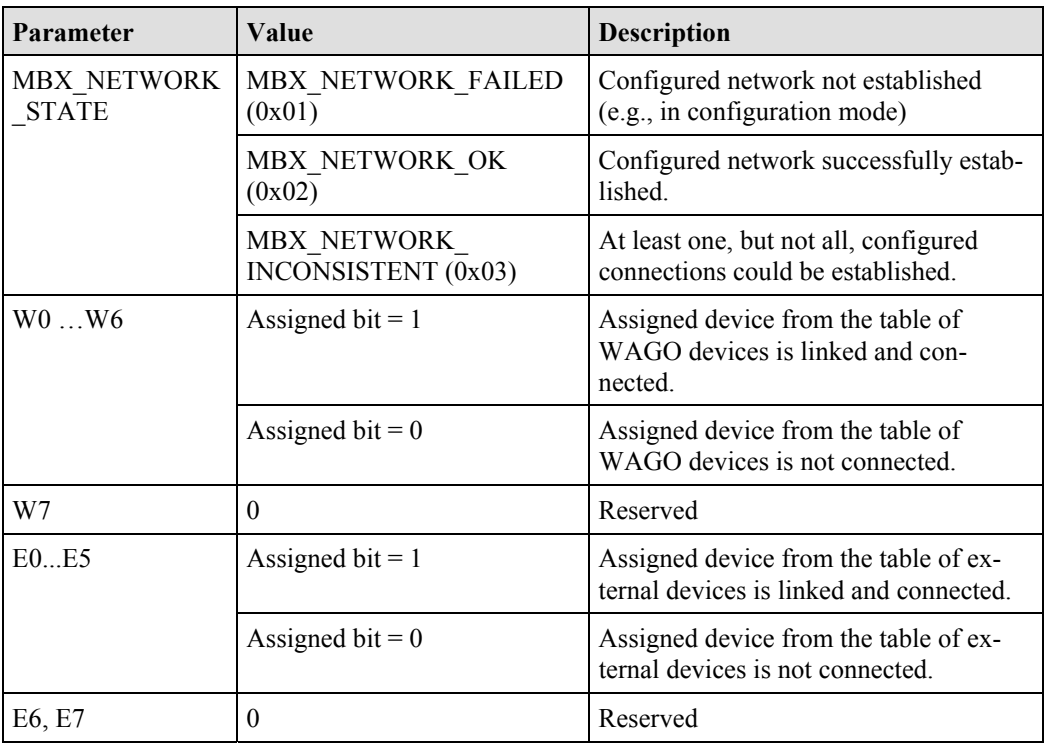

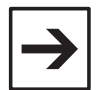

# **Note**

W0 to W6 correspond to WAGO devices 0x20 to 0x26 with MBX\_TARGET\_TABLE\_AND\_INDEX. E0 to  $\overline{E5}$  correspond to external devices 0x10 to 0x16 with MBX\_TARGET\_TABLE\_AND\_INDEX.

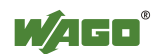

### **6.3.6.3 Read Diagnostic Information (GetStatusMessage, 0xD2)**

The command returns diagnostic information on occurring errors and warnings from the local bus module.

When querying, a concrete object identification MBX\_OBJECT\_ID must be indicated. The response then always contains the same MBX\_OBJECT\_ID plus a defined status report MBX\_STATE\_MESSAGE. If the object identification remains unknown, the system returns the information byte for executing the command MBX\_CMD\_RESULT and the value MBX\_CMD\_INVALID\_ARG.

Each defined MBX\_OBJECT\_ID is always uniquely assigned a current status report (usually "OK"). If an event occurs, the status report is changed each time to mirror the most recently occurring event. The status report of an individual MBX\_OBJECT\_ID is always overwritten with the next more recent event as long as it is not "OK". The prioritization of error message before warning message must always be observed.

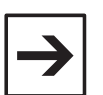

### **Note**

In the cyclical status report (C/S byte, LED activation), errors/warnings are only displayed as long as the disturbed status lasts. The status report, on the other hand, remains until it is overwritten (new message for the same ObjectID occurs).

Errors always have a higher priority than warnings in the display. Only the status of WAGO devices is recorded.

### **Conditions**

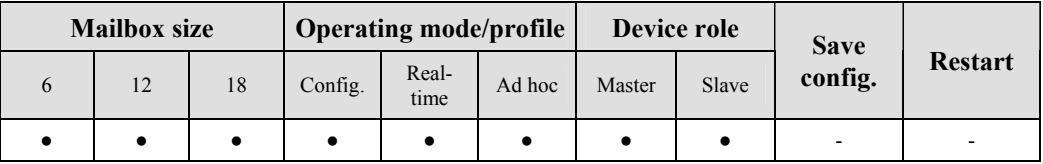

#### **Request**

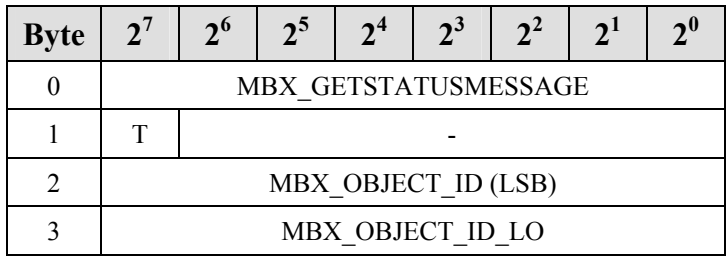

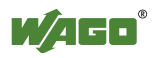

### **Arguments**

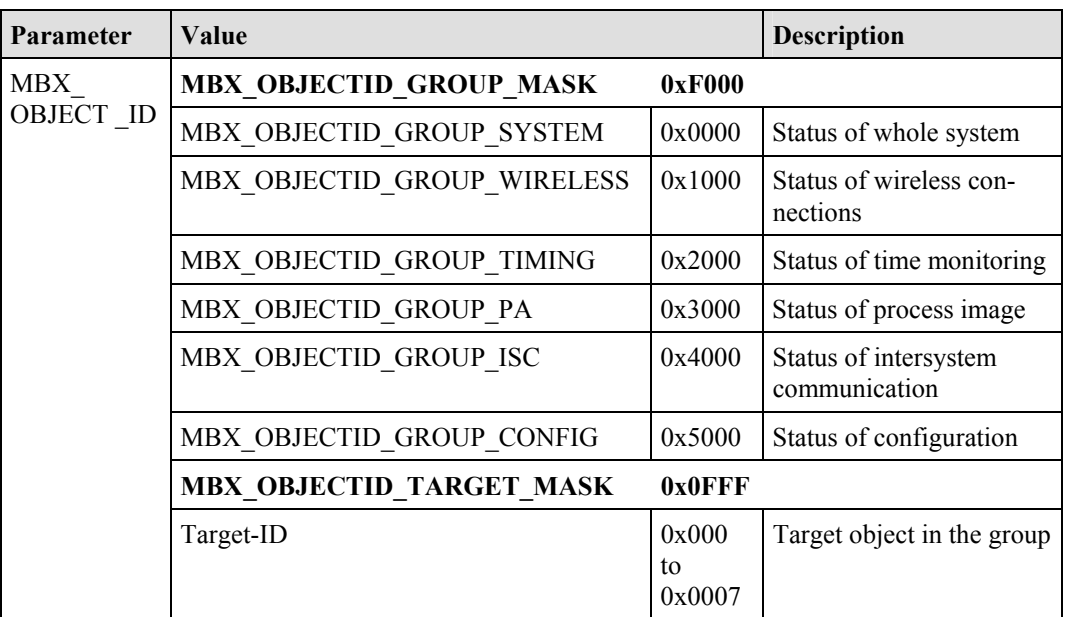

See also Appendix 6.3.6.3.1 "Establishment of the Object-ID".

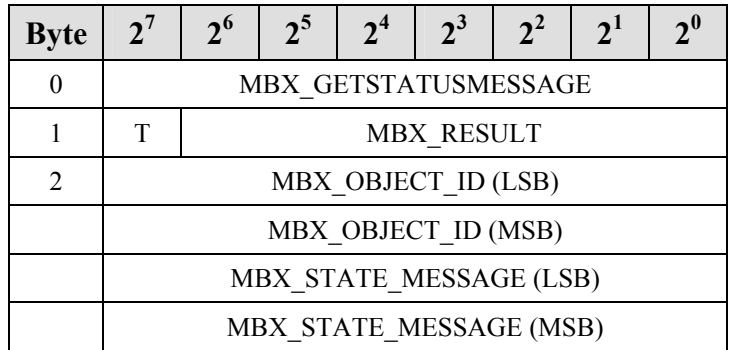

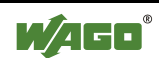

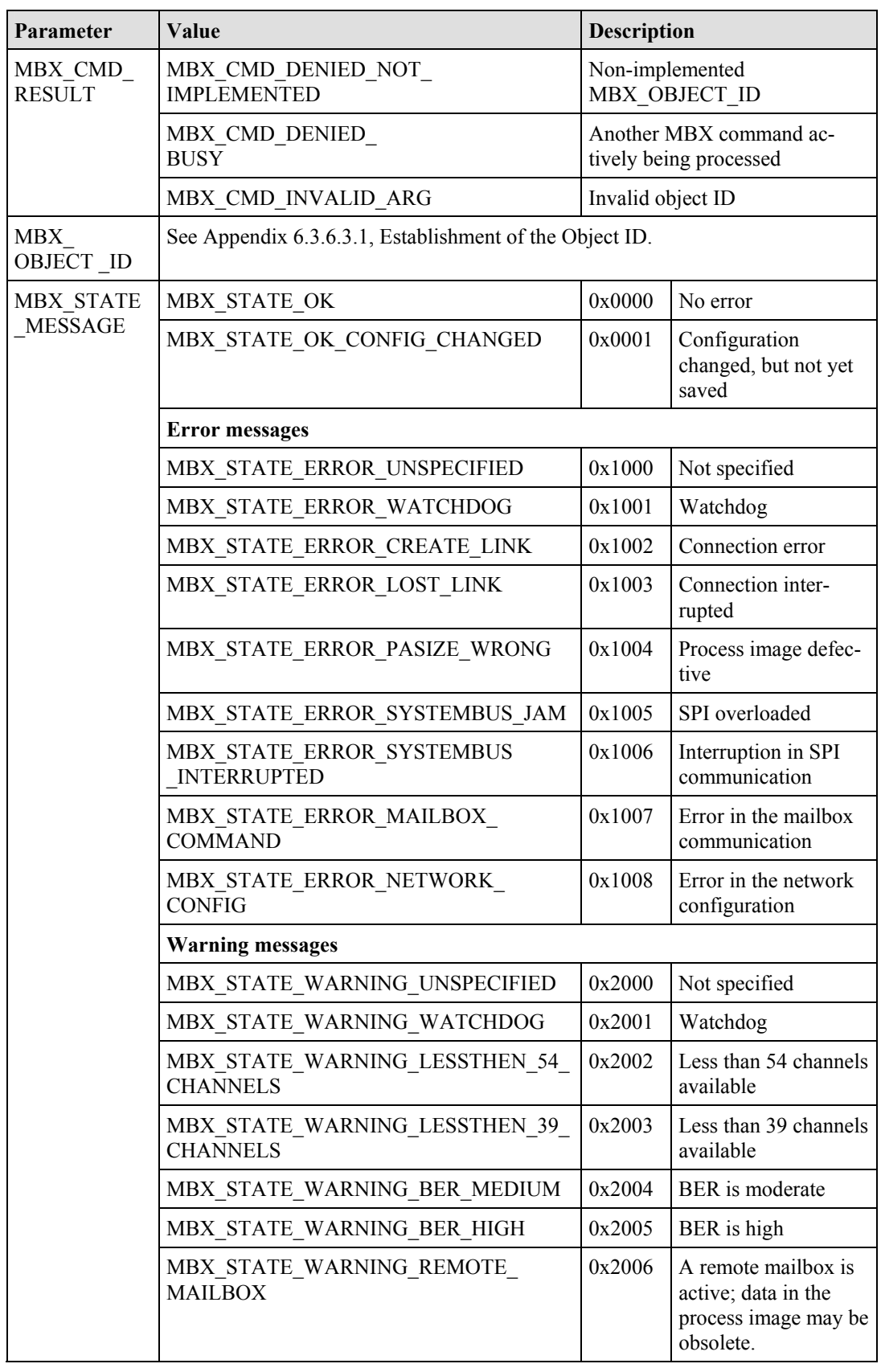

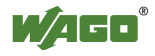

### **6.3.6.3.1 Structure of the Object ID**

The object ID is composed of a group ID and a target ID. The group ID identifies the functional group for which the status is to be queried. The target ID indicates the target for which the status is to be queried. Either all existing connections (0x0000) or individual connections (0x0001 to 0x0007) can be chosen. A maximum of one connection exists in one slave; therefore, only the target IDs 0x0000 and 0x0001 are valid in this case as well. For a master, the target IDs 0x0000 and 0x0007 are valid. If the maximum of 7 devices have been configured, the query of a target ID for which no device has been configured returns the value MBX\_STATE\_ERROR\_UNSPECIFIED (0x1000). If a connection has been configured but could not be established, the query of the corresponding target ID always returns the value MBX\_STATE\_ERROR\_CREATE\_LINK (ox1002).

In order to calculate the group ID and target ID from an existing object ID, and vice versa, the following logical links must be used:

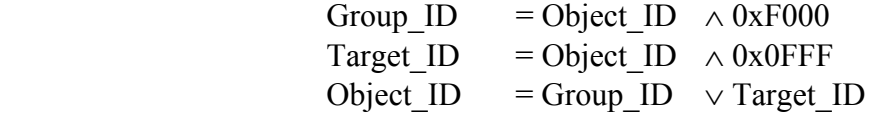

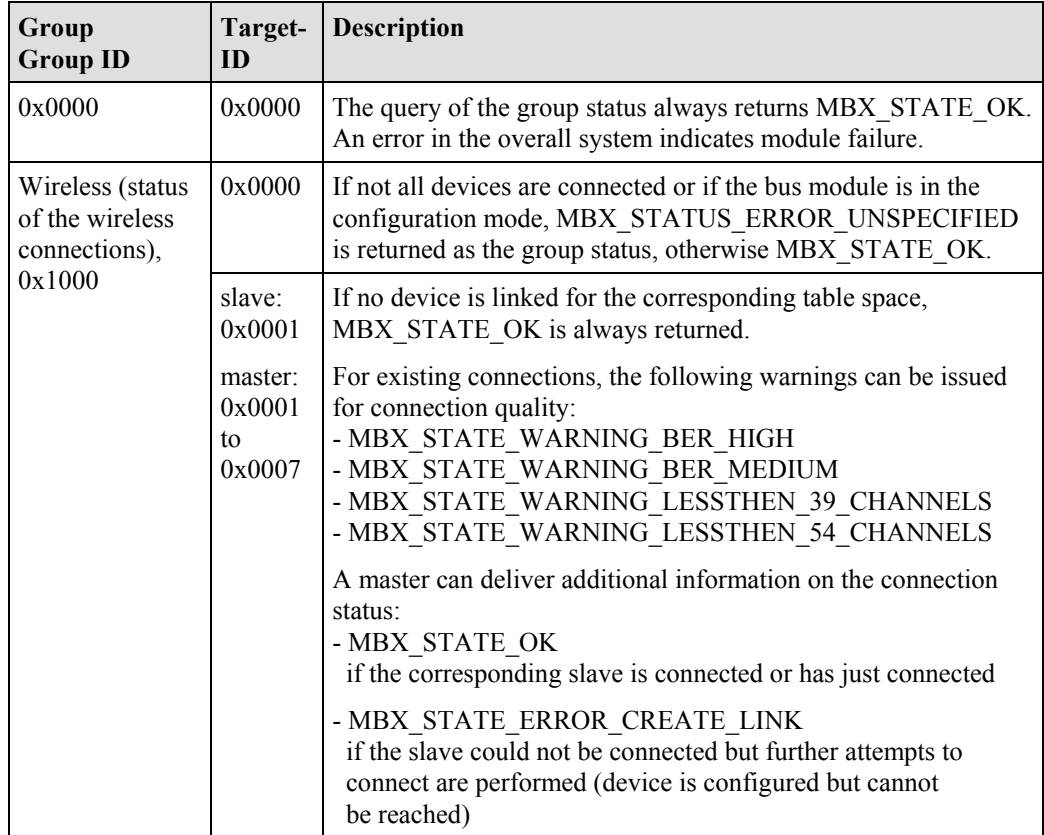

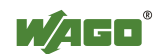

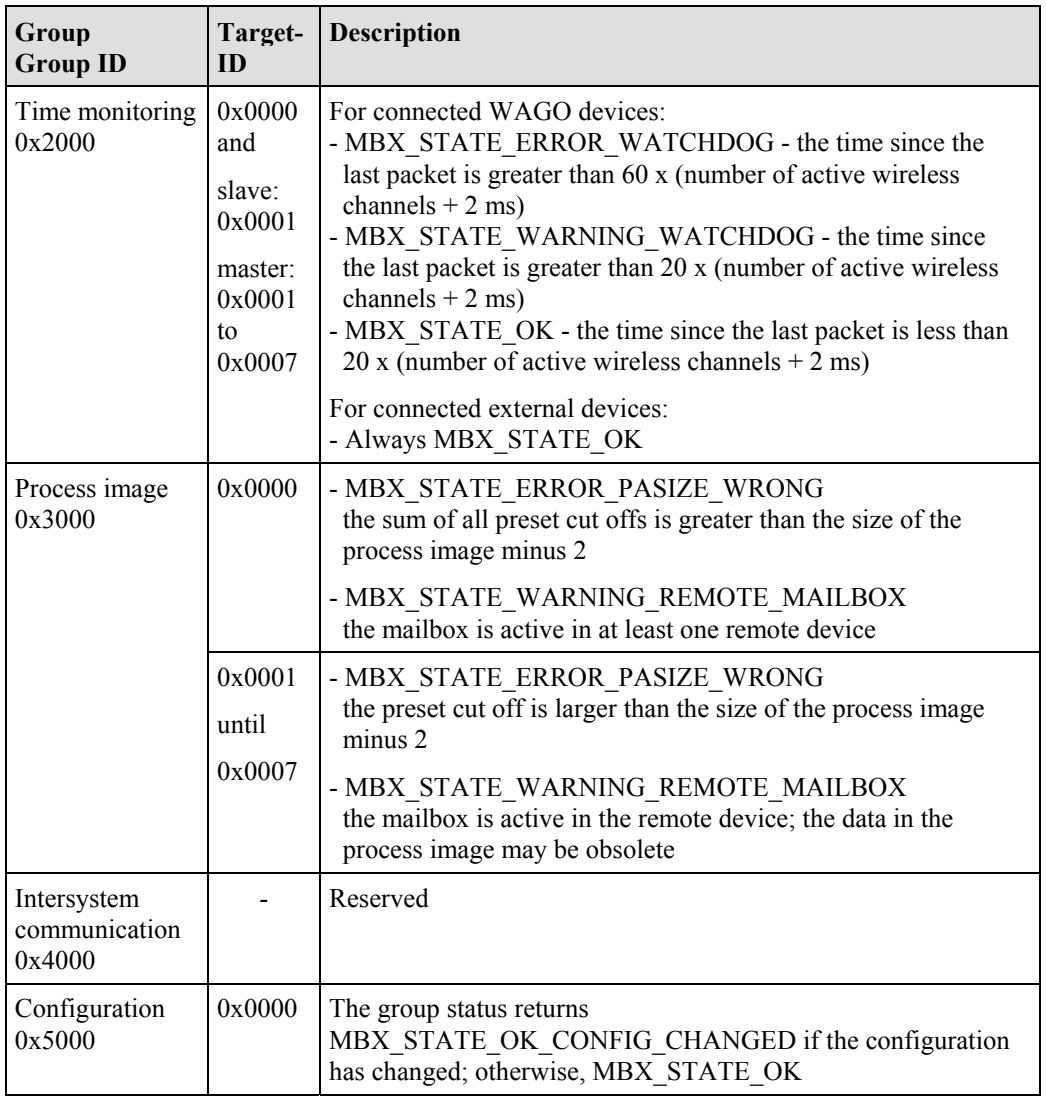

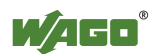

### **6.3.6.4 Read Connection Quality (GetLinkQuality, 0xD5)**

Connection quality ("Link Quality" LQ) returns the bit error rate of the wireless connection. The conversion of an LQ value to the current bit error rate can take place with the following characteristics:

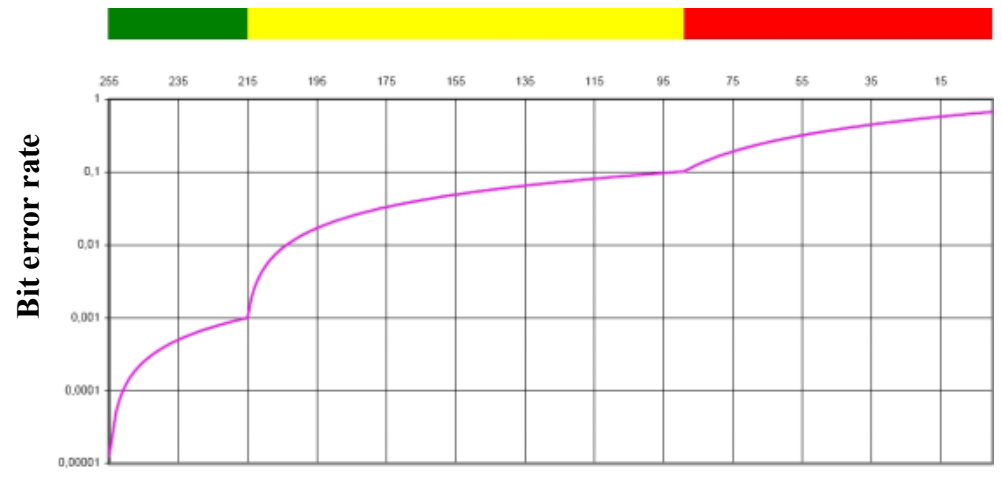

#### **Connection quality**

Figure 42: Connection between connection quality and bit error rate as well as LED signaling  $\frac{1}{9064468x}$ 

The connection quality (see bars over the table) is indicated by LEDs:

- Green: indicates a low bit error rate of  $\leq 10^{-3}$
- Yellow: indicates a bit error rate ranging from  $10^{-2}$  to  $10^{-3}$
- Red: indicates a bad transmission channel with a bit error rate of  $\leq 10^{-2}$

### **Conditions**

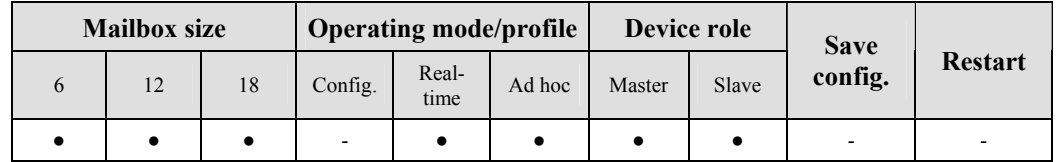

#### **Request**

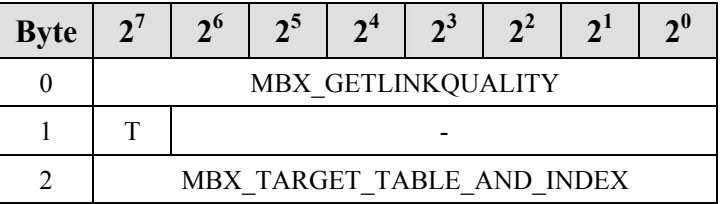

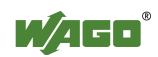

### **Arguments**

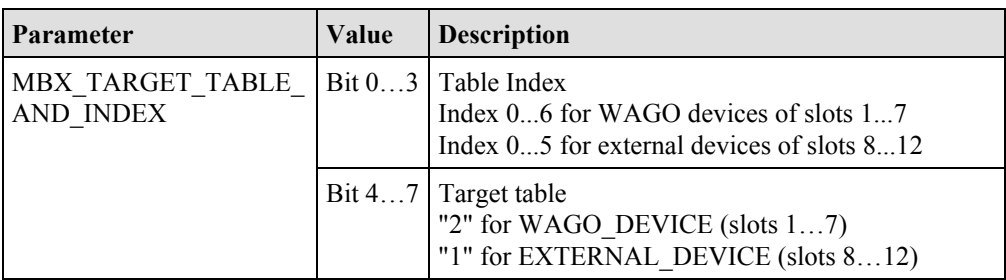

### **Response**

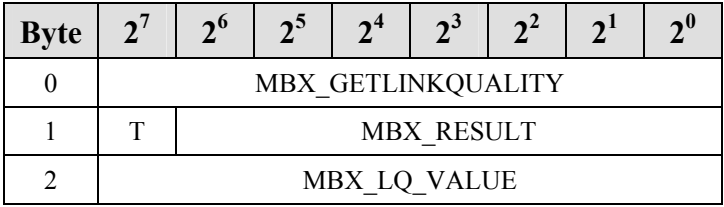

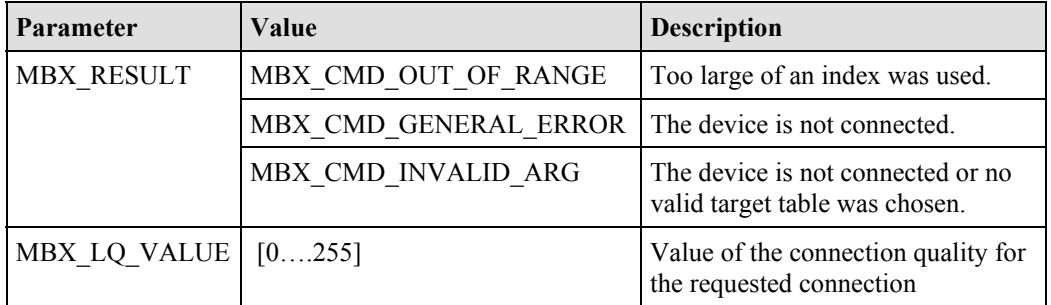

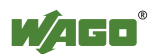
## **6.3.6.5 Read Signal Strength for a Connection (GetLinkSignalStrength, 0xD7)**

The RSSI value indicates possible overmodulation of the *Bluetooth*<sup>®</sup> recipient. It returns "0" if the strength of the received signal lies within the tolerance range. If the received signal is stronger than the upper limit of the tolerance range, a value > "0" is returned; if the received signal is weaker than the lower limit, a value < "0" is returned.

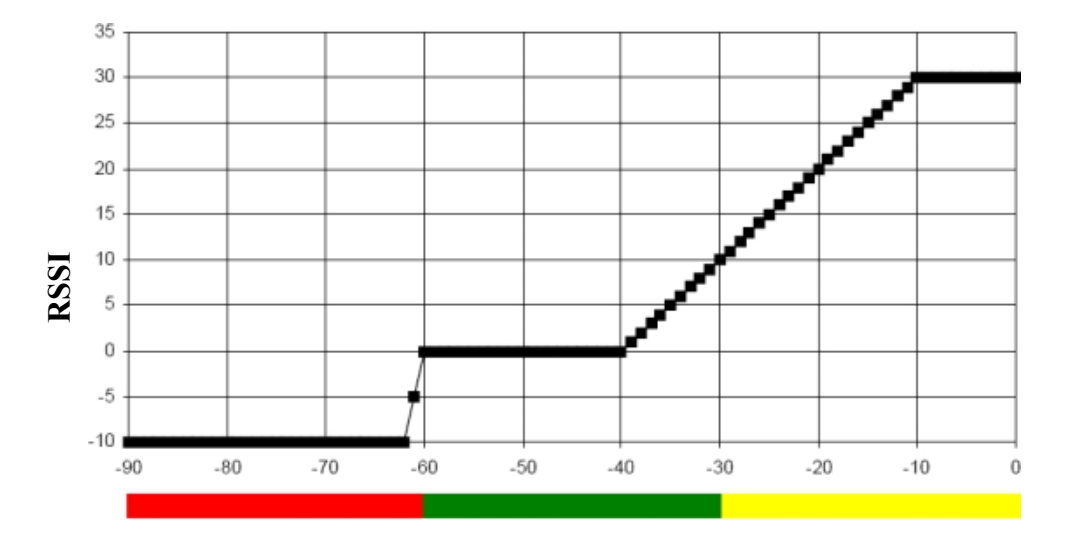

## **Incoming signal strength (dBm)**

Figure 43: Connection between RSSI value and LED color (see bars below the table) g064469x

#### **Conditions**

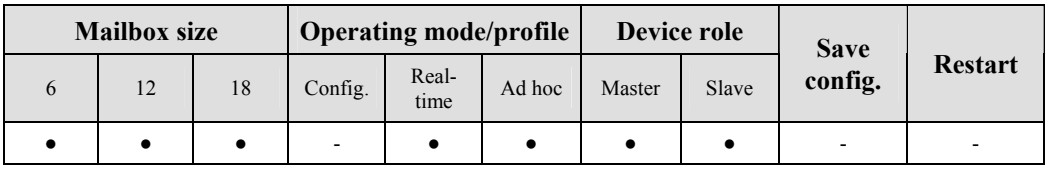

#### **Request**

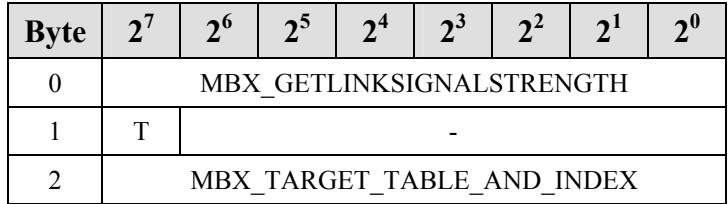

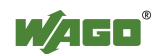

## **Arguments**

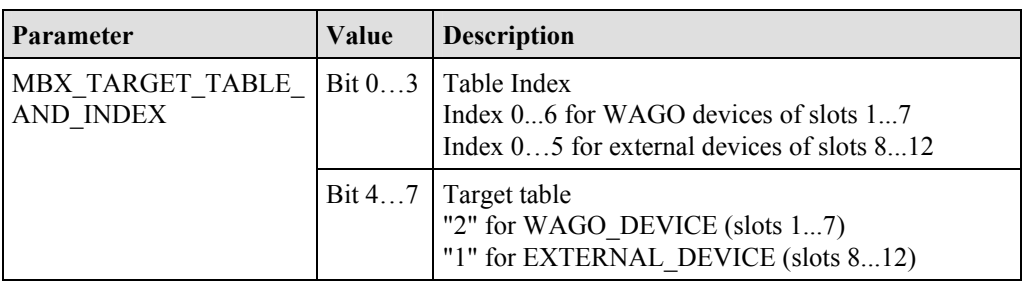

## **Response**

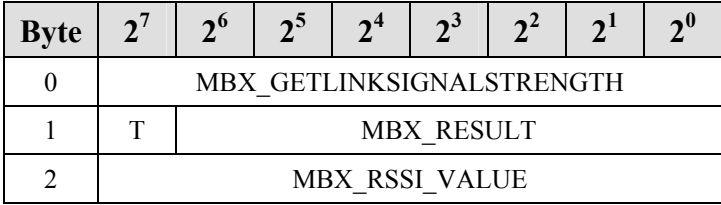

## **Return values**

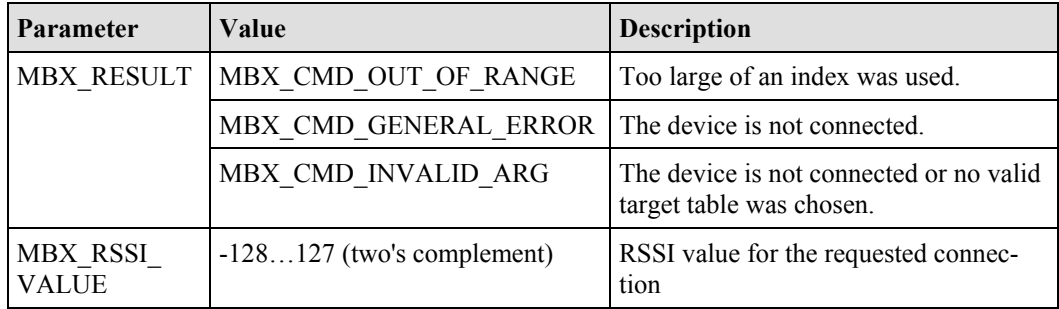

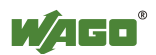

## **6.3.6.6 Read Available Hopping Channels (GetAvailableChannelMap, 0xD8)**

Call up returns information on the status of the environment (i.e., the status of the wireless medium) for a connection channel. For *Bluetooth*<sup>®</sup>, the channels available for hopping are indicated. There are 79 channels with 1 MHz available. The channels are numbered serially from 0 through 78. The frequency of each channel is based on the channel number:

Frequency of the channel =  $2402 +$  channel number MHz

The WAGO *Bluetooth*<sup>®</sup> module supports AFH (adaptive frequency hopping). If individual frequency ranges are recognized as defective (for example, if other wireless technologies with higher signal strength in this range are sending), the corresponding channels of its own transmission are excluded. This reduces interference and improves the connection quality for the *Bluetooth*<sup>®</sup> network, as well as for the third-party system. A positive side effect is the possibility of making connections through third-party activity in the 2.4 GHz ISM band using the list of the channels masked in this manner. The rule of thumb is: The greater the number of channels available for hopping, the better the status of the wireless medium.

### **Conditions**

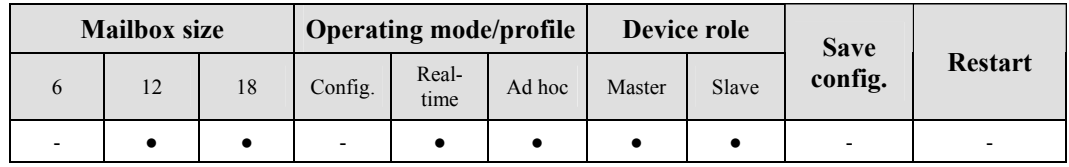

### **Request**

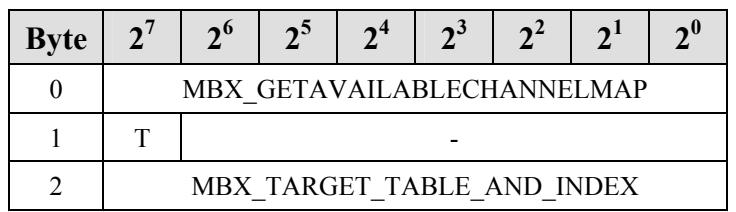

#### **Arguments**

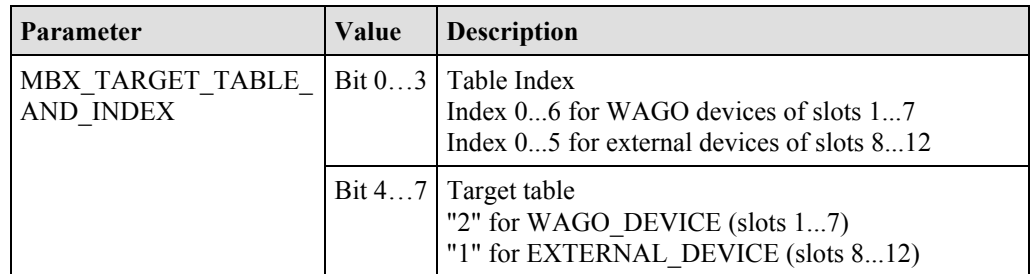

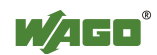

## **Response**

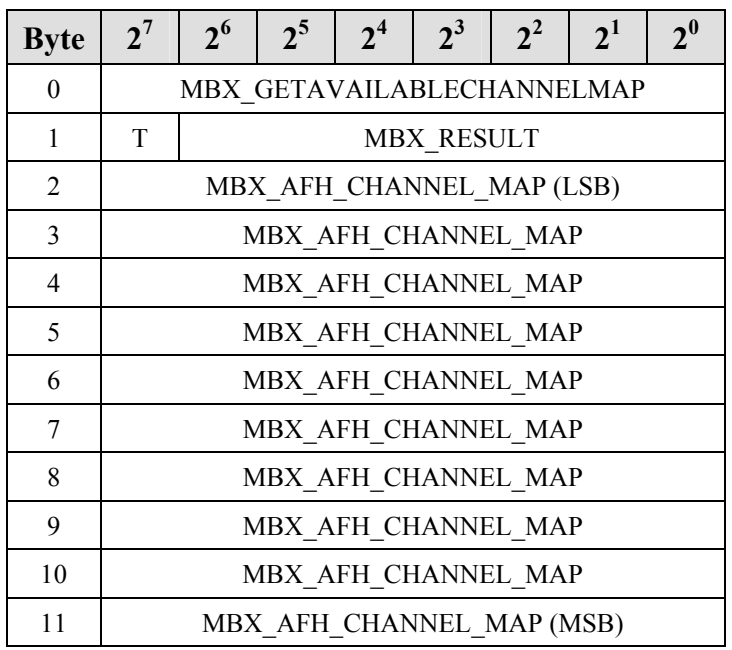

# **Return values**

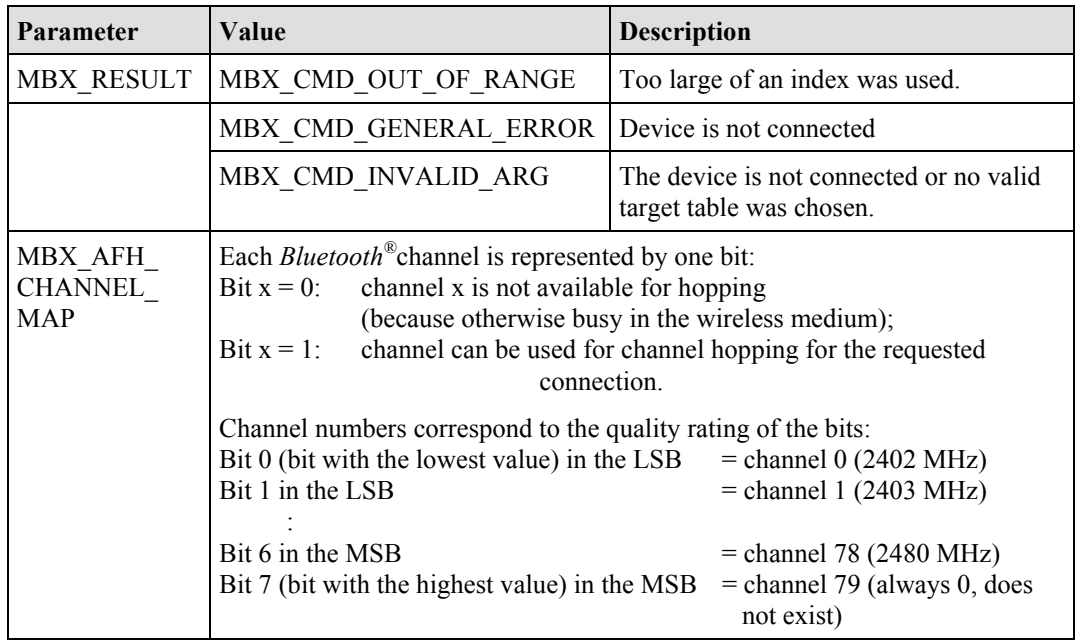

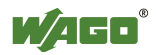

## **6.3.6.7 Set an LED (SetLED, 0xD9)**

Call up sets color and blink code of a defined LED. This can be used to test the functionality of the LED.

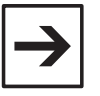

## **Note**

To reinstate normal status information on the LEDs, the module must be restarted. This can be triggered by the corresponding mailbox command or by briefly switching off the power.

### **Conditions**

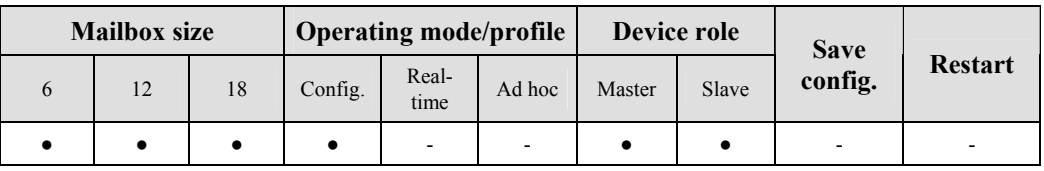

### **Request**

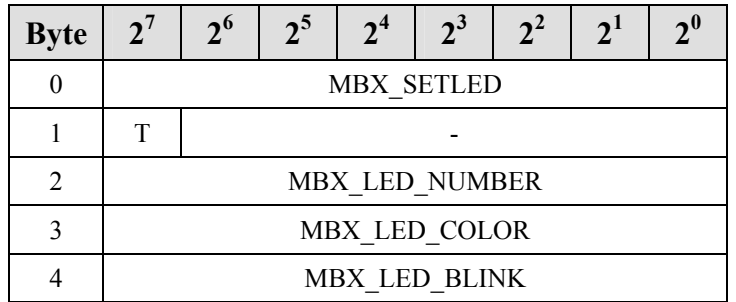

### **Arguments**

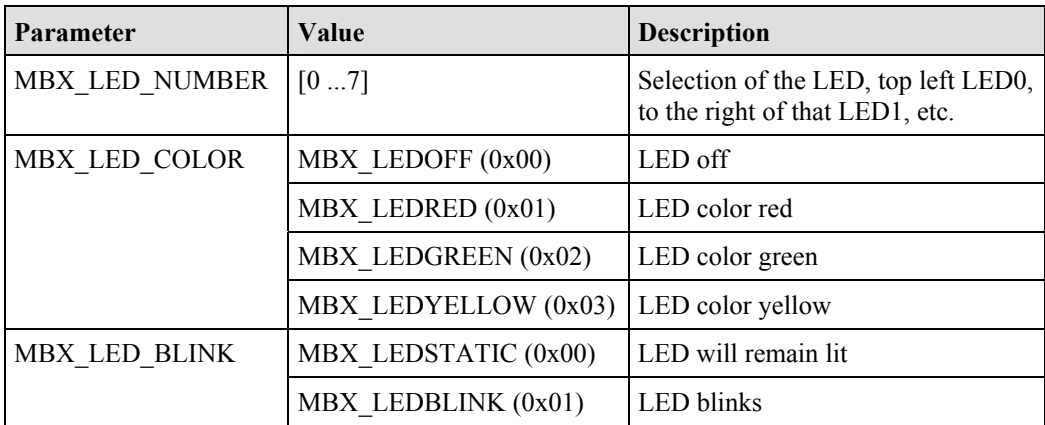

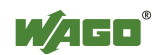

## **Response**

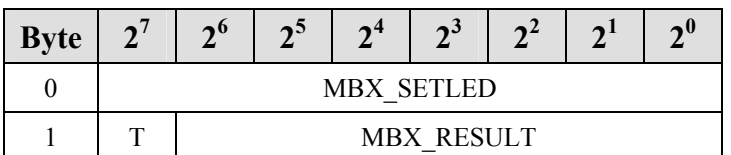

#### **Return values**

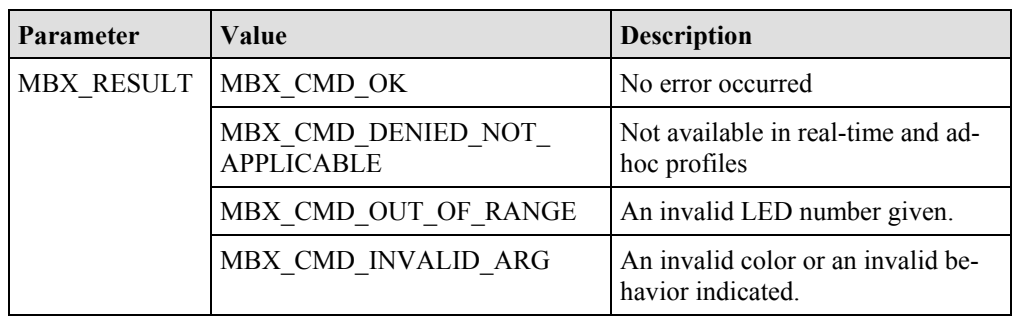

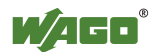

## **6.3.6.8 Mirror Mailbox for Test Purposes (MirrorMailboxCommand, 0xDA)**

This command causes the module to immediately copy the full contents of the mailbox query to the contents of the response. The command can be executed to test the acyclic communication between the application and the local *Blue* $tooth^{\circledR}$  module.

#### **Conditions**

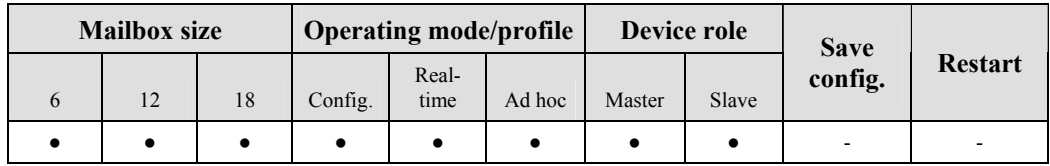

#### **Request**

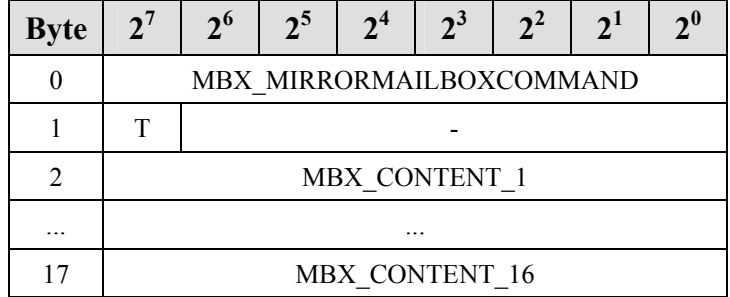

#### **Arguments**

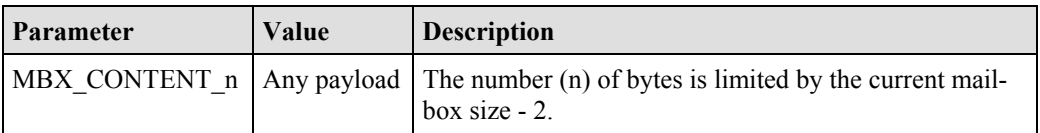

#### **Response**

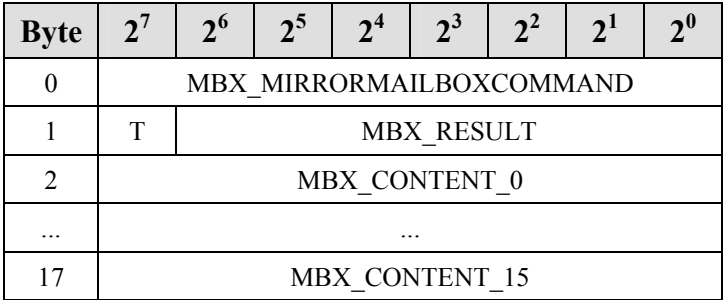

## **Return values**

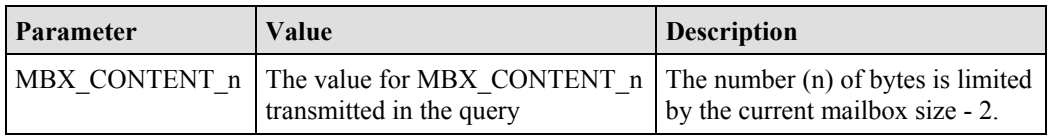

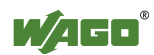

## **6.3.6.9 Read the Operating Time of the Module (GetLocalUpTime, 0xDB)**

With call up, the operating time of the module since the last reboot can be read.

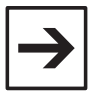

**Note**

This function serves as an aid for the error search; for example, to test power failures. The accuracy of the time measurement is not designed to enable precise time measurement over longer periods of time.

#### **Conditions**

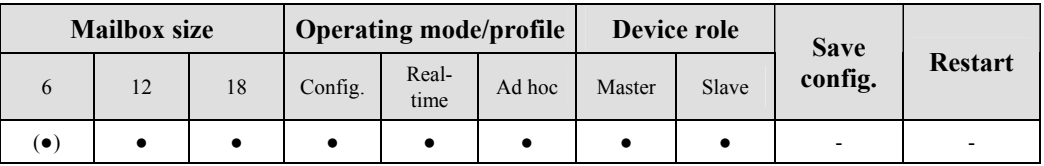

### **Request**

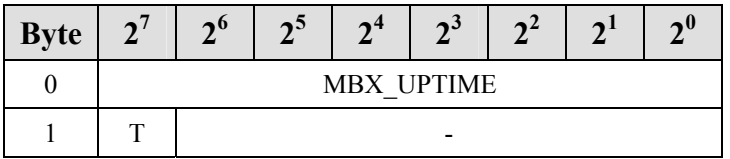

#### **Response**

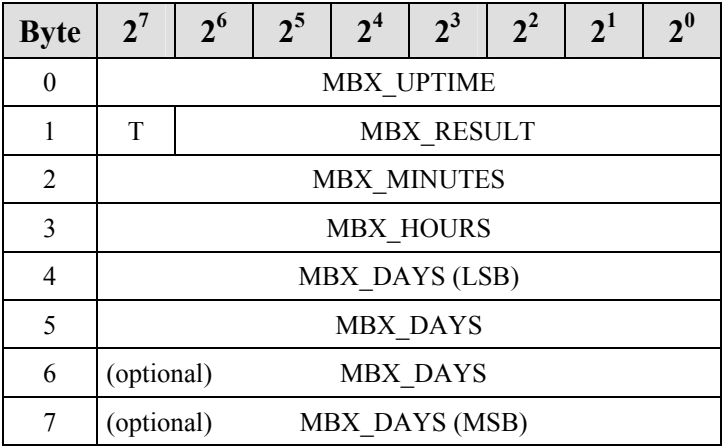

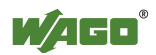

## **Return values**

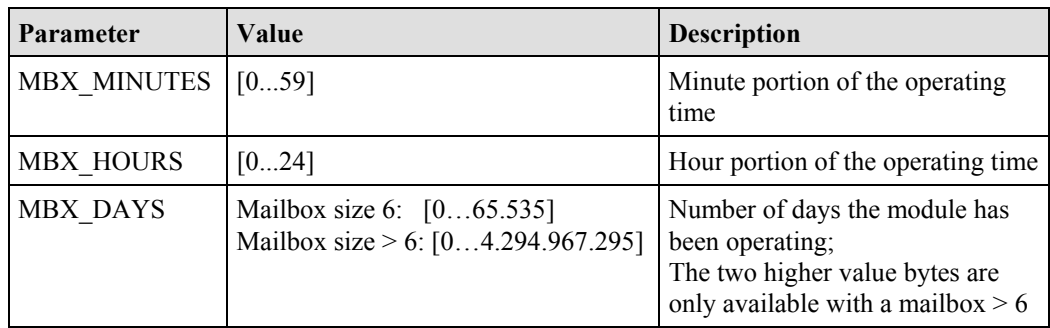

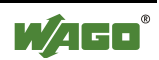

# **6.4 Extended Register Structure (Configuration Block)**

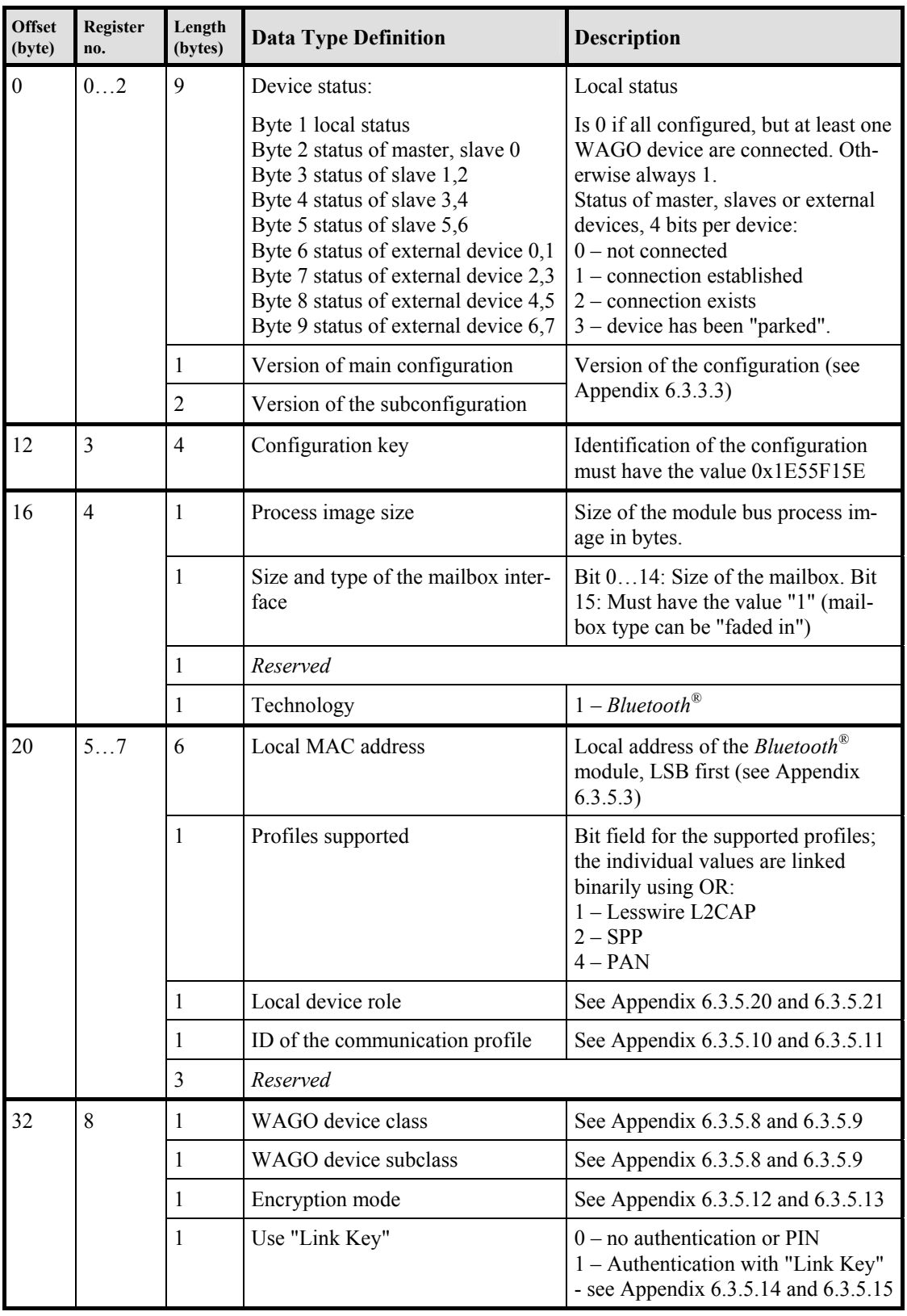

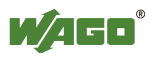

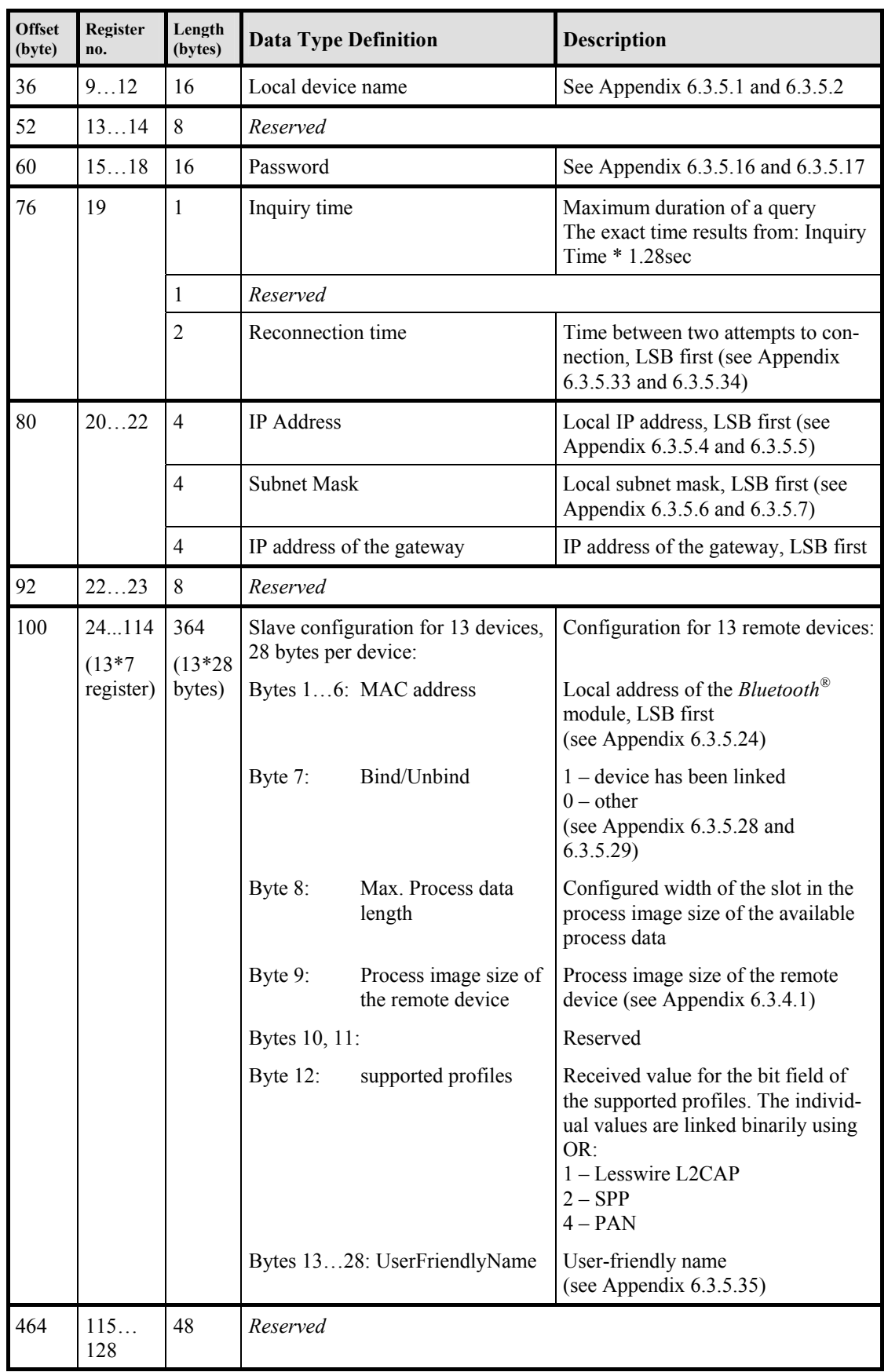

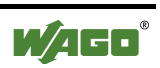

Fields identified as *reserved* are set to 0 and ignored by the module. The extended register structure of each module is saved for the run time in a 512-byte block of 128 registers of 4 bytes each.

For all opcodes, for which "Save Config." is marked in the requirements, all current settings are written in the non-volatile flash memory.

The structure of the data in the flash memory is differentiated from the extended register structure. The extended register structure only exists in the RAM and is created for the run time.

The extended register structure is read using DLD commands in the configuration mode or by querying individual values through opcodes. It behaves in a manner similar to that for writing the configuration.

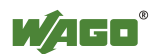

# **6.5 Example Configurations using WAGO-I/O-CHECK**

# **6.5.1 Startup with the** *Bluetooth***<sup>®</sup> Parameterization Dialog**

This Section can be used for the startup and configuration of *Bluetooth*<sup>®</sup> modules using the WAGO-I/O-CHECK software.

The following startup example demonstrates how to start the module up with minimal configuration, and therefore does not describe the entire range of functions. The objective of these instructions is to configure a simple peer-topeer communication between two *Bluetooth*<sup>®</sup> modules. One module will function as a master, the other as a slave.

## **6.5.1.1 Network Structure**

- 1. Construct two identical bus nodes as shown in Figure 44.
- 750-841 Ethernet Controller
- 750-644 *Bluetooth*<sup>®</sup> RF Transceiver
- 750-600 End Module
- 2. Connect one of the controllers to a free serial port of your PC using a WAGO communication cable (750-920).
- 3. Connect the second controller in the same manner to another serial port of your PC.

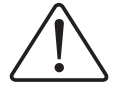

### **Attention**

Do not form a fieldbus connection (e.g., by using an ETHERNET cable); otherwise, access to the process data within WAGO-I/O-CHECK is not possible.

- 4. Connect both nodes on the system and field sides with a 24-volt power supply.
- 5. Switch the power supply on.

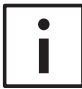

### **Additional Information**

Each serial PC port is operated by its own WAGO-I/O-CHECK software. Depending on port availability, use one or two PCs for configuring the modules.

If you are using one PC with two ports, the WAGO-I/O-CHECK software can be started several times. You can select the proper COM ports using the "F8" key on your keyboard. If using only one port or one WAGO-I/O-CHECK, the configuration of master and slaves is rather time-consuming.

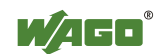

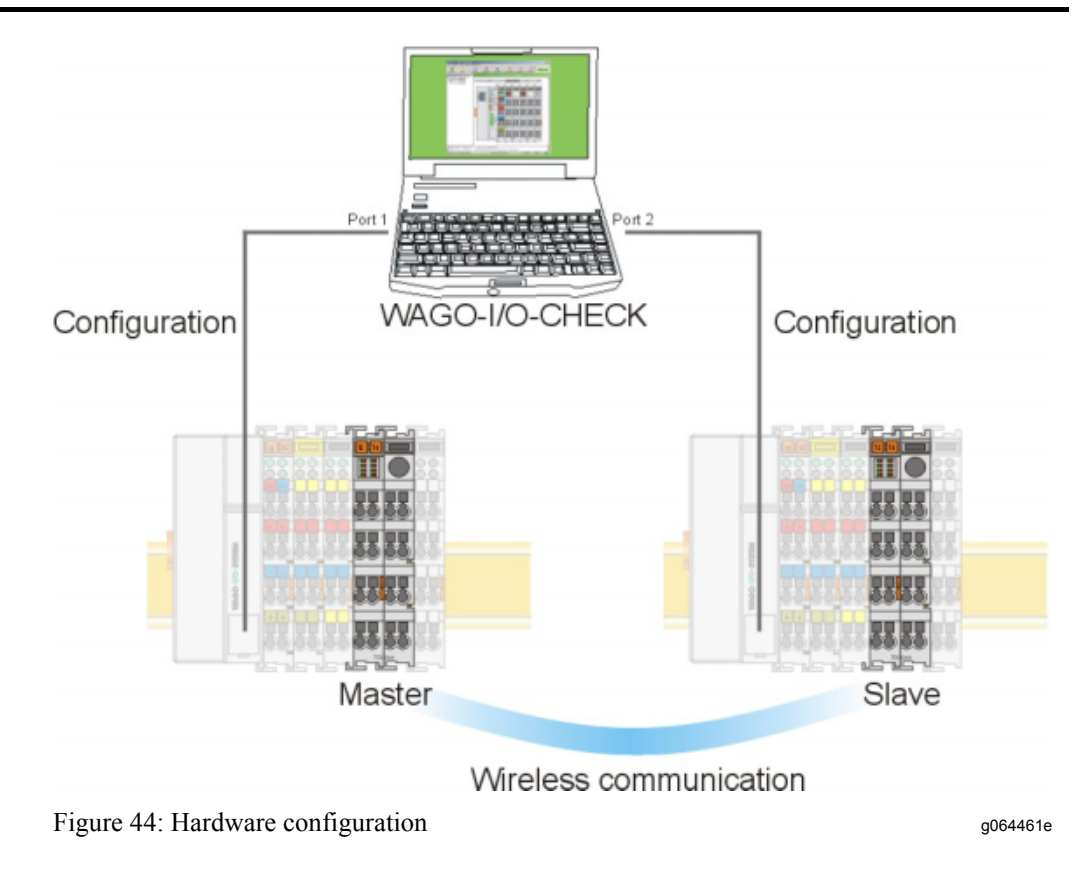

# **6.5.1.2 Starting up the** *Bluetooth***<sup>®</sup> Modules**

- 1. Determine which of your *Bluetooth*<sup>®</sup> modules will function as the master and which module will function as the slave.
- 2. Write down the MAC address of the slave:  $\underline{0}\underline{0}$  :  $\underline{0}\underline{6}$  :  $\underline{C}\underline{6}$  : \_ \_ : \_ \_ : \_ \_ Write down the MAC address of the master: 0 0 : 0 6 : C 6 : \_ \_ : \_ \_ : \_ \_

# **6.5.1.2.1 Configuration of the Bluetooth® Slave using "Net Forming"**

- 1. Start the WAGO-I/O-CHECK software (Version 3 or later).
- 2. Click on the **[Identify]** button.

Your node configuration is graphically displayed (see Figure 45).

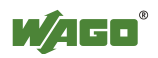

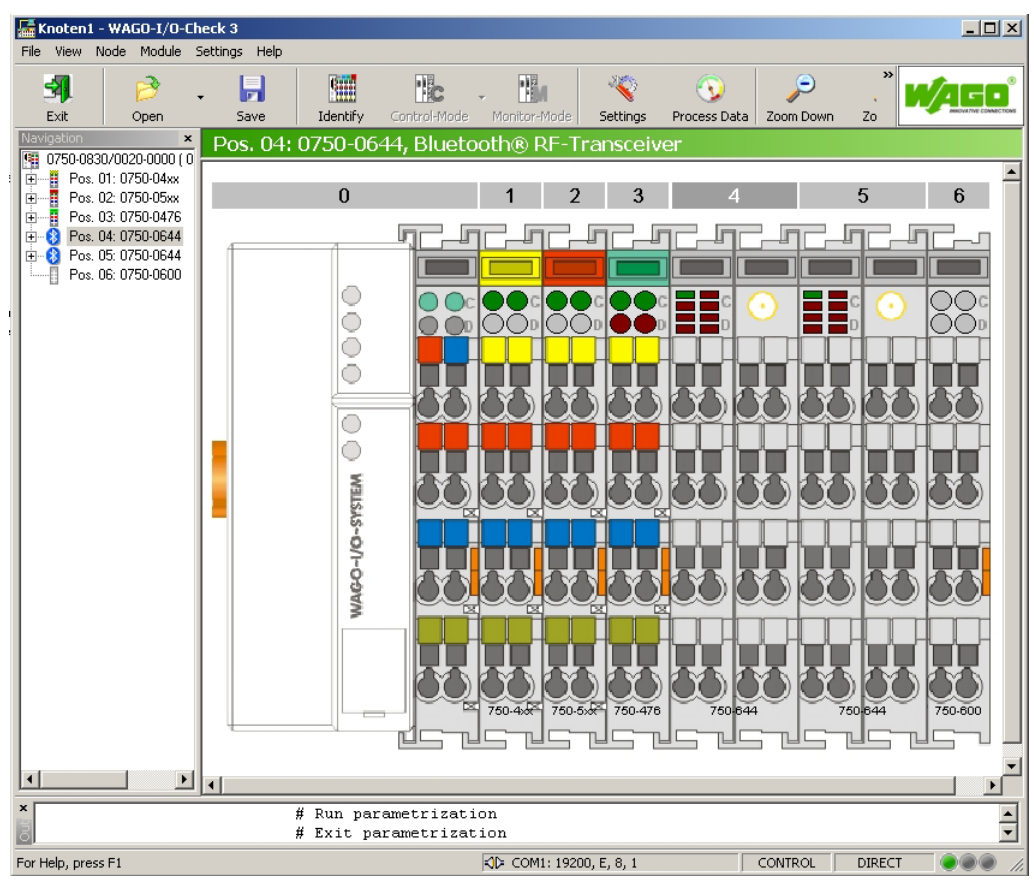

Figure 45: Identify your node configuration g064462e

- 3. Click with the right mouse button on the *Bluetooth*<sup>®</sup> module that you would like to configure as a slave.
- 4. In the module's context menu, choose **Settings.** This opens the *BluetoothÆ*specific parameterization dialog of the module (see Figure 46).

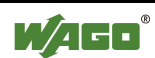

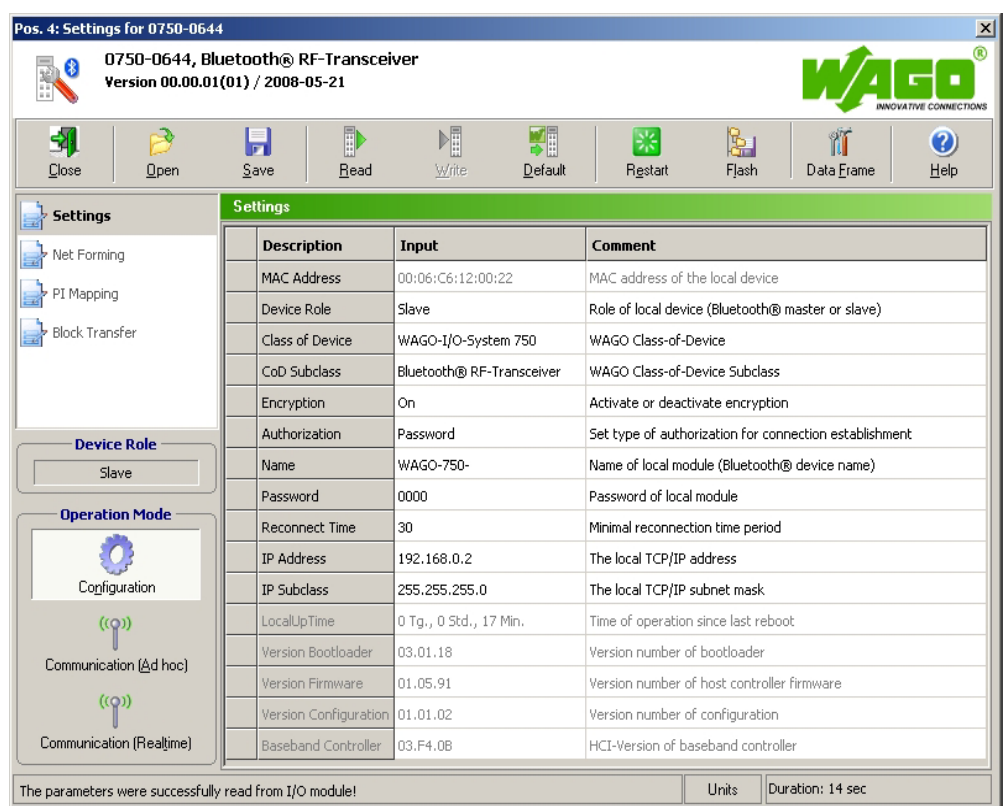

Figure 46: *Bluetooth*<sup>®</sup>-specific parameter area g064418e

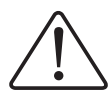

## **Attention**

In order to perform the following steps, the *Bluetooth*<sup>®</sup> module must retain all factory settings (default settings); i.e, you have not yet attempted any configuration. If this is not the case, click on the **[Default]** button to reset the module's configuration.

- 5. Click on **[Data Frame]** in the toolbar.
- 6. Enter (if not already set) a process image size of 48 bytes and a mailbox size of 12 bytes (see Figure 47).

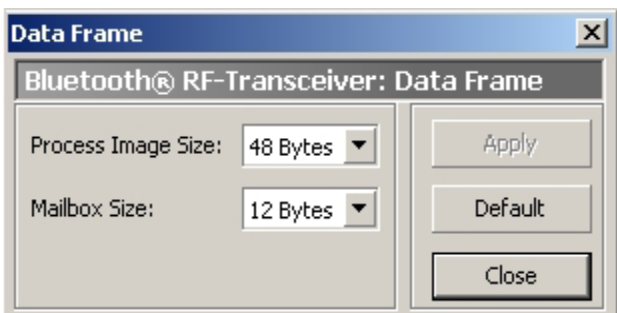

Figure 47: Data structure gos asset of the structure gos and structure gos and structure gos and structure gos and structure gos and structure gos and structure gos and structure gos and structure gos and structure gos and

7. Click on the **[Read]** button in the toolbar to update the view of the configuration in the module.

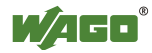

- 8. Choose **Net Forming** in the navigation bar.
- 9. Choose the option **All** in the area **Search for accessible devices** and click on the **[Search]** button to search the network for *Bluetooth*<sup>®</sup> devices in the environment. To limit the search results to WAGO 750 Series devices, choose **WAGO 750** instead.

The MAC addresses of all located *Bluetooth*<sup>®</sup> devices are displayed in the list of devices within range (see Figure 48).

Pos. 4: Settings for 0750-0644  $x$ 0750-0644, Bluetooth® RF-Transceiver  $\bullet$ Version 00.00.01(01) / 2008-05-21  $\hat{\mathbf{z}}$ 圖 51 圓 쨹 ष्ट्रि Ð 緊 衜 Ø Close Open Save Read Write Default **Restart** Flash Data Frame Help **Net Fr**  $\rightarrow$  Settings **Accessible Devices** Realtime Devices **Net Forming** D MAC Address Device Name Slot MAC Address UserFriendlyName<sup>D</sup> Bind PI Mapping 01 00:06:C6:12:00:21 01 00:06:C6:12:00:21 No 02 00:12:47:2B:9A:B6  $\overline{10}$ 00:00:00:00:00:00 No Block Transfer 03 00:00:00:00:00:00 03 00:00:00:00:00:00 No  $\rm{>}$ 04 00:00:00:00:00:00  $04$ Lon: on: on: on: on: No 05 00:00:00:00:00:00  $\bar{<}$  $05$ 00:00:00:00:00:00 No. 06 00:00:00:00:00:00 **Device Role** 06 00:00:00:00:00:00 No 07 00:00:00:00:00:00 Master 08 00:00:00:00:00:00 07 00:00:00:00:00:00 No 09 00:00:00:00:00:00 Ad hoc Devices **Operation Mode** 10 00:00:00:00:00:00 Slot MAC Address UserFriendlyName Bind 11 00:00:00:00:00:00  $\langle O \rangle$ 12 00:00:00:00:00:00 08 00:00:00:00:00:00 Nn Configuration 13 00:00:00:00:00:00  $\,>$ 09 00:00:00:00:00:00 .<br>No 14 00:00:00:00:00:00  $(\text{(Q)})$  $\vert$  <<  $10<sup>1</sup>$ 00:00:00:00:00:00 No 15 00:00:00:00:00:00 Communication (Ad hoc) 16 00:00:00:00:00:00 00:00:00:00:00:00  $11$ No 12 00:00:00:00:00:00 ((Q)) Search for accessible devices No Search  $\bullet$  All **WAGO 750** Othe 13 00:00:00:00:00:00 No Communication (Realtime) Inquiry finished. Devices found: 2. Units GetRemoteDeviceName [1]: DENIED

The MAC address of the slave itself is displayed in this dialog.

Figure 48: Net forming good and the state of the state of the state of the state of the state of the state of the state of the state of the state of the state of the state of the state of the state of the state of the stat

10. Search in the list for the MAC Address of the master that you wrote down in 6.5.1.2 so you can connect this master to your slave.

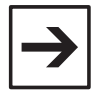

#### **Note**

At this point, the master must be in the configuration mode (factory setting).

- 11. Mark the found MAC Address of the master with a mouse click.
- 12. Click on the **[>>]** button to transfer the marked MAC Address to the list of real-time devices (or ad hoc devices) for this slave.

The MAC Address of the master is entered in the first line (slot 1).

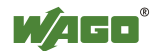

- 13. Give the device a name (UserFriendlyName), e.g. "MyMaster".
- 14. Mark the MAC Address and choose the value "Yes" in the dropdown field **Bind** (see Figure 49).

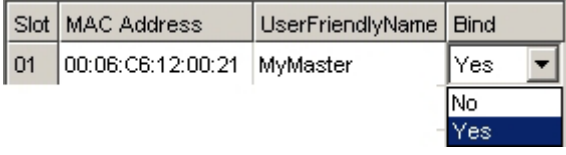

Figure 49: Bind device good and the state good and good and good and good and good and good and good and good and good and good and good and good and good and good and good and good and good and good and good and good and

15. Click on the **[Write]** button in the toolbar to write the altered configuration in the module.

You have now allocated a master to the *Bluetooth*<sup>®</sup> slave (Slave  $\rightarrow$  Master).

- 16. Under navigation in the **Operating Mode** field, choose the real-time mode using the **[Communication (Realtime)]** button.
- 17. Proceed as in Section 6.5.1.2.2 to create a link from the side of the master as well (Master  $\rightarrow$  Slave).

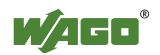

# 6.5.1.2.2 Configuration of the *Bluetooth*<sup>®</sup> Master using "Net Forming"

- 1. Start WAGO-I/O-CHECK software (Version 3 or later).
- 2. Click on the **[Identify]** button.

Your node configuration is graphically displayed.

- 3. Click with the right mouse button on the *Bluetooth*<sup>®</sup> module that you would like to configure as a slave.
- 4. Choose **Settings** in the context menu. This opens a new window for the configuration of the module.

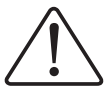

#### **Attention**

In order to perform the following steps, the Bluetooth module must retain all factory settings (default settings); i.e, you have not yet attempted any configuration. If this is not the case, click on the **[Default]**, button to reset the module's configuration.

- 5. Click on **[Data Frame]** in the toolbar.
- 6. Enter (if not already set) a process image size of 48 bytes and a mailbox size of 12 bytes (see Figure 50).

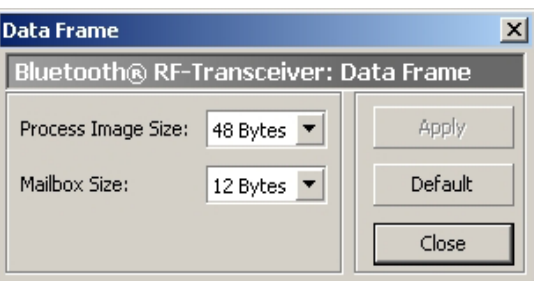

Figure 50: Data Frame government and the state of the state of the state government and the state of the state of the state of the state of the state of the state of the state of the state of the state of the state of the

- 7. Click on the **[Read]** button in the toolbar to update the view of the configuration in the module.
- 8. In the list on the right side, assign the role of master to the module by choosing "Master" under **Device Role**.
- 9. Choose the menu item **Net Forming** in the navigation bar.

The following section describes how to select the devices required to establish a connection to the master. Devices that are visible for search requests can first be searched for in a similar way to slave's configuration (see Section 6.5.1.2.1, steps 9-12). They may also then be stored using "Drag  $&$  Drop" an example being dropping and dragging from the search results into the list of authorized devices (slots 1...13). However, for safety reasons, WAGO de-

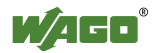

vices are hidden for search request in communication operating mode; they may also be entered like other hidden devices or devices being out of reach:

- 10. Enter the listed MAC address of the slave, which is already set in the communication operating mode, manually in the allocated field. The following steps assume that you are using slot 1.
- 11. Give the device a name (UserFriendlyName), e.g., "Slave\_01". This makes the overview easier for you.
- 12. Mark the slot with the entered MAC address and choose the value "Yes" in the dropdown field **Bind.**
- 13. Click on the **[Write]** button in the toolbar to write the altered configuration in the module.

Master and slave are now assigned to each other. The master is still in configuration mode.

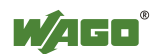

## **6.5.1.2.3 Process Data Allocation**

Start with point 3 while the *Bluetooth*<sup>®</sup> parameterization dialog (siehe Figure 51) is still open.

- 1. Click with the right mouse button on the *Bluetooth*<sup>®</sup> module (master)
- 2. Choose **Settings** in the context menu. This opens a new window for module configuration.
- 3. In the navigation, choose the menu item **PI-Mapping.**

The process data allocation is loaded from the module and graphically displayed in WAGO-I/O-CHECK.

4. Move the ruler for the first slave to the right so that the first slave is assigned the maximum possible number of bytes in the process image of the master (see Figure 51).

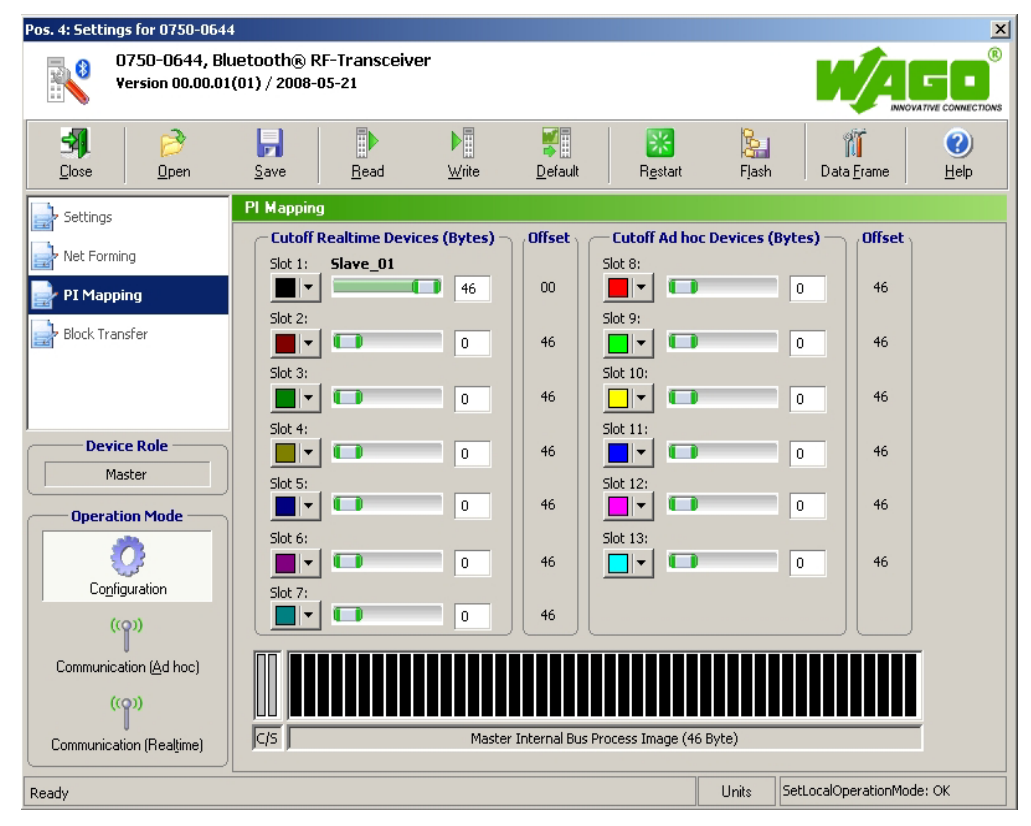

Figure 51: PI Mapping good and the state of the state of the state of the state of the state of the state of the state of the state of the state of the state of the state of the state of the state of the state of the state

- 5. Click on the **[Write]** button in the toolbar to write the altered configuration in the module.
- 6. Under navigation in the **Operating Mode** field, choose the real-time field using the **[Communication (Realtime)]** button.

The example configuration is completed.

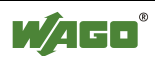

## **6.5.1.3 Testing the Process Data Exchange**

The prerequisite for a successful test of the process data exchange is the correct configuration of the *Bluetooth*<sup>®</sup> device (see Appendix 6.5.1.2.1 through 6.5.1.2.3). The connection between the Bluetooth $\mathbb{R}$  master and slave is indicated by the constant green blinking of LED 2 (see Figure 3) of the Bluetooth<sup>®</sup> master.

- 1. Close the *Bluetooth*<sup>®</sup> parameterization dialog.
- 2. Right click on master and slave, one after the other.
- 3. Choose **Process Data** in the context menu.

The process data dialog opens so that you can view the raw data.

4. Click with the right mouse button on the word "Input" in the dialog of the master.

You have the choices **Input**, **Output** and **Reset**. From now on, you can switch between the displays for input and output data using this menu (see Figure 52).

| $\times$<br>Pos.4: 0750-0644      |    |    |    |    |    |                |    | Pos.5: 0750-0644                   |  |       |    |    |     | 図     |    |    |               |    |
|-----------------------------------|----|----|----|----|----|----------------|----|------------------------------------|--|-------|----|----|-----|-------|----|----|---------------|----|
| Bluetooth® RF-Transceiver (Input) |    |    |    |    |    |                |    | Bluetooth® RF-Transceiver (Outmut) |  |       |    |    |     | Input |    |    |               |    |
| Byte                              |    | 6  | 5  | 4  | 3  | $\overline{c}$ |    | $\Omega$                           |  | Byte  |    | ĥ  | 5   | 4     | 3  |    |               |    |
| $+0$                              | nn | ΩŪ | 00 | 00 | 00 | 00             | 00 | 40                                 |  | $+0$  | nn | nn | 00  | 00    | 00 |    | <b>Output</b> |    |
| $+8$                              | OO | OO | 00 | 00 | 00 | 00             | 00 | 00                                 |  | $+8$  | nn | nn | 00  | 00    | 00 |    | Reset         |    |
| $+16$                             | ΟO | 00 | 00 | ΟŌ | 00 | 00             | 00 | 00                                 |  | $+16$ | ΩŌ | 00 | 00  | 00    | 00 | 00 | 00            | 00 |
| $+24$                             | ΩO | ΩŪ | ΩŌ | ΩŌ | ΩO | ΩO             | OO | ΩO                                 |  | $+24$ | nn | nn | ŌŌ. | 00    | 00 | 00 | 00            | 00 |
| $+32$                             | nn | nn | nn | nn | nn | nn             | OO | 00                                 |  | $+32$ | 00 | 00 | 00  | 00    | 00 | 00 | 00            | 00 |
|                                   | ΟO | OO | 00 | ΟŌ | 00 | 00             | ΟŌ | 00                                 |  | +4∩   | ۵O | 00 | 00  | OO    | 00 | 00 | 00            | 00 |

Figure 52: View of the process data g064466e

- 5. Enter any data in the "Output" dialog:
	- in the process image of the master and slave beginning with offset  $+2$ (bytes 0 and 1 are reserved for status information)
- 6. Test whether the input data of the first *Bluetooth<sup>®</sup>* module leads to the correct output data of the second *Bluetooth*<sup>®</sup> module.

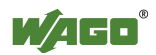

# **6.5.2 Startup using Mailbox Commands in the Process Data Dialog**

In addition to configuring modules in the *Bluetooth*<sup>®</sup> parameterization dialog, it is also possible to configure using mailbox commands. Mailbox commands are entered via function blocks in WAGO-I/O-*PRO* CAA or in the process data dialog of WAGO-I/O-CHECK. Here, WAGO-I/O-CHECK is used.

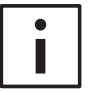

#### **Additional Information**

The configuration program WAGO-I/O-CHECK is a helpful tool you can use to enter/execute mailbox commands as hexadecimal opcodes and view the result in the input data.

You can obtain the software on a CD ROM with order number 759-302 from WAGO Kontakttechnik GmbH & Co. KG.

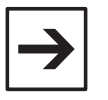

#### **Note**

Mailbox commands are executed when a new opcode is entered and/or when the toggle bit is changed.

#### **6.5.2.1 Network Structure**

In the following example, a *Bluetooth*<sup>®</sup> master is configured with four *Bluetooth*<sup>®</sup> slaves. To do this, you should have five *Bluetooth*<sup>®</sup> devices in your network.

## **6.5.2.2 Starting up the** *Bluetooth***<sup>®</sup> Modules**

- 1. Click on **[Identify]** in WAGO-I/O-CHECK to graphically display your node.
- 2. Click with the right mouse button on a *Bluetooth*<sup>®</sup> module and choose **Process Data**.
- 3. In the new window, click with the right mouse button on the header "*Bluetooth*<sup>®</sup> RF Transceiver".
- 4. In the context menu, choose **Output Data** (see Figure 53).

| Pos.5: 0750-0644                            |    |   |   |  |  |  |        |  |  |  |
|---------------------------------------------|----|---|---|--|--|--|--------|--|--|--|
| Bluetooth® RF-Transceiver (Outmut)<br>Input |    |   |   |  |  |  |        |  |  |  |
| Byte                                        |    | 6 | 5 |  |  |  |        |  |  |  |
|                                             | nη |   |   |  |  |  | Output |  |  |  |
|                                             |    |   |   |  |  |  | Reset  |  |  |  |

Figure 53: Display *Bluetooth*<sup>®</sup> output data g064467e

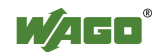

## **6.5.2.2.1 Switch the Mailbox on**

1. Switch the mailbox of all modules on by setting the control byte to 0x20  $(bit 2<sup>5</sup>=1)$  (see Table 36).

Different error/warning bits can be set in the status byte depending on the delivery condition. The switched on mailbox is confirmed in byte 0 (status byte) with 0x60:  $60_{\text{hex}} = 0110.0000_{\text{bin}} \rightarrow \text{bit } 2^5 \text{ and } 2^6 \text{ are set}$ 

Bit  $2<sup>5</sup>$  will confirm the switched on mailbox while bit  $2<sup>6</sup>$  will display a still inactive wireless connection.

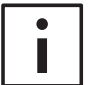

#### **Additional Information**

The description of the control and status bit can be found in Section 2.1.1.8.1.1.

Table 36: Switching the mailbox on

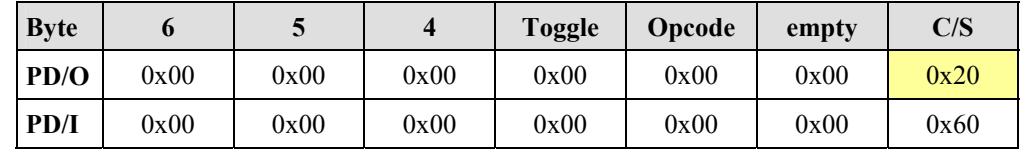

## **6.5.2.2.2 Reset Modules to Factory Default**

- 1. Reset all modules to the factory settings using the mailbox command "Set-FactorySettings" (opcode 0x57) (see Table 37).
- 2. Wait five seconds after the execution of the command before continuing so that the internal *Bluetooth*<sup>®</sup> subsystem can change over.

Table 37: Mailbox command "SetFactorySettings"

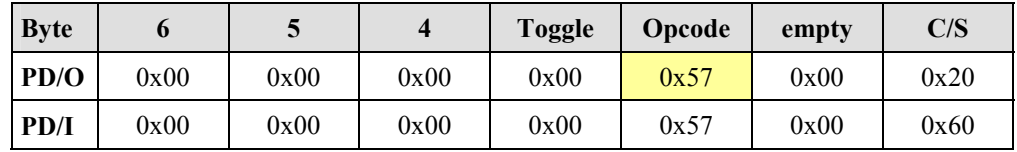

- 3. Execute the command "FlashRebootHost" (opcode 0x11) for all modules (see Table 37) to restart them.
- 4. Wait five seconds after the execution.

Table 38: Mailbox command "FlashRebootHost"

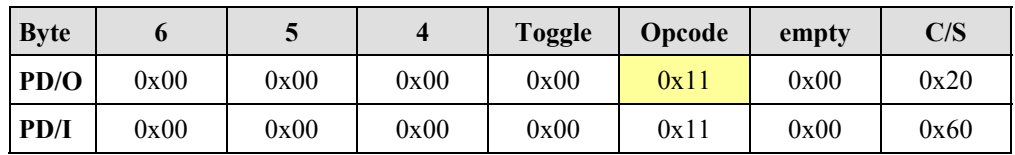

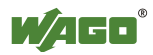

## **6.5.2.2.3 Determining the Master**

- 1. Choose one of the modules to be the master and set byte 4 to 0x01 (MBX DEVICE ROLE).
- 2. Execute the mailbox command "SetLocalDeviceRole" (opcode 0x56) for this module to assign it the role of master.
- 3. Wait five seconds after the execution so that the internal *Bluetooth*<sup>®</sup> subsystem can change over.

The remaining four *Bluetooth*<sup>®</sup> modules are already configured as slaves by the factory setting.

Table 39: Mailbox command "SetLocalDeviceRole"

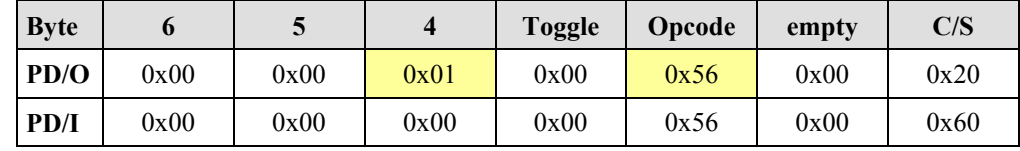

## **6.5.2.2.4 Querying the MAC Address**

1. To query the MAC addresses of the master and slaves, use the mailbox command "GetLocalMacID" (opcode 0x42) (see Table 40). Execute the command for all modules.

Table 40: Mailbox command "GetLocalMacID"

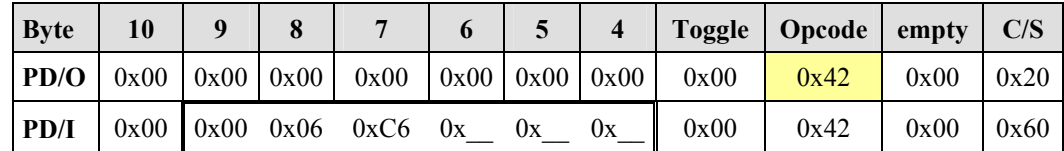

2. Take note of the return values of bytes 4 through 9 in Table 40 below:

Table 41: Entering return values

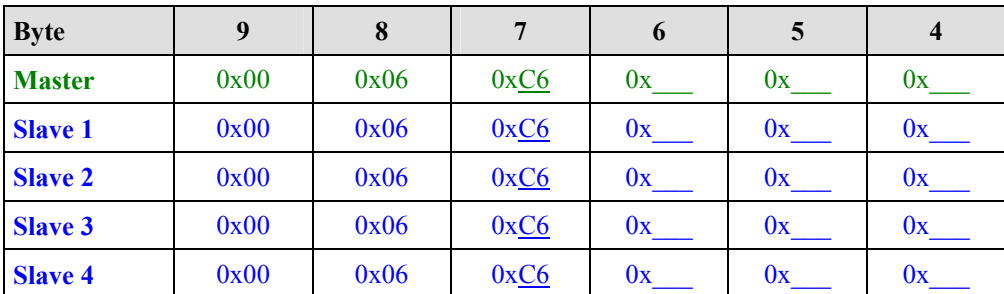

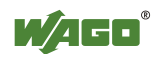

Moving forward, the return values (MAC addresses) of the master will be revealed to the slaves and the return values of the slaves will be revealed to the master.

## **6.5.2.2.5 Loading the MAC Addresses of the Slaves into the Device List of the Master**

- 1. In bytes 5 through 10 of the master, write the MAC address of the first *Bluetooth*<sup>®</sup> slave (see Table 42).
- 2. Using  $0x20$  (TABLE ENTRY) in byte 4, indicate the first table entry in which the MAC address is to be written.
- 3. Use the mailbox command "AllowRemoteDevice" (opcode 0x83) to load the MAC address of this slave in the device list of the master.

Table 42: Mailbox command "AllowRemoteDevice"

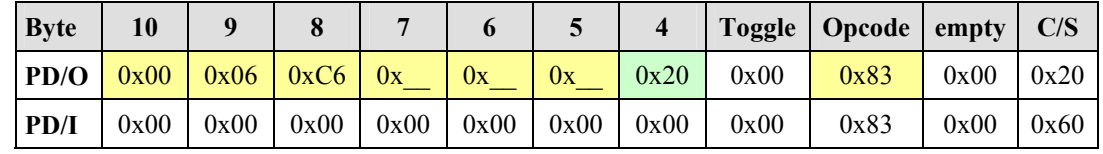

- 4. In bytes 5 through 10 of the master, write the MAC address of the first *Bluetooth*<sup>®</sup> slave (see Table 42).
- 5. Using 0x21 (TABLE\_ENTRY) in byte 4, indicate the second table entry in which the MAC address is to be written.
- 6. Since opcode 0x83 has not changed, but the mailbox command is to be executed again with the MAC address entered under 4, change the toggle bit to 0x80.

Table 43: Mailbox command "AllowRemoteDevice"

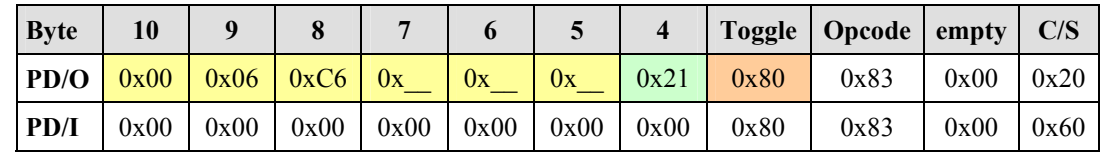

- 7. In bytes 5 through 10 of the master, write the MAC address of the third *Bluetooth*<sup>®</sup> slave (see Table 44).
- 8. Using 0x22 (TABLE\_ENTRY) in byte 4, indicate the third table entry in which the MAC address is to be written.
- 9. Change the toggle byte to 0x00 to execute the mailbox command (opcode 0x83) again.

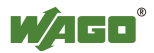

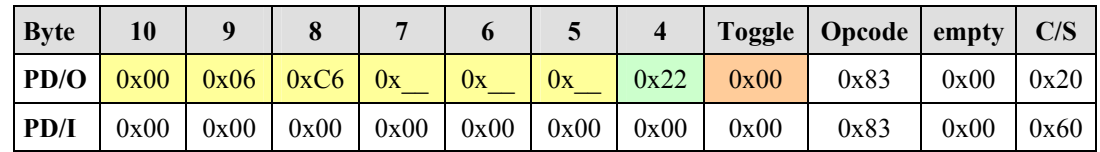

Table 44: Mailbox command "AllowRemoteDevice"

- 10. In bytes 5 through 10 of the master, write the MAC address of the fourth *Bluetooth*<sup>®</sup> slave (see Table 45).
- 11. Using 0x23 (TABLE\_ENTRY) in byte 4, indicate the fourth table entry in which the MAC address is to be written.
- 12. Change the toggle byte to 0x80 to execute the mailbox command (opcode 0x83) again.

Table 45: Mailbox command "AllowRemoteDevice"

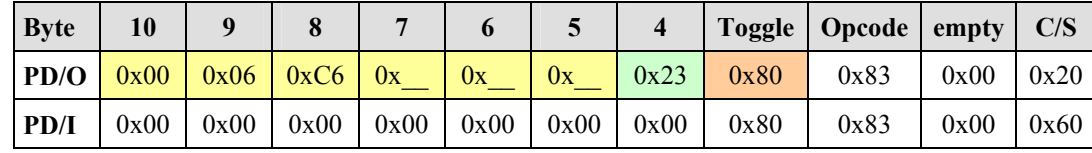

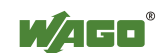

## **6.5.2.2.6 Loading the MAC Address of the Master into the Device Lists of the Slaves**

- 1. Enter the MAC address of the master in bytes 5 through 10 of the first slave.
- 2. For each slave, set byte 4 to 0x20 (TABLE\_ENTRY).
- 3. Use the mailbox command "AllowRemoteDevice" (opcode 0x83) to load the master in the device list of the slave (see Table 46).
- 4. Proceed in the same manner with the remaining slaves.

Table 46: Mailbox command "AllowRemoteDevice"

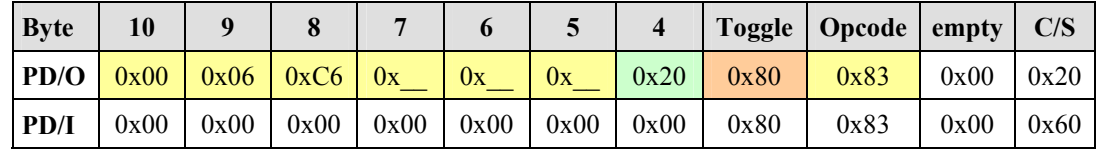

## **6.5.2.2.7 Binding the Slaves in the Master**

- 1. Write the MAC address of the first *Bluetooth*<sup>®</sup> slave in bytes 5 through 10 of the master (see Table 47).
- 2. Set byte 4 to 0x20 (TABLE\_ENTRY).
- 3. Use the mailbox command "BindRemoteDevice" (opcode 0x85) to load the MAC address of this slave in the device list of the master.

Table 47: Mailbox command "BindRemoteDevice" for binding Slave 1

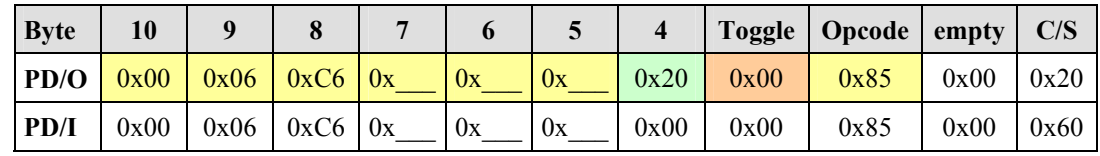

- 4. Write the MAC address of the second *Bluetooth*<sup>®</sup> slave in bytes 5 through 10 of the master (see Table 47).
- 5. Set byte 4 to 0x21 (TABLE\_ENTRY).
- 6. Change the toggle byte to 0x80 to execute the mailbox command (opcode 0x85) again.

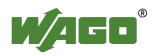

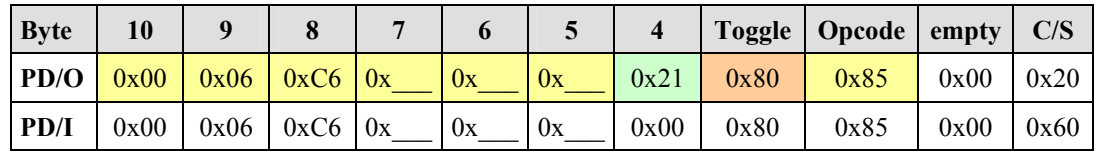

Table 48: Mailbox command "BindRemoteDevice" for binding Slave 2

- 7. Write the MAC address of the third *Bluetooth*<sup>®</sup> slave in bytes 5 through 10 of the master (see Table 49).
- 8. Change the toggle byte to 0x00 to execute the mailbox command (opcode 0x85) again.

Table 49: Mailbox command "BindRemoteDevice" for binding Slave 3

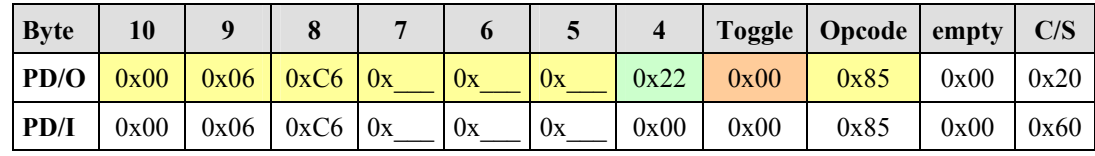

- 9. Write the MAC address of the fourth *Bluetooth*<sup>®</sup> slave in bytes 5 through 10 of the master (see Table 50).
- 10. Change the toggle byte to 0x80 to execute the mailbox command (opcode 0x85) again.

Table 50: Mailbox command "BindRemoteDevice" for binding Slave 4

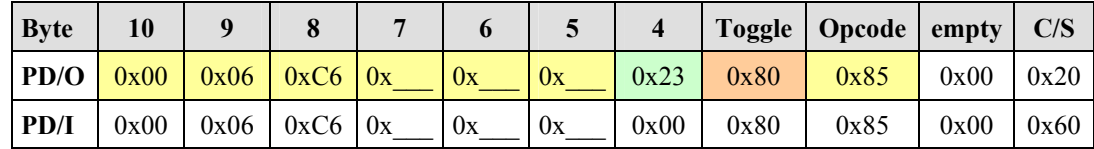

#### **6.5.2.2.8 Binding the Master in the Slaves**

1. Bind the master with the mailbox command "BindRemoteDevice" (opcode 0x85). Execute this command with each slave.

Table 51: Mailbox command "BindRemoteDevice" for binding the master

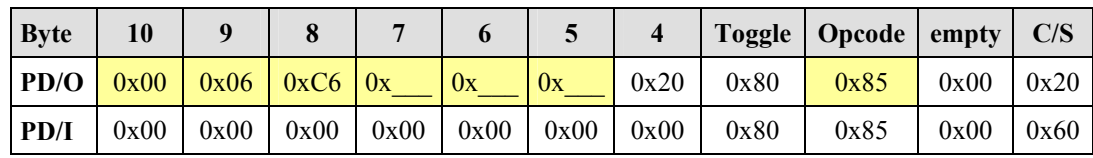

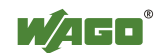

## **6.5.2.2.9 Setting the Communication Mode for Master and Slaves**

- 1. Set all *Bluetooth*<sup>®</sup> slaves with the mailbox command "SetLocalOperation-Mode" (opcode 0x4A) to communication mode (0x03 for the ad hoc profile) (see Table 52).
- 2. Follow the same steps for the *Bluetooth*<sup>®</sup> master.
- 3. Wait 5 seconds after the execution.

Table 52: Mailbox command "SetLocalOperationMode"

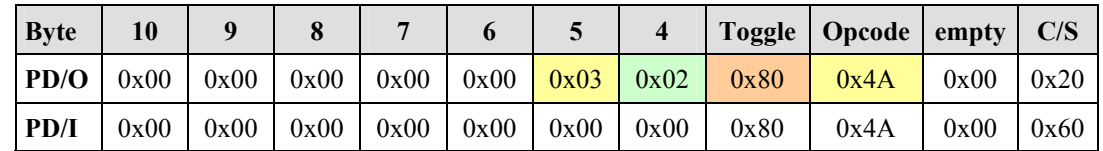

## **6.5.2.3 Testing the Process Data Exchange**

Test the successful exchange of process data in the same manner as described in Section 6.5.1.3.

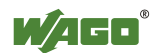

# **Glossary**

# *A*

## **Acyclic**

Acyclic processes are triggered as needed and are used, for example, to react to user input or special events.

## **Ad hoc profile**

The ad hoc profile is one of two profiles in the communication mode supported by the *Bluetooth*<sup>®</sup> module. Special feature: In the ad hoc profile, the module can also communicate with *Bluetooth*<sup>®</sup> devices from other manufacturers.

## **AFH**

The adaptive frequency process "Adaptive Frequency Hopping" (AFH) is a refinement of the FHSS and is used to temporarily "jump over" defective or busy portions of the entire available frequency band and switch to other channels.

*See also "FHSS"*

## **Application**

An application is a specific use or function programmed by the user.

### **ASCII**

ASCII (American Standard Code for Information Interchange) is a character coding that includes 128 characters. Each character is described by 7 bits  $(2<sup>7</sup>=128)$ . In addition to the Latin alphabet (upper and lower case letters), Arabic numerals and some punctuation and control characters can be represented.

## **Authentication**

Authentication is a process for testing the identity transmitted by a communication partner.

## **Authorized device**

Devices with which connections may be established. No connection may be established with devices that do not fall into this category.

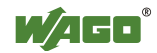

#### **Baseband**

A baseband is referred to if the desired signal is transmitted in an unaltered frequency range. In wireless communication systems, wireless transmission does not usually take place in the baseband, but rather by modulation of a significantly higher frequency carrier signal with the baseband signal.

#### **Binding**

*Bluetooth*<sup>®</sup>-specific process in which a connection between two devices is activated for data exchange.

#### **Bit**

A bit is the smallest information unit. Its value can either be 1 or 0.

#### **Bit error rate**

Generally: Frequency of bit errors in the data transmission.

*Bluetooth*<sup>®</sup> context: Information in percentage on recognized bit errors during baseband transmissions. As a rule, packets recognized as defective can be automatically repaired. If this is not possible, the defective data is automatically discarded.

#### **Bit rate**

Number of bits transmitted within a specific time unit.

#### **Blackout**

Complete interruption of communication for a limited period of time.

#### **Block**

For this module: A block is a large area of data that belongs together in which all configuration data is stored and can be accessed.

## **Block transfer**

Configuration data of a block can be downloaded from the module or uploaded to the module using block transfer.

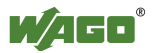

*B* 

#### **Bootloader**

The bootloader is software in the first block of the bootable system. It is loaded and executed by the firmware and, in turn, starts other parts of the operating system. The version status of the bootloader can be separately queried.

#### **Broadcast**

In broadcast mode, this is a report transmitted to all stations connected to the network.

#### **Bus cycle**

Single instance or advice of updating of cyclical process data within an SPS bus node.

## **Byte (Binary Yoked Transfer Element)**

A data element larger than a bit and smaller than a word. A byte generally contains 8 bits. A byte may contain 9 bits in 36-bit computers.

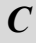

#### **Channel**

*See "Transmission channel"* 

#### **Checksum**

The formation of a test sum (checksum) is used to recognize errors in data transmission or storage. There are different methods of forming a checksum. Usually, redundant bits calculated from the report itself are attached to a report. These bits are calculated again after data transmission and compared to the checksum.

### **CoD**

The *Bluetooth*<sup>®</sup> Class-of-Device (CoD) is a 24-bit field indicating to which standard type of device (for example, mobile telephone or handsfree set) *Bluetooth*<sup>®</sup> devices belong. In addition to standard types, manufacturerspecific types can also be used.

The complete CoD for the WAGO *Bluetooth*<sup>®</sup> RF Transceiver 750-644 is 0000000000010000011111000 $_{bin}$  or 0x0020F8 $_{hex}$ .

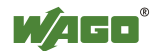

#### **Command**

Instructions for the execution of certain actions.

#### **Communication mode**

Communication mode is an operation mode of the WAGO *Bluetooth*<sup>®</sup> module in which cyclical data exchange with connected *Bluetooth*<sup>®</sup> devices occurs.

#### **Complex bus modules**

Complex bus modules are a group of I/O modules that significantly exceed the functional and application range of the input and output modules described in the IEC-61131. Configuration/parameterization software is usually necessary for their use and/or there are special function blocks available. The *Bluetooth*<sup>®</sup> module belongs to the group of complex bus modules.

### **Configuration mode**

Operating mode of the WAGO *Bluetooth*<sup>®</sup> module in which the module can be configured. In this mode, there is no data exchange with other *Bluetooth*<sup>®</sup> devices. It can, however, conduct a wireless search for *Bluetooth*<sup>®</sup> devices within range.

### **Confirmed service**

Service for which the requestor receives a confirmation of the start and/or execution from the executor.

### **Connection**

Presence of at least one transmission channel between devices that communicate with each other.

### **Control byte**

For this module: A specific byte of the cyclic process image output (PIO) containing protocol information for acyclic services (register communication, parameter channels).

### **Coordinator**

A device that also performs administrative tasks in addition to data transport in a device network. An example of this is a *Bluetooth*<sup>®</sup> master that organizes a piconet of up to seven slaves.

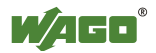

## **Cutoff**

Generally: limitation to a specific size of the portion of cyclical process data allocated to a device.

*Bluetooth*<sup>®</sup> context: A *Bluetooth*<sup>®</sup> master only deals with excerpts of the process images for connected *Bluetooth*<sup>®</sup> slaves. The size of these "excerpts" is set by a "cutoff" in the configuration mode. The current data to be read and written, which is assigned to slots in the master's process image, remains.

## **Cycle time**

The cycle time is the rate at which a cyclic process is repeated or the time between two sequential starting points of a cyclic process, e.g. during the updating of cyclic process data between module and coupler/controller or between *Bluetooth*<sup>®</sup> devices connected wirelessly.

## **Cyclic**

Cyclic processes are processes that recur at (regular) intervals.

# *D*

## **Data exchange**

Transmission of data between communication partners.

## **DC/DC**

"Direct Current" (DC) is the English name for continuous current. A direct current power controller (DC/DC transformer) is a self-controlled converter that periodically switches to generate a different voltage at the output. An area of application, for example, is electrical drive technology.

## **Device name**

The *Bluetooth*<sup>®</sup> name of a device. This can be queried by other *Bluetooth*<sup>®</sup> devices wirelessly.

## **Device role**

*Bluetooth*<sup>®</sup> context: Difference between the function as coordinator (*Bluetooth*<sup>®</sup>-specific: master) or end device (*Bluetooth*<sup>®</sup>-specific: slave).

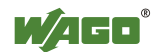

#### **Device within range**

Devices are within physical range and are ready for connection or operation.

#### **Diagnostics**

Diagnostic information provides information on the system status, particularly on disturbances or error conditions. Cyclic diagnostic information is provided by the LED displays and the content of the status bytes. Acyclic diagnostic information can be queried using the mailbox interface.

## *E*

#### **EDR**

"Enhanced Data Rate" (EDR) characterizes newer *Bluetooth*<sup>®</sup> versions that allow data transmission rates of several Mbit/s.

#### **Encryption**

Encryption convert sensitive data to illegible/unusable data by using a key. The raw data can only be obtained from encrypted data if the key is known.

#### **End device**

An end device (*Bluetooth*<sup>®</sup> slave) does not accept any administrative tasks in a device network. Opposite: Coordinator

#### **Error bit**

For this module: A specific bit of the cyclical input process image (PII) that signals errors and special operating conditions during the runtime.

#### **External device**

For this module: External devices are the *Bluetooth*<sup>®</sup> devices of other manufacturers.

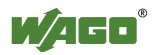
#### **FHSS**

Generally: The frequency hopping process known as "Frequency Hopping Spread Spectrum" (FHSS) involves the division of a frequency range into sub-ranges, between which the data transmission then alternates. This improves co-existence with other networks and provides additional tapping protection and strength against narrow band disturbing influences.

*Bluetooth*<sup>®</sup> context: subdivision of the wireless channel into 79 subchannels. Each time, after transmission of a packet, the current sub-channel is changed. This may occur up to 1600 times per second.

#### **Firmware**

For this module: Software of the microcontroller used. The following versions can be queried separately: host controller and baseband controller

#### **Flag**

An indicator for identifying certain conditions. A flag is represented by one bit. A certain status is represented by a certain bit value.

#### **Function block**

Function blocks are used for IEC-61131 programming and stored in libraries for repeat use. A function block is a structured module, which has a name and contains input and output variables, as well as local variables.

# *G*

#### **Gateway**

Device for connecting two different networks, performs the translation between differing protocols.

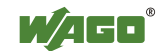

*F* 

*H* 

#### **HCI**

The "Host Controller Interface" (HCI) is an interface in the *Bluetooth*<sup>®</sup> protocol suite through which higher layers can directly act on the baseband protocol.

#### **Header**

Information prepended to the user data portion of a data packet that is used, for example, to administer a network or initialize a device.

#### **Hexadecimal**

In a hexadecimal numbering system, the numbers are represented in a base 16 place value system.

#### **Host controller**

Host controllers are microcontrollers with different software statuses that can be queried.

# *I*

#### **Inquiry**

An "Inquiry" (request/information), in *Bluetooth*<sup>®</sup> technology, is a process in which *Bluetooth*<sup>®</sup> devices within range are sought.

#### **Internal data bus**

With WAGO, an internal data bus is the internal bus of the WAGO-I/O-SYSTEM 750/753.

#### **ISM**

ISM bands ("Industrial, Scientific, and Medical Band") are frequency bands that can be used license-free with the observation of certain criteria. In addition to *Bluetooth*<sup>®</sup>, other wide-spread wireless technologies such as WLAN use the ISM band at 2.45 GHz according to IEEE 802.11.

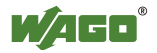

#### **L2CAP**

The "Logical Link Control and Adaptation Layer Protocol" (L2CAP) is part of the *Bluetooth*<sup>®</sup> protocol suite.

## **Latency**

The latency of the data transmission indicates how long after transmission a data packet to a local interface that same data packet is available to a remote interface.

#### **Library**

Collection of *Modules* available to the programmer in the WAGO-I/O-*PRO* CAA programming tool for creating control programs in accordance with IEC61131-3.

# **Link key**

"Link key" is a connection key issued using device information and (optionally) a PIN, which allows a secure authentication of other devices.

# **Local device**

For this module: A device that can be reached through a local interface (for example, linked by wire through a fieldbus). Example: Configuration via WAGO-I/O-CHECK.

# *M*

# **MAC Address**

The "Media Access Control Identification" (MAC ID) of a device is its hardware address. *Bluetooth*<sup>®</sup> MAC addresses allow worldwide unique identification of a specific *Bluetooth*<sup>®</sup> wireless adapter.

# **Mailbox**

Modules with mailbox functionality have an acyclic communication channel (mailbox) in the process image. The data exchange between module and application can be significantly expanded over this channel without enlarging the process image. Depending on the module function, the remaining cyclic data is valid and available during mailbox communication.

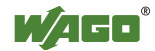

*L* 

#### **Mailbox interface**

The mailbox interface is an interface for executing acyclic services using the process image (PI).

#### **Master**

In a device network, the master performs administrative tasks. The master of a *Bluetooth*<sup>®</sup> network organizes the network and the connections to the slaves. *See also "Coordinator"*

#### **Mini-WSB**

A Mini-WSB is a quick marking system for WAGO modules.

#### **Mirroring**

For this module: Received data is returned without change, permitting a simple function test of the interface.

# *N*

#### **Net forming**

Generally: "Net forming" is the configuration or construction of a network.

For this module: All steps, including the device configuration, that are necessary for the successful establishment of connections between devices.

#### **Nodes**

A node is a contiguous configuration of one or more input/output units that can be activated as a network through a local head end (such as a WAGO fieldbus coupler/controller).

# *O*

#### **Offset**

For this module: Offset in the process image beginning with the 3rd byte D0 (after the control/status byte and internal byte).

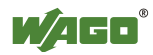

## **Opcode**

For this module: "Opcode" is the abbreviated form of "operation code". The opcode is part of a mailbox command (1 byte in length). The complete command is formed by the opcode along with its arguments.

# *P*

#### **Packet**

For this module: A data/wireless packet consists of user data and header data that are transmitted together.

#### **PAN**

The PAN (Personal Area Network) is a specific *Bluetooth*<sup>®</sup> profile. A PAN of *Bluetooth*<sup>®</sup> devices is called a piconet.

#### **Parameter channel**

A parameter channel is an interface for parameterization of an I/O module. It is an acyclic communication channel between the application and I/O module with 2 bytes of protocol information and 2 bytes of data (255 addressable data sets).

#### **Password**

Generally: Data is protected from unauthorized users by a password. If the password is known, the rights secured by it are guaranteed. If the password is the sole means of securing against trespassers, special measures should be taken to keep it secret.

*Bluetooth*<sup>®</sup> context: The password is a character chain that can be determined by the user for protection from unauthorized access. *Bluetooth*<sup>®</sup> devices use a password to calculate "link keys" with additional information; this forms the basis for authentication and encryption.

#### **PDA**

A "Personal Digital Assistant" (PDA) is a small portable computer, mostly used as an organizer or electronic notebook, that is equipped with different interfaces, e.g.  $\mathit{Bluetooth}^{\mathcal{B}}$ .

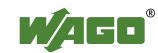

# **PI**

The process image (PI) is an area of the memory in which the process data for and from modules/couplers/controllers is stored. The allocation and meaning of the process data are module-/fieldbus-specific.

# **Piconet**

A *Bluetooth*<sup>®</sup> network consisting of a master and up to seven slaves is called a piconet. Communication may run directly and bi-directionally between master and slaves; however, communication between slaves is only possible indirectly through the master.

#### **PII**

Process image of the input data (PII). Example: Status 0 or 1 of a digital input.

#### **PIN**

For this module: The "Personal Identification Number" (PIN) is a piece of authentication information created via user-selected password. The PIN is used for machine processing, the password for user interaction. *See also "Password"*

#### **PIO**

Process image of the outputs data (PIO). Example: Value requirement for generating a voltage of 24 volts.

#### **Point-to-point**

"Point-to-point" refers to the simplest form of a network - the communication between two participants.

#### **Port**

A port is an internal or external interface.

# **Process data**

Process data lays within certain (established) areas of the memory and can be sent or received, for example, from the physical process of a control. The entirety of the process data forms the process image on the control level.

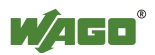

#### **Process data size**

Size in bytes of the available process image

#### **Process image mapping**

Subdivision of a process image into independent parts and allocation of these parts to specific slots for data transmission.

# *Q*

#### **Quality-of-Service (QoS)**

Quality of a communication service from the view of the user. The user can define his or her requirements regarding the communication service through the QoS.

# *R*

## **Real-time capability**

Devices have real-time capability if their time behavior is deterministic; i.e., the observations of guaranteed maximum times in each operating condition and the notification of timeouts as errors. For example, a device has realtime capability with regard to data exchange if a maximum delay for the transmission of data packets is never exceeded and errors or disturbances that occur are reported to the next higher entity.

#### **Real-time profile**

The real-time profile is one of two profiles in the communication mode supported by the *Bluetooth*<sup>®</sup> module. It is especially suited for time-critical applications.

# **Reconnection time**

The "reconnection time" is the time interval in which a non-connected device attempts to establish connections to other devices.

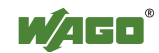

#### **Register communication**

Via register communication, an acyclic interface to the parameterization and configuration data of an I/O module with 1 byte of protocol information and 2 bytes of data (64 addressable data sets) is configured. In register communication, process data is not exchanged and the mailbox is masked.

#### **Remote**

*See "Remote device"* 

#### **Remote device**

A device that is not connected through a local interface (such as the fieldbus); rather, the connection is wireless only. The physical distance can range from centimeters to kilometers.

#### **Return value**

A return value is returned after the execution of a function or a confirmed service. It contains, for example, a performance result.

## **RSSI**

The RSSI (Received Signal Strength Indication) is an algorithm for determining the signal strength between wireless participants. RSSI values allow, for example, the diagnosis of distances between wirelessly connected devices that are too small or too large. RSSI values are measured over a certain time span and can be derived from an existing communication. They range from 0 to 106.

# *S*

**Scan** 

*See "Inquiry"*

# **Sequence diagram**

Sequence diagrams are defined using the "Unified Modeling Language" (UML). They illustrate interactions/behavior/events in chronological sequence on a timeline.

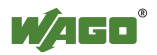

# **Signal strength**

The signal strength is an indicator of reception quality. The higher the signal strength, the better the reception.

# **Slave**

A slave (also end device) does not accept any administrative tasks in a device network. Opposite: Master (also Coordinator).

## **Slot**

For this module: A slot represents a part of the process image (PI) that is reserved for data exchange with a specific remote device.

#### **SMA**

SMA (Sub-Miniature-A) indicates a special design for coaxial connectors. SMAs are used, for example, to connect external antennas.

## **SPP**

The "Serial Port Profile" is a specific *Bluetooth*<sup>®</sup> profile.

# **Stack**

Function libraries that implement protocols and interfaces with high-level languages are known as stacks. Stacks are generally available on the market. They simplify and accelerate the development of new devices, as protocol communication at the lowest level is already implemented by the stack, enabling the developer to build directly upon the application level.

# **Status byte**

For this module: A specific byte of the cyclic process image input (PII) that provides information on the system status for the run time.

# **Subsystem**

Part of a whole system with which it is connected over defined interfaces.

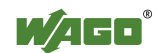

#### **TCP/IP**

TCP is a connection-oriented network protocol for the transport layer (Layer 4) of the ISO/OSI model provided with relatively secure transmission mechanisms.

## **Toggling**

For this module: "Toggling" is the tilting/inverting of a bit/status. In the *Bluetooth*<sup>®</sup> module, inverting the toggle bit (bit 7 of the toggle byte in the PIO) triggers the processing of the mailbox command.

#### **Transmission channel**

A transmission channel is a mechanism or resource that enables data transmission over space or time.

# *U*

#### **UserFriendlyName**

A name (labeling) for slots chosen by the user that is stored in the local device.

```
W
```
#### **WAGO-I/O-CHECK**

WAGO-I/O-CHECK software configures locally connected modules (network configuration/process image mapping).

#### **WAGO-I/O-***PRO* **CAA (CoDeSys Automation Alliance)**

Uniform programming environment, programming tool by WAGO Kontakttechnik GmbH& Co. KG for the generation of a control program per IEC-61131-3 for all programmable fieldbus controllers (PFC). The software enables a program to be created, tested, debugged and started up. The predecessor to WAGO-I/O-*PRO* CAA software is the WAGO-I/O-*PRO* 32, Versions 2.1 and 2.2.

The new WAGO-I/O-PRO CAA consists of the basic tool "CoDeSys 2.3 CAA" and the target files with the WAGO-specific Drivers.

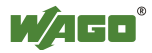

*T* 

# **Watchdog**

A watchdog is a system component that monitors certain functions of a system at certain time intervals. If an error or a deviation in relation to previously defined limits is recognized, appropriate measures for solving the problem are introduced. The main application is monitoring of system failures recognized by the watchdog when the system no longer reacts to regular queries by the watchdog.

# **WLAN**

WLAN (Wireless Local Area Network) refers to a local wireless network.

*Bluetooth*<sup>®</sup> context: Wireless technology according to IEEE 802.11.

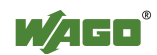

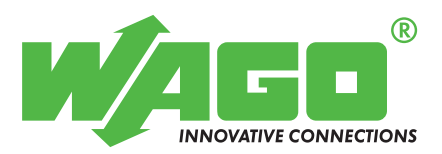

WAGO Kontakttechnik GmbH & Co. KG Postfach 2880 · D-32385 Minden Hansastraße 27 · D-32423 Minden Telefon:  $0571/887 - 0$ Telefax:  $0571/887 - 169$ <br>E-Mail: info@wago.com info@wago.com

Internet: http://www.wago.com